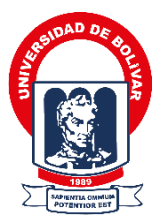

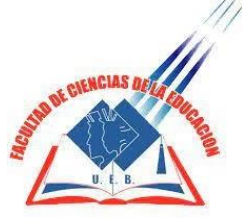

### **UNIVERSIDAD ESTATAL DE BOLÍVAR FACULTAD DE CIENCIAS DE LA EDUCACIÓN, SOCIALES, FILOSÓFICAS Y HUMANÍSTICAS CARRERA DE PEDAGOGÍA DE LAS CIENCIAS EXPERIMENTALES (INFORMÁTICA)**

**HERRAMIENTAS TECNOLÓGICAS PARA LA COMPRENSIÓN LECTORA EN EL ÁREA DE LENGUA Y LITERATURA, PARA ESTUDIANTES DE OCTAVO AÑO DE EDUCACION GENERAL BÁSICA PARALELO "A" EN LA UNIDAD EDUCATIVA SAN PEDRO DE GUANUJO, DURANTE EL AÑO 2022."**

> **AUTOR: GUAMÁN AZOGUE STALIN ALEXANDER VARGAS VARGAS ERICK SANTIAGO**

# **TUTORA: ING. PAULINA SOFIA VALLE OÑATE, MG**

# **PROPUESTA TECNOLÓGICA PRESENTADO EN OPCIÓN A OBTENER EL TÍTULO DE LICENCIADOS EN PEDAGOGÍA DE LA INFORMÁTICA**

**2022**

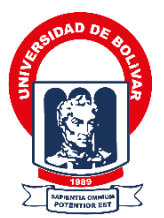

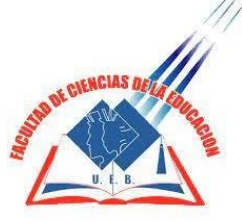

### **UNIVERSIDAD ESTATAL DE BOLÍVAR FACULTAD DE CIENCIAS DE LA EDUCACIÓN, SOCIALES, FILOSÓFICAS Y HUMANÍSTICAS CARRERA DE PEDAGOGÍA DE LAS CIENCIAS EXPERIMENTALES (INFORMÁTICA)**

**HERRAMIENTAS TECNOLÓGICAS PARA LA COMPRENSIÓN LECTORA EN EL ÁREA DE LENGUA Y LITERATURA, PARA ESTUDIANTES DE OCTAVO AÑO DE EDUCACION GENERAL BÁSICA PARALELO "A" EN LA UNIDAD EDUCATIVA SAN PEDRO DE GUANUJO, DURANTE EL AÑO 2022."**

> **AUTOR: GUAMÁN AZOGUE STALIN ALEXANDER VARGAS VARGAS ERICK SANTIAGO**

# **TUTORA: ING. PAULINA SOFIA VALLE OÑATE, MG**

# **PROPUESTA TECNOLÓGICA PRESENTADO EN OPCIÓN A OBTENER EL TÍTULO DE LICENCIADOS EN PEDAGOGÍA DE LA INFORMÁTICA**

**2022**

### **I. DEDICATORIA**

El presente proyecto va dedicado a nuestro creador celestial quien me supo guiar en este camino difícil.

También va dedicado a mis señores padres gracias por haberme brindado todo el apoyo en esta carrera y por haber confiado y depositado toda la confianza en mí.

A mis maestros por haber guiado en mi formación académica, a todos que supieron darme consejos y seguir con mis metas planteadas.

### *Stalin Alexander Guamán Azogue*

Este proyecto se lo dedico a mi Dios ya que fue mi guía espiritual durante mi vida y que siempre me cuido.

Dedico este proyecto a mis padres por haber contado con su apoyo tanto emocional como económico durante mi formación académica y por haber depositado la confianza en mí.

También va dedicado este proyecto a mis grandes profesores que tuve en la Universidad Estatal de Bolívar por haber sido el guía en mi formación académica.

### *Erick Santiago Vargas Vargas*

### <span id="page-5-0"></span>**II. AGRADECIMIENTO**

Con todo mi agradecimiento a mis señores padres quienes supieron guiarme durante todo mi camino gracias a ellos he podido cumplir con una de mis tantas metas propuestas.

Agradezco a mi prestigio Alma Mater de manera muy especial a mi estimada Facultad Ciencias de la Educación, Sociales, Filosóficas y Humanísticas por haberme dado magníficos maestros durante mi carrera.

A mi tutora Ing. Paulina Valle Oñate por haber sido una excelente guía para la realización de mi proyecto de titulación aportándome con sus sugerencias con la finalidad de mejorar.

A la Unidad Educativa "San Pedro de Guanujo" por haberme abierto las puertas en esta magnífica institución al haber desarrollado mi proyecto de titulación.

### *Stalin Alexander Guamán Azogue*

Agradezco con mi profundo corazón a mis padres por haberme impulsado en seguir adelante a pesar que el camino haya sido arduo.

A mi estimada Universidad Estatal de Bolívar por haberme abierto las puertas y prepararme para el futuro profesional y dejar el nombre alto de esta prestigiosa institución superior.

A mi excelente tutora Ing. Paulina Valle por haberme guiado en la realización de mi proyecto aportándome recomendaciones con la finalidad de mejorar.

### *Erick Santiago Vargas Vargas*

## III. CERTIFICACIÓN TUTOR

#### III. CERTIFICACIÓN TUTOR

Ing. Paulina Sofía Valle Oñate, Mg.

#### **CERTIFICA:**

Que el informe final de la propuesta tecnológica, titulado: HERRAMIENTAS TECNOLÓGICAS PARA LA COMPRENSIÓN LECTORA EN EL ÁREA DE LENGUA Y LITERATURA, PARA ESTUDIANTES DE OCTAVO AÑO DE EDUCACION GENERAL BÁSICA PARALELO "A" EN LA UNIDAD EDUCATIVA SAN PEDRO DE GUANUJO, DURANTE EL AÑO 2022." Elaborado por el autor GUAMÁN AZOGUE STALIN ALEXANDER y VARGAS VARGAS ERICK SANTIAGO Egresados de la carrera de Pedagogía de las Ciencias Experimentales (Informática) de la Facultad de Ciencias de la Educación, Sociales, Filosóficas y Humanísticas de la Universidad Estatal de Bolívar, ha sido debidamente revisado e incorporado las recomendaciones emitidas en la asesoría en tal virtud autorizo su presentación para su aprobación respectiva.

Es todo cuanto puedo certificar en honor a la verdad, facultando a los interesados dar al presente documento el uso legal que estimen conveniente.

Jumbur

Guaranda, 20 de Diciembre del 2022 Ing. Paulina Sofía Valle Oñate, Mg. Tutora.

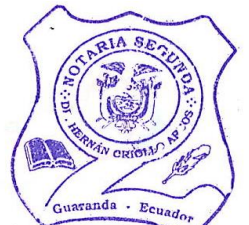

### <span id="page-8-0"></span>IV. AUTORÍA NOTARIADA

Las ideas, criterios y propuesta expuestos en el presente informe final del Trabajo de Integración Curricular - Propuesta Tecnológica, son de exclusiva responsabilidad de los autores.

 $\subseteq$ 

Guamán Azogue Stalin Alexander 0201787561

Vargas Vargas Erick Santiago 0202154357

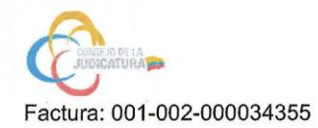

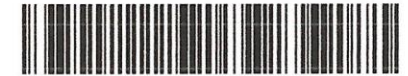

20220201002D00682

#### DILIGENCIA DE RECONOCIMIENTO DE FIRMAS Nº 20220201002D00682

Ante mí, NOTARIO(A) HERNAN RAMIRO CRIOLLO ARCOS de la NOTARÍA SEGUNDA, comparece(n) ERICK SANTIAGO VARGAS VARGAS portador(a) de CÉDULA 0202154357 de nacionalidad ECUATORIANA, mayor(es) de edad, estado civil SOLTERO(A), domiciliado(a) en SAN MIGUEL, POR SUS PROPIOS DERECHOS en calidad de COMPARECIENTE; STALIN ALEXANDER GUAMAN AZOGUE portador(a) de CÉDULA 0201787561 de nacionalidad ECUATORIANA, mayor(es) de edad, estado civil SOLTERO(A), domiciliado(a) en GUARANDA, POR SUS PROPIOS DERECHOS en calidad de COMPARECIENTE; quien(es) declara(n) que la(s) firma(s) constante(s) en el documento que antecede RECONOCIMIENTO DE FIRMAS DE AUTORÍA, es(son) suya(s), la(s) misma(s) que usa(n) en todos sus actos públicos y privados, siendo en consecuencia auténtica(s), para constancia firma(n) conmigo en unidad de acto, de todo lo cual doy fe. La presente diligencia se realiza en ejercicio de la atribución que me confiere el numeral noveno del artículo dieciocho de la Ley Notarial -. El presente reconocimiento no se refiere al contenido del documento que antecede, sobre cuyo texto esta Notaria, no asume responsabilidad alguna. - Se archiva un original. GUARANDA, a 19 DE DICIEMBRE DEL 2022, (11:53).

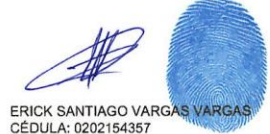

STALIN ALEXANDER GUAMAN AZOGU CÉDULA: 0201787561

 $\overline{\phantom{0}}$ 

RIO(A) HERNAN RAMIRO CRIOLLO ARCOS NOTARÍA SEGUNDA DEL CANTÓN GUARANDA

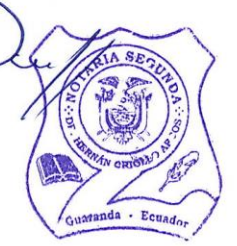

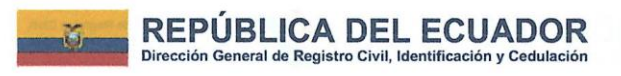

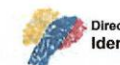

# Dirección General de Registro Civil,<br>Identificación y Cedulación

# **CERTIFICADO DIGITAL DE DATOS DE IDENTIDAD**

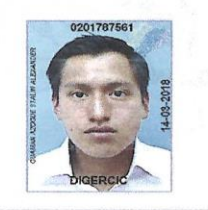

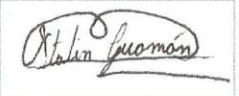

**IA SE** Número único de identificación: 0201787561 Nombres del ciudadano: GUAMAN AZOGUE STALIN ALE Condición del cedulado: CIUDADANO  $E_{c1}$ Lugar de nacimiento: ECUADOR/BOLIVAR/GUARANDA/GUANUJO Fecha de nacimiento: 4 DE FEBRERO DE 1997 Nacionalidad: ECUATORIANA Sexo: HOMBRE Instrucción: BACHILLERATO Profesión: BACHILLER Estado Civil: SOLTERO Cónyuge: No Registra Fecha de Matrimonio: No Registra Datos del Padre: GUAMAN AGUALONGO WILSON G Nacionalidad: ECUATORIANA Datos de la Madre: AZOGUE GUAMAN MYRIAM MARLENE Nacionalidad: ECUATORIANA Fecha de expedición: 14 DE MARZO DE 2018 Condición de donante: SI DONANTE

Información certificada a la fecha: 19 DE DICIEMBRE DE 2022 Emisor: HERNAN RAMIRO CRIOLLO ARCOS - BOLIVAR-GUARANDA-NT 2 - BOLIVAR - GUARANDA

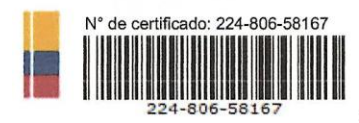

Fernando Alvear C

Director General del Registro Civil, Identificación y Cedulación Documento firmado electrónicamente

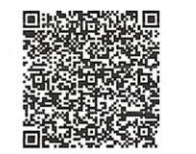

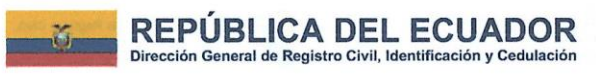

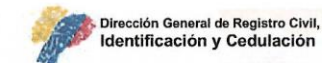

# Identificación y Cedulación

RIA SE

# **CERTIFICADO DIGITAL DE DATOS DE IDENTIDAD**

Número único de identificación: 0202154357

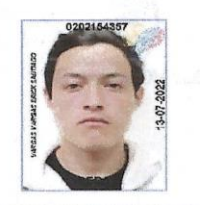

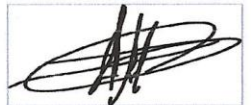

Nombres del ciudadano: VARGAS VARGAS ERICK S.  $h\sigma$ Condición del cedulado: CIUDADANO Lugar de nacimiento: ECUADOR/BOLIVAR/CHIMBO/SANJOSE DE **CHIMBO** Fecha de nacimiento: 19 DE MAYO DE 1999 Nacionalidad: ECUATORIANA Sexo: HOMBRE

Instrucción: BACHILLERATO

Profesión: ESTUDIANTE

Estado Civil: SOLTERO

Cónyuge: No Registra

Fecha de Matrimonio: No Registra

Datos del Padre: No Registra

Nacionalidad: No Registra

Datos de la Madre: VARGAS ERAZO LUISINA ANGELICA

Nacionalidad: ECUATORIANA

Fecha de expedición: 13 DE JULIO DE 2022

Condición de donante: NO DONANTE

Información certificada a la fecha: 19 DE DICIEMBRE DE 2022 Emisor: HERNAN RAMIRO CRIOLLO ARCOS - BOLIVAR-GUARANDA-NT 2 - BOLIVAR - GUARANDA

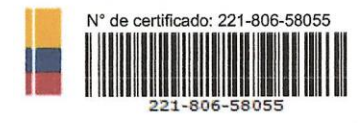

Fernando Alvear C

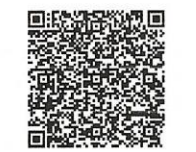

Ing. Fernando Alvear C.<br>Director General del Registro Civil, Identificación y Cedulación Documento firmado electrónicamente

# <span id="page-12-0"></span>V. ÍNDICE

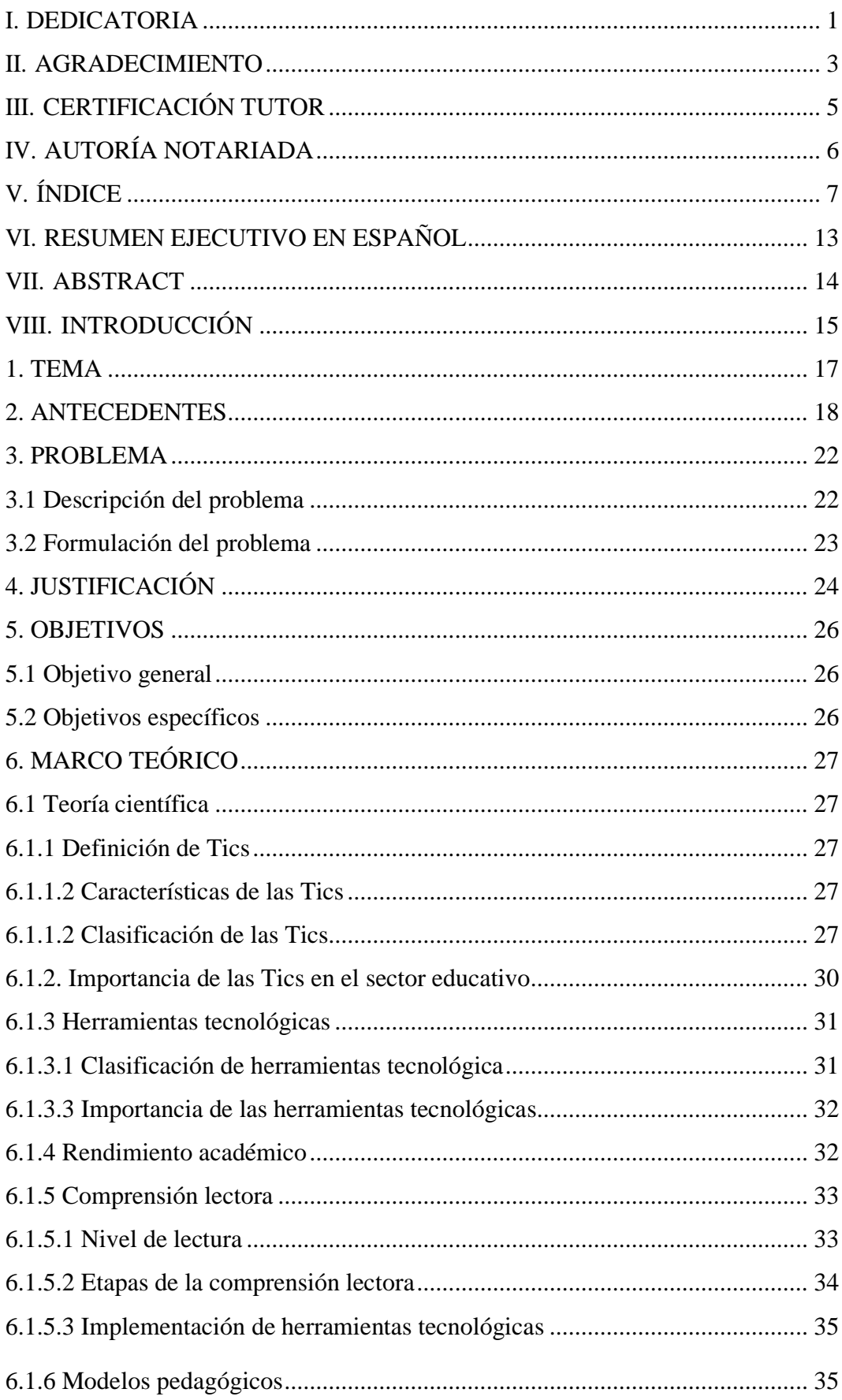

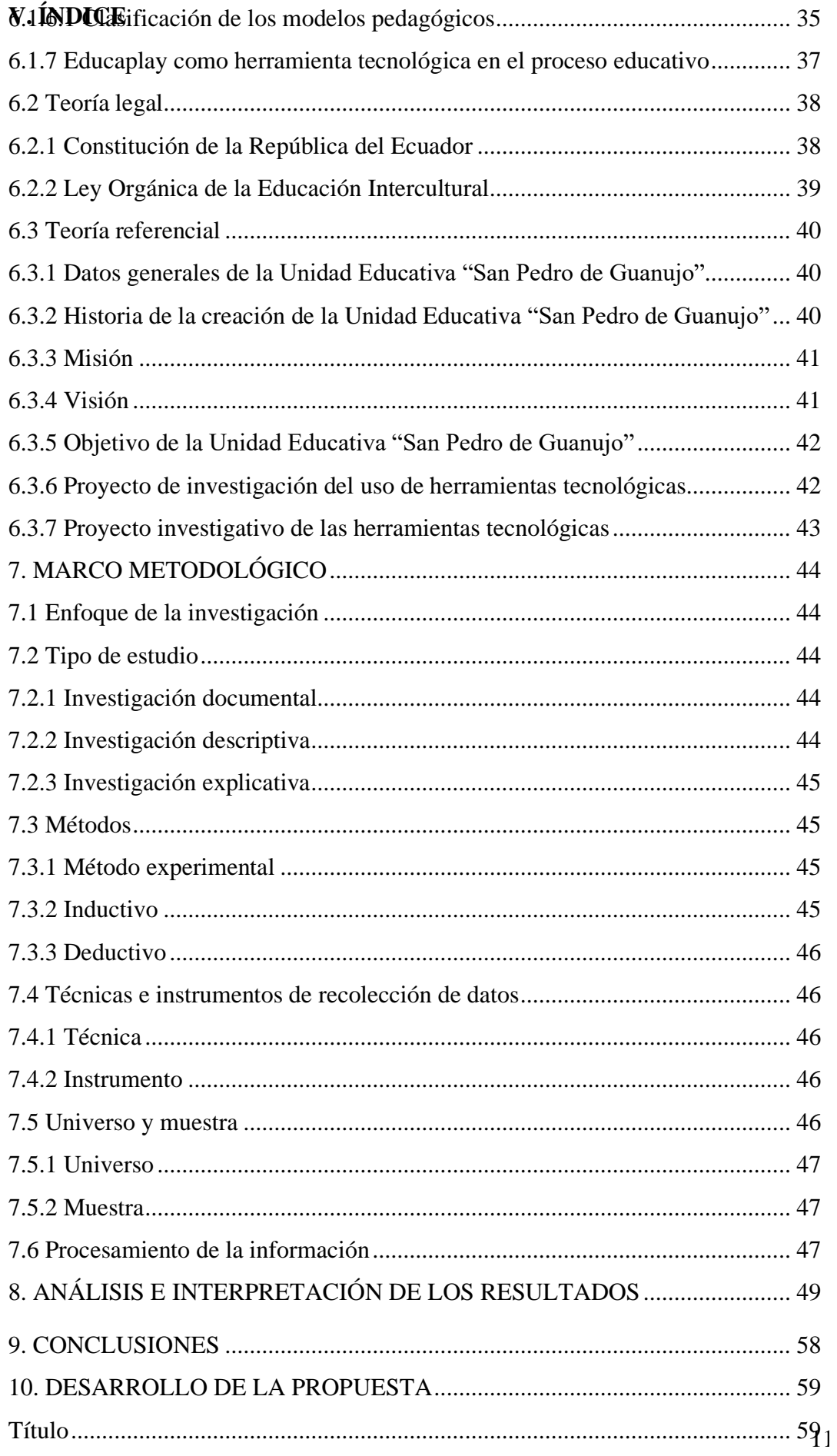

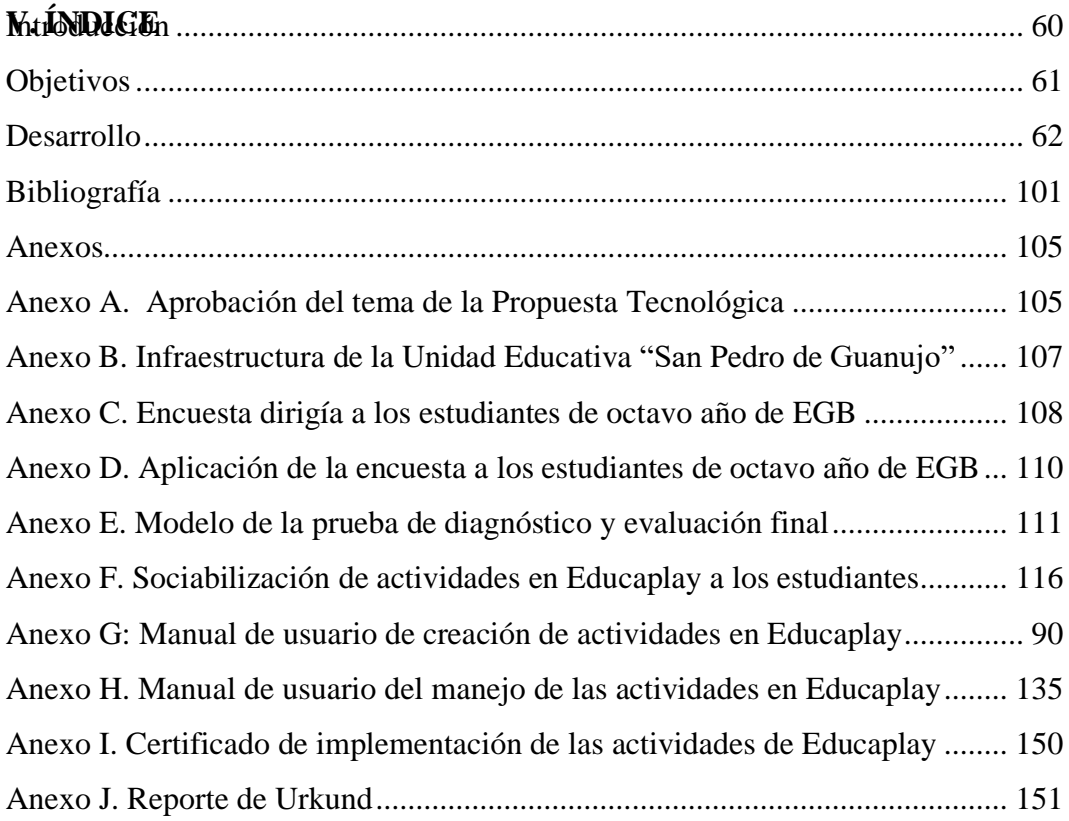

# **Índice de tablas**

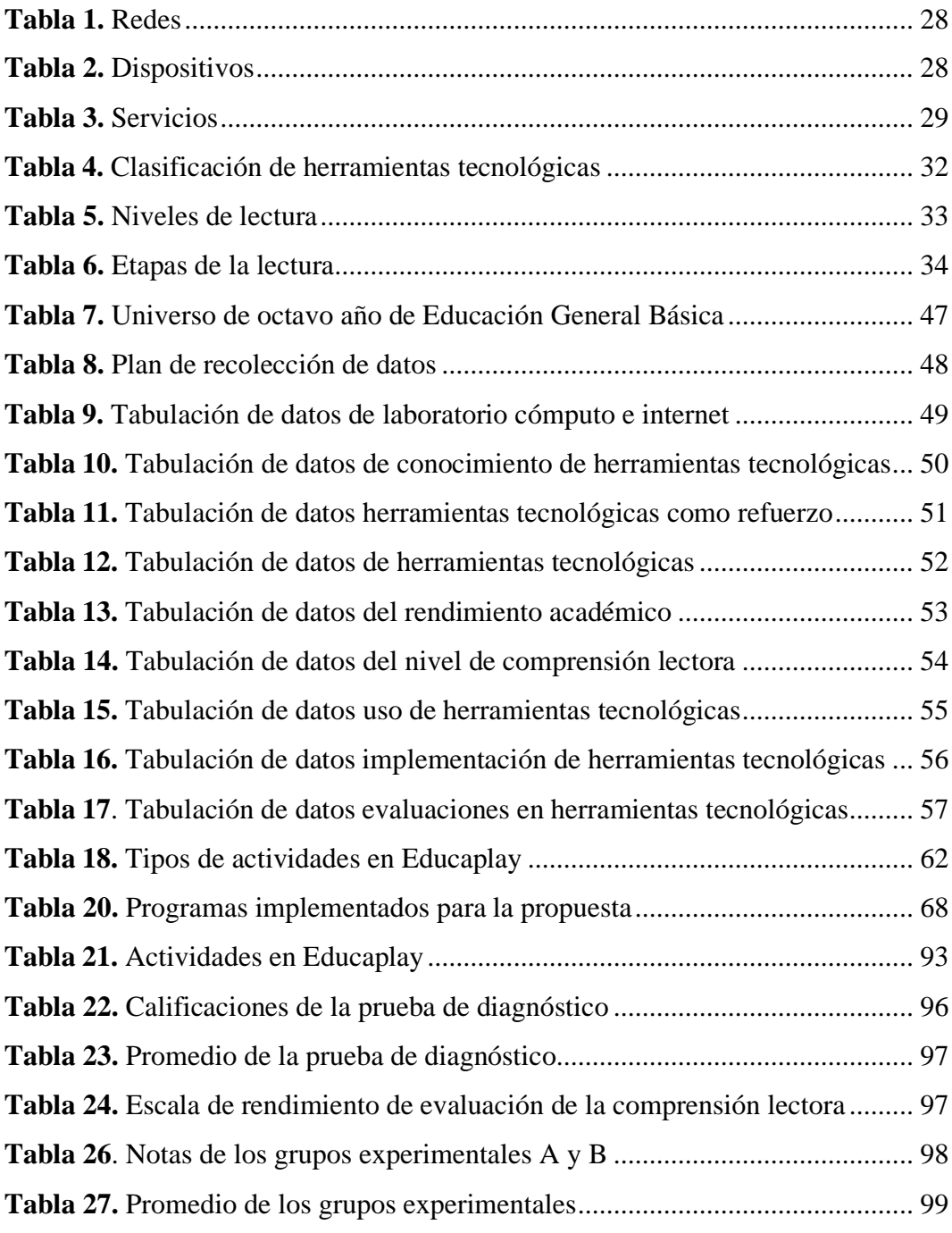

# **Índice de figuras**

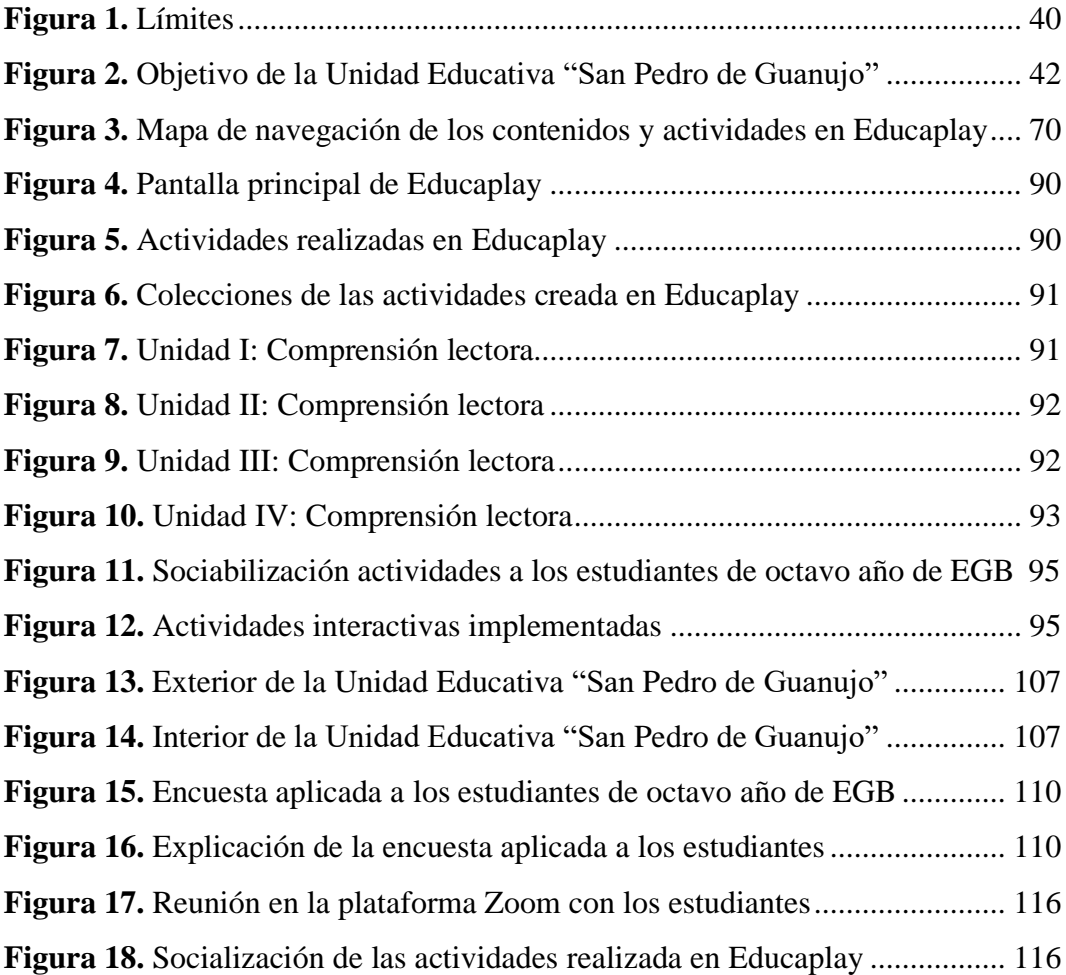

# **Índice de gráficos**

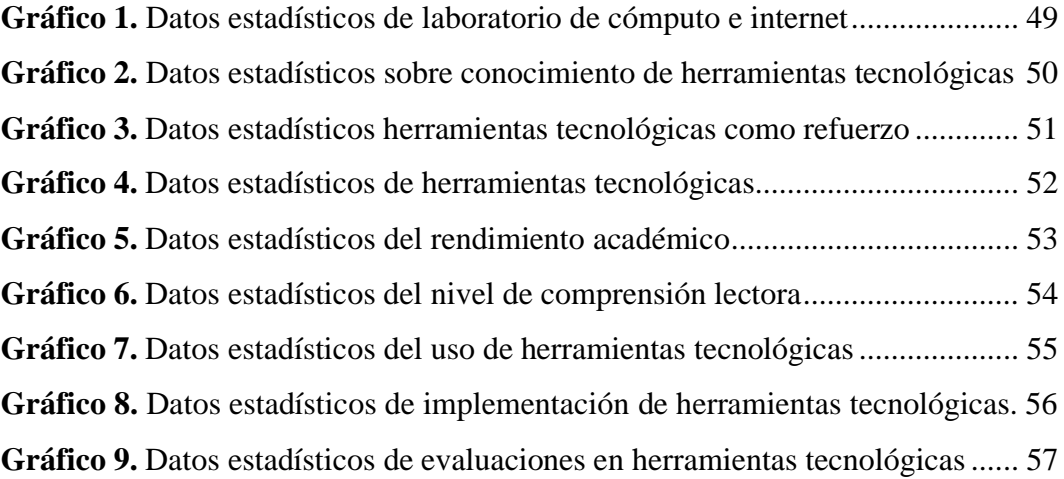

# <span id="page-18-0"></span>**VI. RESUMEN EJECUTIVO EN ESPAÑOL**

El punto de partida en este proyecto fue indagar acerca de la innovación de algunas herramientas tecnológicas que permite mejorar y reforzar la comprensión de lectora en los estudiantes de octavo año de Educación General Básica paralelo "A", de la Unidad Educativa "San Pedro de Guanujo", este recurso tecnológico, posee un enfoque de carácter científico, debido a, que puede ser utilizado para múltiples áreas de estudio.

El proyecto de investigación tuvo un enfoque cuantitativo, en la cual se usó la técnica de la encuesta y como instrumento el cuestionario, en la cual estuvo constituida por 9 preguntas dirigida a los estudiantes de octavo año de EGB de la Unidad Educativa "San Pedro de Guanujo". El método utilizado en esta investigación fue experimental, inductivo y deductivo. El universo que se tomó en cuenta fue de 14 estudiantes, que se encontraron cursando el octavo año de Educación General Básica de la unidad educativa antes mencionada.

La información recolectada mediante la encuesta permitió observar las formas en las que los estudiantes de octavo año de Educación General Básica realizan sus procesos de lectura, así como la identificación de las herramientas tecnológicas usadas para el mejoramiento de la comprensión lectora, de tal manera que pueda aprovecharse para fortalecer los procesos de aprendizaje.

Para concluir se pudo demostrar que la aplicación y el desarrollo de las actividades en la herramienta tecnológica EDUCAPLAY, por medio de sus características que son: fomentar la interacción y la participación, en la cual permite el desarrollo de las competencias clave de forma rápida y activa mediante el uso de la gamificación, tanto propios como de su amplio repositorio de actividades en el fortalecimiento de la comprensión lectora de los alumnos, son un medio óptimo para apoyar el proceso de comprensión lectora de los estudiantes.

**PALABRAS CLAVES:** Educaplay, herramientas tecnológicas, comprensión lectora, aprendizaje, gamificación.

### <span id="page-19-0"></span>**VII. ABSTRACT**

The starting point in this project was to inquire about the innovation of some technological tools that allow to improve and reinforce reading comprehension in the students of eighth year of General Basic Education parallel "A", of the Educational Unit "San Pedro de Guanujo", this technological resource, possesses an approach of scientific character, due to, that can be used for multiple areas of study.

The research project had a quantitative approach, in which the survey technique was used and the questionnaire was used as an instrument, which consisted of 9 questions addressed to eighth grade students of the "San Pedro de Guanujo" Educational Unit. The method used in this research was experimental, inductive and deductive. The universe taken into account was 14 students, who were in the eighth year of General Basic Education of the aforementioned educational unit.

The information collected through the survey made it possible to observe the ways in which students in the eighth year of General Basic Education carry out their reading processes, as well as to identify the technological tools used for the improvement of reading comprehension, so that they can be used to strengthen the learning processes.

To conclude, it was possible to demonstrate that the application and development of the activities in the technological tool EDUCAPLAY, through its characteristics which are: to encourage interaction and participation, in which it allows the development of key competences in a fast and active way through the use of gamification, both its own and its wide repository of activities in the strengthening of the students' reading comprehension, are an optimal means to support the students' reading comprehension process.

**KEY WORDS:** Educaplay, technological tools, reading comprehension, learning, gamification.

### <span id="page-20-0"></span>**VIII. INTRODUCCIÓN**

Este proyecto pretendió dar a conocer acerca de una herramienta tecnológica con una interfaz accesible y factible de manipular como lo es Educaplay, en la cual permite desarrollar y distribuir actividades de multimedia. A la vez contribuye con un valor altamente didáctico, ya que permite realizar actividades de forma dinámica, todo con el objetivo de que exista una retroalimentación pedagógica.

Esta investigación busca fomentar el uso de herramientas para mejorar la comprensión lectora en los estudiantes, para que ellos produzcan un aprendizaje relevante en la cual faciliten usar diversas habilidades y destrezas cognitivas, con la finalidad de mejorar su capacidad en la lectura con esta herramienta educativa y así incentiven la lógica e imaginación.

En un ámbito cada vez más avanzado e innovador, se vuelve imprescindible emplear enseñanza a las generaciones de un aprendizaje con eficacia, así que es para los docentes todo un reto encontrar material y programas que les posibilite hacerles frente las necesidades existentes en la sociedad de hoy. Las herramientas tecnológicas actualmente, tienen un enorme efecto dentro del desarrollo habitual de las ocupaciones cotidianas.

Como punto principal, el estudiante está en constante aprendizaje en cuanto a esta área de estudio, y como se encuentra aprendiendo más temas y contenidos este necesita ser motivado a identificar y fortalecer su aprendizaje, aumentar las probabilidades para adquirir conocimiento, desarrollar habilidades como identificar letras, palabras, etc. Además de ello, aplicar aptitudes colaborativas e involucrarse con sus compañeros, es decir, establecer la comunicación ya una vez que el estudiante pase por esta etapa en la que pueda reconocer letras y palabras, posterior a ello, escribirlas debe desarrollar la habilidad lectora.

Manteniendo en cuenta que el actual proyecto funciona y se desempeña más que todo en la formación de los estudiantes para que generen conocimientos en el área de Lengua y Literatura, debido a que, esta herramienta por medio de recursos innovadores de multimedia va a acelerar la curiosidad y emplear conocimientos con dinamismo, va a aumentar la capacidad de identificar palabras, en cuestión neuronal va a activar la memoria, en la cual ayuda a generar autonomía en los estudiantes y facilita la capacidad de comunicación.

Con las ventajas de que existe alta probabilidad de concentración en los estudiantes, también se busca retroalimentar los conocimientos bases, es decir, con esta herramienta tecnológica como recurso novedoso e intuitivo, se pretende causar impacto por medio de actividades didácticas que promuevan el desarrollo de habilidades en el proceso de enseñanza-aprendizaje.

La comunidad educativa tiene el apoyo de la tecnología, al mencionar al influyente valor de ella en la educación, se plantea que día a día han impactado en los procesos educativos de enseñanza-aprendizaje; siendo estas herramientas de apoyo que posibilitan agrandar nuevos horizontes referente a la inclusión de las mismas; con el fin de propiciar y facilitar un óptimo espacio para el escenario educativo.

La inclusión de herramientas tecnológicas en las técnicas de enseñanza educativas, sigue avanzando y dilatando los procesos de enseñanza-aprendizaje y así mismo consolida las diversas funciones que se usan para la comunidad educativa, por esto la tecnología por sí misma no puede tener un impacto sobre el aprendizaje si no cuenta con en un enfoque metodológico y teórico en el proceso educativo.

### <span id="page-22-0"></span>**1. TEMA**

Herramientas tecnológicas para la comprensión lectora en el área de Lengua y Literatura, para estudiantes de octavo año de Educación General Básica paralelo "A" en la Unidad Educativa San Pedro de Guanujo, durante el año 2022."

#### <span id="page-23-0"></span>**2. ANTECEDENTES**

Las herramientas tecnológicas educativas son aquellas herramientas digitales, implementadas en las instituciones académicas cuya función consiste en mejorar, reforzar y perfeccionar el desempeño académico y el desarrollo de nuevo conocimiento, así como la adquisición de destrezas y habilidades de los estudiantes, a través de actividades y estrategias aplicadas acordes a la necesidad de aprendizaje que posean los diferentes grupos etarios en edad escolar de una sociedad (Torrez Cañizales & Cobo Beltrán, 2017, págs. 31-40).

Hay diferentes tipos de recursos tecnológicos dedicados a mejorar la calidad de la enseñanza, actualmente se implementan en las instituciones educativas para visualizar si el proceso de aprendizaje en el aula fue el conveniente. Por medio de sistemas que evalúan el avance de los alumnos mediante formularios y juegos donde se incluya el razonamiento que el estudiante debería tener conforme al grado en que se encuentre, estas herramientas permiten decidir las superficies en las que los estudiantes, muestran más grande complejidad para adecuar tácticas curriculares capaz de mejorar el funcionamiento educativo.

Es por esto el sistema educativo de hoy debería proponer la construcción de contenidos educativos digitales como parte de una política de enseñanza pública que fomente el desarrollo de competencias educativas digitales en los docentes como en los alumnos; además optimizan las metodologías de educación y aprendizaje llevadas a las instituciones educativas donde debería estar prestos a brindar la entrada a los alumnos sobre todo estar continuamente actualizados con la tecnología. La utilización de estas herramientas en las instituciones educativas ofrece la posibilidad de potenciar la retención de datos e información primordial para el adecuado manejo académico de los educandos, motivando a losrelacionados a buscar formas de conocer nuevos conceptos, basados en el entretenimiento.

Por tanto, los docentes deben incluir e inculcar la utilización de las diversas herramientas tecnológicas para que los estudiantes puedan desarrollar la lectura comprensiva; para ello, se busca diferentes tácticas metodológicas y tecnológicas

en donde logren acceder los estudiantes. Los instrumentos tecnológicos se encuentran diseñadas para facilitar el trabajo y permitir simultáneamente que los recursos sean usados de forma eficiente y apropiada, con el cual se logre crear un trueque de información y entendimiento en las instituciones privadas o públicas, por lo que la implementación y funcionamiento eficaz de parte de los individuos permiten crear un desarrollo adecuado y conveniente para la sociedad.

En la mayoría de los casos en el campo educativo se tienen que disponer de artefactos de primera que cumplan con las necesidades del alumno, que posean una interfaz simple de manejar, funcionalidades amplias que integren diferentes zonas de aprendizaje, que este asociado con la lógica y realizando uso de la tecnología. Es evidente que los profesores cuenten con conocimientos sobre dichos recursos tecnológicos para dinamizar el proceso de educación, para que los alumnos se preparen y tomen en cuenta que existen diversidad de herramientas con el objetivo de mejorar su manejo académico.

En efecto, los instrumentos tecnológicos son aplicables en los diferentes ámbitos y actualmente elementales dado a una situación complicada a nivel mundial por el coronavirus, en la cual el Ministerio de Educación usó la táctica de brindar las clases virtuales o telemáticas, que inicialmente la mayor parte de los docentes disponían conocimientos de estas diferentes herramientas como el Zoom, Microsoft Teams, Meet, WhatsApp; las cuáles han traído secuelas donde se nota una leve consecuencia en los estudiantes y docentes por el desconocimientos de estos recursos provocando que no cumplen a cabalidad sus labores y que hay un mediano grado de incomprensión en los contenidos dictados en la clase, en el caso de ciertos cursos educativos.

Los instrumentos tecnológicos favorecen de forma directa la ampliación de actividades educativas, así como la obra de material didáctico que permite el desarrollo del entendimiento grupo de los interesados, a la vez posibilita producir un más grande aporte a causa de los profesores hacia los alumnos en el proceso de enseñanza- aprendizaje. Por lo que se necesita que se establezca de cierto modo las

ventajas con más claridad para el beneficio de los alumnos y de forma general de la sociedad.

La comprensión lectora es una interacción entre el lector y el texto en donde se desarrollan habilidades cognitivas y metacognitivas con el propósito de alcanzar un entendimiento completo de lo que se lee. Para ello, se sigue un proceso que comienza con la predisposición, la participación, la elaboración y utilización de una estrategia hasta llegar a la comprensión del mensaje del autor, en donde el lector elabora una conclusión en base a un análisis personal que realiza (Curampa De La Cruz, 2020).

Es primordial motivar a los alumnos para introducirlos en las lecturas de biografías, autobiografías, retratos, poesías, teatro, revistas, las aventuras peligrosas, fantasías, crimen, dramas, prensas periódicas, entre otros, todos con la finalidad de mejorar su capacidad lectora, estimular su imaginación. Además, depende del entorno social en el cual vive los estudiantes ya que no despiertan interés en leer ningún tipo de texto ya que en su ámbito social no se generaliza dicha práctica.

Sin embargo, se menciona también que la comprensión lectora incluye el reconocimiento de las palabras de un texto, lo cual le permite asociar conceptos para ser acopiados en la memoria del lector. Así mismo, se desarrolla ideas significativas, elaboración de conclusiones y la contrastación de lo que se ha leído y los conocimientos previos (Valles, 2005).

La lectura comprensiva se basa en entender y decodificar el escrito que lee, lo que involucra analizar, edificar, deducir, pensar e interpretar la lectura para después contestar a las cuestiones. Si no ponen en práctica estas propiedades que tiene la lectura comprensiva se vuelva a una lectura pasiva e indiferente que no le ayuda al lector a entender su contenido que puede ser informativo, persuasivo y expresivo.

Es una realidad que los estudiantes de las escuelas presentan problemas de compresión lectora. Por lo tanto, no comprenden lo que leen, esto trae como

consecuencia problemas de aprendizaje donde se emplea la compresión de textos (Mineduc, 2016). Ante ello, es importante desarrollar estrategias de lectura con el objetivo que los estudiantes logren elevar su comprensión lectora y desarrollen dichas capacidades.

La problemática existente es promovida debido a la falta de interés de ambos implicados en el proceso de enseñanza-aprendizaje, es decir los protagonistas tanto docentes como estudiantes, si bien es cierto la comprensión lectora para este grupo de estudiantes se encuentra por el momento en un proceso de identificar palabras y conocerlas, también busca que los estudiantes generen y produzcan una serie juicios valorativos propios y argumentativos con réplicas de carácter personal, una personificación con los personajes porque desarrollan acciones similares al lector, con el lenguaje del autor porque emplea un lenguaje comprensible, interpreta de forma personal partiendo de reacciones fundadas en imágenes para dar sus deducciones y expresar opiniones como juicios.

### <span id="page-27-0"></span>**3. PROBLEMA**

### <span id="page-27-1"></span>**3.1 Descripción del problema**

La inclusión de herramientas tecnológicas en las instituciones educativas ecuatorianas, nace por la precisión de mejorar el desempeño de los estudiantes, en el proceso de enseñanza-aprendizaje, en la actualidad la mayor parte de docentes del país afronta la realidad que exige la educación al uso apropiado de herramientas tecnológicas para fortalecer la educación y trabajan en la construcción de aprendizajes significativos de los estudiantes para mejorar su conocimiento y aprendizaje en herramientas que refuercen su comprensión lectora.

La problemática radica cuando en el sistema educativo existen docentes que no aplican herramientas tecnológicas cuando imparten sus clases por el desconocimiento sobre el uso de programas educativos, por dicho fundamento es necesario que los docentes cuenten con capacitaciones constantes en la manipulación de material tecnológico. Actualmente, la gran parte de los docentes del Ecuador se afrontan a la realidad del sistema educativo, que es el uso adecuado de las herramientas tecnológicas para perfeccionar la educación, construir instrumentos para aprendizajes significativos para los estudiantes.

La Unidad Educativa "San Pedro de Guanujo" se encuentra ubicada en la provincia de Bolívar, en el cantón Guaranda, parroquia Guanujo, presenta déficit de conocimiento al no utilizar herramientas tecnológicas, el proceso de enseñanza se puede tornar un poco difícil ya que no existe un acercamiento adecuado a las plataformas educativas en la institución, puede complicarse temas de la asignatura, pueden presentarse situaciones poco convencionales en el proceso de educación, el desconocimiento puede generar inconvenientes.

La Unidad Educativa "San Pedro de Guanujo" una institución ilustre ubicada en la parroquia Guanujo, cumple con todos los requisitos aptos para la Educación Básica y Bachillerato, posibilita ofrecer una educación eficaz a los estudiantes de esta noble institución, que viven en el sector. Durante el desarrollo de esta investigación

se pudo realizar visitas a la institución y se observó que tanto docentes y estudiantes no realizan un uso apropiado a los instrumentos tecnológicos, debido a que, demuestran desinterés en sus clases y falta de compromiso en el cumplimiento de labores, presentado un reducido aprendizaje y desinterés por la lectura.

La problemática existente en los estudiantes del nivel básico elemental, dado el caso de los estudiantes de octavo año paralelo "A" de esta institución, es el rendimiento académico en la asignatura de Lengua y Literatura se encuentra en el nivel regular debido a su falta de desarrollo en la capacidad de la comprensión lectora.

Un considerable número de docentes del establecimiento educativo usan estrategias pedagógicas actualizadas, pero no sacan el mejor beneficio a los medios tecnológicos para sus alumnos quienes al estar de la mano con la tecnológica podrían obtener aprendizajes significativos, se pudo evidenciar que se aplican métodos tradicionales en procesos de lectura, limitado material de lectura como es el que provee el estado.

Al final es notable que maestros como estudiantes demuestran conformismo en sus salas al no tener al alcance recursos tecnológicos pese a estar conscientes de lo primordial que es la utilización de la tecnológica y más todavía nos posibilita conseguir una admirable lectura comprensiva.

### <span id="page-28-0"></span>**3.2 Formulación del problema**

¿Cómo influyen las herramientas tecnológicas en la comprensión lectora de los estudiantes de octavo año de Educación General Básica paralelo "A" en la Unidad Educativa "San Pedro de Guanujo"?

### <span id="page-29-0"></span>**4. JUSTIFICACIÓN**

Al ofrecer una herramienta tecnológica como lo es EDUCAPLAY, se pretende provocar un efecto positivo en el estudiante, debido a que, va a producir más comunicación con el docente sea en la institución educativa o fuera de ella, al desarrollar ocupaciones, se va a poder reforzar el aprendizaje, despertando de esta forma un enorme interés por la lectura, creando actividades que fomenten el uso de uso correcto de textos para los estudiantes, dentro de los efectos de esta investigación también se busca que exista la mejora en la gramática, vocabulario y la escritura, que puedan dar criterios reflexivos debido a su capacidad de lectura, que se vuelvan inquisidores e investiguen temas que desconocen, que se atrevan a utilizar aplicativos que desconocían y den pleno educativo uso a las herramientas tecnológicas.

Las herramientas tecnológicas posibilitan la comprensión de contenidos de programa, adornando el contenido con imágenes interactivas, así como presentaciones electrónicas que permitan estimular a los estudiantes para que sean autónomos y formen sus conocimientos, dentro de ello el objetivo primordial del docente es aplicar la utilización de la tecnología como recurso pedagógico con objetivos de generar tácticas de enseñanza- aprendizaje; dando soporte a los puntos académicos de esta forma fomentado capacidades de pensamiento y desarrollo de destrezas computacionales en el estudiante; las tecnologías de la información determinan el funcionamiento de la información y la entrada a las redes de aprendizaje representando otra forma de enseñanza que dejará ayudar a la sociedad de entendimiento.

El proceso de lectura es un elemento elemental a lo largo del aprendizaje, el leer de forma correcta es más que sencillamente recorrer con los ojos los vocablos de un escrito, es entablar un parentesco con el escrito que implica al lector intelectual, desarrollando la facultad de entender y sentir plenamente un escrito.

Actualmente, cada una de las instituciones educativas cuentan con conexión a internet, al darle un uso conveniente se puede realizar una clase más innovadora y dinámica donde los estudiantes realicen indagaciones, que contribuya con la construcción de un adecuado conocimiento.

EDUCAPLAY es una plataforma web de tipo educativo que posibilita generar y compartir ocupaciones multimedia y juegos didácticos de forma sencilla y de manera bastante intuitiva con la ventaja de que es de licencia gratuita con significativo valor pedagógico, digno de aportar para una clase sin duda alguna una estable que busca causar impacto significativo en el estudiante, como se pretende esto pues con el desarrollo de actividades repletas de dinamismo, basados en temáticas para el escenario estudiantil, actividades de carácter lúdico que despierten el interés en los estudiantes.

La comprensión lectora es conocida por ser una destreza importante para el estudiante, debido a que, se trata de comprender lo que se lee, tanto en referencia del contenido del texto, al significado de las palabras que componen un texto, en sentido dentro y fuera del argumento total, además de aquello se trata de fomentar la lectura, el presente proyecto se basa en culminar con el desinterés de los estudiantes para la lectura e impulsar al docente a utilizar materiales o herramientas tecnológicas recursivas para la implementación de sus materiales de clases.

# <span id="page-31-0"></span>**5. OBJETIVOS**

## <span id="page-31-1"></span>**5.1 Objetivo general**

• Fomentar el uso de herramientas tecnológicas que refuerce la compresión lectora en el área de Lengua y Literatura, para estudiantes de octavo año de Educación General Básica paralelo "A" en la Unidad Educativa "San Pedro de Guanujo" durante el año 2022.

# <span id="page-31-2"></span>**5.2 Objetivos específicos**

- Analizar el grado de comprensión lectora que poseen los estudiantes, antes y después de la aplicación de la herramienta desarrollada.
- Desarrollar actividades en una herramienta tecnológica que permita reforzar la comprensión lectora.
- Implementar la herramienta tecnológica que permitan promover de mejor manera la comprensión lectora.

## <span id="page-32-0"></span>**6. MARCO TEÓRICO**

### <span id="page-32-1"></span>**6.1 Teoría científica**

### <span id="page-32-2"></span>**6.1.1 Definición de Tics**

Las Tecnologías de la Información y Comunicación denominado (Tics), se refiere a todos los medios que tienen su surgimiento mediante la microelectrónica, basados principalmente en los tres sistemas: video, telecomunicaciones e informática (García-Valcárcel, 1998). A la vez el uso del internet es un ambiente de información en donde los internautas intercambian sus sentimientos y emociones en la cual se construyen una cultura direccionando a la digitalización.

### <span id="page-32-3"></span>**6.1.1.2 Características de las Tics**

Las características de las Tecnologías de la Información son diversas, pero tienen su propio propósito en la transmisión de la información, para los autores (St-Pierre & Kustcher, 2001) son las siguientes:

- Potenciación en donde los aparatos electrónicos trabajen con gran cantidad de múltiples informaciones y de forma sincrónica.
- Miniaturización en los diferentes componentes de aparatos electrónicos en la cual sean portátiles y compactos a la vez.
- Presencialidad de la fibra óptica como medio circunstancial en el conducto de la información en las redes, y a la vez en la comunicación inalámbrica entre la comunicación de equipos digitalizados.

### <span id="page-32-4"></span>**6.1.1.2 Clasificación de las Tics**

Las Tics son herramientas tecnológicas que ayudan en el proceso de la información enfatizada a la comunicación mediante dispositivos electrónicos en la cual ayudan al acceso de información de forma digital a través de programas o equipos que se encuentran diseñados para el uso exclusivo en la transmisión de información que permiten en satisfacer las necesidades de los múltiples usuarios (Universidad de Negocios ISEC, 2021). Se clasifica en lo siguiente:

• **Redes:** A continuación, en la tabla 1, se detalla la respectiva clasificación de las Tics.

<span id="page-33-0"></span>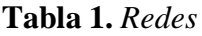

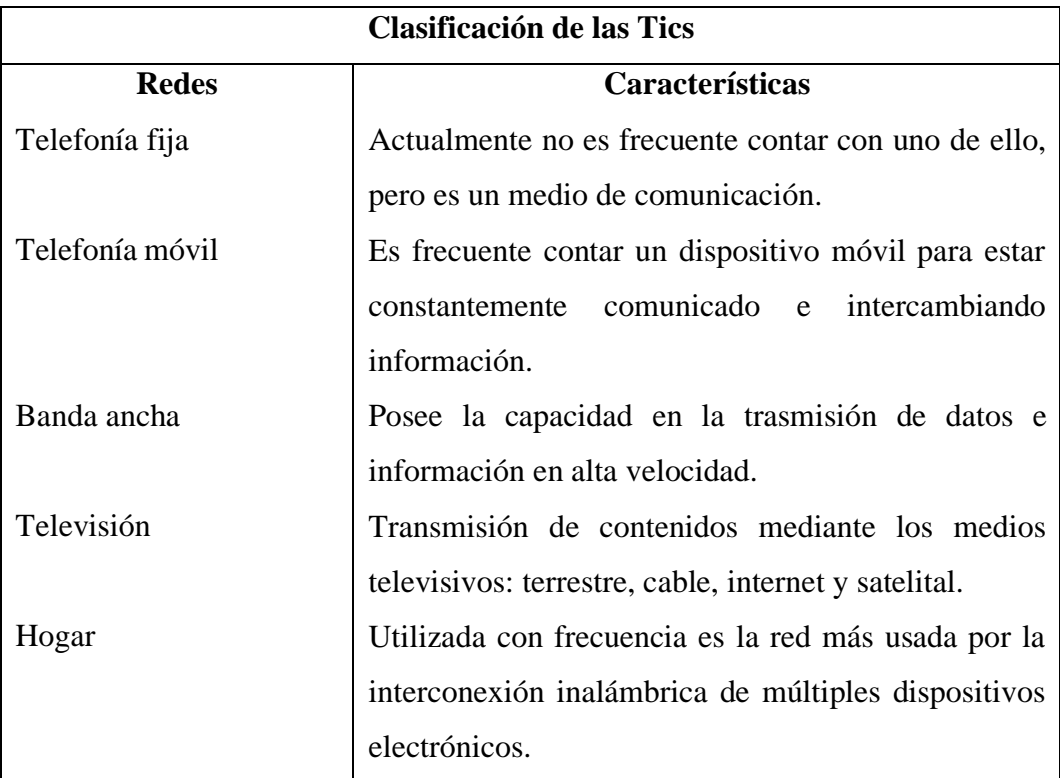

*Elaborado por:* Stalin Guamán y Erick Vargas, 2022

• **Dispositivos:** A continuación, en la tabla 2, se detalla la respectiva clasificación de las Tics.

<span id="page-33-1"></span>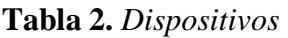

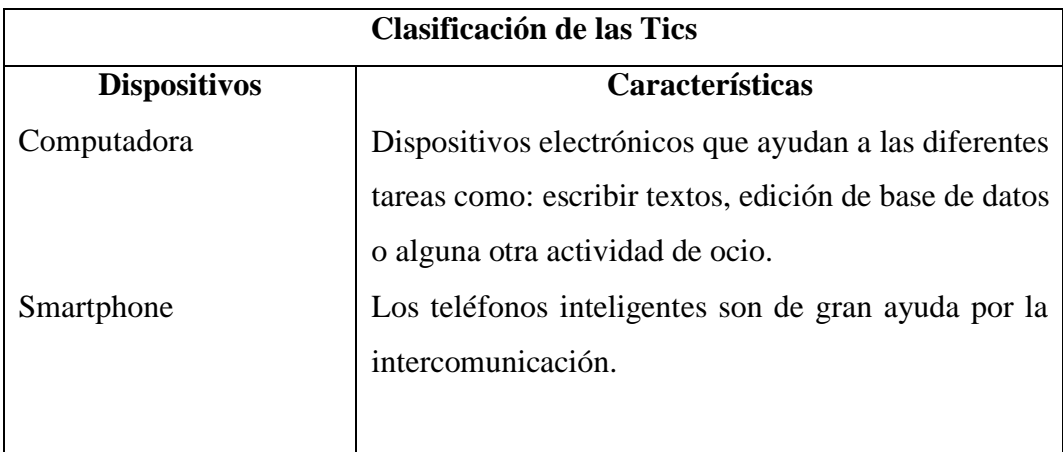

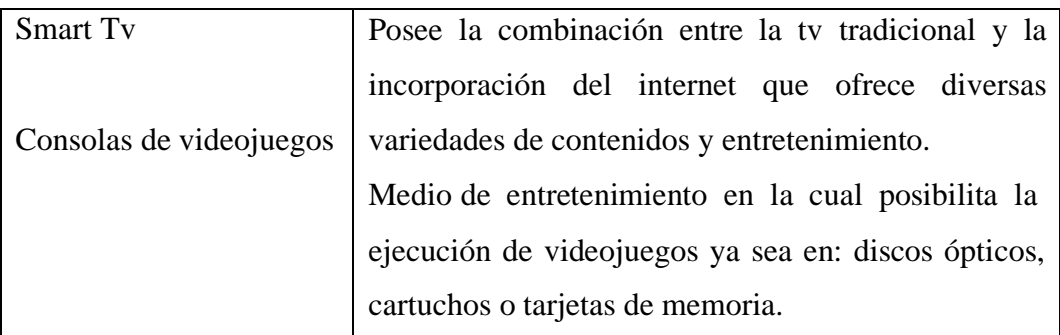

*Elaborado por:* Stalin Guamán y Erick Vargas, 2022

• **Servicios:** A continuación, en la tabla 3, se detalla la respectiva clasificación de las Tics.

<span id="page-34-0"></span>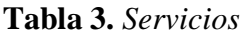

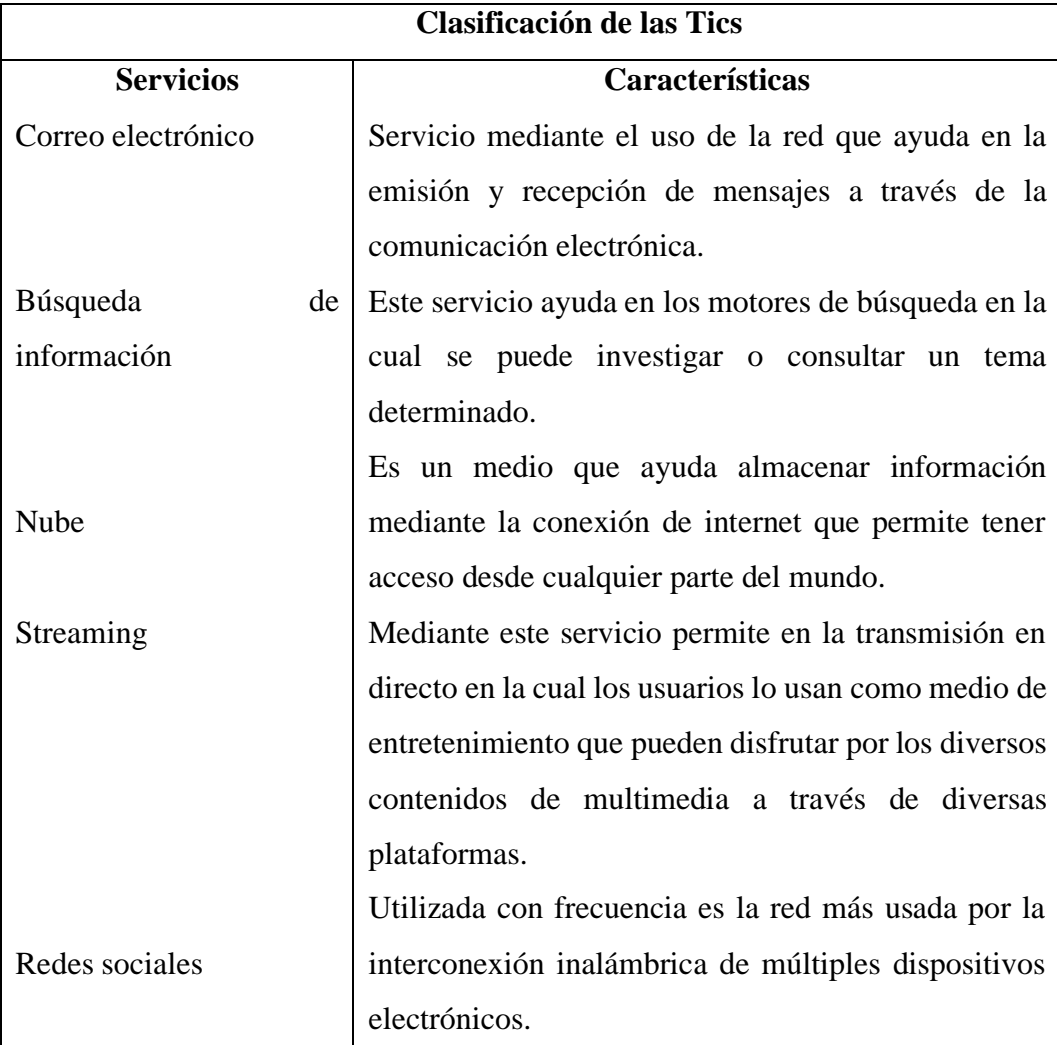

*Elaborado por:* Stalin Guamán y Erick Vargas, 2022

#### <span id="page-35-0"></span>**6.1.2. Importancia de las Tics en el sector educativo**

Las Tics ayudan a la democratización de los conocimientos que favorecen a la mejora de la calidad del proceso de aprendizaje, refuerza la equidad e inclusión en el sector educativo. Mediante los múltiples programas, herramientas implementadas en la administración de procesar y compartir información a través de diferentes medios electrónicos como: celulares, tabletas, radio, televisión, entre otros (Marquez, 2021).

Hoy en día, las Tecnologías de la Información y Comunicación en el sector educativo es un punto clave para el desempeño en el proceso de enseñanzaaprendizaje en cuestión de calidad, formación académica y capacitación al profesorado que permite la eficiencia al trabajo conjunto en la inmersión del sistema educativo. Ofrecen múltiples beneficios la incorporación de tecnologías en la educación, a continuación, se presentan los siguientes beneficios.

- Ayudan al proceso de aprendizaje de forma innovadora, dinámica y activa.
- Posibilita el trabajo mediante la incorporación del internet porque ayudan al aprendizaje cooperativo.
- Permite la creación de diferentes contenidos adaptados mediante las necesidades del alumnado.
- Erradica las barreras de lugar y tiempo entre profesor-estudiante lo que permite fomentar la base empírica fuera del aula.

El uso de las Tics es indispensable en las instituciones educativas ya que posibilita nuevos caminos de comunicación entre docente-estudiante y viceversa logrando de manera eficaz el intercambio de ideas convirtiéndose en aprendizaje bidireccional y posteriormente fomentando un aprendizaje basado en la construcción de conocimientos (Quimis Arteaga, Soledispa Gonzale, Maldonado Zúñiga, & Tóala Arias, 2021)
### **6.1.3 Herramientas tecnológicas**

En esta digitaliza ha revolucionado circunstancialmente la vida cotidiana y en el ámbito educativo no es la excepción, ha cambiado de manera funcional los diferentes métodos de enseñanza en el ambiente de aprendizaje presencial, puesto que, se hace uso diariamente de ordenadores, celulares y otros equipos electrónicos que permiten el almacenamiento, transmisión y manipulación de datos (UNIR, 2021).

### **6.1.3.1 Clasificación de herramientas tecnológica**

Existen distintas herramientas tecnológicas que se usa a través de la red y la mayor parte de ellas es de libre acceso que ayudan en el proceso de enseñanza-aprendizaje (GICES, 2020).

- **Aplicaciones educativas:** existen una gran cantidad de apps educativas que se pueden encontrar tanto en páginas web o tiendas que se encuentran en dispositivos móviles en la cual ayudan a los estudiantes adquirir conocimientos de manera innovadora y entretenida.
- **Aplicaciones de comunicación:** mediante las aplicaciones de comunicación permite que los estudiantes y profesores se encuentren parcialmente comunicados ya sea en videoconferencia o llamadas.
- **Plataformas educativas:** existen un sin números de plataformas educativas de aprendizaje en donde se crea un aula virtual y dentro de ella se encuentran contenidos, actividades o recursos de aprendizaje mediante estas plataformas permite la sincronicidad y asincronicidad.
- **Software educativo:** gracias a los programas educativos los docentes pueden crear un sin números de actividades dentro del mismo que ayudan en el proceso de feedback de algún tema en donde los estudiantes no hayan aprendido.

A continuación, en la tabla 4 se detalla la respectiva clasificación de herramientas tecnológicas.

| Clasificación de herramientas tecnológica |                 |                    |                    |
|-------------------------------------------|-----------------|--------------------|--------------------|
| <b>Aplicaciones</b>                       | Aplicaciones de | <b>Plataformas</b> | <b>Software</b>    |
| educativas                                | comunicación    | educativas         | educativo          |
| Jamboard                                  | Zoom            | Edmodo             | Ardora 9           |
| Pictoblox                                 | Skype           | Moodle             | ExeLearning        |
| Geogebra                                  | Hangout         | Chamilo            | <b>HotPotatoes</b> |
| MindManager                               | WhatsApp        | <b>Blackboard</b>  | <b>JClic</b>       |
| Socrative                                 | Telegram        | <b>Dokeos</b>      | EdiLim             |
| Educaplay                                 | Microsoft Teams | Atutor             | Cuadernia          |

**Tabla 4.** *Clasificación de herramientas tecnológicas*

*Elaborado por:* Stalin Guamán y Erick Vargas, 2022

## **6.1.3.3 Importancia de las herramientas tecnológicas**

En este siglo XXI, la educación ha tenido mayor relevancia en el uso de herramientas tecnológicas con la finalidad de facilitar el desarrollo cognitivo basado en las competencias de los estudiantes y a la vez en la formación de comunidades de aprendizaje para la construcción del conocimiento a través la participación activa y cooperativa (Tuapanta, 2021).

El uso adecuado de las herramientas tecnológicas permite a que los estudiantes alcancen con los objetivos propuesto de la asignatura, es por ello, tanto docentes como estudiantes tengan conocimientos tecnológicos con el objetivo primordial de la emisión y recepción de conocimientos (Cevallos Salazar , Lucas Chabla, Paredes Santos , & Tomalá Bazán, 2020).

### **6.1.4 Rendimiento académico**

El rendimiento académico mediante la corriente psicológica permite la respectiva evaluación tanto de la eficacia y calidad en los procesos educativos de los alumnos, resultados que se evidencia de los esfuerzos de lasinstituciones educativas de forma específica a los maestros, en la cual se convierten en el guía durante la formación académica de los estudiantes en el sistema educativo (Basto Ramayo, 2017).

Mediante el rendimiento académico tiene como finalidad indicar los resultados académicos de los alumnos que son expresado mediante datos numéricos (cuantificación) en la cual permite correlacionar a los factores asociados a diversas variables: sociales, socio-demográfico y escolar (Grasso Imig, 2020).

### **6.1.5 Comprensión lectora**

Para (Cassany, 2006) menciona que la lectura es comprender y de forma concreta preparar significados que no es mencionado explicitamente dentro del texto en la cual lo denomina este autor en inferencia. El lector es quien construye los significados a partir de la base empírica o conocimientos previos. La gran importancia que tiene la comprensión lectora se encuentra correlacionada en la participación activa.

El proceso de leer es la interacción que existe entre el lector y el texto con la finalidad de la obtención de información relevante mediante los objetivos guiados de la lectura. Es fundamental que el lector sea activo para que procese y examine la información que se encuentre dentro del texto, para que exista la comprensión lectora de manera eficaz, en la persona que lee debe estar claro el interés y objetivo en la extracción de la información del texto (Espinosa Pulido, 2021).

### **6.1.5.1 Nivel de lectura**

Smith (1989, citado por (Gordillo Alfonso & Flórez, 2009). Existen tres niveles de la comprensión lectora, a continuación, en la tabla 5 se detalla las principales características de cada nivel de lectura.

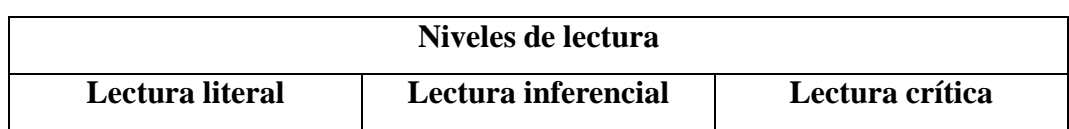

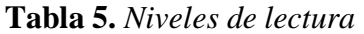

| Centrado en ideas que se  |                          | Requiere un alto grado de   Tiene carácter de evaluar |
|---------------------------|--------------------------|-------------------------------------------------------|
| encuentra explícitamente  | captación y abstracción  | los saberes existentes del                            |
|                           |                          |                                                       |
| en el texto.              | por parte del lector.    | lector.                                               |
| Reconocimiento<br>de      | Elaboración<br>de        | Desarrolla su criticidad y                            |
| detalles<br>explícito     | conclusiones             | el conocimiento de lo                                 |
| (personajes,<br>lugar,    | encontrados en el texto. | leído.                                                |
| tiempo).                  |                          |                                                       |
| Reconocimiento de la      | Formulación de hipótesis | El contenido del texto                                |
| idea principal del texto. | y de nuevas ideas.       | debe que emitir juicios de                            |
|                           |                          | forma valorativa.                                     |

*Elaborado por:* Stalin Guamán y Erick Vargas, 2022

# **6.1.5.2 Etapas de la comprensión lectora**

Para una correcta comprensión lectora es fundamental realizar las siguientes etapas que se detallan en la tabla 6.

| Etapas de la lectura     |                           |                         |  |
|--------------------------|---------------------------|-------------------------|--|
| Pre-lectura              | Lectura                   | Post-lectura            |  |
| Identificación<br>del    | la técnica<br>Usar<br>del | Elaboración<br>de<br>un |  |
| propósito de la lectura. | subrayado en las partes   | resumen del texto.      |  |
| Anunciar el contenido    | importantes.              | Realizar auto preguntas |  |
| del texto como títulos o | Tomar apuntes.            | de lo que se lee.       |  |
| subtítulos.              | Identificación<br>de      | Evaluación el proceso y |  |
| Planificación durante el | claves<br>palabras        | los resultados.         |  |
| proceso lector.          | encontrados en el texto.  |                         |  |
|                          | Leer<br>el<br>nuevamente  |                         |  |
|                          | texto.                    |                         |  |
|                          | la técnica<br>Usar<br>del |                         |  |
|                          | parafraseo en la lectura. |                         |  |

**Tabla 6.** *Etapas de la lectura*

*Elaborado por:* Stalin Guamán y Erick Vargas, 2022

#### **6.1.5.3 Implementación de herramientas tecnológicas**

Las diferentes herramientas tecnológicas han dado lugar en el surgimiento de diversos elementos que han contribuido sustancialmente en el desarrollo de habilidades tanto de la lectura como la escritura que ayudan a fortalecer el proceso de enseñanza-aprendizaje.

Dentro de las herramientas tecnológicas propicia una cultura innovadora, interactiva y participativa, en la cual va despertar en los alumnos el interés y motivación de adquirir conocimientos hacia las prácticas de la comprensión lectora para el fortalecimiento de las habilidades lectora (Rodríguez Chavira & Cortés Montalvo, 2021).

Por tal razón, la incorporación de las herramientas tecnológicas en la práctica educativa se encuentra relacionada con el fortalecimiento de los procesos que involucra en la comprensión lectora en el respectivo análisis, síntesis, definición y la reformulación de definiciones por parte del grupo estudiantil (Álvarez, 2012).

#### **6.1.6 Modelos pedagógicos**

Los modelos pedagógicos tienden a desprender lineamientos con la finalidad de la organización lo que concierne los fines educativos y así dar secuencia y jerarquizar los contenidos de la asignatura impartido por el profesorado (Guerrero Hernández, 2020). La inserción de este concepto hace relación entre los alumnos, conocimientos y profesores que determinan la respectiva formación de la evaluación (Zubiría Samper, 2011).

### **6.1.6.1 Clasificación de los modelos pedagógicos**

Es de importancia que los docentes cuenten con diferentes aristas acerca de cómo se da el aprendizaje en sus educandos con la finalidad de que sea utilizado de forma eficaz durante el proceso de enseñanza. A continuación, se detalla los principales modelos pedagógicos.

- **Modelo pedagógico tradicional:** el protagonista de este modelo es el docente quien es el que transmite conocimientos mientras que el estudiante es el receptor y tiene un papel pasivo. El docente imparte el tema y los estudiantes solo escuchan y memorizan los contenidos propuestos por el profesor. En cuestión del ambiente de aprendizaje es estático y se encuentra basado en la disciplina, los estudiantes no tienen permitido ser crítico y el rol del docente es la máxima autoridad dentro del aula de clases. La evaluación es de carácter sumativa.
- **Modelo pedagógico conductista:** a través de este modelo pedagógico se encarga en la transmisión y acumulación de múltiples saberes, el tipo de metodología de enseñanza implementada suelen ser expositivademostrativa en la cual el docente sigue siendo el centro durante el proceso de enseñanza-aprendizaje y el rol de los alumnos sigue siendo pasivo. El aprendizaje en este modelo se basa en la adquisición de destrezas, hechos y definiciones ocurridos en el proceso de repetición, exposición y la práctica. Su principal característica es el refuerzo mediante la premiación con el objetivo de favorecer el desempeño académico.
- **Modelo pedagógico experiencial-romántico:** este modelo se encuentra basado en la parte humanística que es concebido por los estudiantes como parte del proceso natural y espontáneo. El papel de los alumnos es activo en la cual aprenden haciendo y el docente solo es un guía durante su proceso en el caso que se requiera alguna intervención. Tiene como recomendación que no sea un proceso evaluativo sino más bien basarse a un proceso cualitativo que se enfoque al seguimiento individual de los estudiantes.
- **Modelo pedagógico cognitivista-desarrollista:** mediante este modelo no tiende a la búsqueda en la acumulación de conocimientos, más bien, se encuentra enfocada en la contribución del desarrollo cognitivo (progresivo y secuencial), el rol del docente es de ser el mediador centrada en el proceso exclusivo del aprendizaje, teniendo como finalidad el desarrollo de habilidades y destrezas cognitivas previos de los alumnos. El papel protagonista en este modelo son los estudiantes.

• **Modelo pedagógico constructivista:** en este modelo tiene grandes autores como Piaget y Vygotsky, hoy en día este modelo es el más utilizado y aceptado, el estudiante tiene un rol activo ya que son los encargados de construir sus propios conocimientos. El papel que recae del profesorado es de orientar durante el proceso de aprendizaje promoviendo la parte crítica, creativa y reflexiva mediante preguntas y tareas.

### **6.1.7 Educaplay como herramienta tecnológica en el proceso educativo**

Educaplay forma parte de las herramientas colaborativas 3.0, que se encuentra en el alcance de todos los usuarios, debido a que, es una herramienta de la web 3.0 y es totalmente gratuita en la cual permite a los usuarios realizar múltiples funciones dentro del mismo mediante sus actividades lúdicas con la finalidad de que exista interacción entre el docente y estudiantes.

Este software se encuentra disponible en tres idiomas diferentes siendo el Inglés, Español y Francés los idiomas inmersos en esta plataforma web, gracias a esta herramienta se pueden crear las múltiples actividades que son dinámicas y entretenidas, lo que permite que el proceso de enseñanza-aprendizaje sean de gran ayuda en la formación académica estudiantil.

Las actividades se encuentran relacionada a la gamificación (juegos) por tal razón, los estudiantes van adquirir conocimientos mediante su aprendizaje significativo. Este programa es usado para los diferentes niveles educativos, desde educación inicial hasta la universidad con distintas formas de usabilidad como instrumentos evaluativos, actividades de retroalimentación (feedback), juegos de motivación, entre otros.

#### **6.2 Teoría legal**

Para la realización de este proyecto se encontró basado en los siguientes artículos que sustentan a esta investigación.

#### **6.2.1 Constitución de la República del Ecuador**

La (Constitución de la República del Ecuador, 2008) a través de los siguientes artículos señala:

## **Art. 26**

La educación es un derecho de las personas a lo largo de su vida y un deber ineludible e inexcusable del Estado. Constituye un área prioritaria de la política pública y de la inversión estatal, garantía de la igualdad e inclusión social y condición indispensable para el buen vivir. Las personas, las familias y la sociedad tienen el derecho y la responsabilidad de participar en el proceso educativo.

### **Art. 28**

La educación responderá al interés público y no estará al servicio de intereses individuales y corporativos. Se garantizará el acceso universal, permanencia, movilidad y egreso sin discriminación alguna y la obligatoriedad en el nivel inicial, básico y bachillerato o su equivalente.

### **Art. 29**

"El Estado garantizará la libertad de enseñanza, la libertad de cátedra en la educación superior, y el derecho de las personas de aprender en su propia lengua y ámbito cultural".

### **Art 347. numeral 8**

"Incorporar las tecnologías de la información y comunicación en el proceso educativo y propiciar el enlace de la enseñanza con las actividades productivas o sociales".

# **6.2.2 Ley Orgánica de la Educación Intercultural**

La (LOEI, 2011) mediante el siguiente artículo señala lo siguiente:

## **Art. 87. literal d**

Participar en los procesos de diagnóstico, planificación, organización, dirección, ejecución, control, evaluación y reforma de planes, programas y proyectos, currículo, talentos humanos, presupuestos, modalidades, estándares de calidad, investigación científica, infraestructura, elaboración de materiales y tecnologías educativas del Sistema Nacional de Educación en general, y del Sistema de Educación Intercultural Bilingüe en particular.

### **6.3 Teoría referencial**

### **6.3.1 Datos generales de la Unidad Educativa "San Pedro de Guanujo"**

La Unidad Educativa "San Pedro de Guanujo" se encuentra ubicada en las calles García Moreno y Progreso (Vía Ambato) en la parroquia Guanujo, cantón Guaranda en la provincia de Bolívar. El tipo de educación que ofrece esta institución educativa es regular. El nivel educativo está constituido por Educación General Básica y Bachillerato es una institución Fiscal y se encuentra en el régimen escolar sierra con su jornada matutina.

La Unidad Educativa "San Pedro de Guanujo", está ubicado en la parroquia urbana Guanujo con la distancia de 5km de la ciudad de Guaranda, provincia Bolívar, a continuación, en la figura 1, se detalla los respectivos límites.

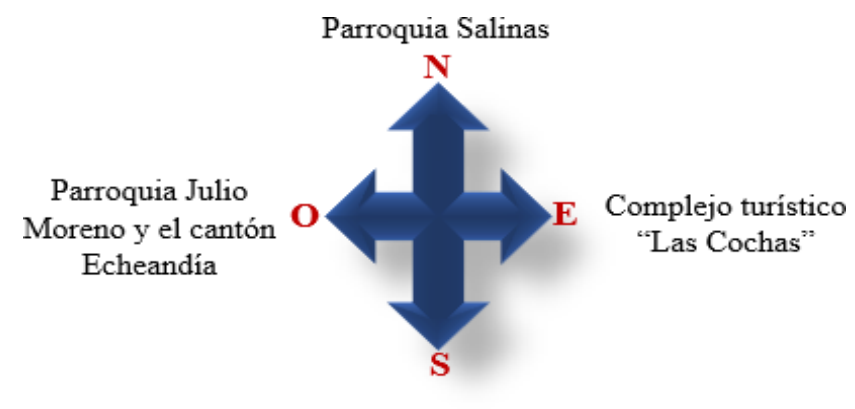

Ciudad de Guaranda

#### **6.3.2 Historia de la creación de la Unidad Educativa "San Pedro de Guanujo"**

En la década de los 50, gracias a la Sociedad de Auxilios bajo la dirección del Dr. Arturo Pazmiño y el señor Gabriel León, el 23 de enero de 1950 obtuvieron autorización por parte de la Asamblea la respectiva compra de media cuadra de terreno quien era la propiedad del señor Antonio Vásconez en la cual se encontraba situado en las calles de García Moreno y Progreso cuya finalidad era en la construcción de una escuela particular regentada por las hermanas religiosas.

**Figura 1.** *Límites Elaborado por:* Stalin Guamán y Erick Vargas, 2022

A partir del 3 de octubre de 1955, la Asamblea de los socios resuelve en la construcción de la institución educativa primeramente construyen el cerramiento. Entre la década de los 60 a 70, reciben apoyo económico por parte del Congreso Nacional del Ab. Nilo de la Torre, quien en ese entonces era diputado de la soberana República del Ecuador, gracias a esta donación por estas grandes personas se construyó lo que hoy es en día la cancha de basquetball y el graderío. El 29 de mayo de 1972 el presidente de la República del Ecuador firma el Decreto N° 385, en la cual se nacionaliza como el colegio "San Pedro."

A partir desde ese entonces hasta la presente fecha, ha dado aportes significativos para el desarrollo, creando y a la vez fomentando hábitos de investigación mediante la responsabilidad y el trabajo cumpliendo con los fines de la educación ecuatoriana. La Unidad Educativa "San Pedro de Guanujo" forman hombres con mentalidad innovadora para que sea una potencia en el desarrollo nacional. Esta institución educativa posee especialidades de la siguiente área: Ciencias Sociales y Contabilidad, cuentan con 360 estudiantes, 35 docentes, personal administrativo y 5 personas de servicios.

### **6.3.3 Misión**

La misión que tiene la Unidad Educativa "San Pedro de Guanujo" es de formar profesionales que promuevan el desarrollo integral del individuo y que contribuya a la vez a la formación de bachilleres competentes que se encuentren basado en los servicios tecnológicos, direccionados a un sistema equitativo, flexible y de calidad mediante en la permanencia de valores éticos y morales, manteniendo vinculación constante en los sectores de la provincia de Bolívar.

#### **6.3.4 Visión**

La visión que tiene la Unidad Educativa "San Pedro de Guanujo" es una institución formadora de profesionales en el área técnica, en la cual cuentan con personal totalmente capacitado con infraestructura de punta que cubre con los

requerimientos que demanda una labor docente y con su respectivo marco normativo enmarcándose en la labor académico y administrativo de esta institución educativa, prestando atención a la zonas lejanas de la ciudad que tiene la finalidad de promover el desarrollo sustentable de la vida bolivarense.

## **6.3.5 Objetivo de la Unidad Educativa "San Pedro de Guanujo"**

Los objetivos que tienen la Unidad Educativa "San Pedro de Guanujo", se detallan en la figura 2.

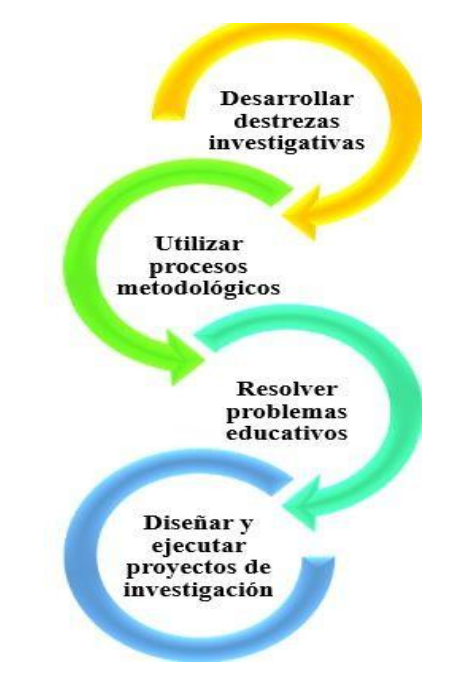

**Figura 2.** *Objetivo de la Unidad Educativa "San Pedro de Guanujo" Elaborado por:* Stalin Guamán y Erick Vargas, 2022

### **6.3.6 Proyecto de investigación del uso de herramientas tecnológicas**

Este proyecto de investigación realizado por los autores (Duarte Mejía & Rodríguez Estrada , 2020) con el tema:*"Uso de herramientas tecnológicas en el mejoramiento de la expresión oral en los estudiantes de 8vo grado"* mediante con esta investigación se encontró falencia el 40% de los estudiantes en la expresión oral y el 60% presentaron debilidades en el momento de exponer un tema y mostraron deficiencia en la elaboración de material didáctico y sumando a esto se le difultaron el trabajo colaborativo para la elaboración de presentación en la exposición. Gracias

a este proyecto de investigación buscó en fomentar el uso de herramientas tecnológicas para que los estudiantes mejoren su expresión oral.

### **6.3.7 Proyecto investigativo de las herramientas tecnológicas**

Los autores (Apaza Torres & Zavala Cazal, 2018) con el tema: *"Las herramientas tecnológicas y el desempeño docente en las instituciones educativas de educación secundaria de la Ugel N° 15 de la provincia de Huarochirí-2014"* el objetivo de su investigación fue determinar cuál era la relación que existen entre sus dos variables: herramientas tecnológicas y el desempeño de los docentes en esta institución educativa. Utilizó la investigación aplicada ya que tuvo como finalidad en la búsqueda y aplicación de conocimientos tanto en lo cultural y científico fue de diseño no experimental y la población utilizada en esta investigación fue de 189 docentes de esta insticución educativa, se concluye que gracias a la implementación de diversas herramientas tecnológicas el desempeño docente han mejorado en el proceso de enseñanza.

## **7. MARCO METODOLÓGICO**

#### **7.1 Enfoque de la investigación**

El presente proyecto de investigación estuvo desarrollado con enfoque cuantitativo en la cual aportó a identificar las dos variables del tema de investigación mediante la identificación de la problemática de aprendizaje que tenían los estudiantes de octavo año de Educación General Básica de la Unidad Educativa "San Pedro de Guanujo" en la comprensión lectora.

Los instrumentos escogidos para el proceso investigativo, ayudaron con la obtención de diversos resultados en la cual se encontraron directamente correlacionados con los hechos de la problemática identificada, a través de los de los resultados se realizó su respectivo análisis mediante la encuesta para conocer la comprensión lectora en la implementación de herramientas tecnológicas en el área de Lengua y Literatura.

#### **7.2 Tipo de estudio**

Para la ejecución de este proyecto de investigación, se tomó los siguientes tipos de investigaciones.

#### **7.2.1 Investigación documental**

Para este proyecto de investigación fue indispensable la investigación documental ya que aportó en la búsqueda exhaustiva de información a través de las diferentes fuentes tales como: repositorios digitales de instituciones educativas superiores, libros, artículos científicos, sitios web, entre otros. Mediante la recolección de información se pudo construir el proyecto tomando en cuenta investigaciones a priori (Méndez, 2008).

### **7.2.2 Investigación descriptiva**

A través de la ejecución del presente proyecto se buscó dar la explicación de los distintos procedimientos que se encontraron inmersos en este proyecto

investigativo, mediante la recolección de la información en la cual ayudó conocer los conocimientos de la comprensión lectora de los estudiantes de octavo año de Educación General Básica de la Unidad Educativa "San Pedro de Guanujo".

### **7.2.3 Investigación explicativa**

La investigación explicativa buscó indagar acerca del fenómeno de la problemática detectada que no ha sido explicado, debido a esto, se analizó el contexto en cuestión de las herramientas tecnológicas que empleaba el docente a la vez se constató que no hacían uso frecuente de dichas herramientas, debido a la brecha digital existente, es por tal razón, que este este proyecto tuvo el objetivo de que los estudiantes superen las falencias en la comprensión lectora y aprendan de manera entretenida e innovadora mediante el uso de tecnologías.

#### **7.3 Métodos**

Para este proyecto de investigación se optó de los siguientes métodos para poder realizar la respectiva ejecución.

### **7.3.1 Método experimental**

A través de esta investigación permite en la obtención de datos mediante la experimentación y se compara con las constantes de la variable con la finalidad de conocer las causas o efectos del objeto de estudio. Gracias a este método permitió en la creación de actividades a través de la plataforma web de Educaplay con los temas de cada unidad del libro del Ministerio de Educación de Lengua y Literatura.

### **7.3.2 Inductivo**

Mediante el método inductivo estuvo compuesto por diferentes procedimientos en la cual se usó la lógica, gracias a ello, permitió en la respectiva recolección pertinente de la información (Dávila Newman, 2006). Este método se encuentra basado en hechos o acontecimientos que parte de lo particular a lo general, mediante el problema detectado que tenían los estudiantes en la falencia de la comprensión

lectora en el área de Lengua y Literatura de la Unidad Educativa "San Pedro de Guanujo".

### **7.3.3 Deductivo**

A través del método deductivo se pudo observar el fenómeno de estudio. Este método se basó en la logística de los hechos concretos partiendo de lo general a lo particular, en la cual fue visible la identificación que tenían los estudiantes en la comprensión lectora.

#### **7.4 Técnicas e instrumentos de recolección de datos**

En este proyecto investigativo fue indispensable las técnicas e instrumentos para la respectiva recolección de datos en la cual también se hizo uso de indicadores, a continuación, se detalla la técnica y recolección de datos utilizado.

### **7.4.1 Técnica**

Para la recolección de información de datos fue necesario la técnica de la encuesta en la cual se lo realizó de forma virtual gracias a la plataforma de Google Formulario y también de otras herramientas tecnológicas en la cual fue destinada a los estudiantes de octavo año de Educación General Básica de la Unidad Educativa "San Pedro de Guanujo".

#### **7.4.2 Instrumento**

Como instrumento implementado para la realización de este proyecto de investigación se hizo uso del cuestionario de preguntas politómicas para la respectiva obtención de datos.

#### **7.5 Universo y muestra**

Para poder realizar la ejecución del análisis e interpretación de los resultados, fue necesario conocer el universo del objeto de estudio.

## **7.5.1 Universo**

El universo o población es la agrupación de individuos que se encuentra inmerso en el objeto de estudio (Chávez, 2007). El universo de estudio para este proceso investigativo fue de carácter finita ya que estuvo al alcance del objeto de estudio, tal cual, como se muestra en la tabla 7, se evidencia el universo de estudiantes de octavo año de Educación General Básica del paralelo "A" perteneciente a la Unidad Educativa "San Pedro de Guanujo".

**Tabla 7.** *Universo de octavo año de Educación General Básica*

| <b>Universo</b>                 | Cantidad |
|---------------------------------|----------|
| Octavo año de Educación General |          |
| Básica paralelo "A"             |          |
| <b>Total</b>                    | 14       |

*Fuente:* Datos obtenidos de la Unidad Educativa "San Pedro de Guanujo" *Elaborado por:* Stalin Guamán y Erick Vargas, 2022

## **7.5.2 Muestra**

Para los autores (Tamayo & Tamayo, 1997) señalan que el tipo muestral es un grupo pequeño que es calculable el universo para la realización respectiva del análisis de estudio. Por tal razón, fue necesario trabajar con el universo, debido a que, no se requirió la obtención de la muestra, por ende, se aplicó a los 14 estudiantes de octavo año paralelo "A" de Educación General Básica de la Unidad Educativa "San Pedro de Guanujo", tal cual como se muestra en la tabla 7.

### **7.6 Procesamiento de la información**

En esta parte del procesamiento de la información, se hizo la respectiva tabulación de los resultados obtenido mediante la encuesta destinada a los alumnos de octavo año de Educación General Básica perteneciente a la Unidad Educativa "San Pedro de Guanujo", por tal razón, se implementó como herramientas tecnológicas para la respectiva obtención de datos Formulario de Google para las encuestas, a continuación en la tabla 8 se evidencia el plan para la recolección datos del proyecto investigativo.

| <b>Preguntas</b>                               | <b>Explicación</b>                         |  |
|------------------------------------------------|--------------------------------------------|--|
| ¿Para qué se investiga?                        | Para poder solucionar la problemática      |  |
|                                                | detectada<br>este<br>proyecto<br>en        |  |
|                                                | investigativo.                             |  |
| ¿A quién va ser destinado?                     | Estudiantes de<br>octavo<br>año<br>de      |  |
|                                                | Educación General Básica.                  |  |
|                                                | Herramientas<br>tecnológicas<br>que        |  |
|                                                | refuercen la compresión lectora en el      |  |
|                                                | área de Lengua y Literatura, para          |  |
| ¿Sobre qué aspectos?                           | estudiantes de octavo año de Educación     |  |
|                                                | General Básica paralelo "A" en la          |  |
|                                                | Unidad Educativa "San Pedro de             |  |
|                                                | Guanujo" durante el año 2022.              |  |
|                                                | Investigador:                              |  |
| $i$ Quién?                                     | Guamán Azogue Stalin Alexander.            |  |
| $i$ Cuándo?                                    | Agosto 2022.                               |  |
|                                                | En la Unidad Educativa "San Pedro de       |  |
|                                                | Guanujo" ubicada en la parroquia           |  |
| $i$ Donde?                                     | Guanujo cantón Guaranda, provincia         |  |
|                                                | Bolívar durante el año 2022.               |  |
| ¿Cuántas veces de aplicación?                  | Una vez.                                   |  |
| $\lambda$ Cómo? y $\lambda$ Qué técnicas<br>de | Mediante encuesta en la plataforma de      |  |
| recolección de datos?                          | Formulario de Google.                      |  |
| $i$ Con qué?                                   | Cuestionario<br>estructurado<br>con<br>sus |  |
|                                                | respectivas preguntas politómicas.         |  |
| $i$ En qué situación?                          | Favorable.                                 |  |

**Tabla 8.** *Plan de recolección de datos*

*Elaborado por:* Stalin Guamán y Erick Vargas, 2022

# **8. ANÁLISIS E INTERPRETACIÓN DE LOS RESULTADOS**

Para el análisis e interpretación de los resultados se hizo la respectiva la encuesta dirigida a los estudiantes de octavo año de Educación General Básica para la obtención de datos.

**Pregunta N°1:** ¿En su institución educativa cuentan con laboratorio de cómputo e internet?

| <b>Items</b>   | <b>Frecuencia</b> | Porcentaje                                               |
|----------------|-------------------|----------------------------------------------------------|
| N <sub>0</sub> |                   | $0\%$                                                    |
| Sí             | 14                | 100%                                                     |
| Total          | 14                | 100%                                                     |
|                |                   | <i>Elaborado por:</i> Stalin Guamán y Erick Vargas, 2022 |

**Tabla 9.** *Tabulación de datos de laboratorio cómputo e internet*

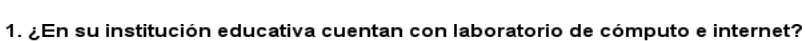

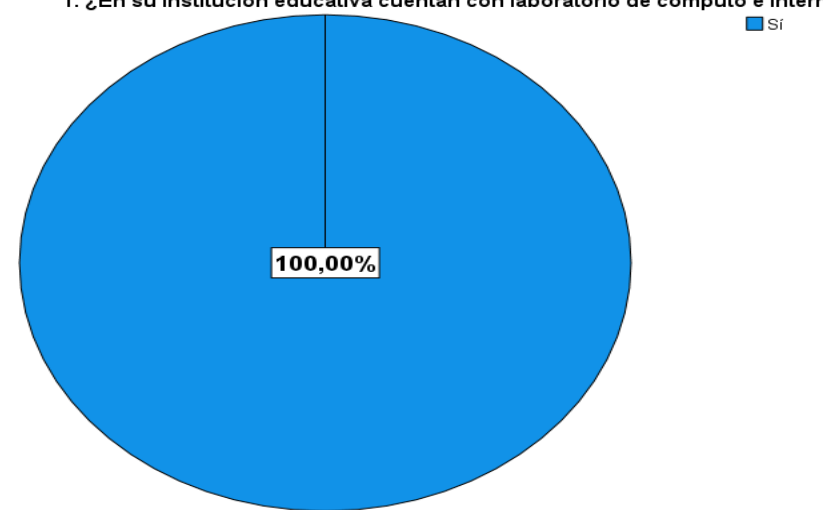

**Gráfico 1.** *Datos estadísticos de laboratorio de cómputo e internet Elaborado por:* Stalin Guamán y Erick Vargas, 2022

### **Análisis e interpretación**

Mediante la encuesta aplicada a los 14 estudiantes correspondiente al octavo año de EGB del área de Lengua y Literatura, 14 estudiantes que representa la totalidad del 100% mencionaron que sí cuentan con laboratorio de cómputo e internet en la Unidad Educativa "San Pedro de Guanujo", en la cual es beneficioso para la implementación de herramientas tecnológicas. La cual representa que es viable la implementación de herramientas de apoyo en la comprensión lectora.

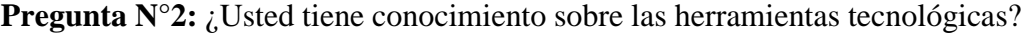

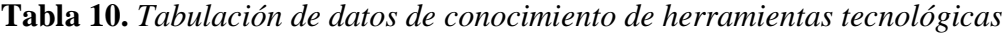

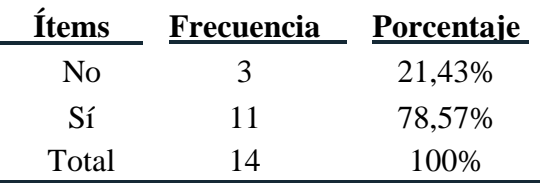

*Elaborado por:* Stalin Guamán y Erick Vargas, 2022

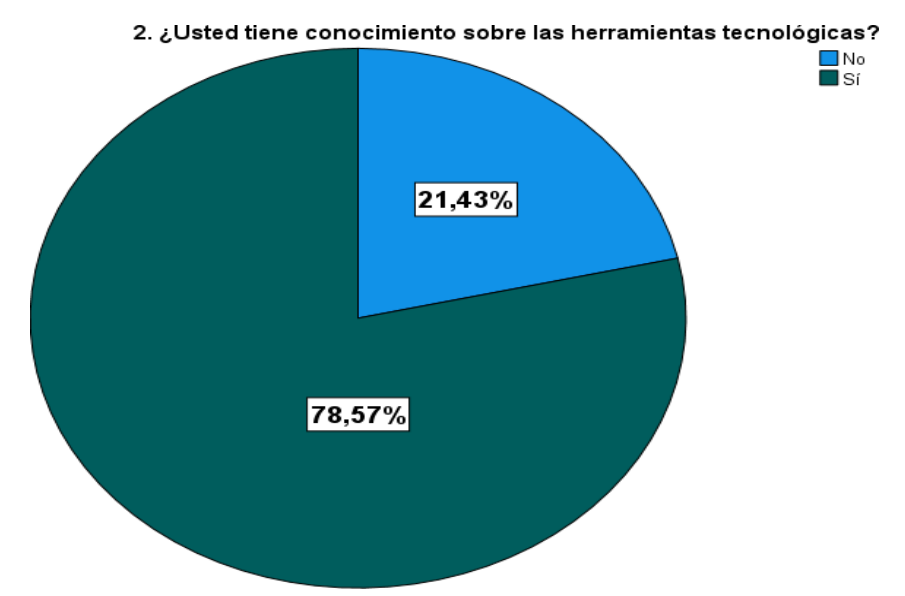

**Gráfico 2.** *Datos estadísticos sobre conocimiento de herramientas tecnológicas Elaborado por:* Stalin Guamán y Erick Vargas, 2022

#### **Análisis e interpretación**

De la encuesta aplicada a los 14 estudiantes correspondiente al octavo año de EGB del área de Lengua y Literatura, 11 estudiantes que representa el 78,57% si tienen conocimientos de herramientas tecnológicas, sin embargo, 3 estudiantes que representa el 21,43% no tienen conocimientos. La mayor parte de los estudiantes encuestados si poseen una base sobre de herramientas tecnológicas, facilitando el uso del aplicativo en la cual los estudian podrán realizar la practica destina en mejorar la comprensión lectora.

**Pregunta N°3:** ¿El docente del área de Lengua y Literatura utiliza herramientas tecnológicas como refuerzo en la comprensión lectora?

| <b>Ítems</b> | <b>Frecuencia</b> | Porcentaje |
|--------------|-------------------|------------|
| Nunca        | 6                 | 42,86%     |
| Casi nunca   | 5                 | 35,71%     |
| En ocasiones | 3                 | 21,43%     |
| Casi siempre |                   | 0%         |
| Siempre      |                   | 0%         |
| Total        | 14                | 100%       |

**Tabla 11.** *Tabulación de datos herramientas tecnológicas como refuerzo*

*Elaborado por:* Stalin Guamán y Erick Vargas, 2022

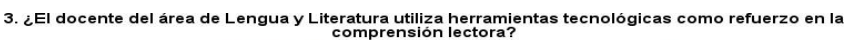

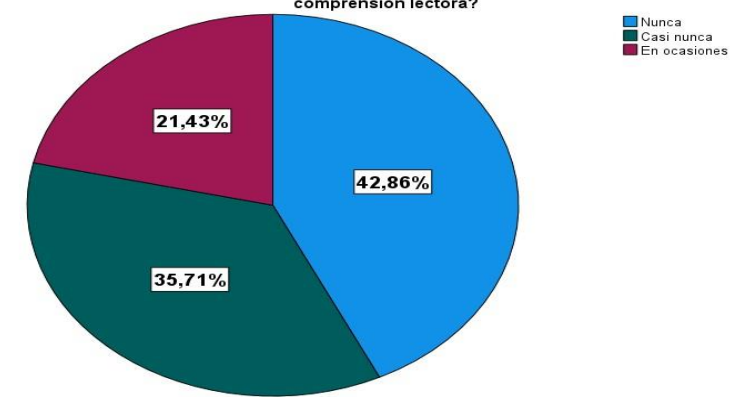

**Gráfico 3.** *Datos estadísticos herramientas tecnológicas como refuerzo Elaborado por:* Stalin Guamán y Erick Vargas, 2022

### **Análisis e interpretación**

A través de la encuesta aplicada a los 14 estudiantes correspondiente al octavo año de EGB del área de Lengua y Literatura, 6 estudiantes que representa el 42,68% el docente del área de Lengua y Literatura nunca utiliza herramientas tecnológicas como refuerzo en la comprensión lectora, mientras que, 5 estudiantes que representa el 35,71%.casi nunca hace uso de herramientas, por otra parte, 3 estudiantes que representa el 21,43% en ocasiones utiliza herramientas tecnológicas en el proceso de enseñanza, esto se debe por el desconocimientos del uso de herramientas tecnológica por parte de la profesora y la inexistencia de capacitaciones.

Por la cual es necesario la implementación y capacitación de la plataforma online educaplay como herramienta de apoyo en la comprensión lectora de los participantes investigados.

**Pregunta N°4:** De las siguientes herramientas tecnológicas, ¿cuál ha utilizado en su proceso de aprendizaje?

| Ítems                  | <b>Frecuencia</b> | Porcentaje |
|------------------------|-------------------|------------|
| Kahoot!                | 0                 | 0%         |
| Educaplay              | 2                 | 14,29%     |
| Edpuzzle               | 2                 | 14,29%     |
| ClassDojo              |                   | 7,14%      |
| <b>LiveWork Sheets</b> | 3                 | 21,43%     |
| Ninguna                | 3                 | 21,43%     |
| Otras                  | 3                 | 21,43%     |
| Total                  | 14                | 100%       |

**Tabla 12.** *Tabulación de datos de herramientas tecnológicas*

*Elaborado por:* Stalin Guamán y Erick Vargas, 2022

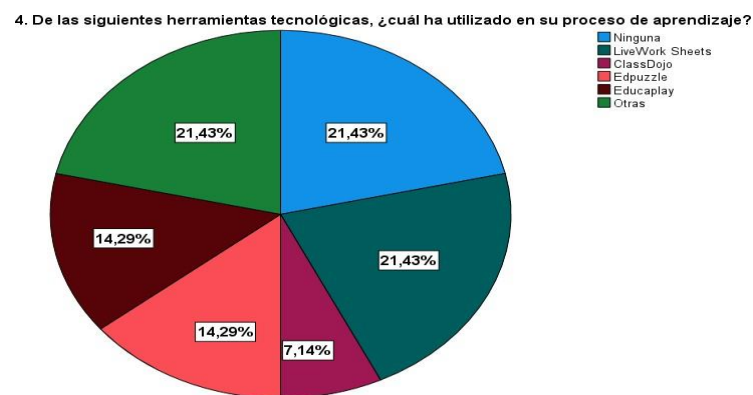

**Gráfico 4.** *Datos estadísticos de herramientas tecnológicas Elaborado por:* Stalin Guamán y Erick Vargas, 2022

### **Análisis e interpretación**

De la encuesta aplicada a los 14 estudiantes correspondiente al octavo año de EGB del área de Lengua y Literatura, 3 estudiantes que representa el 21,43% han utilizado LiveWork Sheets, 4 estudiantes que representa el 14,29% han utilizado Edpuzzle y Educaplay, 3 estudiantes que representa el 21,43% han utilizado otras herramientas tecnológicas y 3 estudiantes que representa el 21,43% no han utilizado ninguna herramienta tecnológica en el proceso de aprendizaje.

Mediante estos porcentajes sobre herramientas tecnológicas se pudo demostrar que los estudiantes poseen conocimientos muy similares en la utilización de estos recursos multimedia que posibilito la investigación.

*Fuente:* Software estadístico SPSS

**Pregunta N°5:** ¿Cómo considera su rendimiento académico en la comprensión lectora?

| <b>Items</b> | <b>Frecuencia</b> | Porcentaje |
|--------------|-------------------|------------|
| Malo         | 6                 | 42,86%     |
| Regular      | 5                 | 35,71%     |
| <b>Bueno</b> | 3                 | 21,43%     |
| Excelente    | 0                 | 0%         |
| Total        | 14                | 100%       |

**Tabla 13.** *Tabulación de datos del rendimiento académico*

*Elaborado por:* Stalin Guamán y Erick Vargas, 2022

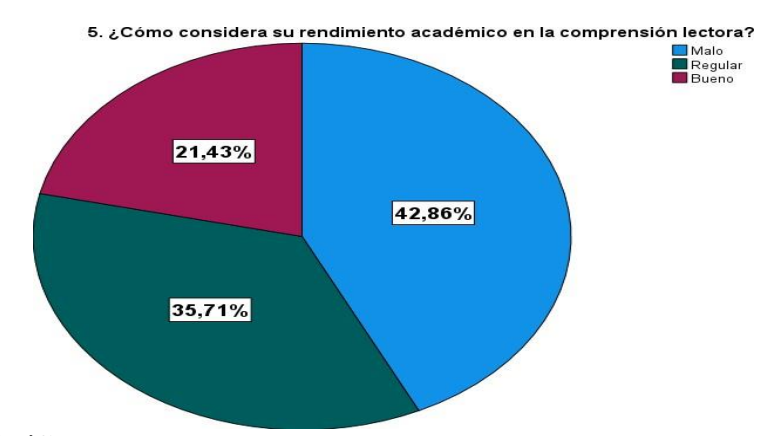

**Gráfico 5.** *Datos estadísticos del rendimiento académico Elaborado por:* Stalin Guamán y Erick Vargas, 2022

#### **Análisis e interpretación**

De la encuesta aplicada a los 14 estudiantes correspondiente al octavo año de EGB del área de Lengua y Literatura, 6 estudiantes que representa el 42,86% considera que su rendimiento académico en la comprensión lectora es malo, mientras que, 5 estudiantes que representa el 35,71% es regular y por otro lado 3 estudiantes que representa el 21,43% es bueno. La mayoría de los estudiantes se encuentran entre malo y regular su rendimiento académico en la comprensión lectora, debido, por la falencia en el proceso de enseñanza-aprendizaje en tiempo de COVID-19 en la cual ha imposibilitado que los estudiantes adquirieran los conocimientos pertinentes.

Por la cual la investigación resulta de carácter viable ya que es necesario poder entender la lectura ya que es de mejoramiento de los individuos sea por carácter de entretenimiento, educativo o informativo.

**Pregunta N°6:** ¿En qué nivel de la comprensión lectora tiene dificultad en aprender?

| <b>Items</b>      | <b>Frecuencia</b> | Porcentaje |
|-------------------|-------------------|------------|
| Ninguna           | 3                 | 21,43%     |
| Nivel literal     |                   | 7,14%      |
| Nivel inferencial |                   | 35,71%     |
| Nivel crítico     |                   | 35,71%     |
| Total             | 14                | 100,0%     |

**Tabla 14.** *Tabulación de datos del nivel de comprensión lectora*

*Elaborado por:* Stalin Guamán y Erick Vargas, 2022

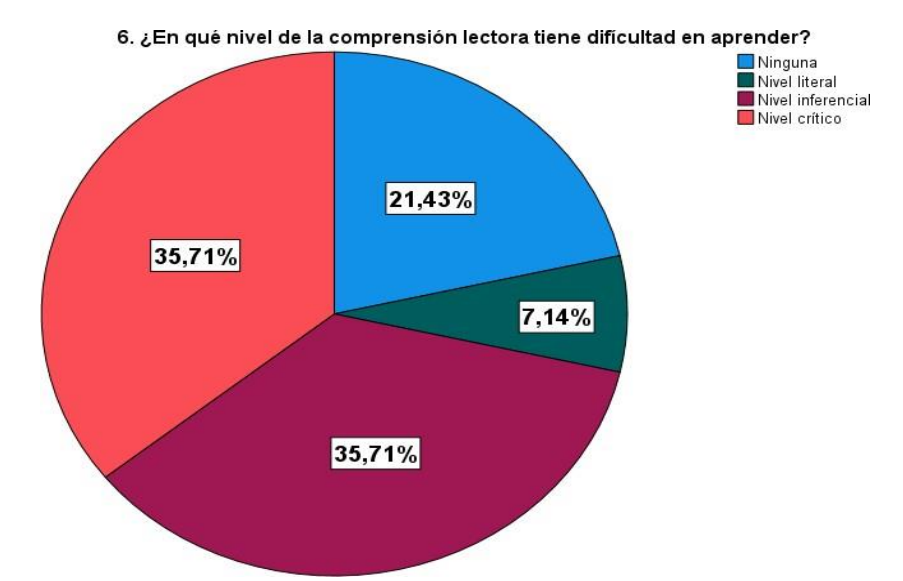

**Gráfico 6.** *Datos estadísticos del nivel de comprensión lectora Elaborado por:* Stalin Guamán y Erick Vargas, 2022

#### **Análisis e interpretación**

A través de la encuesta aplicada a los 14 estudiantes correspondiente al octavo año de EGB del área de Lengua y Literatura, 10 estudiantes que representa el 35,71% tienen dificultad en aprender en los niveles inferencial y crítico en la compresión lectora, debido a que, estos niveles requieren mayor abstracción de captación de la lectura y la parte crítica, sin embargo, 1 estudiante que representa el 7,14% tiene dificultad en el nivel literal. Los estudiantes poseen dificultades al momento de realizar los diferentes niveles de comprensión lectora teniendo problemas en los niveles inferencial, critico y literario dando la necesidad de realizar este estudio en el octavo años de educación básica.

**Pregunta N°7:** ¿Usted piensa que con el uso frecuente de herramientas tecnológicas mejoraría su comprensión lectora?

| <b>Ítems</b> | Frecuencia | Porcentaje |
|--------------|------------|------------|
| Nο           |            | 14,29%     |
| Sí           | 12         | 85,71%     |
| Total        | 14         | 100\%      |

**Tabla 15.** *Tabulación de datos uso de herramientas tecnológicas*

*Elaborado por:* Stalin Guamán y Erick Vargas, 2022

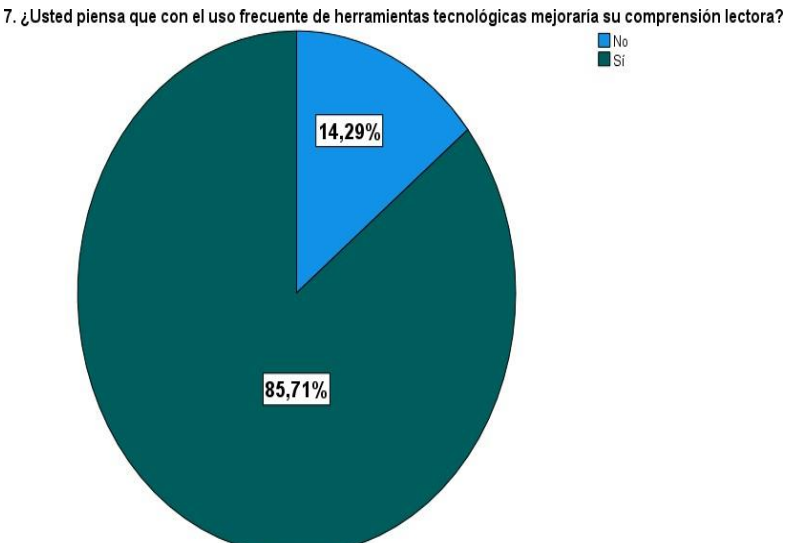

**Gráfico 7.** *Datos estadísticos del uso de herramientas tecnológicas Elaborado por:* Stalin Guamán y Erick Vargas, 2022

#### **Análisis e interpretación**

Mediante la encuesta aplicada a los 14 estudiantes correspondiente al octavo año de EGB del área de Lengua y Literatura, 12 estudiantes que representa el 85,71% sí mejoraría su comprensión lectora al hacer uso frecuente de herramientas tecnológicas, por otro lado, 2 estudiantes que representa el 14,29% no mejoraría su comprensión lectora, debido a la existencia de la brecha digital al no poseer con equipos tecnológicos o acceso al internet en la cual le dificulta el desarrollo de actividades a través de herramientas tecnológicas. Existe la disponibilidad por parte de los estudiantes en la implementación de la propuesta tecnológica en mejora del nivel de comprensión lectora en el grupo experimental.

**Pregunta N°8:** ¿Le gustaría que su docente implemente herramientas tecnológicas para mejorar su comprensión lectora?

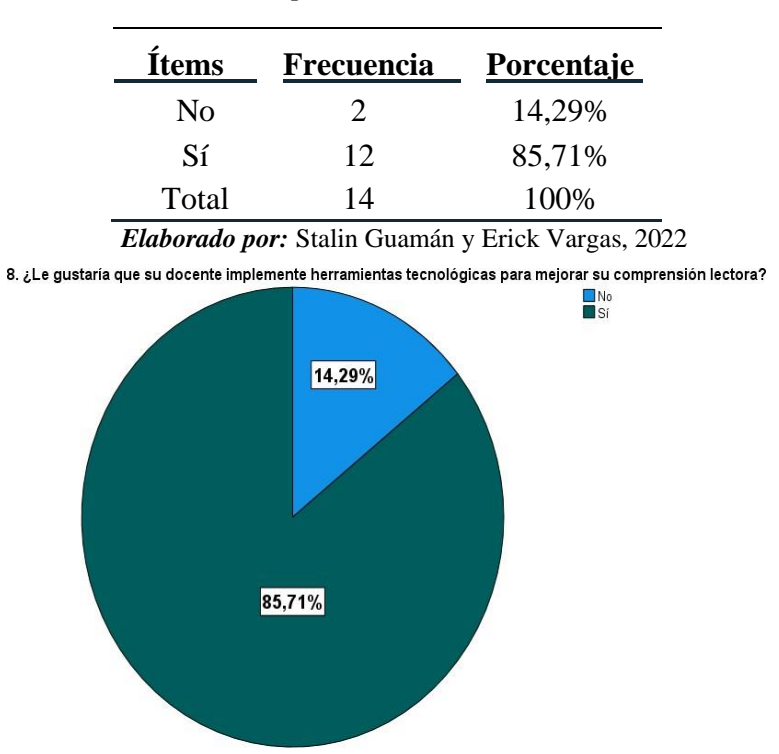

**Tabla 16.** *Tabulación de datos implementación de herramientas tecnológicas*

**Gráfico 8.** *Datos estadísticos de implementación de herramientas tecnológicas Elaborado por:* Stalin Guamán y Erick Vargas, 2022

### **Análisis e interpretación**

De la encuesta aplicada a los 14 estudiantes correspondiente al octavo año de EGB del área de Lengua y Literatura, 12 estudiantes que representa el 85,71% sí le gustaría que el docente implemente herramientas tecnológicas para mejorar su comprensión lectora, mientras que, 2 estudiante en la cual representa el 14,29% no le gustaría que el docente incorpore herramientas tecnológica por la latente brecha digital que tienen los estudiantes, sin embargo la mayoría de los encuestados si les gustaría ya que aprenderían de manera innovadora y entretenida en la cual permite adquirir conocimientos.

Se podrá experimentar y medir el nivel de comprensión lectora gracias a la participación de los estudiantes que están de acuerdo en la ejecución de ya dicha propuesta de innovación.

**Pregunta N°9:** ¿A usted le interesaría que las evaluaciones de la comprensión lectora sean a través de herramientas tecnológicas?

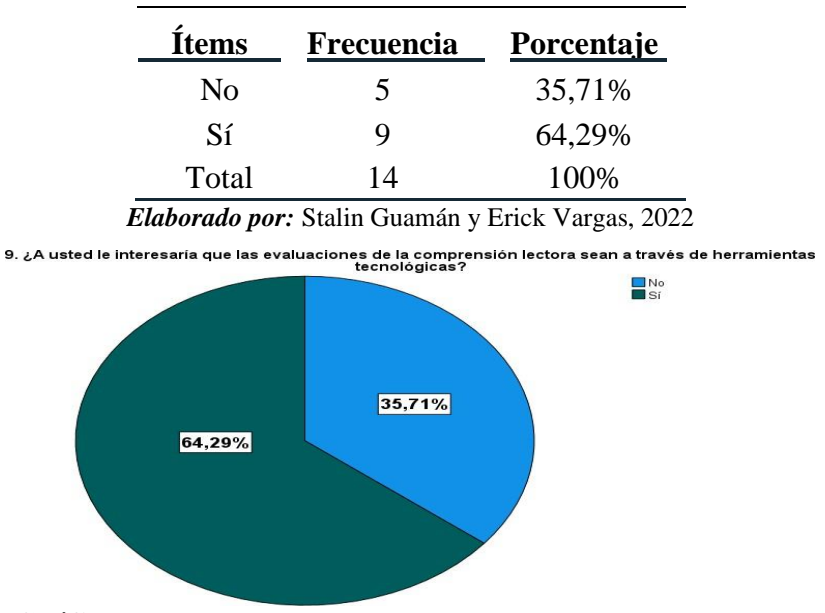

**Tabla 17***. Tabulación de datos evaluaciones en herramientas tecnológicas*

#### **Análisis e interpretación**

Mediante la encuesta aplicada a los 14 estudiantes correspondiente al octavo año de EGB del área de Lengua y Literatura, 9 estudiantes que representa el 64,29% si les interesaría que las evaluaciones de la comprensión lectora sean a través de herramientas tecnológicas, sin embargo, 5 estudiantes que representa el 35,71% no les interesaría que las evaluaciones sean tomadas mediante herramientas tecnológicas este problema radica por no tener conocimientos en herramientas tecnológicas pero un grupo mayor si les gustaría que las evaluaciones sean tomadas en herramientas tecnológicas porque deja a un lado una técnica tradicional al proceso evaluativo y se direcciona a la innovación de la era digital. Los estudiantes consideran que las evaluaciones de forma digital resultan entretenida y rápida a su vez en cuestiones de presencialidad ya que se puede realizar en cualquier lugar en una hora definida solo necesitando un equipo hardware, celular o computadora y acceso a internet.

**Gráfico 9.** *Datos estadísticos de evaluaciones en herramientas tecnológicas Elaborado por:* Stalin Guamán y Erick Vargas, 2022

## **9. CONCLUSIONES**

- Una vez realizado el estudio y análisis de factibilidad de los niveles de comprensión lectora en los estudiantes, motivo principal para el presente proyecto, se pudo determinar las falencias establecidas en los estudiantes y a su vez detectarlas antes y durante la aplicación de las actividades en la herramienta educativa.
- Con las actividades en la herramienta tecnológica Educaplay se hizo visible el perfeccionamiento de la comprensión lectora de los estudiantes con el fin de obtener resultados positivos para esta investigación, ofreciendo facilitar el proceso de enseñanza-aprendizaje en la materia.
- Se logró ofrecer un escenario innovador al docente, para que pueda acceder y conocer más acerca de herramientas tecnológicas favorables a fin de que pueda impartir sus clases, optimice el aprendizaje, desarrolle actividades pedagógicas novedosas e intuitivas.

## **10. DESARROLLO DE LA PROPUESTA**

## **Título**

Implementación de la herramienta tecnológica Educaplay como refuerzo en la compresión lectora en el área de Lengua y Literatura para estudiantes de octavo año de Educación General Básica paralelo "A" en la Unidad Educativa "San Pedro de Guanujo" durante el año 2022.

### **Introducción**

Para la ejecución de la presente propuesta tecnológica estuvo compuesta por la implementación de la herramienta tecnológica Educaplay como refuerzo en la compresión lectora en el área de Lengua y Literatura para estudiantes de octavo año de Educación General Básica paralelo "A" en la Unidad Educativa "San Pedro de Guanujo" durante el año 2022.

Las herramientas tecnológicas son indispensables en esta era digitalizada para el proceso de enseñanza-aprendizaje, hoy en día es fundamental la implementación de tecnología educativa ya que han formado parte como apoyo sustancial en el proceso educativo. Desde que empezó la pandemia mundial del COVID-19 la comunidad escolar se enfrentó con el reto de cambiar el ambiente de aprendizaje de lo presencial a la virtualidad en la cual desencadenó grandes desafíos para los docentes, estudiantes y padres de familia.

La finalidad de la presente propuesta tecnológica es de aportar significativamente las falencias detectadas en la comprensión lectora de los estudiantes de octavo año de Educación General Básica en el área de Lengua y Literatura, gracias a la implementación de las actividades lúdicas e innovadora en la plataforma web de Educaplay.

A través de los resultados que se obtuvo de la encuesta dirigida a los estudiantes de octavo de Educación General Básica, se evidenció que si es factible la implementación de actividad lúdicas en Educaplay. También se identificó que el rendimiento académico en la comprensión lectura eran entre malo y regular en el área de Lengua y Literatura.

Se utilizó la metodología de diseño instruccional ASSURE, posteriormente de haber realizado un análisis exhaustivo se estableció esta metodología ya que fue la más factible en la realización de las diferentes actividades lúdicas en la plataforma web de Educaplay.

## **Objetivos**

## **Objetivo general**

• Diseñar actividades lúdicas en la herramienta tecnológica Educaplay como refuerzo en la compresión lectora en el área de Lengua y Literatura para estudiantes de octavo año de Educación General Básica paralelo "A" en la Unidad Educativa "San Pedro de Guanujo" durante el año 2022.

## **Objetivos específicos**

- Recopilar información de los contenidos de la compresión lectora del libro de la asignatura de Lengua y Literatura de octavo año de Educación General Básica.
- Desarrollar diversas actividades lúdicas en la herramienta tecnológica de Educaplay.
- Realizar un manual de usuario para la correcta utilización de la herramienta tecnológica Educaplay para mejorar el proceso de enseñanza aprendizaje en el área de Lengua y Literatura en la comprensión lectora.

### **Desarrollo**

Para la ejecución de esta propuesta tecnológica se hizo los análisis exhaustivos de las diferentes plataformas web, cuál era la más idónea para la creación de las diversas actividades lúdicas, por tal razón, se escogió la plataforma web de Educaplay por los beneficios: gratuito y de libre acceso.

### **Educaplay**

Es una plataforma educativa a través de la web en la cual permite a los usuarios en la crear y compartir actividades de elementos de multimedia y juegos existentes es de fácil uso por tener una interfaz muy intuitiva (idDOCENTE, 2021). Es una plataforma totalmente gratuita que tiene un valor significativo en el campo pedagógico es utilizado para todos los niveles educativos, pero también cuenta con un servicio premium.

## **Beneficios de Educaplay**

Mediante esta plataforma cuenta con 17 actividades. Se puede utilizar en diferentes equipos tecnológicos como: celulares, tabletas o computador gracias a la tecnología que posee ya que se encuentra basada en el lenguaje etiquetado de HTML5 y es de fácil incrustación de actividades en blog, plataformas pagadas, plataforma Open Source como Edmodo, Moodle, Chamilo entre otros.

### **Integración de actividades en Educaplay**

Existen 17 actividades que ofrecen la plataforma web de Educaplay, a continuación, en la tabla 18, se detalla las diferentes actividades.

**Tipos Usabilidad** Crucigrama Permite completar cada casilla mediante una letra.

**Tabla 18.** *Tipos de actividades en Educaplay*

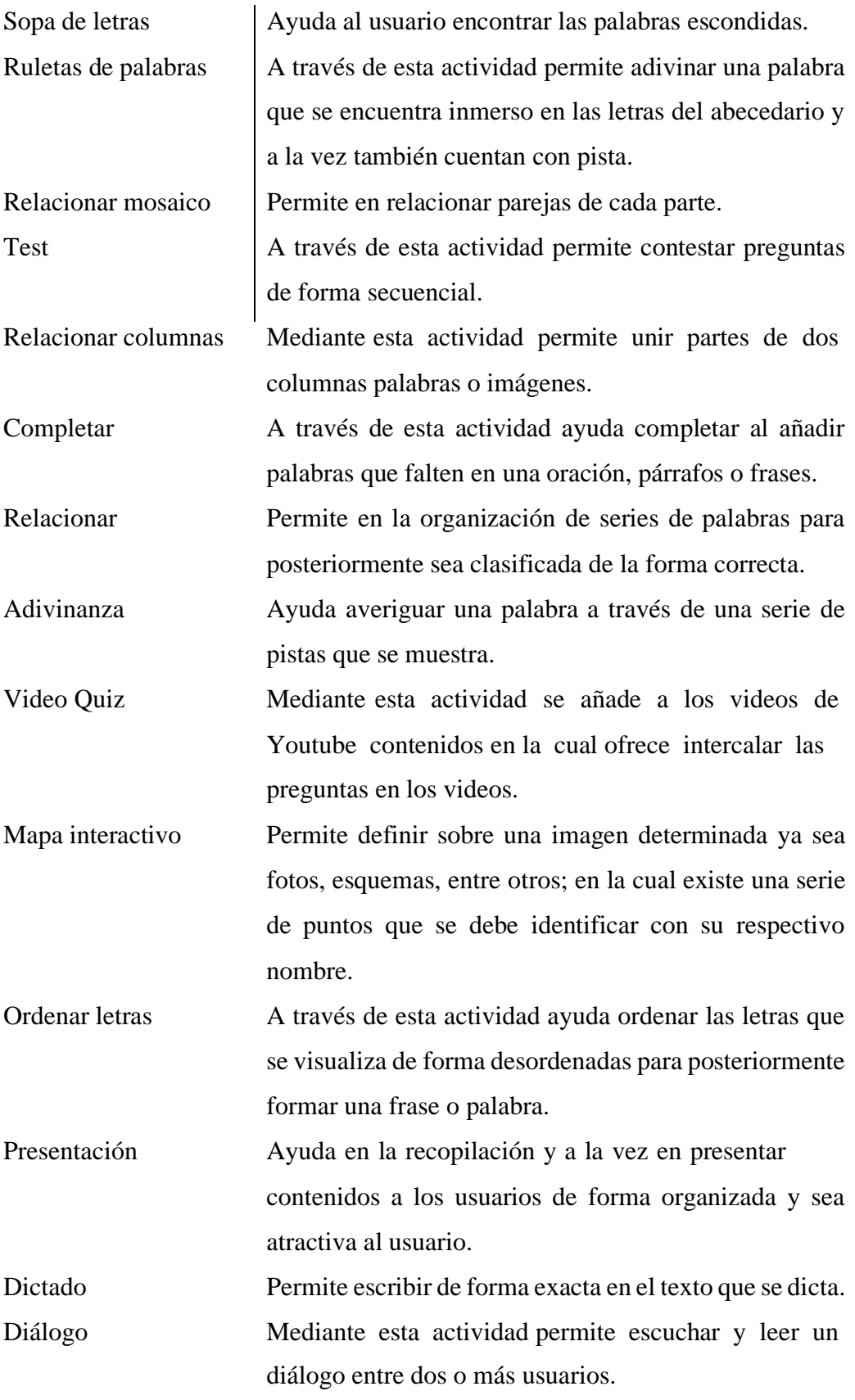

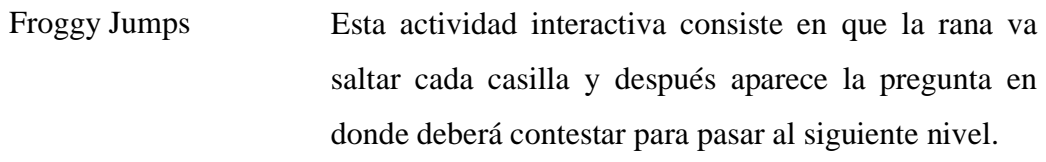

*Fuente:* Información tomada de (idDOCENTE, 2021) *Elaborado por:* Stalin Guamán y Erick Vargas, 2022

### **Modelo ASSURE de Heinich y Col**

Los autores de Heinich, Molenda, Russell y Smaldino en el año de 1993 desarrollaron el modelo ASSURE en la cual se basaron con el diseño instruccional de Gagné. Este modelo tiene sus orígenes en la corriente pedagógica del constructivismo, tomando en cuenta como protagonista principal los estudiantes sus estilos y ritmo de aprendizaje, fomentando la participación activa de los alumnos.

### **Fases del modelo ASSURE**

En este modelo consta de seis fases que son los siguientes:

- Analizar el aprendizaje: antes de iniciar en la implementación del modelo se debe conocer las características de los alumnos, nivel de estudio, características sociales, físicas, estilos y ritmo de aprendizaje, entre otros.
- Establecimiento de objetivos del aprendizaje: es importante establecer los objetivos que cumpla con la problemática detectada.
- Seleccionar medios, tecnologías y materiales: hacer uso de recursos de multimedia, materiales que sean de apoyo sustancial a los alumnos para que logren y alcancen los objetivos.
- Usar métodos, tecnologías y materiales: desarrollo de algún curso o actividades lúdicas que propicie el aprendizaje haciendo uso de medios digitales y materiales seleccionados a priori.
- Requerir la participación de los estudiantes: promover mediante estrategias didácticas innovadora la participación activa y colaborativa del estudiantado.

• Evaluar y revisar resultados de los estudiantes: esta última fase es importante porque va permitir el grado de conocimientos de los estudiantes adquirido ya sea en el curso o actividades lúdicas.

### **Modelo ASSURE implementado en la plataforma web de Educaplay**

A continuación, se detalla el Modelo ASSURE para la ejecución de esta propuesta tecnológica a través de la plataforma web de Educaplay.

### **Fase de análisis del aprendizaje**

Los estudiantes de la Unidad Educativa "San Pedro de Guanujo", que cursan la asignatura de Lengua y Literatura en el octavo año de Educación General Básica el nivel de conocimientos en la comprensión lectora mediante la encuesta realizada señaló que su conocimiento está entre malo y regular, debido a que, provienen de diferentes escuelas comunitarias, en donde el aprendizaje de lenguaje era muy elemental, por tal razón, no adquirieron los conocimientos pertinentes en la comprensión lectora. Es indispensable mencionar que los alumnos de octavo año de Educación General Básica debían desarrollar la comprensión lectora desde la básica elemental (escuela) pero se enfrentaron a la cruda realidad que existe déficit de la falta de dominio en la comprensión lectora.

Fue de suma importancia en la detección de la problemática o la necesidad que presentaron los estudiantes con el objetivo primordial de mejorar el aprendizaje en la comprensión lectora en el área de Lengua y literatura y a la vez conocer las necesidades que desearon satisfacer en su aprendizaje, los objetivos que se aspiró en esta propuesta tecnológica y lo más importante si era posible hacer realidad la solución a la problemática detectada, en tal virtud, se escogió el modelo ASSURE, ya que es un modelo que cumple con la creación del prototipo y el más factible para la incorporación.

#### **Fase de establecimiento de objetivos del aprendizaje**

A través de esta fase, se escogió los temas mediante el análisis respectivo de la problemática detectada a priori sobre el aprendizaje de la comprensión lectora de los estudiantes de octavo año de Educación General Básica en la asignatura de Lengua y Literatura, tomando como punto de referencia los objetivos y metas que se pretendió alcanzar. Se tuvo que organizar de forma idónea las temáticas conforme a los objetivos para la ejecución de esta propuesta tecnológica y el contexto que se pretende desarrollar.

La plataforma web de Educaplay, tuvo como propósito esencial en la creación de contenidos y actividades lúdicas e interactiva en la comprensión lectora a través del libro que entregan el Ministerio de Educación, la finalidad es para que los estudiantes refuercen los contenidos o temáticas que se encuentran en el texto. Los objetivos de las actividades que se creó en Educaplay son los siguientes:

- Reconocer la práctica social y cultural acorde a las necesidades e interés.
- Reconocer estructuras y las formas estilísticas de cada subgénero.
- Realizar la pre-lectura.
- Realizar la lectura.
- Realizar la post-lectura.
- Reconocer el nivel literal de la lectura.
- Reconocer el nivel inferencial de la lectura.
- Reconocer el nivel crítico de la lectura.

#### **Fase de selección de medios, tecnologías y materiales**

Mediante esta fase se selecciona los métodos, tecnologías y materiales para el desarrollo de esta propuesta tecnológica, a continuación, se detallan la implementación de métodos, tecnologías y materiales.
## **Medios**

Los medios usados para este prototipo son los recursos multimedia que se van a encontrar en las actividades lúdica de Educaplay.

- Imágenes.
- Audios.
- Videos.
- Texto.

## **Tecnologías**

La tecnología que se ha seleccionado es en la plataforma de Educaplay en la cual se va crear múltiples actividades interactiva para que los estudiantes refuercen su comprensión lectora.

## **Materiales-Contenidos**

Las actividades interactivas que se encontraron en la plataforma web de Educaplay estuvo constituido por temas del libro de Lengua y Literatura en la cual se escogió diferentes temas que ayudan a reforzar la comprensión lectora. Las actividades estuvieron compuestas por las siguientes unidades con sus respectivos temas, que se detalla a continuación:

- Las mujeres Huaorani.
- $\bullet$  *i*. Qué es una crónica?
- Tipos de reportajes.
- Relato policial.
- La noticia.
- Estructura de la noticia.

## **Fase de uso de medios, tecnologías y materiales**

Mediante esta fase se va hacer uso de medios, tecnologías y materiales para que se efectué correctamente esta propuesta tecnológica.

## **Medios**

A continuación, se muestra en la tabla 20, los medios o programas utilizados para la creación de actividad en Educaplay.

**Tabla 19.** *Programas implementados para la propuesta*

| <b>Elementos implementados</b> | Programa utilizado | <b>Extensión de archivos</b> |
|--------------------------------|--------------------|------------------------------|
| Actividades interactivas       | Educaplay          | No aplica                    |
| Videos                         | Youtube            | mp4.                         |
| Imágenes                       | Paint              | .png                         |

*Elaborado por:* Stalin Guamán y Erick Vargas, 2022

# **Tecnología**

La tecnología usada fue la plataforma web Educaplay, a continuación, se detalla los requerimientos mínimos de esta plataforma.

- Tener instalado en el ordenador el plugin de Flash Player 8 o que sea superior en el navegador.
- Tener acceso a internet.
- Contar con algún navegador de preferencia.
- Registrarse en la plataforma web de Educaplay.
- Es totalmente gratuita.

El perfil que debe tener el docente y los estudiantes son los siguientes:

- Tener conocimiento en el manejo del ordenador.
- Despertar la curiosidad, motivación e interés en aprender.

## **Materiales**

Para la elaboración del mapa de navegación se usó el procesador de texto Word. En la figura 3 se muestra los respectivos contenidos con sus actividades educativas en Educaplay.

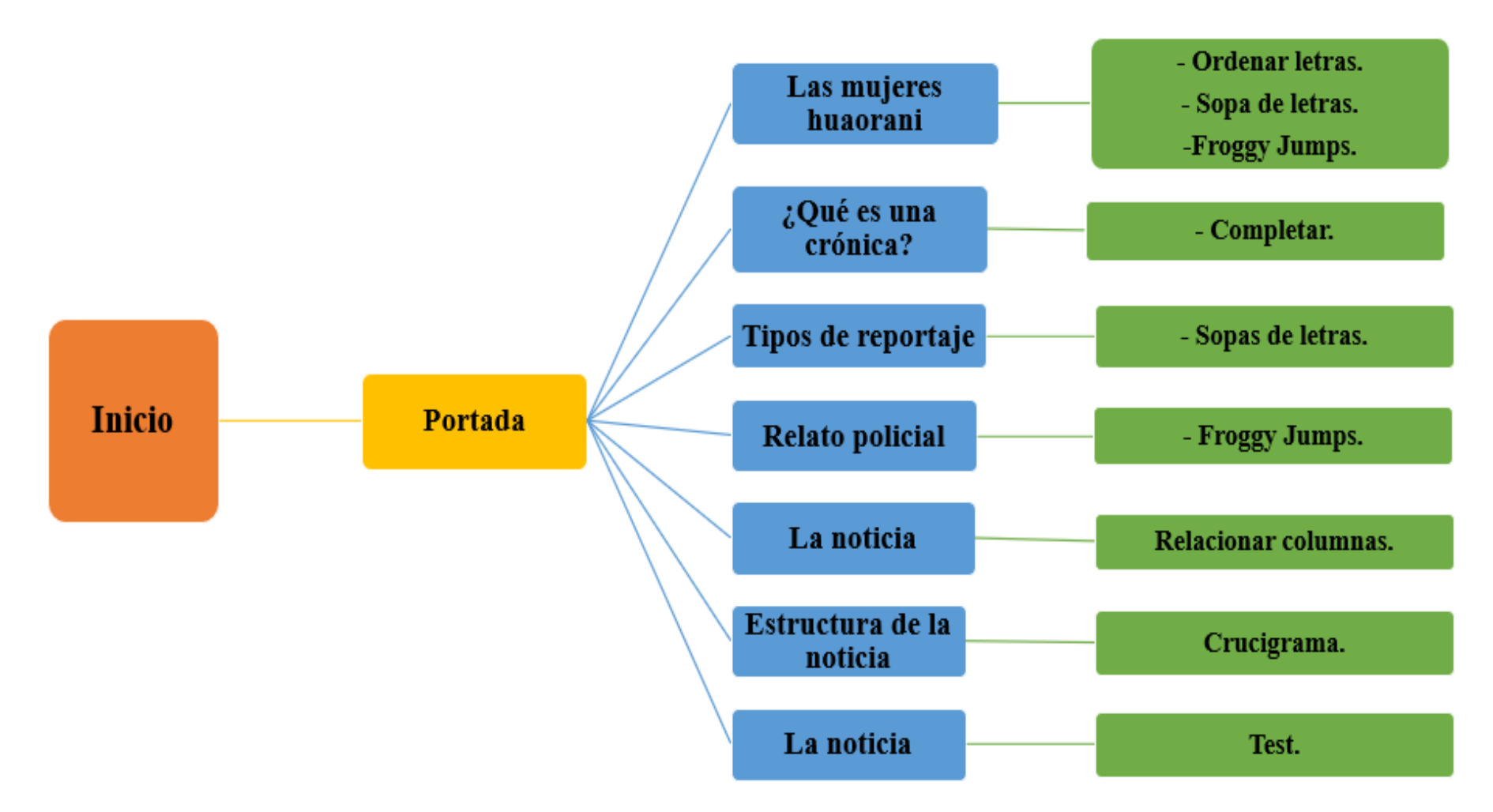

**Figura 3.** *Mapa de navegación de los contenidos y actividades en Educaplay Elaborado por:* Stalin Guamán y Erick Vargas, 2022

En la Figura 4, se observa el interfaz de la pantalla principal de la plataforma web de Educaplay.

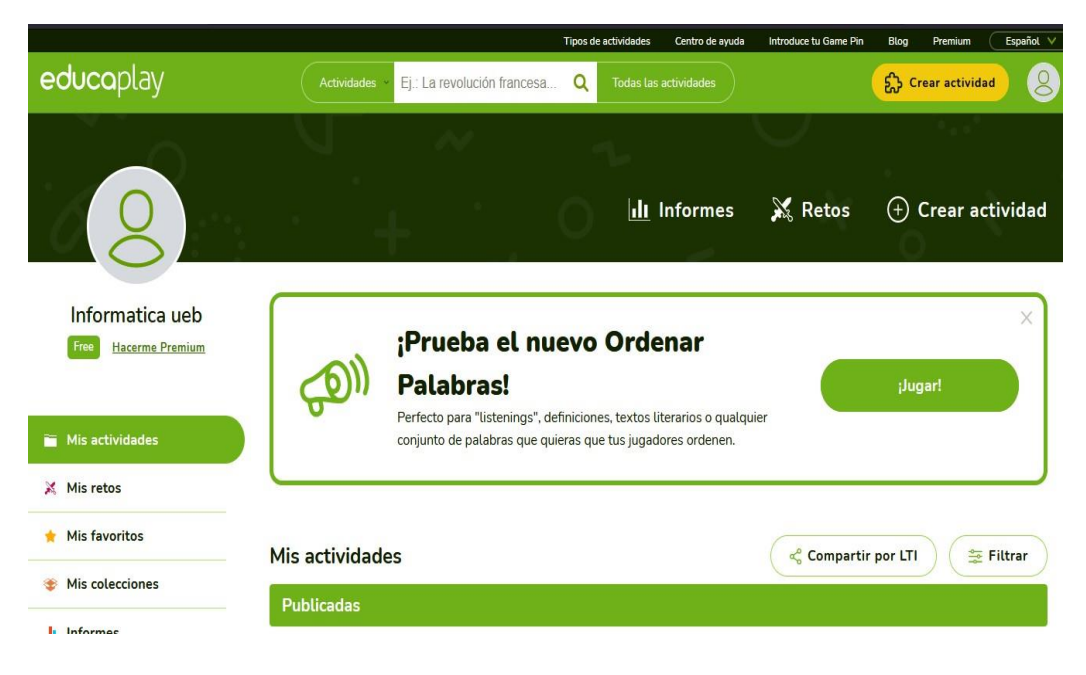

**Figura 4.** *Pantalla principal de Educaplay Elaborado por:* Stalin Guamán, 2022

En la Figura 5, se visualiza las actividades lúdicas creada en Educaplay que se encuentra acorde con las temáticas del libro del Ministerio de Educación.

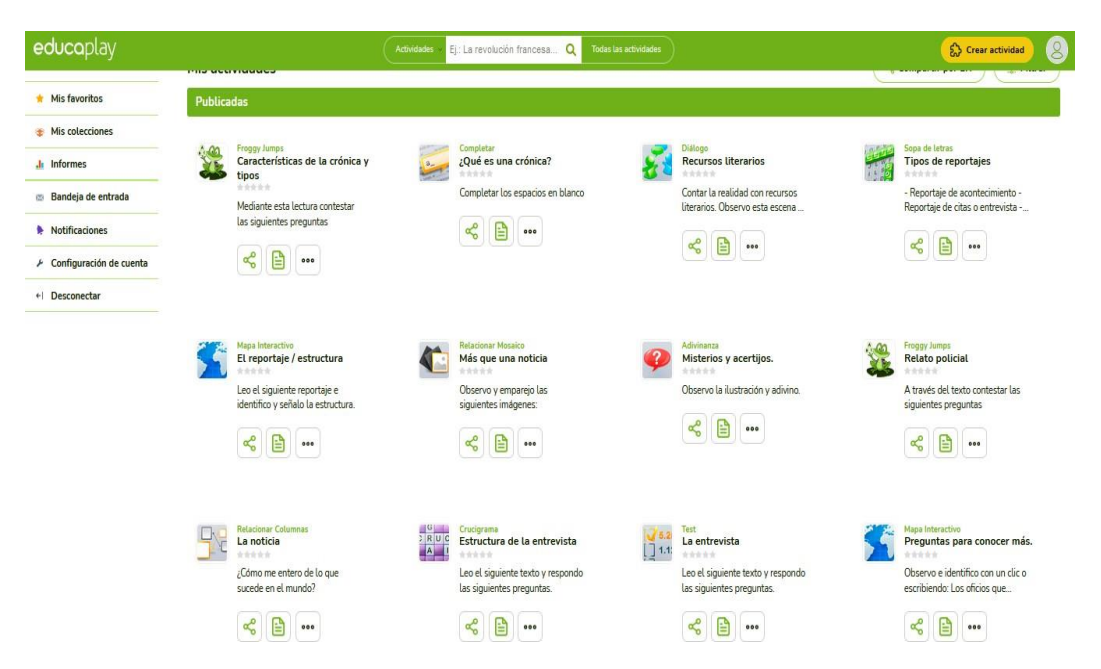

**Figura 5.** *Actividades realizadas en Educaplay Elaborado por:* Stalin Guamán y Erick Vargas, 2022

En la Figura 6, si visualiza una colección creada para el almacenamiento de las actividades publicada en la cual consta de las unidades basado en el libro del Ministerio de Educación.

| educaplay                      | Ej.: Partes de la célula Q<br>Actividades V | Todas las actividades |                     | 8<br>Crear actividad              |
|--------------------------------|---------------------------------------------|-----------------------|---------------------|-----------------------------------|
|                                |                                             | <b>II</b> Informes    | $\frac{1}{2}$ Retos | $\bigoplus$ Crear actividad       |
| Informatica ueb                | · Crear nueva colección                     |                       |                     |                                   |
| Free<br><b>Hacerme Premium</b> | + UNIDAD I:COMPRENSIÓN LECTORA              |                       |                     | û<br>Añadir actividades<br>Editar |
|                                | + UNIDAD II: COMPRENSIÓN LECTORA            |                       |                     | û<br>Añadir actividades<br>Editar |
| Mis actividades                | + UNIDAD III: COMPRENSIÓN LECTORA           |                       |                     | û<br>Añadir actividades<br>Editar |
| Mis retos<br>Mis favoritos     | UNIDAD IV: COMPRENSIÓN LECTORA<br>$+$       |                       |                     | û<br>Añadir actividades<br>Editar |
| Mis colecciones                |                                             |                       |                     |                                   |
| .It Informes                   |                                             |                       |                     |                                   |
| Bandeja de entrada             |                                             |                       |                     |                                   |
| Notificaciones                 |                                             |                       |                     |                                   |
| ▶ Configuración de cuenta      |                                             |                       |                     |                                   |
| + Desconectar                  |                                             |                       |                     |                                   |

**Figura 6.** *Colecciones de las actividades creada en Educaplay Elaborado por:* Stalin Guamán y Erick Vargas, 2022

En la figura 7, se visualiza los contenidos que se encuentra en la Unidad I: Comprensión lectora con sus respectivas actividades lúdicas.

| educaplay                                     | Ej.: Partes de la célula Q<br><b>Actividades</b><br>Todas las actividades<br>$\overline{\mathbf{v}}$ | $8^{\circ}$<br>Crear actividad                                          |
|-----------------------------------------------|----------------------------------------------------------------------------------------------------|-------------------------------------------------------------------------|
|                                               | X Retos<br>Ill Informes                                                                              | $(+)$ Crear actividad                                                   |
| Informatica ueb                               | · Crear nueva colección                                                                              |                                                                         |
| Free<br><b>Hacerme Premium</b>                | - UNIDAD I: COMPRENSIÓN LECTORA<br>$\vert$<br>Preguntas para conocer más.                            | û<br>Añadir actividades<br>Editar<br>Mapa Interactivo<br>$\pmb{\times}$ |
| <b>IN Mis actividades</b>                     | 2 La entrevista<br>3 Estructura de la entrevista                                                     | Test<br>×<br>Crucigrama<br>×                                            |
| Mis retos<br>Mis favoritos<br>Mis colecciones | + UNIDAD II: COMPRENSIÓN LECTORA                                                                     | û<br>Añadir actividades<br>Editar                                       |
| .It Informes                                  | + UNIDAD III: COMPRENSIÓN LECTORA                                                                    | û<br>Añadir actividades<br>Editar                                       |
| Bandeja de entrada<br>Notificaciones          | + UNIDAD IV: COMPRENSIÓN LECTORA                                                                     | û<br>Añadir actividades<br>Editar                                       |
| Configuración de cuenta<br>+ Desconectar      |                                                                                                    |                                                                         |

**Figura 7.** *Unidad I: Comprensión lectora Elaborado por:* Stalin Guamán y Erick Vargas, 2022

En la figura 8, se visualiza los contenidos que se encuentra en la Unidad II: Comprensión lectora con sus respectivas actividades lúdicas.

| educaplay                                         | Ej.: Partes de la célula Q<br><b>Actividades</b><br>$\overline{\mathbf{v}}$ | Todas las actividades |                | Crear actividad              | $8^{\circ}$    |
|---------------------------------------------------|-----------------------------------------------------------------------------|-----------------------|----------------|------------------------------|----------------|
|                                                   |                                                                             | Ill Informes          | <b>X</b> Retos | $(+)$ Crear actividad        |                |
| Informatica ueb<br>Free<br><b>Hacerme Premium</b> | O Crear nueva colección<br>+ UNIDAD I:COMPRENSIÓN LECTORA                   |                       |                | Añadir actividades<br>Editar | û              |
|                                                   | - UNIDAD II: COMPRENSIÓN LECTORA                                            |                       |                | Añadir actividades<br>Editar | û              |
| <b>IN Mis actividades</b>                         | $\vert$<br>La noticia                                                       |                       |                | Relacionar Columnas          | x              |
| Mis retos                                         | 2 Relato policial                                                           |                       |                | Froggy Jumps                 | $\pmb{\times}$ |
| Mis favoritos                                     | 3 Misterios y acertijos.                                                    |                       |                | Adivinanza                   | ×              |
| Mis colecciones<br>.It Informes                   | + UNIDAD III: COMPRENSIÓN LECTORA                                           |                       |                | Añadir actividades<br>Editar | 命              |
| Bandeja de entrada                                | + UNIDAD IV: COMPRENSIÓN LECTORA                                            |                       |                | Añadir actividades<br>Editar | 命              |
| Notificaciones                                    |                                                                             |                       |                |                              |                |
| Configuración de cuenta                           |                                                                             |                       |                |                              |                |
| ←  Desconectar                                    |                                                                             |                       |                |                              |                |

**Figura 8.** *Unidad II: Comprensión lectora Elaborado por:* Stalin Guamán, 2022

En la figura 9, se visualiza los contenidos que se encuentra en la Unidad III: Comprensión lectora con sus respectivas actividades lúdicas.

| educaplay                                                                        | Ej.: Partes de la célula Q<br><b>Actividades</b>                                                                              | <b>Todas las actividades</b> |                | Crear actividad                                                                    | 8                      |
|----------------------------------------------------------------------------------|----------------------------------------------------------------------------------------------------|------------------------------|----------------|------------------------------------------------------------------------------------|------------------------|
|                                                                                  |                                                                                                    | Ill Informes                 | <b>X</b> Retos | Crear actividad<br>$^{(+)}$                                                        |                        |
| Informatica ueb<br>Free<br><b>Hacerme Premium</b>                                | O Crear nueva colección<br>+ UNIDAD I: COMPRENSIÓN LECTORA                                                                    |                              |                | Añadir actividades<br>Editar                                                       | 命                      |
| Mis actividades<br>Mis retos                                                     | + UNIDAD II: COMPRENSIÓN LECTORA<br>UNIDAD III: COMPRENSIÓN LECTORA<br>$\equiv$<br>$\frac{1}{2}$<br>Más que una noticia<br>È. |                              |                | Añadir actividades<br>Editar<br>Añadir actividades<br>Editar<br>Relacionar Mosaico | <del>⋒</del><br>û<br>× |
| Mis favoritos<br>Mis colecciones<br>.It Informes                                 | $\overline{2}$<br>El reportaje / estructura<br>3 Tipos de reportajes                                                          |                              |                | Mapa Interactivo<br>Sopa de letras                                                 | ×<br>×                 |
| Bandeja de entrada<br>Notificaciones<br>Configuración de cuenta<br>+ Desconectar | + UNIDAD IV:COMPRENSIÓN LECTORA                                                                                               |                              |                | Añadir actividades<br>Editar                                                       | û                      |

**Figura 9.** *Unidad III: Comprensión lectora Elaborado por:* Stalin Guamán y Erick Vargas, 2022

En la figura 10, se visualiza los contenidos que se encuentra en la Unidad IV: Comprensión lectora con sus respectivas actividades lúdicas.

| educaplay                      | Ej.: Partes de la célula Q<br><b>Actividades</b><br>$\vee$ | <b>Todas las actividades</b> |                | Crear actividad              | $\beta$        |
|--------------------------------|------------------------------------------------------------|------------------------------|----------------|------------------------------|----------------|
|                                |                                                            | Ill Informes                 | <b>X</b> Retos | $(+)$ Crear actividad        |                |
| Informatica ueb                | · Crear nueva colección                                    |                              |                |                              |                |
| Free<br><b>Hacerme Premium</b> | + UNIDAD I: COMPRENSIÓN LECTORA                            |                              |                | Añadir actividades<br>Editar | û              |
|                                | + UNIDAD II: COMPRENSIÓN LECTORA                           |                              |                | Añadir actividades<br>Editar | û              |
| Mis actividades                | + UNIDAD III: COMPRENSIÓN LECTORA                          |                              |                | Añadir actividades<br>Editar | î              |
| Mis retos<br>Mis favoritos     | UNIDAD IV: COMPRENSIÓN LECTORA<br>$=$                      |                              |                | Añadir actividades<br>Editar | û              |
| Mis colecciones                | Recursos literarios                                        |                              |                | Diálogo                      | $\pmb{\times}$ |
| .lu Informes                   | $\overline{2}$<br>¿Qué es una crónica?                     |                              |                | Completar                    | $\pmb{\times}$ |
| Bandeja de entrada             | 3 Características de la crónica y tipos<br>š               |                              |                | Froggy Jumps                 | $\pmb{\times}$ |
| Notificaciones                 |                                                            |                              |                |                              |                |
| Configuración de cuenta        |                                                            |                              |                |                              |                |
| ←  Desconectar                 |                                                            |                              |                |                              |                |

**Figura 10.** *Unidad IV: Comprensión lectora Elaborado por:* Stalin Guamán y Erick Vargas, 2022

Para poder entrar a las actividades realizadas en Educaplay se debe que dirigir a los siguientes enlaces que se muestra en la tabla 21.

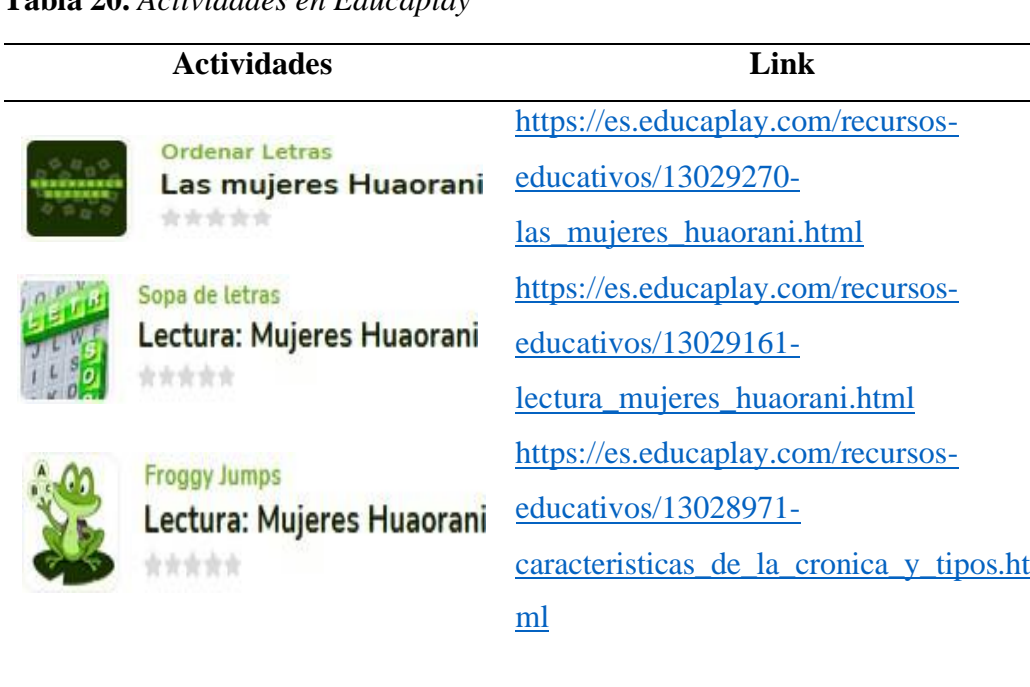

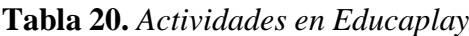

|                                              | Completar                  | https://es.educaplay.com/recursos-     |
|----------------------------------------------|----------------------------|----------------------------------------|
|                                              | ¿Qué es una crónica?       | educativos/12959207-                   |
|                                              |                            | que es una cronica.html                |
|                                              | Sopa de letras             | https://es.educaplay.com/recursos-     |
|                                              | Tipos de reportajes        | <u>educativos/12959021-</u>            |
| ****                                         | tipos de reportajes.html   |                                        |
|                                              | <b>Froggy Jumps</b>        | https://es.educaplay.com/recursos-     |
| <b>Relato policial</b><br>the risk side side | educativos/12958806-       |                                        |
|                                              |                            | relato_policial.html                   |
|                                              | <b>Relacionar Columnas</b> | https://es.educaplay.com/recursos-     |
|                                              | La noticia<br>女女女女         | educativos/12958769-la_noticia.html    |
|                                              | Crucigrama                 | https://es.educaplay.com/recursos-     |
| RU.<br>Estructura de la entrevista<br>*****  |                            | educativos/12958683-                   |
|                                              |                            | estructura de la entrevista.html       |
|                                              | Test                       | https://es.educaplay.com/recursos-     |
|                                              | La entrevista              | educativos/12958622-la_entrevista.html |

*Elaborado por:* Stalin Guamán y Erick Vargas, 2022

## **Fase de requerimiento de participación de los estudiantes**

En esta fase se requirió la participación activa de los estudiantes de octavo año de Educación General Básica perteneciente de la Unidad Educativa "San Pedro de Guanujo", es por ello, que se realizó reuniones en la plataforma de Zoom para la respectiva socialización de las actividades lúdicas realizada en la plataforma web de Educaplay. El objetivo de la participación del grupo estudiantil es para que se realice de manera correcta las actividades que se encontraban en el programa y a la vez tuvo la finalidad de que los estudiantes refuercen la comprensión lectora en la asignatura de Lengua y Literatura.

## **Fase de evaluación y revisión de los resultados de los estudiantes**

En esta última fase se pudo evidenciar la comprensión lectora que se encontraron en las actividades lúdicas en Educaplay correspondiente al logro de los objetivos planteado en la primera fase del modelo ASSURE.

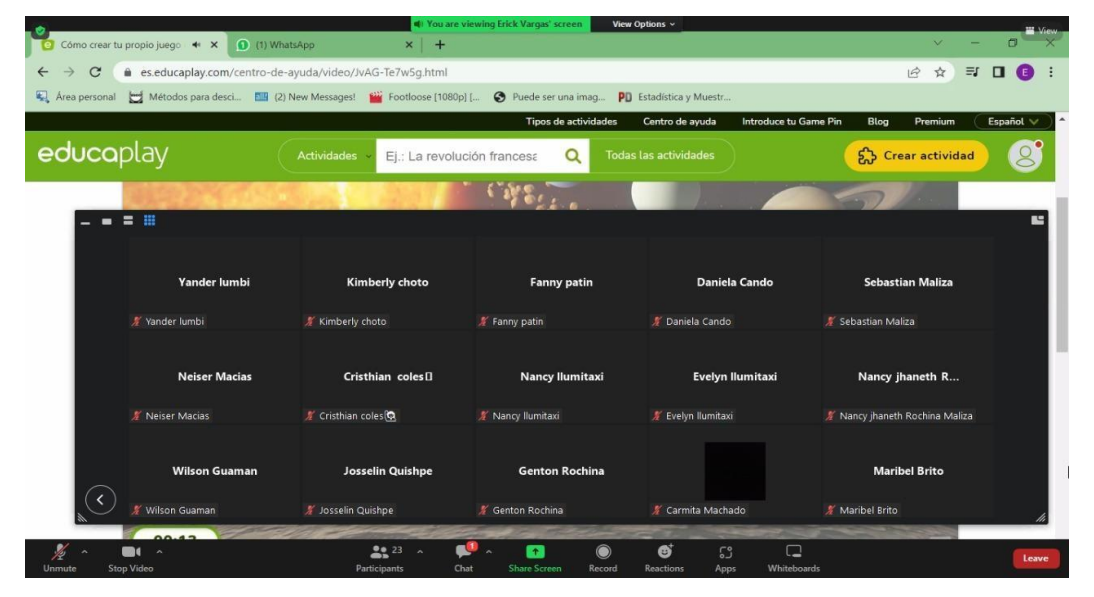

**Figura 11.** *Sociabilización actividades a los estudiantes de octavo año de EGB*

Gracias a esta propuesta tecnológica fue punto clave para que los estudiantes de esta unidad educativa no tengan problema en la comprensión lectora, sino más bien, sirvió como refuerzo del mismo. Las actividades lúdicas en Educaplay está compuesta como se muestra en la figura 12.

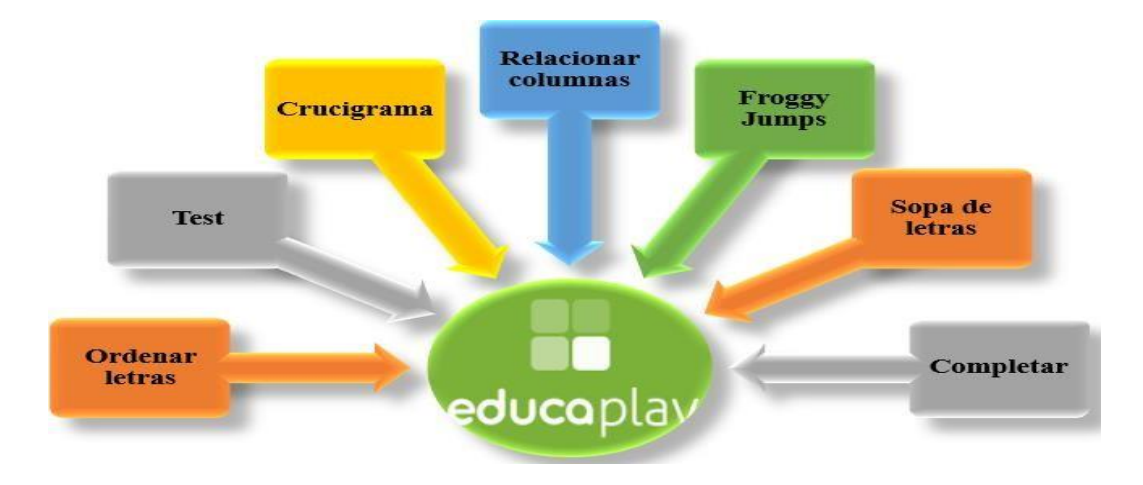

**Figura 12.** *Actividades interactivas implementadas Elaborado por:* Stalin Guamán y Erick Vargas, 2022

**Análisis estadísticos del promedio de la prueba de diagnóstico destinada a los estudiantes de octavo año paralelo "A" de Educación General Básica de la Unidad Educativa "San Pedro de Guanujo"**

Para determinar el nivel de comprensión lectora de los 14 estudiantes de octavo de EGB, se logró mediante el procesamiento de las calificaciones obtenidas en la prueba de diagnóstico de los estudiantes, como se muestra en la tabla 22

| <b>Estudiante</b> | Calificación                |
|-------------------|-----------------------------|
| n1                | 0                           |
| n2                | 10                          |
| n <sub>3</sub>    | $\overline{2}$              |
| n4                | $\overline{2}$              |
| n <sub>5</sub>    | $\overline{2}$              |
| n6                | $\mathcal{D}_{\mathcal{L}}$ |
| n7                | 4                           |
| n8                | 4                           |
| n9                | 6                           |
| n10               | 6                           |
| n11               | 0                           |
| n12               | 10                          |
| n13               | 10                          |
| n14               | 10                          |

**Tabla 21.** *Calificaciones de la prueba de diagnóstico*

*Fuente:* Datos obtenidos de los estudiantes de octavo año paralelo "A" *Elaborado por:* Stalin Guamán y Erick Vargas, 2022

Para la obtención del promedio se tuvo que realizar la siguiente fórmula:

**Promedio=**(n1+…n7)/7

Donde;

**n=** notas.

Como se visualiza en la tabla 22, se obtuvo las notas de los estudiantes de octavo año del paralelo "A" de EGB de la Unidad Educativa "San Pedro de Guanujo" y posteriormente se hizo el cálculo respectivo del promedio en donde se sumó las notas de los estudiantes y se dividió para el número de estudiante en donde se

obtuvo el promedio de 4,85 sobre 10 puntos como se muestra en la tabla 22, en donde se evidenció que existía falencia en la comprensión lectora.

|     |                      |              | Promedio de las notas de los estudiantes de la<br>asignatura de Lengua y Literatura de octavo año de<br>EGB de la Unidad Educativa "San Pedro de Guanujo" |
|-----|----------------------|--------------|----------------------------------------------------------------------------------------------------|
|     |                      | A            |                                                                                                    |
|     |                      | 4.85         |                                                                                                    |
| T11 | $\sim$ $\sim$ $\sim$ | <del>.</del> | $\sim$ $\sim$ $\sim$                                                                                                    |

**Tabla 22.** *Promedio de la prueba de diagnóstico*

*Elaborado por:* Stalin Guamán y Erick Vargas, 2022

Mediante el promedio obtenido de 4,85 sobre 10 puntos a través de la escala de rendimiento los estudiantes se ubicaron de manera general en el rango regular de la comprensión lectora, la tabla 24 presenta la escala de rendimiento que se ha construido para pode4r identificar el nivel de comprensión lectora y darle una clasificación para el presente caso de estudio.

**Tabla 23.** *Escala de rendimiento de evaluación de la comprensión lectora*

|              |                      | Rango                |        |           |
|--------------|----------------------|----------------------|--------|-----------|
| $0.1 - 1.99$ | 2-3.99               | 4-5.99               | 6-7.99 | 8-9.99    |
| Malo         | Bajo                 | Regular              | Bueno  | Excelente |
| T11.1        | $\sim$ $\sim$ $\sim$ | $\sim$ $\sim$ $\sim$ |        |           |

*Elaborado por:* Stalin Guamán y Erick Vargas, 2022

La escala de rendimiento de la comprensión lectora se construyó tomando en cuenta los siguientes criterios: estuvo compuesta por los siguientes rangos de calificaciones, donde el rango de 0.1-1.99 es malo, el 2-3.99 es considerado bajo, mientras que, 4-5.99 es regular, por otra parte, 6-7.99 es bueno y 8-9.99 se considera excelente.

## **GRUPOS EXPERIMENTALES**

En la investigación para poder medir el grado de la comprensión lectora de los estudiantes que no superan la edad de 13 años que conforman el 100% de la investigación, fue necesario dividir en dos grupos, a los que se les denominó grupo experimental A y grupo experimental B, de los cuales contamos con una población de 14 estudiantes que cursaron el octavo año de EGB. Todos los estudiantes se encuentran en un rango de edad de 12-13 años de edad. Se trata de una muestra

intencional, gracias a la disposición de los estudiantes para realizar esta investigación. Se buscó que la división de los grupos sea lo más homogéneos posible, conservando características similares en ambos, de modo que la investigación no se vea alterada por datos incorrectos.

## **Estrategia**

Se realizó las actividades normales dentro del aula de clase con el grupo experimental A en donde se les proporcionó una lectura didáctica, mientras que, el grupo experimental B se dirigió al laboratorio de informática de la institución para realizar la misma lectura, pero adicionalmente pudieron reforzar este proceso a través de las actividades que se generaron en la plataforma Educaplay.

Luego se procedió a reunir a los dos grupos experimentales A y B, con la finalidad de aplicar una evaluación final de la comprensión lectora, respecto a la lectura que ambos grupos analizaron, se aplicó un cuestionario a todos los participantes, obteniendo las calificaciones, como se muestra en la tabla 26.

| Grupo          | Calificación   | <b>Grupo</b>   | Calificación |
|----------------|----------------|----------------|--------------|
| experimental A |                | experimental B |              |
| n1             | 8              | n1             | 10           |
| n2             | 8              | n2             | 10           |
| n <sub>3</sub> | $\overline{4}$ | n <sub>3</sub> | 10           |
| n4             | 6              | n4             | 10           |
| n <sub>5</sub> | $\overline{2}$ | n <sub>5</sub> | 10           |
| n6             | $\overline{4}$ | n6             | 6            |
| n7             | 4              | n7             | 6            |

**Tabla 24***. Notas de los grupos experimentales A y B*

*Fuente:* Datos obtenidos de las notas de los grupos experimentales A y B *Elaborado por:* Stalin Guamán y Erick Vargas, 2022

Para la obtención del promedio del grupo experimental A se tuvo que realizar la siguiente fórmula:

**Promedio=** (n1+…n7)/7

Donde;

**n=** notas

Para la obtención del promedio del grupo experimental B se tuvo que realizar la siguiente fórmula:

**Promedio=**  $(n1+...n7)/7$ 

Donde;

**n=** notas

Como se visualiza en la tabla 27, se obtuvo las notas de los estudiantes del grupo experimental A y B, en la cual se evidenció que el grupo experimental A obtuvo un promedio de la comprensión lectora dentro del aula de 5,14 sobre 10 puntos, a diferencia del grupo experimental B obtuvo un promedio de 8,85 sobre 10 puntos mediante la implementación de actividades que se encontraron en Educaplay.

**Tabla 25.** *Promedio de los grupos experimentales*

| Promedio del grupo experimental A | Promedio del grupo experimental B |
|-----------------------------------|-----------------------------------|
| Comprensión lectora en el aula    | Comprensión lectora e             |
|                                   | implementación de actividades en  |
|                                   | <b>Educaplay</b>                  |
| 5,14                              | 8.85                              |

*Elaborado por:* Stalin Guamán y Erick Vargas, 2022

Mediante el promedio obtenido del grupo experimental A de 5,14 sobre 10 puntos a través de la escala de rendimiento que se ha construido para esta investigación, se puede evidencias que los estudiantes se ubicaron en el rango regular de la comprensión lectora, a diferencia del grupo experimental B que obtuvo el promedio de 8,85 sobre 10 puntos, que permite ubicar a este grupo dentro del rango de comprensión lectora excelente.

De esta manera de ha podido evidenciar que las herramientas tecnológicas influyen considerablemente en el proceso de comprensión lectora de los estudiantes, se

convierten en una herramienta muy eficaz al momento de reforzar los conocimientos en los mismos. Quienes tuvieron acceso a la herramienta diseñada para esta investigación demostraron mayor habilidad al momento de resolver el cuestionario que se aplicó a todos los participantes.

### **Bibliografía**

- Álvarez, G. (2012). Entornos virtuales de aprendizaje y didáctica de la lengua: dos experiencias con integración de TIC para mejorar las habilidades de lectura y escritura de estudiantes preuniversitarios. *Revista Q: Educación, Comunicación, Tecnología, 6*(12), 1-23.
- Apaza Torres, A., & Zavala Cazal, L. (2018). *Las herramientas tecnológicas y el desempeño docente en las instituciones educativas de educación secundaria de la Ugel N° 15 de la provincia de Huarochirí-2014.* Perú: Universidad César Vallejo.
- Basto Ramayo, R. (2017). La función docente y el rendimiento académico: una aportación al estado del conocimiento. *San Luis Potosí*, 1-15.
- Bosquez Vera, G. Y., Muyulema Allaica,J. C., Pacheco Yepez,J. E., & Usca Veloz, R. B. (2022). Aplicación móvil educativa para fortalecer el proceso de enseñanza-aprendizaje de la asignatura de inglés en tiempo de pandemia. *AlfaPublicaciones, 4*(2.2), 39-55. doi:https://doi.org/10.33262/ap.v4i2.2.213
- Cassany, D. (2006). *Tras las líneas. Sobre la lectura contemporánea.* Barcelona: Anagrama.
- Cerón, Y., Córdoba Roja, Y., Guerra López, L., Rodríguez, S., Sosa Munévar, L. J., & Villarraga, P. (2016). Lecto-TIC, estrategia para mejorar lectura y escritura. *xperiencias de la formación en investigación de los maestros de Cundinamarca*, 178-182.
- Cevallos Salazar , J., Lucas Chabla, X., Paredes Santos , J., & Tomalá Bazán, J. (2020). Uso de herramientas tecnológicas en el aula para generar motivación en estudiantes del noveno de básica de las unidades educativas Walt Whitman, Salinas y Simón Bolívar, Ecuador. *Revista Ciencias Pedagógicas e Innovación, VII*(2), 86-93. doi[:http://dx.doi.org/10.26423/rcpi.v7i2.304](http://dx.doi.org/10.26423/rcpi.v7i2.304)
- Chávez, N. (2007). *Introducción a la Investigación Educativa* (Tercera ed.). Maracaibo: La Columna.
- Constitución de la República del Ecuador. (2008). *Artículo 26-27 [Título II]. Sección Quinta.* Quito: Ediciones Legales.
- Curampa, M. (09 de junio de 2020). *Repositorio digital de la escuela de posgrado Villa el Salvador*. Obtenido de Repositorio digital de la escuela de posgrado Villa el Salvador: https://repositorio.ucv.edu.pe/bitstream/handle/20.500.12692/48584/Cura mpa\_CME-SD.pdf?sequence=8&isAllowed=y
- Dávila Newman, G. (2006). El razonamiento inductivo y deductivo dentro del proceso investigativo en ciencias experimentales y sociales. *Laurus, XII*, 180-205.
- Duarte Mejía , M. M., & Rodríguez Estrada , D. A. (2020). *Uso de herramientas tecnológicas en el mejoramiento de la expresión oral en los estudiantes de 8vo grado.* Colegio Público Miguel Bonilla Obando: Universidad Nacional Autónoma de Nicaragua, Managua.
- Espinosa Pulido, A. (2021). Las estrategias de lectura y su incidencia en la comprensión lectora de estudiantes de una universidad pública del noroeste de México. *RIDE. Revista Iberoamericana para la Investigación y el Desarrollo Educativo, 11*(21), e099. doi:https://doi.org/10.23913/ride.v11i21.689
- García-Valcárcel, A. (1998). La actitud de los futuros maestros hacia las Nuevas Tecnologías. *Revista Electrónica de Tecnología Educativa, 1*, 377-382.
- GICES. (14 de junio de 2020). *gicesperu.org*. Obtenido de https:[//www.gicesperu.org/articulo.php?id=q+sNp2eAe7ON4EYpqsMuA](http://www.gicesperu.org/articulo.php?id=q%2BsNp2eAe7ON4EYpqsMuA)  $\overline{O}$
- Gordillo Alfonso, A., & Flórez, M. (2009). Los niveles de comprensión lectora: hacia una enunciación investigativa y reflexiva para mejorar la comprensión

lectora en estudiantes universitarios. *Revista Actualidades Pedagógicas*, 95- 107.

- Grasso Imig, P. (2020). Rendimiento académico: un recorrido conceptual que aproxima a una definición unificada para el ámbito superior. *Revista de Educación, XI*(20), 87-102.
- Guerrero Hernández, J. A. (31 de mayo de 2020). *docentesaldia.com*. Obtenido de https://docentesaldia.com/2020/05/31/los-principales-modelospedagogicos-utilizados-en-la-educacion/
- idDOCENTE. (4 de marzo de 2021). *iddocente.com*. Obtenido de https://iddocente.com/educaplay-crea-actividades-educativas/
- LOEI. (2011). *Artículo 298.* Quito.
- Marquez, C. (10 de mayo de 2021). *aulicum*. Obtenido de https://aulicum.com/blog/tics-en-la-educacion/
- Méndez, A. (2008). *La investigación en la era de la información: guía para realizar la bibliografía y fichas de trabajo.* México: Trillas.
- Mineduc. (12 de abril de 2016). *Ministerio de Educación. Programa Curricular de Educación Primaria*. Obtenido de Ministerio de Educación. Programa Curricular de Educación Primaria: <http://www.minedu.gob.pe/curriculo/pdf/programa-nivel-primaria-ebr.pdf>
- Ministerio de Educación. (2016). *Lengua y Literatura. Texto del estudiante. Octavo grado.* Quito: Universidad Andina Simón Bolívar.
- Quimis Arteaga, M., Soledispa Gonzale, G., Maldonado Zúñiga, K., & Tóala Arias, F. (2021). Impacto de las TICS en la Educación Superior en el Ecuador. *UNESUM-Ciencias: Revista Científica Multidisciplinaria, 5*(1), 113-120.
- Rodríguez Chavira, G., & Cortés Montalvo, J. (2021). Mediación tecnológica en el fomento de la lectura y la escritura en adolescentes. *Revista Electrónica de Educación: Sinéctica*(56), e1156. doi:https://doi.org/10.31391/S2007- 7033(2021)0056-005
- St-Pierre, A., & Kustcher, N. (2001). *Pedagogía e Internet Aprovechamiento de las Nuevas Tecnologías.* México: Trillas.
- Tamayo, M., & Tamayo. (1997). *EL proceso de la investigación científica* (Cuarta ed.). México: Limusa.
- Torrez Cañizales, P., & Cobo Beltrán, J. (2017). Tecnológia educativa y su papel en el logro de los fines de la educación. *Redalyc*, 31-40.
- Tuapanta, N. (2 de agosto de 2021). *fasinarm.edu*. Obtenido de https:[//www.fasinarm.edu.ec/la-importancia-del-uso-de-herramientas](http://www.fasinarm.edu.ec/la-importancia-del-uso-de-herramientas-)tecnologicas-en-el-aprendizaje/
- UNIR. (8 de octubre de 2021). *ecuador.unir.net*. Obtenido de https://ecuador.unir.net/actualidad-unir/tecnologia-educativa/
- Universidad de Negocios ISEC. (7 de octubre de 2021). *uneg.edu.mx*. Obtenido de https://uneg.edu.mx/blog/como-se-clasifican-las-tics/
- Valles, A. (2005). Comprensión lectora y procesos psicológicos. *Liberabit Revista de Peruana Psicologia*, 55.
- Zubiría Samper, J. (2011). *Los modelos Pedagógicos: hacia una pedagogía dialogante.* Bogotá: Cooperativa Editorial Magisterio.

#### **Anexos**

### Anexo A. Aprobación del tema de la Propuesta Tecnológica

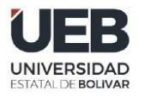

# **DECANATO**

FACULTAD DE CIENCIAS<br>DE LA EDUCACIÓN,<br>SOCIALES,FILOSÓFICAS<br>Y HUMANÍSTICAS

#### **CONSEJO DIRECTIVO**

Guaranda, 22 de junio del 2022<br>RCD-FCESFH-UEB-0269.7 - 2022

El suscrito Decano de la Facultad de Ciencias de la Educación, Sociales, Filosóficas y Humanísticas Dr. C. Francisco Moreno Del Pozo, Certifica que el Consejo Directivo de sesión Extraordinaria (06), realizada el 21 de junio de 2022.

EN RELACIÓN AL SEXTO PUNTO. - Análisis y resolución de los temas validados por los señores tutores de la Unidad de Integración Curricular de la Carrera de Pedagogía de la Informática, proceso mayo - septiembre 2022.

#### EL CONSEJO DIRECTIVO **CONSIDERANDO:**

QUE, el Estatuto de la Universidad Estatal de Bolívar en el artículo 44.- Atribuciones del Consejo Directivo, literal c, manifiesta: Emitir resoluciones para el funcionamiento de la gestión administrativa, académica, investigación y vinculación de la Facultad, acorde a la normativa legal;

QUE, en el Reglamento de la Unidad de Integración Curricular de la Universidad Estatal de Bolívar, en el art. 8.-<br>Funciones. – expresa: Las funciones de la Unidad de Integración Curricular de la carrera son:

a.- Recepta, analiza, gestiona y valida la documentación relacionada con el proceso de titulación de acuerdo con lo establecido en el presente reglamento.

b.- Analiza la pertinencia de los temas propuestos para las diferentes modalidades de titulación y sugiere su aprobación

c.- Da seguimiento al avance de los trabajos de integración curricular

QUE, en el Artículo 31.- Unidades de organización curricular del tercer nivel.- CAPÍTULO II DE LAS<br>UNIDADES DE ORGANIZACIÓN CURRICULAR del Reglamento de Régimen Académico (2020), literal c)<br>manifiesta que "Unidad de integr situaciones, necesidades, problemas, dilemas o desafios de la profesión y los contextos; desde un enfoque reflexivo, investigativo, experimental, innovador, entre otros, según el modelo educativo institucional.

El desarrollo de la unidad de integración curricular, se planificará conforme a la siguiente distribución:

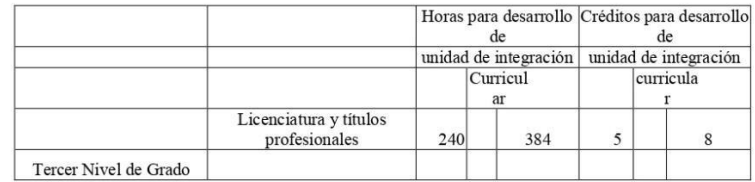

Las IES deberán garantizar a todos sus estudiantes la designación oportuna del director o tutor, de entre los miembros del personal académico de la propia IES o de una diferente, para el desarrollo y evaluación de la unidad de integración curricular.

QUE, en el capítulo IV del trabajo de integración curricular del Reglamento de la Unidad de Integración Curricular de la Universidad Estatal de Bolívar, en los artículos manifiestas

Art. 18.- Para la elaboración del trabajo de integración curricular se podrán conformar equipos de dos estudiantes de una misma o distintas carreras, asegurándose la evaluación y calificación individual, con independencia de los mecanismos de trabajo implementados.

Art.19.- Para el desarrollo del trabajo de integración curricular se garantiza la designación oportuna del director o tutor para el grupo de estudiante de entre los miembros del personal académico.

Dirección: Av. Ernesto Che Guevara y Gabriel Secaira Guaranda-Ecuador Teléfono: (593) 3220 6059<br>www.ueb.edu.ec

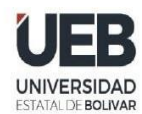

# **DECANATO**

**FACULTAD DE CIENCIAS** DE LA EDUCACIÓN, SOCIALES, FILOSÓFICAS

## **CONSEJO DIRECTIVO**

QUE, en oficio 091 CEPI FCE-2022 de fecha 20 de junio de 2022, firmado por el Ing. Jonathan Cárdenas Benavides, MSc, Coordinador de la Carrera, en el que remite los temas de las Propuestas Tecnológicas que han sido reestructurados conjuntamente con los señores tutores designados de la Carrera Pedagogía de las Ciencias Experimentales -Informática, del proceso de la Unidad de Integración Curricular mayo - septiembre 2022.

RESUELVE: "APROBAR LA PROPUESTA TECNOLÓGICA, TITULADA: "HERRAMIENTAS TECNOLÓGICAS PARA LA COMPRENSIÓN LECTORA EN EL ÁREA DE LENGUA Y LITERATURA. PARA ESTUDIANTES DE OCTAVO AÑO DE EDUCACION GENERAL BÁSICA PARALELO "A" EN LA UNIDAD EDUCATIVA SAN PEDRO DE GUANUJO, DURANTE EL AÑO 2022.", PRESENTADO POR GUAMÁN AZOGUE STALIN ALEXANDER y VARGAS VARGAS ERICK SANTIAGO, ESTUDIANTES DE LA UNIDAD DE INTEGRACIÓN CURRICULAR, PROCESO MAYO - SEPTIEMBRE 2022 DE LA CARRERA DE PEDAGOGÍA DE LAS CIENCIAS EXPERIMENTALES - INFORMÁTICA, REVISADO Y APROBADO POR EL TUTOR/A ING. PAULINA SOFÍA VALLE OÑATE, MSC, PROFESOR/A -INVESTIGADOR/A DE LA FACULTAD DE CIENCIAS DE LA EDUCACIÓN, SOCIALES, FILOSÓFICAS Y HUMANÍSTICAS".

Notifiquese. -

Atentamente,

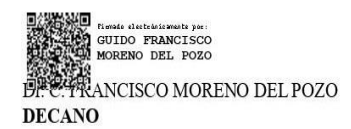

FMDP/Marcela N.

Dirección: Av. Ernesto Che Guevara y Gabriel Secaira Guaranda-Ecuador Teléfono: (593) 3220 6059<br>www.ueb.edu.ec

**Anexo B. Infraestructura de la Unidad Educativa "San Pedro de Guanujo"**

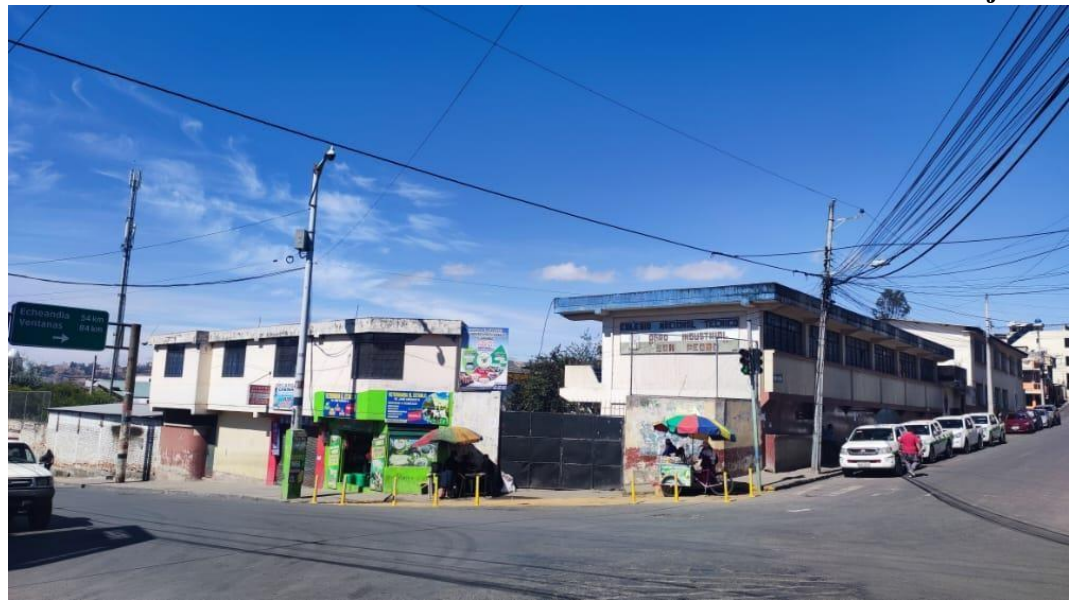

**Figura 13.** *Exterior de la Unidad Educativa "San Pedro de Guanujo"*

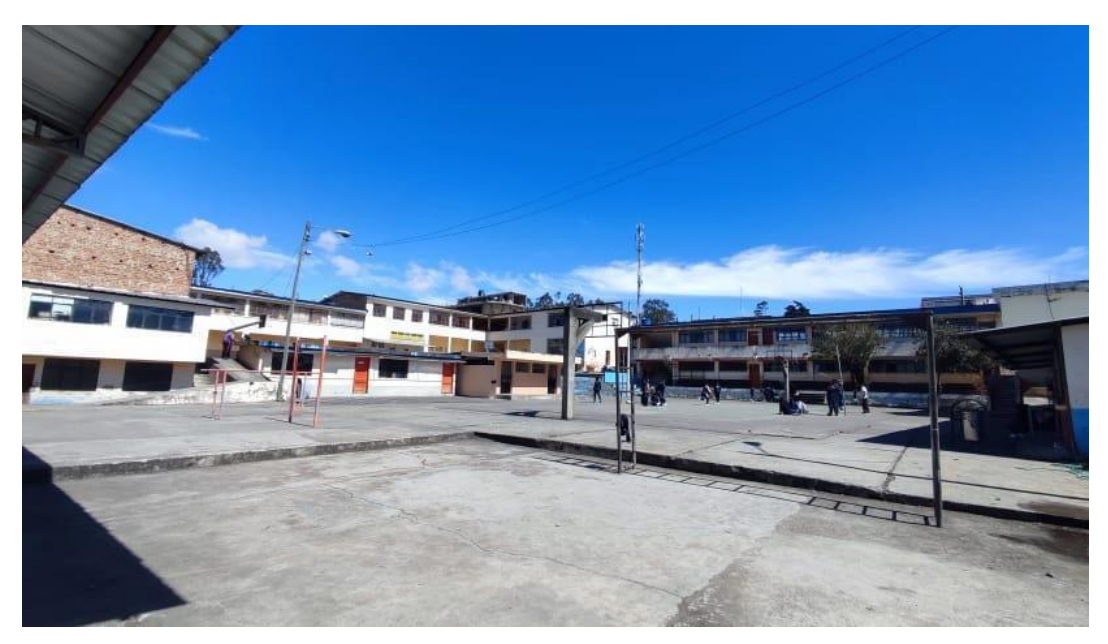

**Figura 14.** *Interior de la Unidad Educativa "San Pedro de Guanujo"*

### Anexo C. Encuesta dirigía a los estudiantes de octavo año de EGB

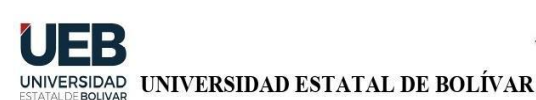

# FACULTAD CIENCIAS DE LA EDUCACIÓN, SOCIALES, FILOSÓFICAS Y **HUMANÍSTICAS**

### PEDAGOGÍA DE LAS CIENCIAS EXPERIMENTALES (INFORMÁTICA)

## ENCUESTAS DIRIGIDA A LOS ESTUDIANTES DE LA UNIDAD EDUCATIVA "SAN PEDRO DE GUANUJO"

Objetivo: El objetivo de esta presente encuesta es de la recopilación de información para el proyecto investigativo con el tema: Herramientas tecnológicas que refuercen la compresión lectora en el área de lengua y literatura, para estudiantes de octavo año de Educación General Básica paralelo "A" en la Unidad Educativa "San Pedro de Guanujo" durante el año 2022.

Indicaciones: Por favor lea detenidamente cada una de las preguntas de la presente encuesta y seleccione la casilla de respuesta que tenga relación con su criterio.

Nota: Conteste con toda la sinceridad del caso esta encuesta es de forma anónima.

1. ¿En su institución educativa cuentan con laboratorio de cómputo e internet?  $Si( )$ 

- 2. ¿Usted tiene conocimiento sobre las herramientas tecnológicas?
	- $Si( )$  $No( )$
- 3. ¿El docente del área de Lengua y Literatura utiliza herramientas tecnológicas como refuerzo en la comprensión lectora?
	- Siempre  $( )$ Casi siempre $( )$ En ocasiones  $( )$ Casi nunca  $( )$ Nunca  $( )$
- 4. De las siguientes herramientas tecnológicas, ¿cuál ha utilizado en su proceso de aprendizaje?
	- Kahoot!  $( )$
	- Educaplay ()

 $No()$ 

```
Edpuzzle
            ( )ClassDojo ()
LiveWork Sheets
                   ( )Ninguna ()
Otros:
```
5. ¿Cómo considera su rendimiento académico en la comprensión lectora?

Excelente () Bueno  $( )$ Regular  $( )$ Malo  $( )$ 

### 6. ¿En qué nivel de la comprensión lectora tiene dificultad en aprender?

```
Nivel literal ()
Nivel inferencial ()
Nivel crítico ()
Ninguna
             ( )
```
- 7. ¿Usted piensa que con el uso frecuente de herramientas tecnológicas mejoraría su comprensión lectora?
	- $Si()$
	- $No()$

8. ¿Le gustaría que su docente implemente herramientas tecnológicas para mejorar su comprensión lectora?

- $Si()$
- $No( )$
- 9. ¿A usted le interesaría que las evaluaciones de la comprensión lectora sean a través de herramientas tecnológicas?
	- $Si( )$  $No( )$

¡MUCHAS GRACIAS POR SU COLABORACIÓN!

**Anexo D. Aplicación de la encuesta a los estudiantes de octavo año de EGB**

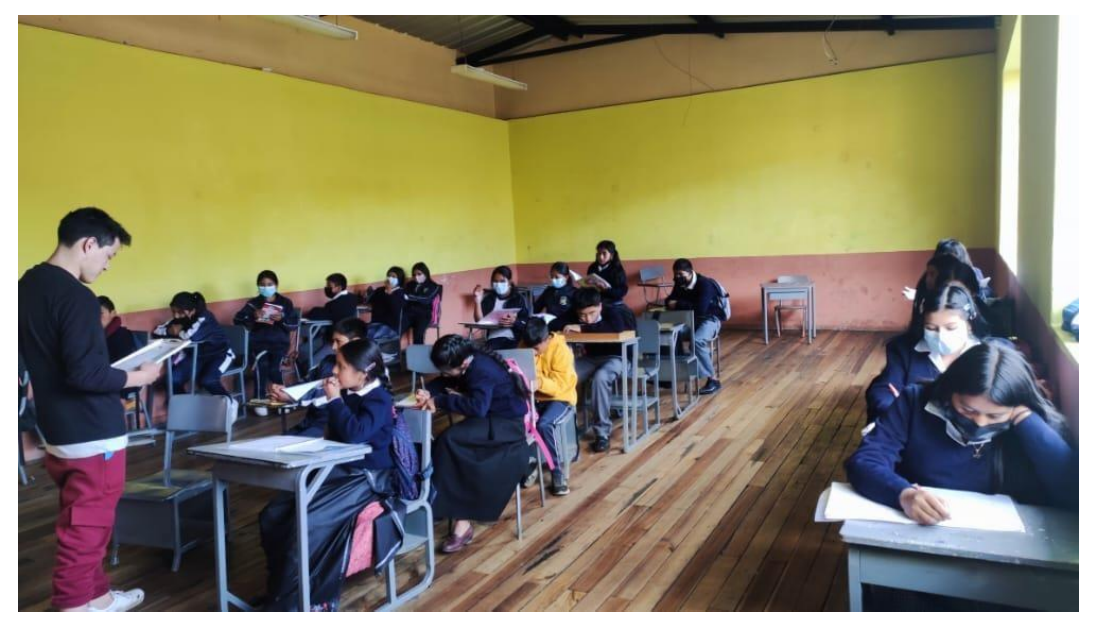

**Figura 15.** *Encuesta aplicada a los estudiantes de octavo año de EGB*

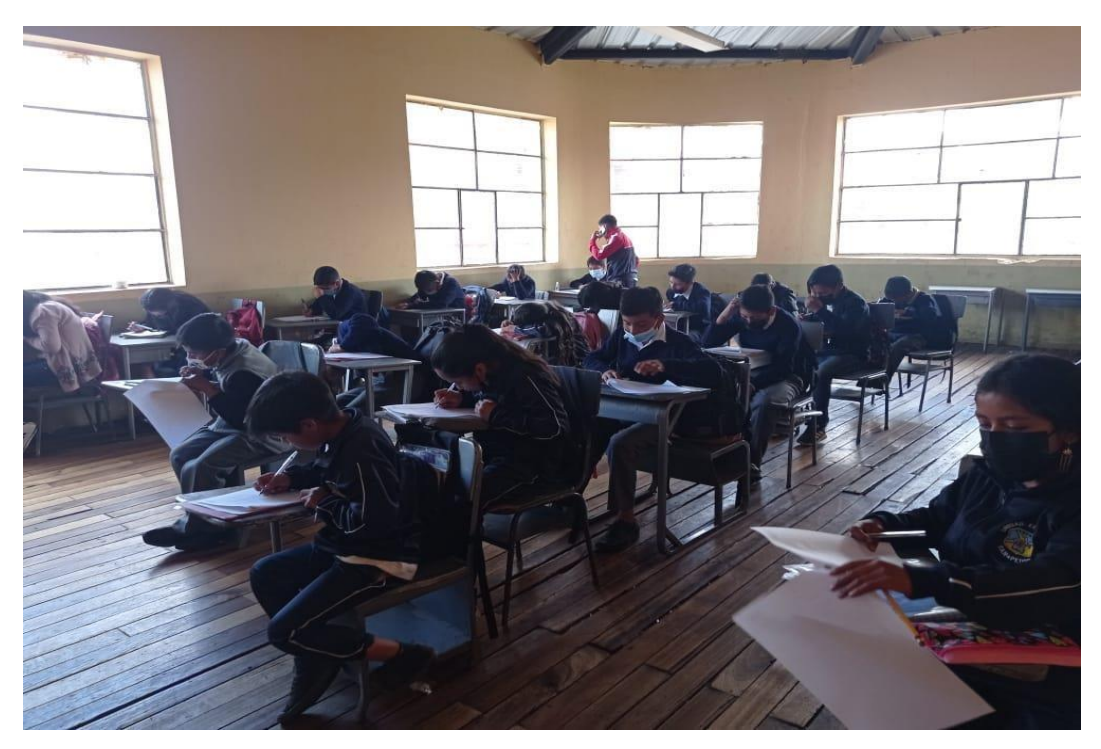

**Figura 16.** *Explicación de la encuesta aplicada a los estudiantes*

### Anexo E. Modelo de la prueba de diagnóstico y evaluación final

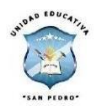

#### UNIDAD EDUCATIVA "SAN PEDRO DE GUANUJO"

#### PRUEBA DE DIAGNÓSTICO Y FINALIZACIÓN DE LA COMPRENSIÓN LECTORA

Fecha:

Paralelo: "A" Curso: Octavo

Asignatura: Lengua y Literatura

Instrucciones: el estudiante tendrá 12 minutos para leer el siguiente texto y tendrá

3 minutos para responder las preguntas

Duración de la prueba: 15 minutos

#### HISTORIA DE ALEJANDRO Y SAMUEL

Cuentan los antiguos libros que en la ciudad egipcia de Tebas vivía un hombre ou cantal son allejandro. Y en el mismo callejón de Alejandro habitaba otro<br>hombre llamado Samuel.

Un día en que Alejandro paseaba por su calle, vio cómo Samuel, muy enfadado, regañaba a un niño que le había pedido un vaso de agua.

-¿Por qué me molestas? El agua cuesta mucho<br>dinero. Ve a beber al río y no vuelvas por aquí.

Mejandro pensó que Samuel se merecía un<br>buen escarmiento. Y al instante se le ocurrió una idea.

Ni corto ni perezoso, Alejandro se acercó a<br>casa de su vecino y le saludó muy cortésmente: -Buenos días, amable vecino - le dijo -. Hoy

viene a visitarnos el prometido de mi hija, que es un

hombre rico. Queremos invitarle a comer, pero no tene Si me prestaras tú una, mañana mismo te la devolvería. Seguro que los dioses si me prestaras tu una, manama musulo de la accessionale para sabrán recompensar tu generosidad.<br>Samuel miró desconfiado a su vecino, pero no pudo negarse a su petición.

Al fin y al cabo, pensó, no perdía nada por prestarle una cuchara durante unas horas

Al día siguiente, Alejandro regresó alborozado a la casa de Samuel con la cuchara

-¡Oh, querido Samuel - le dijo -, he de darte una excelente noticia! Esta noche, tu cuchara ha tenido una

hija. Aquí tienes tu cuchara junto a su pequeña.<br>-¡Alabados sean los dioses! -exclamó Samuel-¡Qué cucharita más bonita! Sin duda, tú has sido el

intermediario en este regalo divino.

Pasaron unos días y Alejandro se presentó otra vez en casa de Samuel. -Buenos días, generoso vecino - le saludó Alejandro- . Hoy viene a<br>visitarnos el prometido de mi hija con sus padres para concertar los detalles de la boda. Queremos que coman en casa, pero la cazuela que tenemos en muy

pequeña. Si me pudieras prestar tú una cazuela, mañana mismo te la devolvería.<br>Seguro que los dioses volverán a recompensar tu generosidad.<br>Samuel recordó lo que había ocurrido con la cuchara y al momento trajo<br>la cazuela muy tarde al día siguiente.

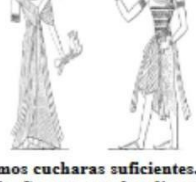

#### Colección de fertos para elercitarse en la fectura compre

Y así fue. Al día siguiente, Alejandro volvió a casa de Samuel con dos cazuelas bajo el brazo.

:Oh, querido Samuel! - le dijo -. Los dioses han querido premiarte una vez más. También tu cazuela ha tenido una hija durante la noche. Aquí tienes tu cazuela junto a su pequeña.

: Qué cazuelita más bonita! - exclamó Samuel -. No hay duda de que los dioses ven mis virtudes a través de tus ojos.

Unas semanas después, Samuel vio pasar ante su casa Alejandro. Parecía triste, y Samuel le llamó:

untra de casa de la proporción de la marca.<br>Casa de la paísa de la proporción de la preguntó Samuel.<br>-Pues resulta que mañana se celebrarán las bodas de mi hija y no tenemos. vajilla suficiente para dar de comer a todos los invitados. Temo que la familia de mi futuro yerno se ofenda y la boda no llegue a celebrarse.

-Yo te puedo dejar mi vajilla- le dijo Samuel recordando lo ocurrido con la cuchara y la cazuela -. Pero sólo por un día, porque es muy valiosa.

- No sabes cuánto agradezco tu generosidad. Los dioses te darán pronto lo que mereces.

Transcurrieron unos días desde que Alejandro se llevó la vajilla y, como no la devolvía, Samuel decidió presentarse en casa de su vecino.

-Querido vecino -dijo Samuel-, hace ya unos días que te presté mi valiosa vajilla y todavía no me la has devuelto. No es que haya

perdido la confianza en ti, pero...

- ¡Ay, querido vecino; no sabes qué disgusto tengo! se lamentó Alejandro -. ¡Pobre vajilla! ¡Que los dioses la tengan en su reino! ¡Nunca pensé que tendría que darte una noticia así!

- Pero, ¿qué ha ocurrido? - preguntó Samuel impaciente.

- ¡Pues que esa misma noche tu vajilla murió!

- ¡Por todos los dioses! - exclamó perplejo Samuel-. ¿Es que acaso puede morir una vajilla?

-Sin duda, los mismos dioses que hicieron que la

cuchara y la cazuela tuvieran hijos han hecho que la vajilla pueda morir. Sólo nos queda acatar los designios divinos.

Y Alejandro cerró su puerta dejando a Samuel con tres palmos de narices.

#### Encierre la respuesta que crea la correcta:

- 1. ¿Quién regañaba al niño porque le había pedido un vaso con agua?
	- · Tebas.
	- · José.
	- · Samuel.

#### 2. ¿Por qué le costaba a Samuel regalar agua?

- Porque era avaro al regalar agua.
- · Porque no le gustaba que beban del mismo vaso
- 3. ¿De qué se trata principalmente la lectura?

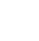

## 4. ¿Qué tipo de texto es?

- Expositivo.
- · Argumentativo.
- $\bullet$  Opinión.
- · Narrativo.

## 5. ¿Qué característica tiene el personaje de Samuel?

- · Inteligente, astuto, ávaro y empático.
- Astuto, avaro y derrochador.
- · Astuto, desconfiado y avaro.
- · Astuto, confiado y avaro

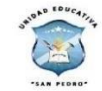

UNIDAD EDUCATIVA "SAN PEDRO DE GUANUJO" EVALUACIÓN FINAL DE LA COMPRENSIÓN LECTORA

Fecha:

Curso: Octavo Paralelo: "A"

Asignatura: Lengua y Literatura

Instrucciones: el estudiante tendrá 12 minutos para leer el siguiente texto y tendrá 3 minutos para responder las preguntas

Duración de la prueba: 15 minutos

## Huao onquiyenani - Mujeres huaorani<sup>1</sup>

#### Por Dayuma Albán

la h

e la

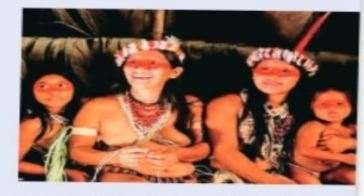

#### Encierre la respuesta correcta

### 1. ¿La vida transcurre entre la tradición y las transformaciones

#### culturales y ambientales?

- $\bullet$  La vida de los hombres.
- La vida de las mujeres.

#### 2. ¿Por qué no hay tecnologías en su comunidad?

- · Resistencia al ingreso de un mundo tecnológico.
- No hay señal de las operadoras móvil y acceso al internet.
- Apropiación de otra identidad cultural.  $\bullet$

### 3. ¿De qué trata principalmente esta lectura?

4. ¿Qué tipo de texto es? Expositivo.

Argumentativo. Opinión. Narrativo.

#### 5. ¿Cuáles son las características de las mujeres huaorani?

- · Portadoras de conocimientos, la vida es desarrollada en la jungla, enfrentan adaptación a los cambios económicos, tecnológicos y sociales producto de la relación con la sociedad mestiza y occidental.
- Portadoras de conocimientos, la vida es desarrollada en el bosque,  $\bullet$ enfrentan adaptación a los cambios económicos, tecnológicos y sociales producto de la relación con la sociedad mestiza y occidental.
- · Portadoras de conocimientos, la vida es desarrollada en el bosque, enfrentan adaptación a los cambios económicos, tecnológicos y sociales producto de la relación con la sociedad oriental y occidental.
- Portadoras de dinero, la vida es desarrollada en el bosque, enfrentan  $\bullet$ adaptación a los cambios económicos, tecnológicos y sociales producto de la relación con la sociedad mestiza y occidental.

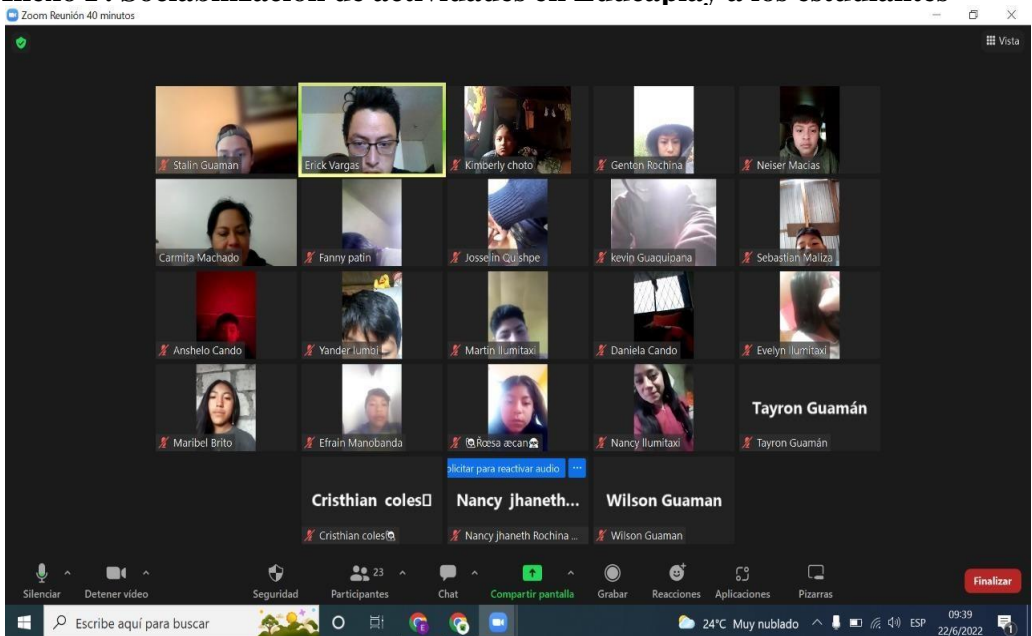

**Anexo F. Sociabilización de actividades en Educaplay a los estudiantes**

**Figura 17.** *Reunión en la plataforma Zoom con los estudiantes*

|                                                                                                    |                                                   | W You are viewing Erick Vargas' screen | View Options ~                   |                              |
|----------------------------------------------------------------------------------------------------|---------------------------------------------------|----------------------------------------|----------------------------------|------------------------------|
| Cómo crear tu propio juego <a><br/>(1) WhatsApp</a>                                                                                  | $x +$                                             |                                        |                                  | O<br>$\vee$                  |
| es.educaplay.com/centro-de-ayuda/video/JvAG-Te7w5g.html<br>$\mathcal{C}$<br>$\leftarrow$                                             |                                                   |                                        | $\vec{P}$<br>☆<br>ヨ<br>п<br>Œ    |                              |
| Area personal<br>Métodos para desci [18] (2) New Messages! [22] Footloose [1080p] [<br>Puede ser una imag<br>PD Estadística y Muestr |                                                   |                                        |                                  |                              |
| <b>Tipos de actividades</b><br>Introduce tu Game Pin<br>Español V<br>Centro de ayuda<br>Blog<br>Premium                              |                                                   |                                        |                                  |                              |
| educaplay                                                                                                    | <b>Actividades</b><br>Ej.: La revolución francesa |                                        | <b>Todas las actividades</b>     | So Crear actividad           |
|                                                                                                    |                                                   |                                        |                                  |                              |
| 曲<br>$\blacksquare$<br>▬                                                                                                    |                                                   |                                        |                                  | Ľ                            |
|                                                                                                    |                                                   |                                        |                                  |                              |
|                                                                                                    |                                                   |                                        |                                  |                              |
| <b>Yander lumbi</b>                                                                                                    | <b>Kimberly choto</b>                             | <b>Fanny patin</b>                     | <b>Daniela Cando</b>             | <b>Sebastian Maliza</b>      |
| X Yander lumbi                                                                                                    | Kimberly choto                                    | Fanny patin                            | Daniela Cando                    | Sebastian Maliza             |
|                                                                                                    |                                                   |                                        |                                  |                              |
| <b>Neiser Macias</b>                                                                                                    | Cristhian coles <sup>[]</sup>                     | Nancy llumitaxi                        | <b>Evelyn Ilumitaxi</b>          | Nancy jhaneth R              |
|                                                                                                    |                                                   |                                        |                                  |                              |
| <b>// Neiser Macias</b>                                                                                                    | Cristhian coles(Q                                 | <b>X</b> Nancy Ilumitaxi               | Fy Evelyn Ilumitaxi              | Nancy jhaneth Rochina Maliza |
|                                                                                                    |                                                   |                                        |                                  |                              |
| <b>Wilson Guaman</b>                                                                                                    | Josselin Quishpe                                  | <b>Genton Rochina</b>                  |                                  | <b>Maribel Brito</b>         |
|                                                                                                    |                                                   |                                        |                                  |                              |
| Wilson Guaman                                                                                                    | Josselin Quishpe                                  | Genton Rochina                         | / Carmita Machado                | <u></u> Maribel Brito        |
| M 6<br>$\lambda$                                                                                                    | $22^{23}$ ^                                       | ⋒<br>$\bullet$                         | ø<br>$\Box$<br>5°                |                              |
| Stop Video<br>Unmute                                                                                                    | Participants<br>Chat                              | <b>Share Screen</b><br>Record          | Reactions<br>Whiteboards<br>Apps | Leave                        |

**Figura 18.** *Socialización de las actividades realizada en Educaplay*

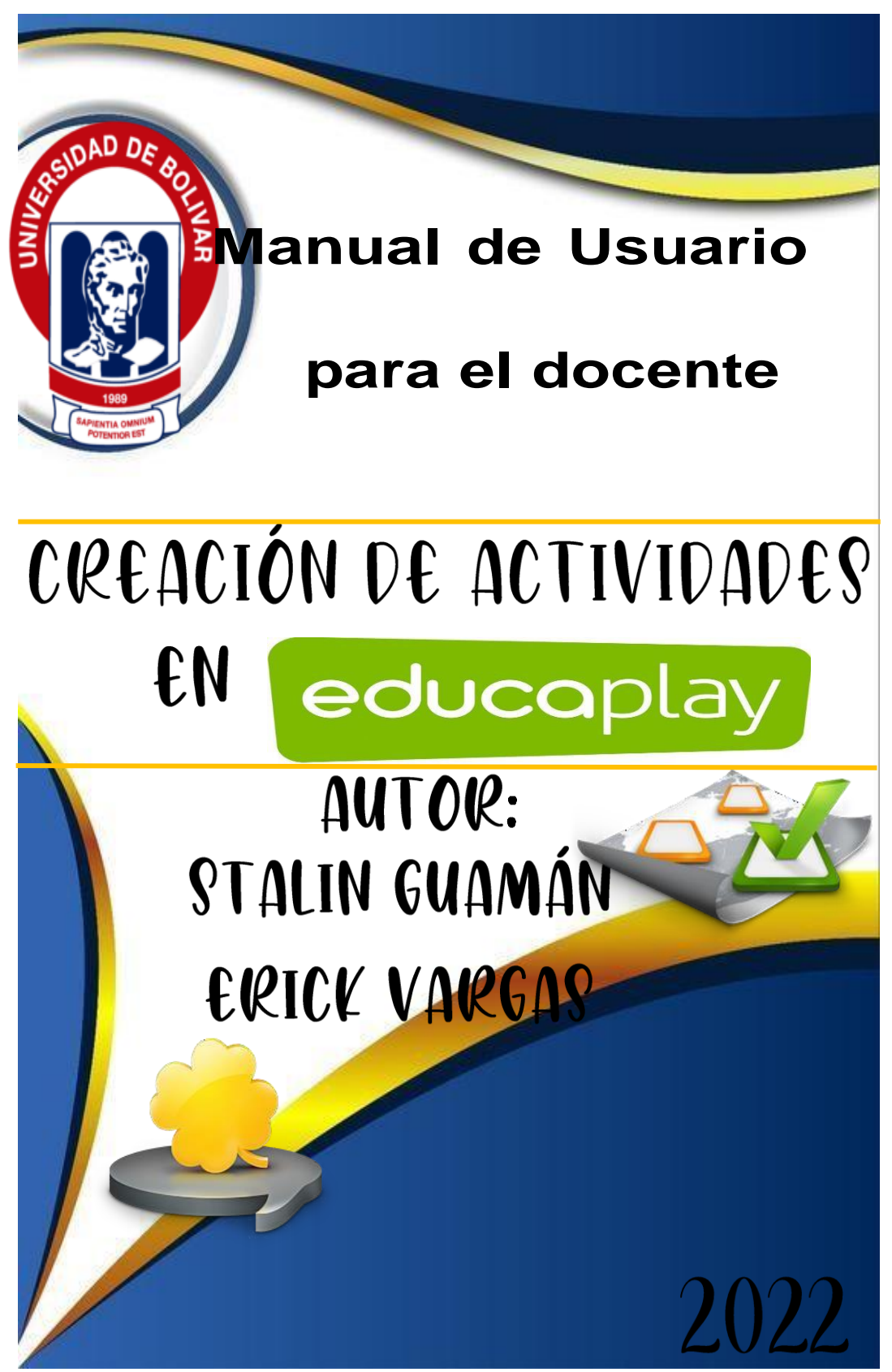

**Anexo G: Manual de usuario de creación de actividades en Educaplay**

## **Introducción**

El presente manual de usuario tiene como finalidad en la creación de las actividades que ofrece la plataforma web de Educaplay, en la cual se optó en la realización de las siguientes actividades para mejorar la comprensión lectora en el área de Lengua y Literatura.

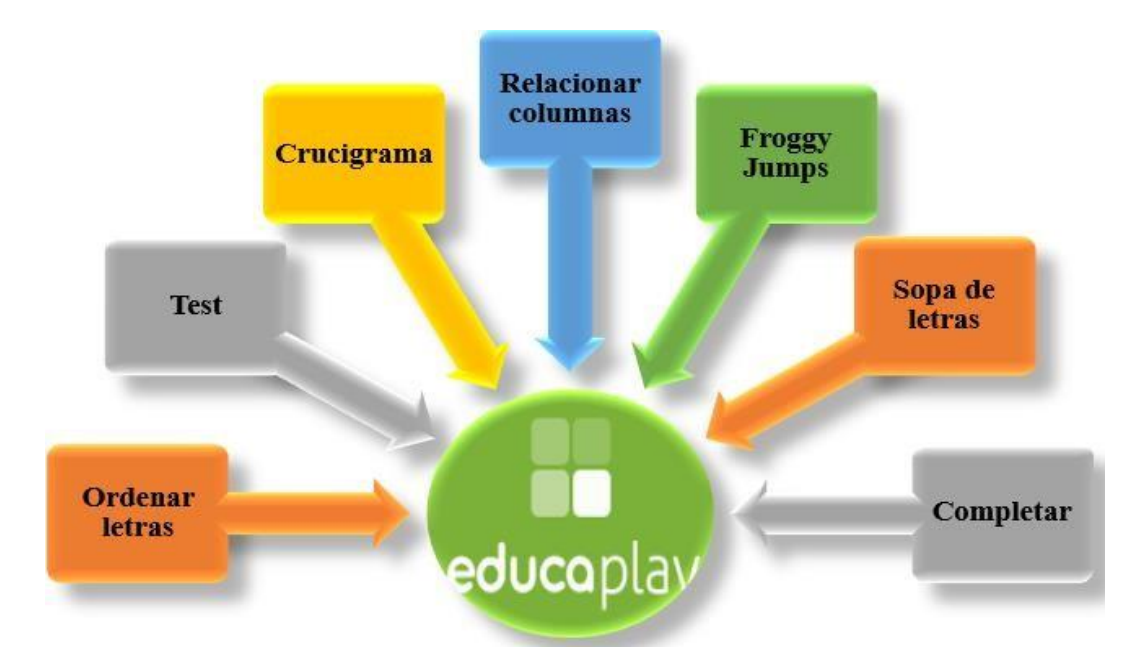

## **Objetivo:**

• Explicar paso a paso la creación de actividades en la plataforma web de Educaplay.

## **Ingreso a la plataforma web de Educaplay**

Para poder ingresar a Educaplay debemos que dirigirnos a un navegador y en la barra de búsqueda escribir **Educaplay** y vamos dar clic en la primera página.

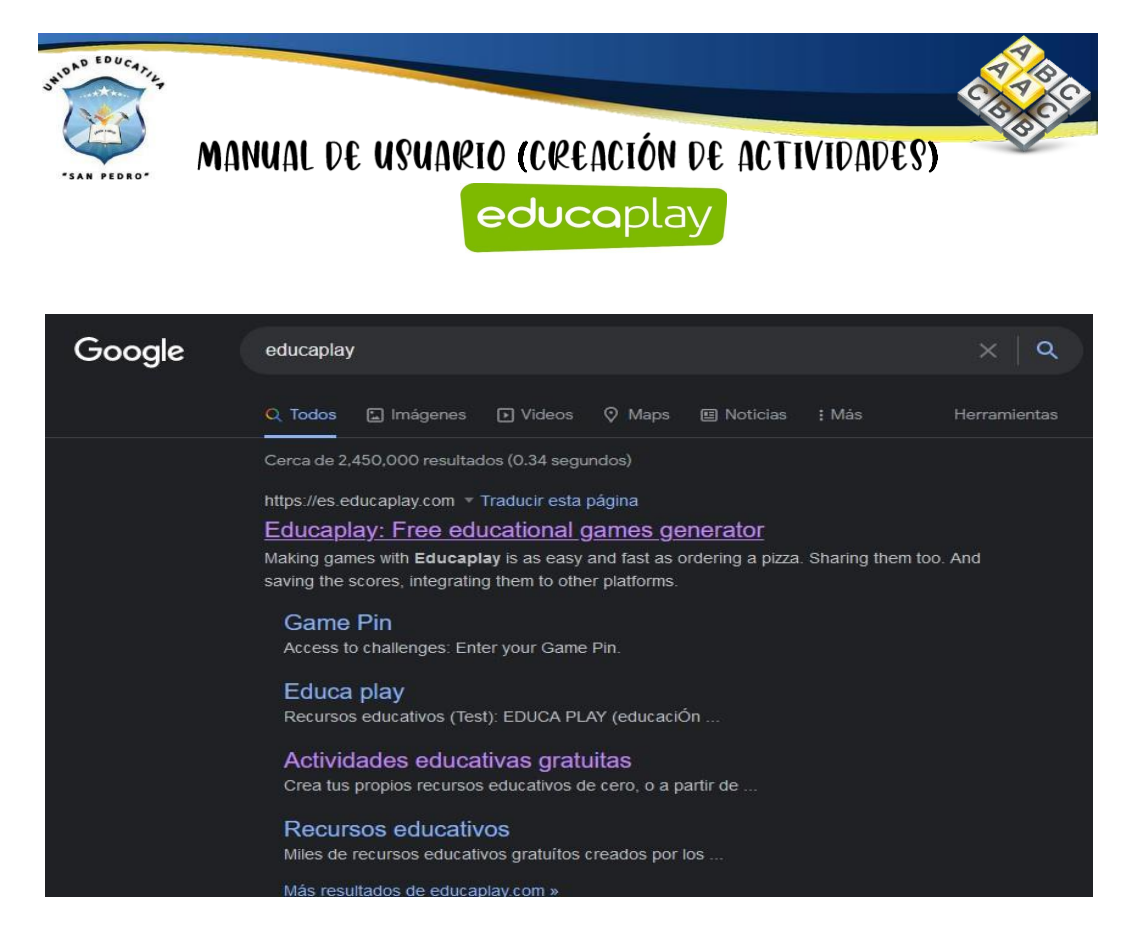

Después nos aparece la pantalla principal de Educaplay, para iniciar sesión nos

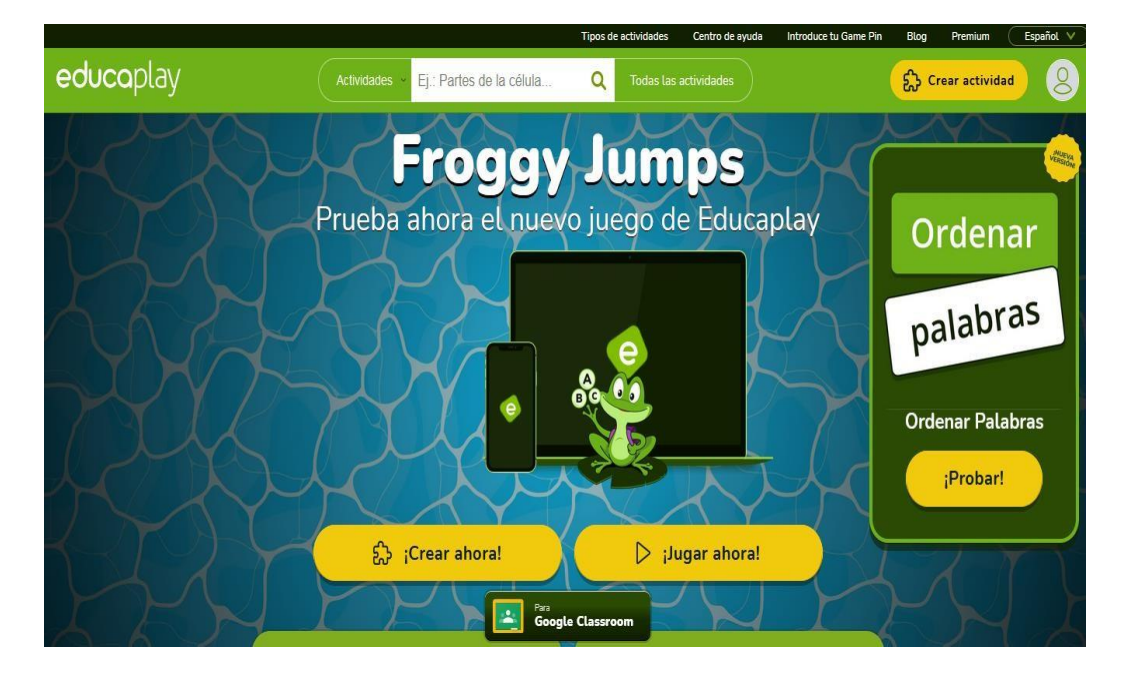

ubicamos en la parte superior derecha en el icono  $\bullet$  y damos clic.

Para poder ingresar a las actividades en Educaplay debemos que registrarnos o si ya tenemos una cuenta seleccionamos una cuenta y damos clic, en este caso la cuenta que se va ingresar es *informaticaueb.*

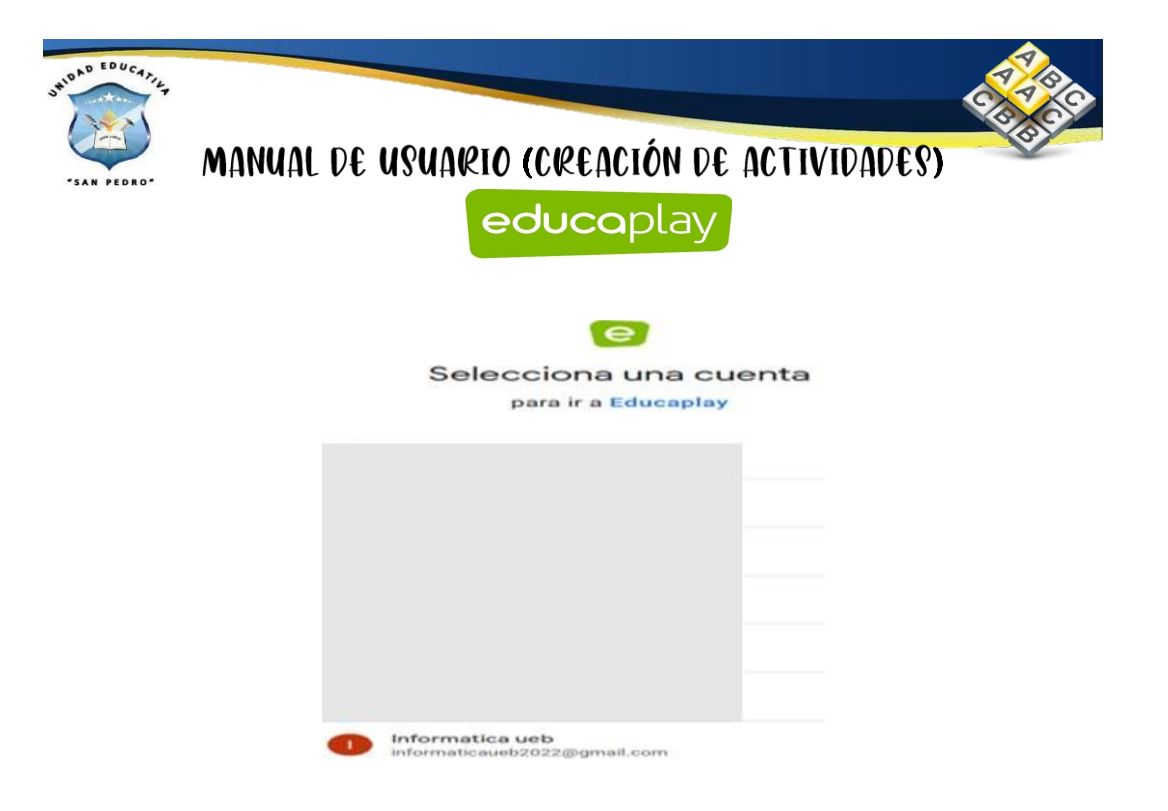

Como podemos observar se muestra el interfaz de Educaplay para comenzar la creación de actividades.

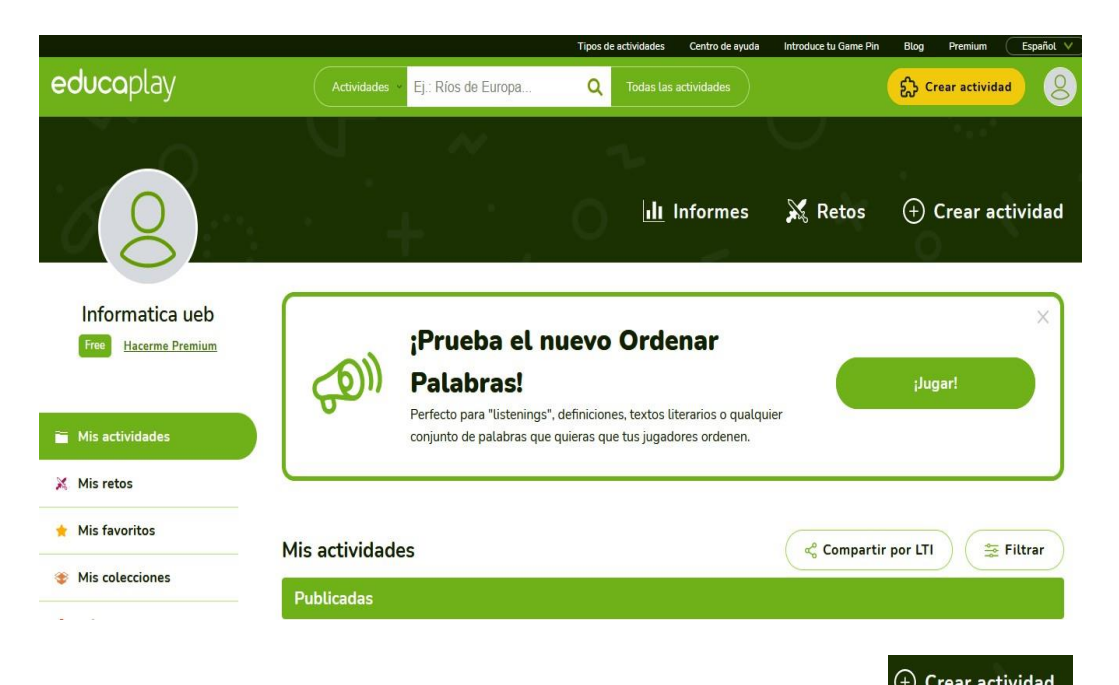

Para la creación de actividades nos dirigimos en la parte superior  $\Theta$  Crear actividad y damos clic. Después de haber dado clic nos aparece el sin números de actividades que se puede crear en esta plataforma web.

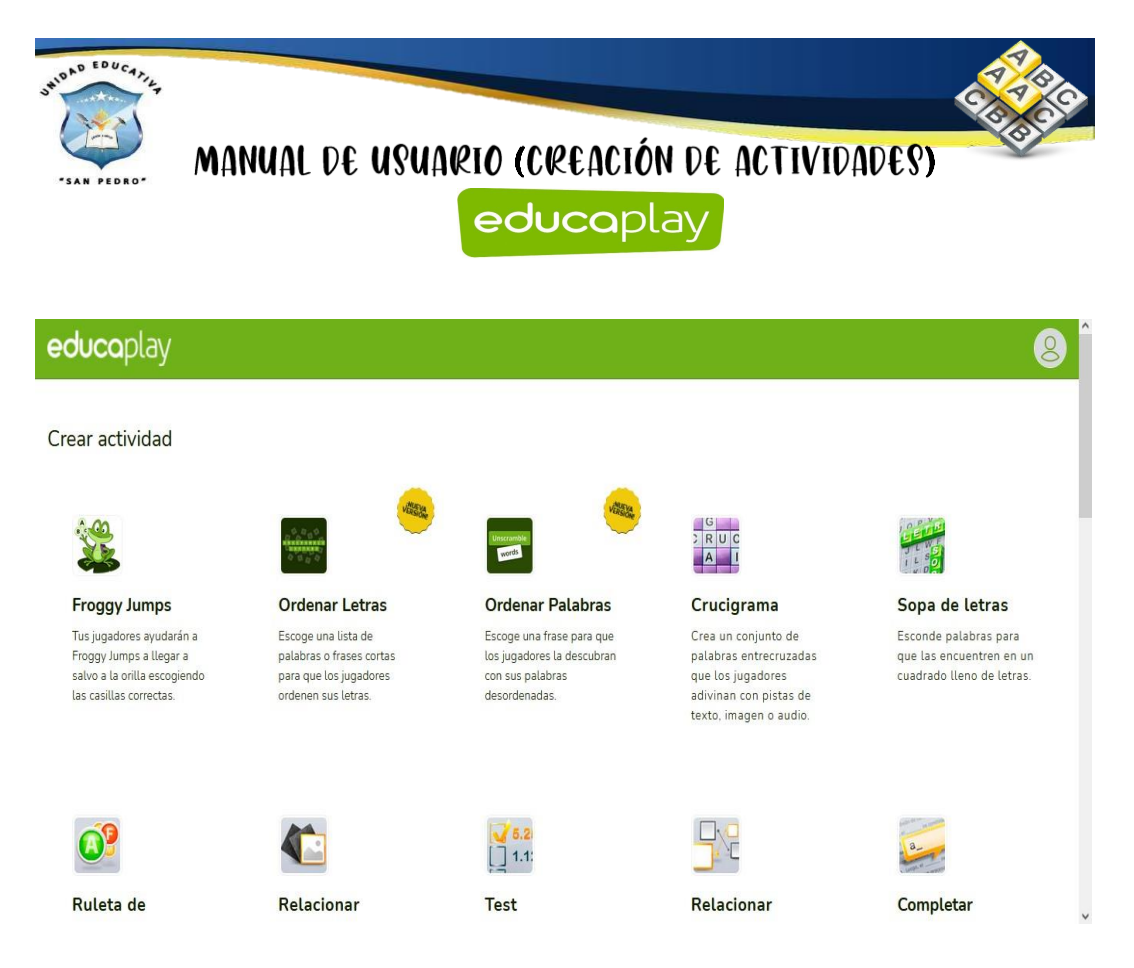

## **Creación de actividades**

## **Mapa interactivo**

Para la creación de la actividad del mapa interactivo realizamos el paso anterior y

nos dirigimos en superior  $\bigoplus$  Crear actividad y damos clic. Buscamos la actividad de mapa interactivo y damos clic en el mismo.

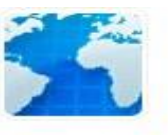

**Mapa Interactivo** 

Coloca en tu imagen puntos para que los identifiquen con un clic o escribiendo.

Después de haber dado clic, nos aparece la siguiente página y llenamos todos los

campos para posteriormente dar clic en Siguiente
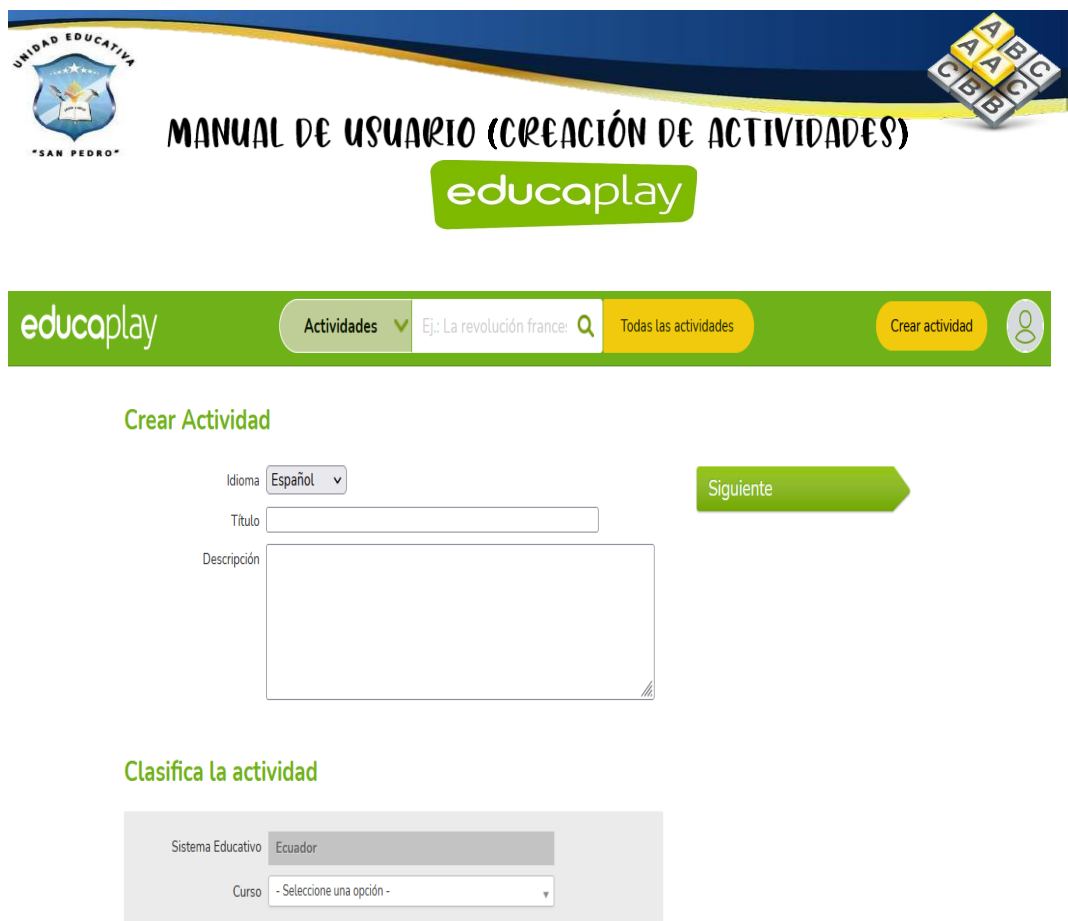

Como se observa se comienza a la creación de esta actividad en la cual debemos **Editar** los datos generales nos dirigimos en el área central y damos clic en **Editar.**

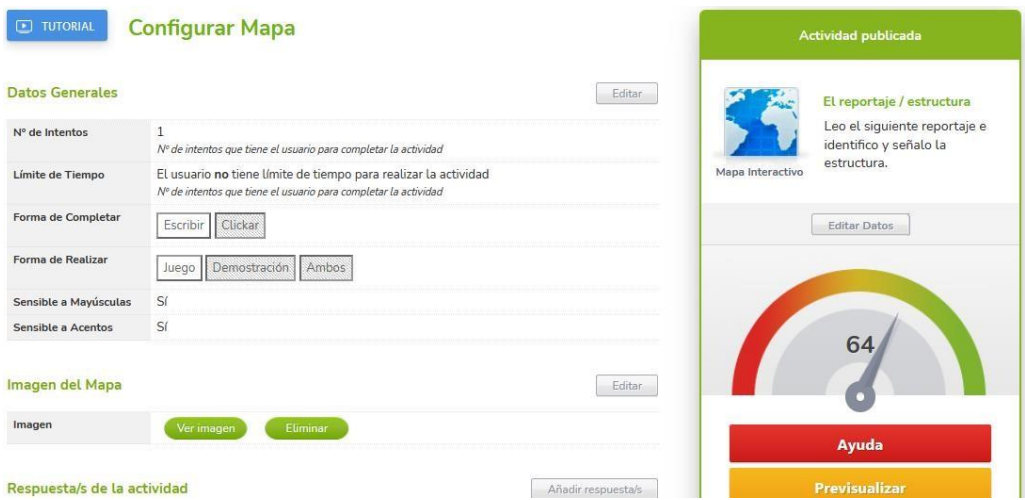

Nos aparece un cuadro de dialogo en la cual nos permite modificar datos generales de esta actividad ya sea en números de intentos, límite, forma de completar, realización y también la opción de mayúsculas y acento.

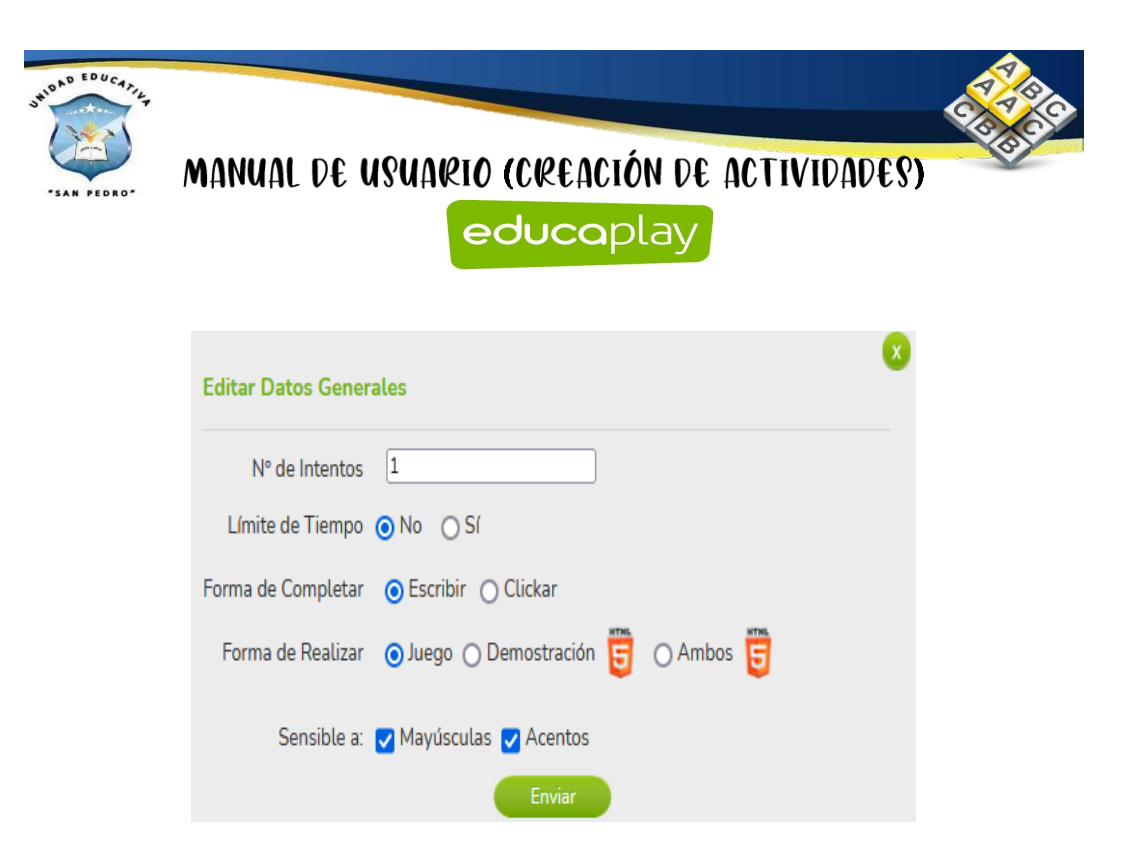

Para insertar imagen nos dirigimos en la sección **Imagen del mapa** y damos clic en el mismo, posteriormente nos aparece un cuadro de diálogo y damos clic en el botón y seleccionamos la imagen.

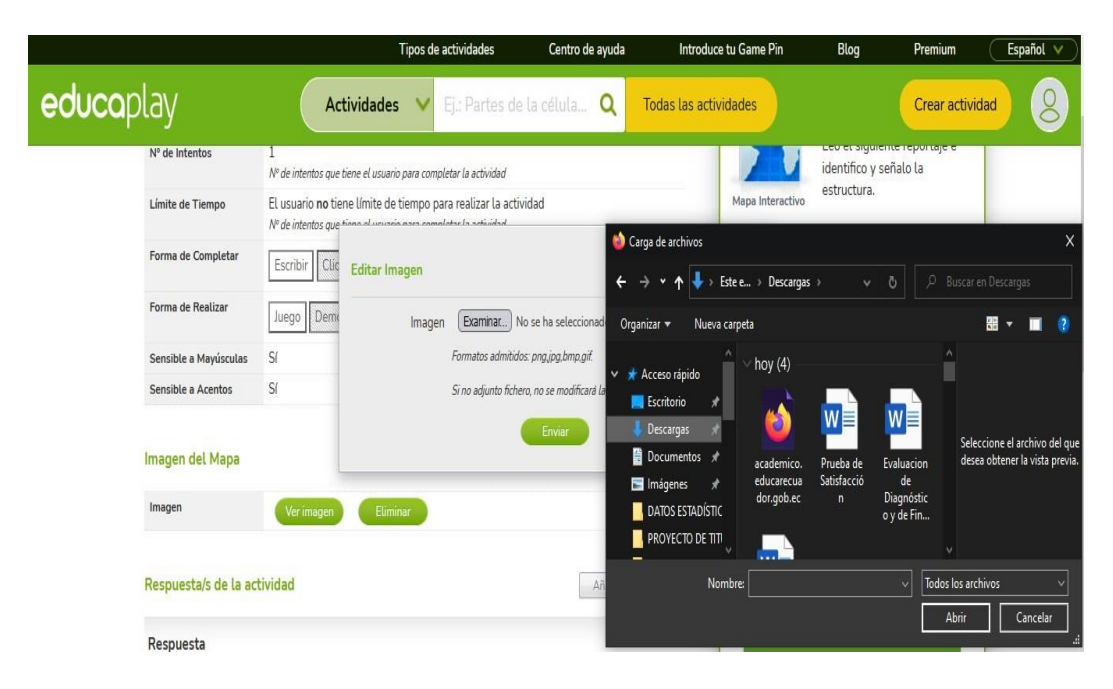

Para insertar las respuestas nos dirigimos en la sección **Respuesta/s de la actividad.** Para poder añadir las respuestas debemos que llenar la primera caja de texto en blanco también se puede subir audio o video en el caso que se requiera en la actividad, después damos clic en la sección de abajo en el botón **Enviar.**

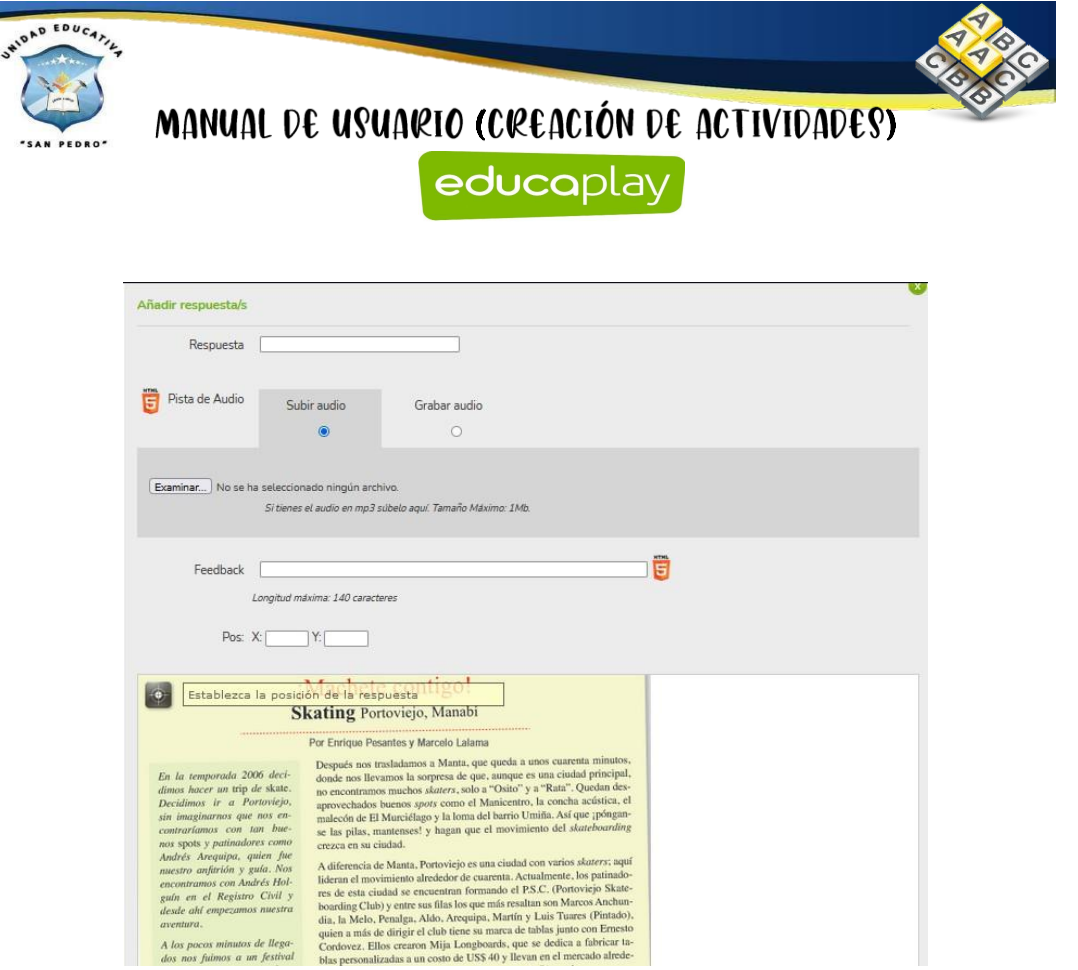

En el lado derecho tenemos una sección en la cual se encuentran tres botones: **Ayuda, Previsualizar y Publicar actividad**

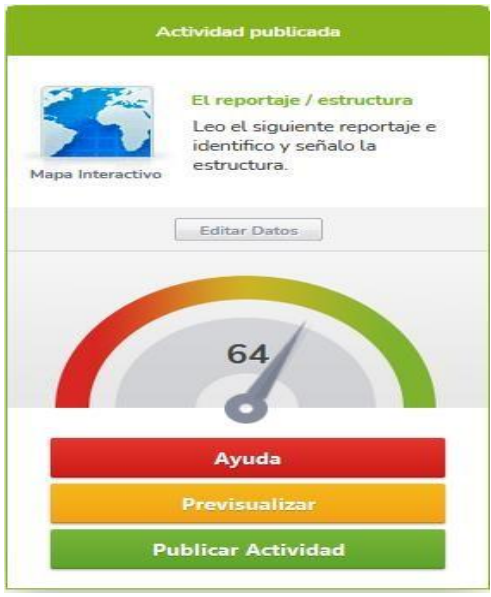

Al dar clic en el botón de **Ayuda** se despliega la siguiente ventana en donde nos ayudan para que la actividad cumpla con los requerimientos solicitados y permita ser publicado.

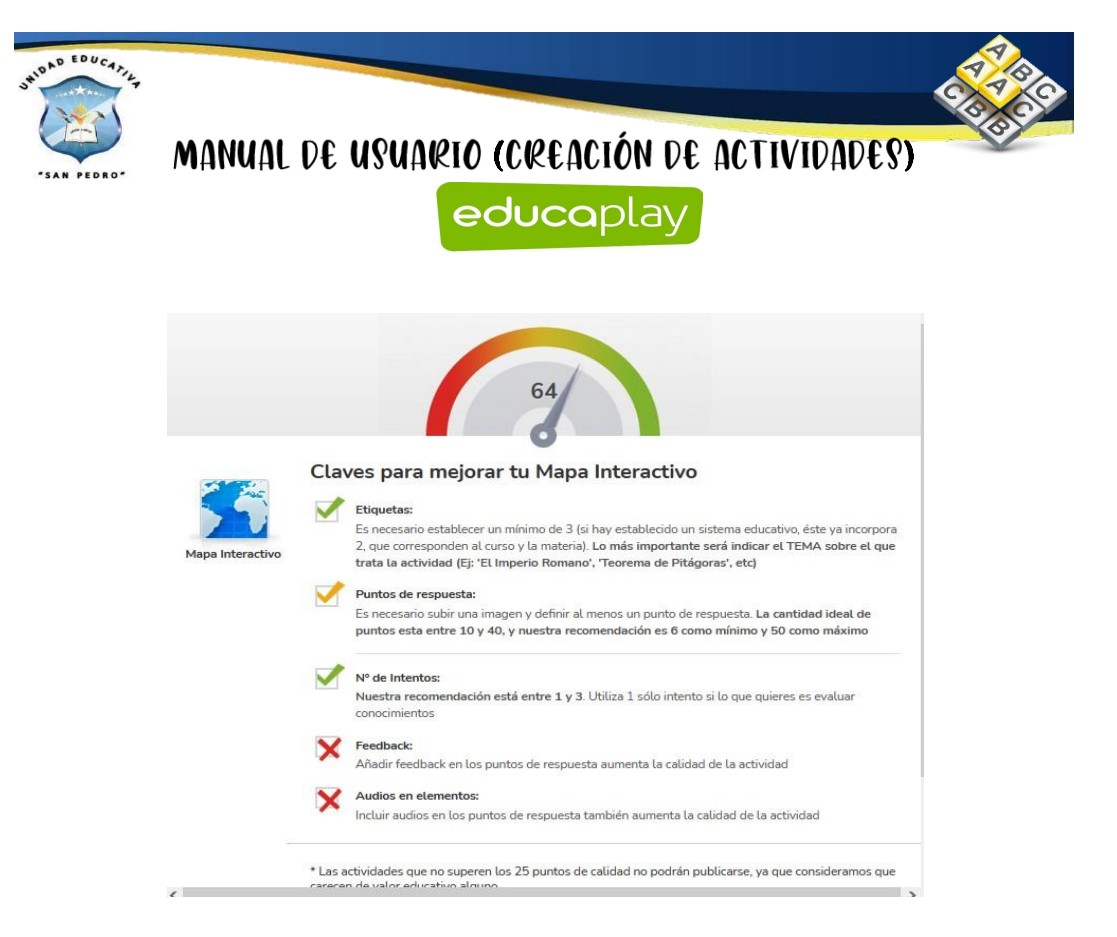

Al dar clic en el botón de previsualizar vamos a dar clic en el botón de **Comenzar.**

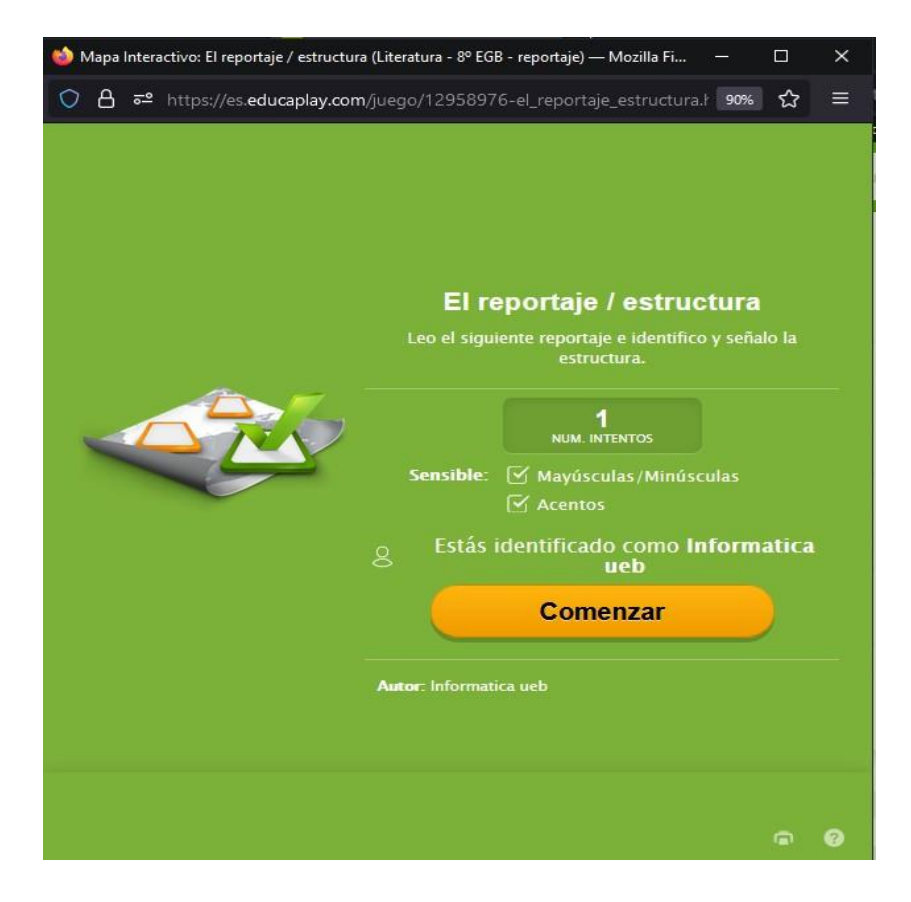

Como se observa la actividad creada del mapa interactivo.

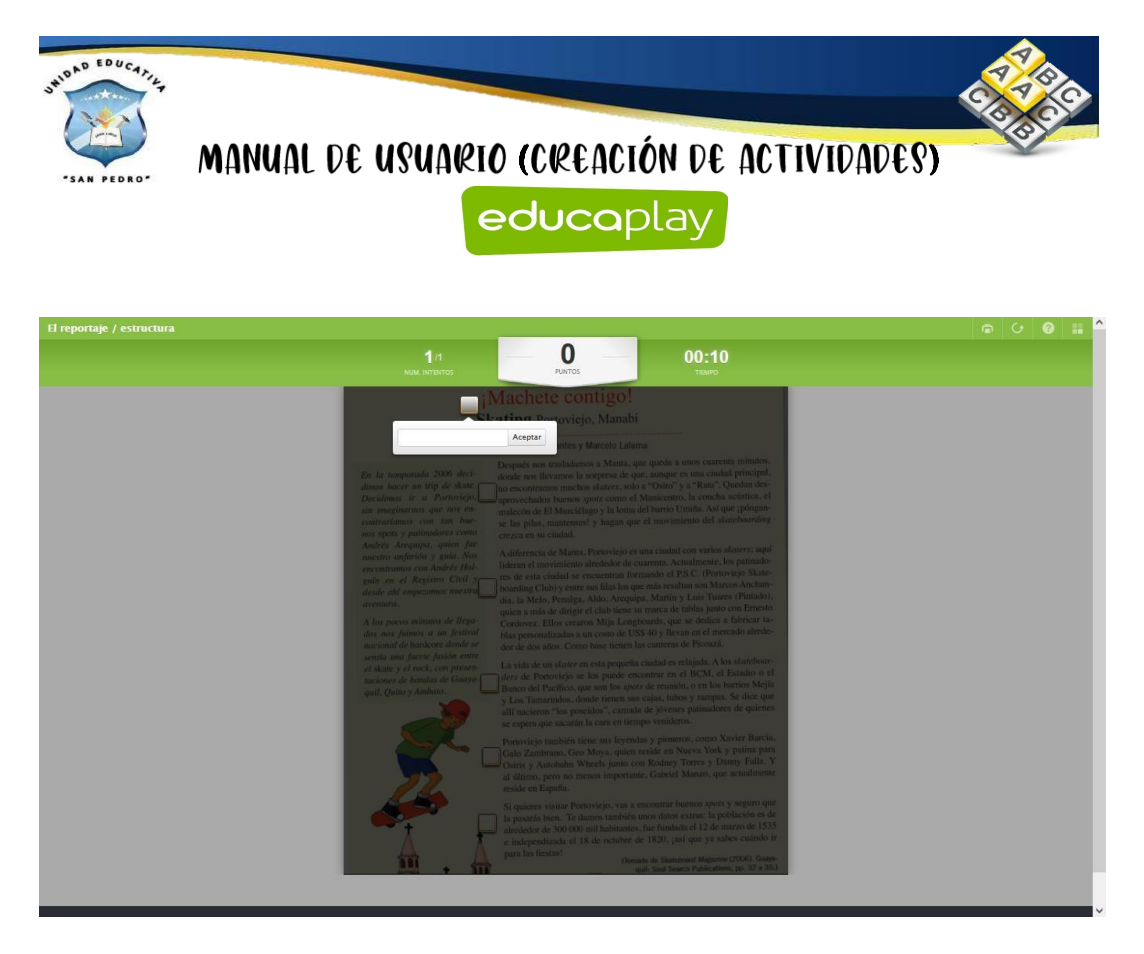

#### **Test**

Para la creación de la actividad del test realizamos el paso anterior y nos dirigimos

en superior  $\bigoplus$  Crear actividad y damos clic. Buscamos la actividad del test y damos clic en el mismo.

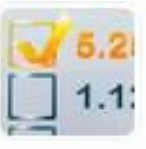

**Test** 

Crea un cuestionario con texto y archivos multimedia.

Después de haber dado clic, nos aparece la siguiente página y llenamos todos los

campos para posteriormente dar clic en Siguiente

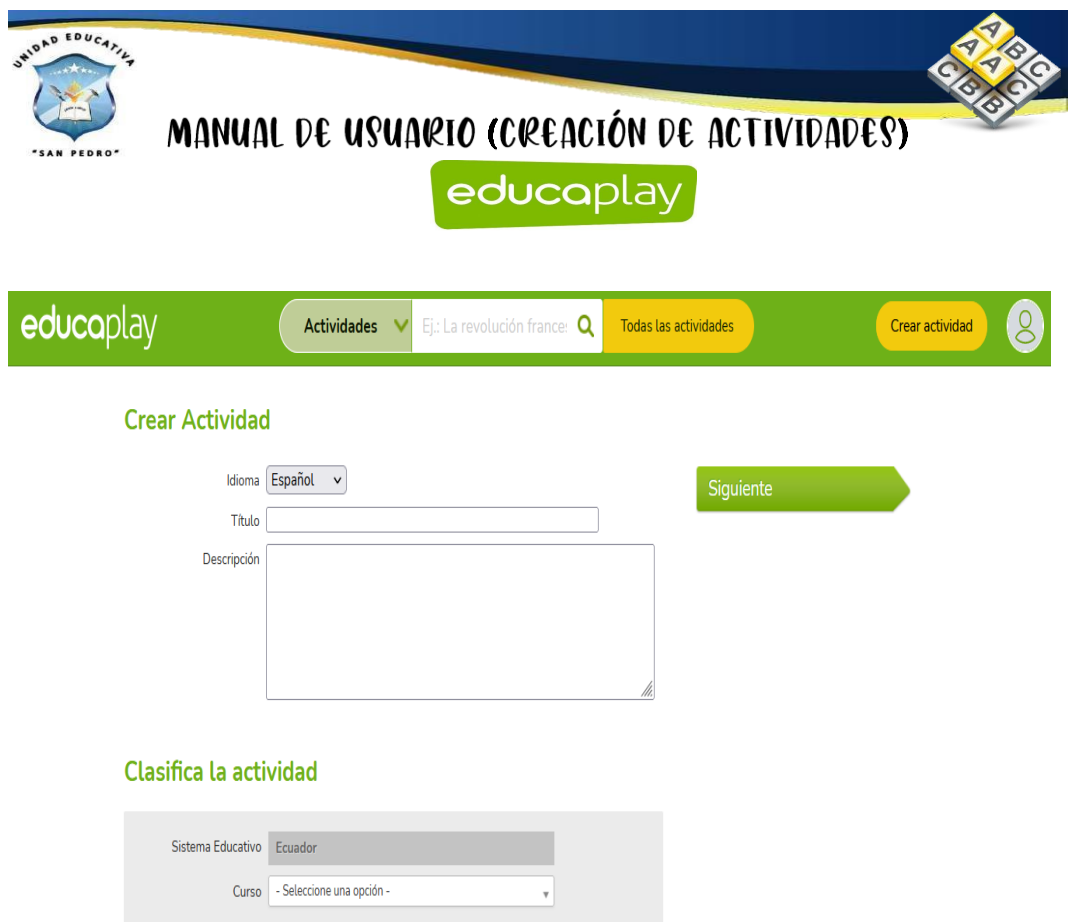

Como se observa se comienza a la creación de esta actividad en la cual debemos **Editar** los datos generales nos dirigimos en el área central y damos clic en **Editar.**

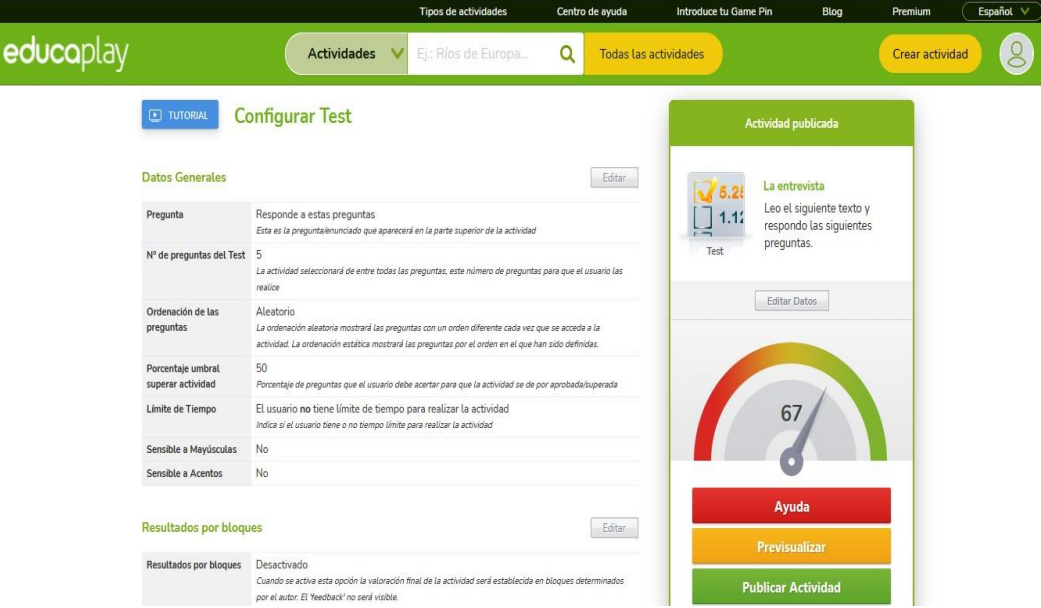

Nos aparece un cuadro de dialogo en la cual nos permite modificar datos generales de esta actividad de test acerca de la instrucción de la pregunta, los números de

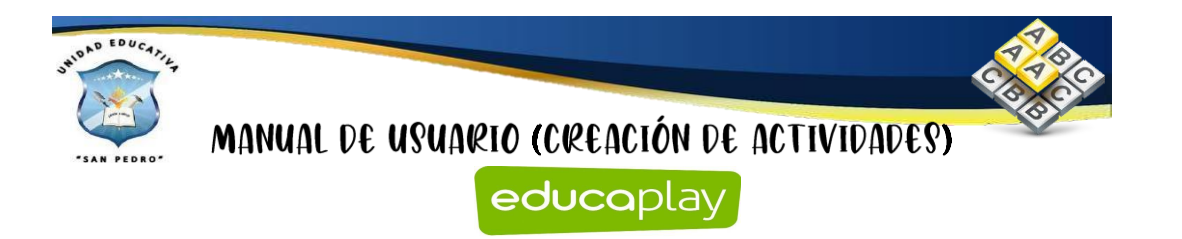

preguntas que consta este test, el orden ya sea aleatorio o estático y también la opción de mayúsculas y acento y damos clic en el botón de **Enviar**.

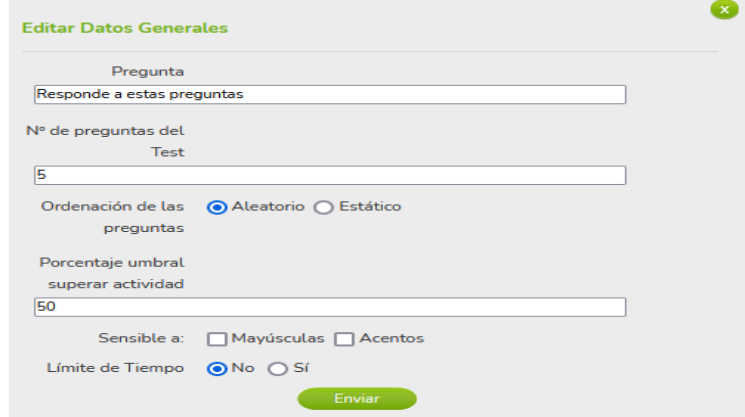

Al añadir preguntas al test nos aparece la siguiente ventana en donde la primera casilla debemos que escribir la pregunta también se puede agregar elementos de multimedia a la pregunta en el caso que lo requiera, también tenemos el campo si la respuesta sea o no obligatoria y por último la forma de contestar tenemos algunas opciones de escoger va depender de la estructura de la pregunta, posteriormente damos clic en el botón de **Enviar.**

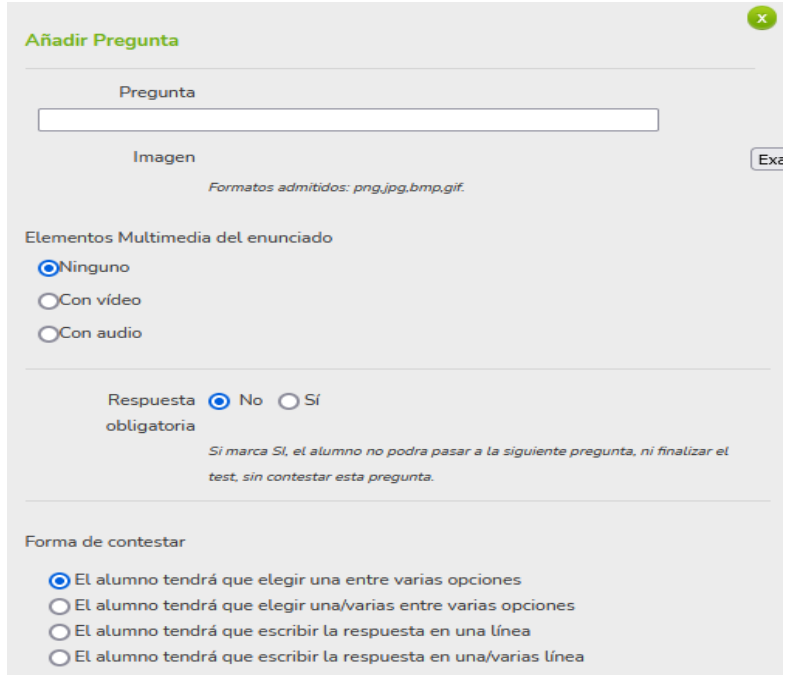

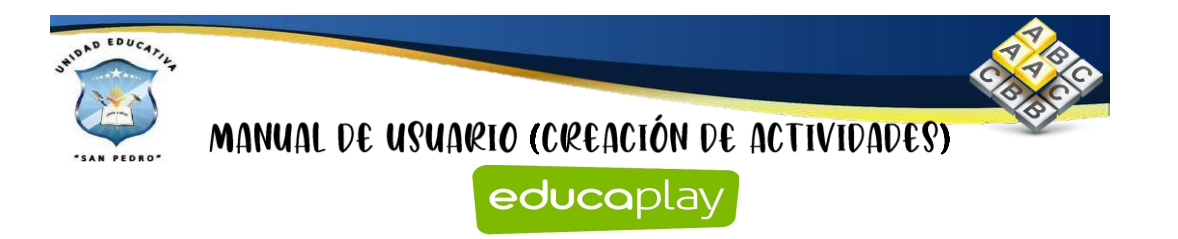

En el lado derecho tenemos una sección en la cual se encuentran tres botones:

### **Ayuda, Previsualizar y Publicar actividad**

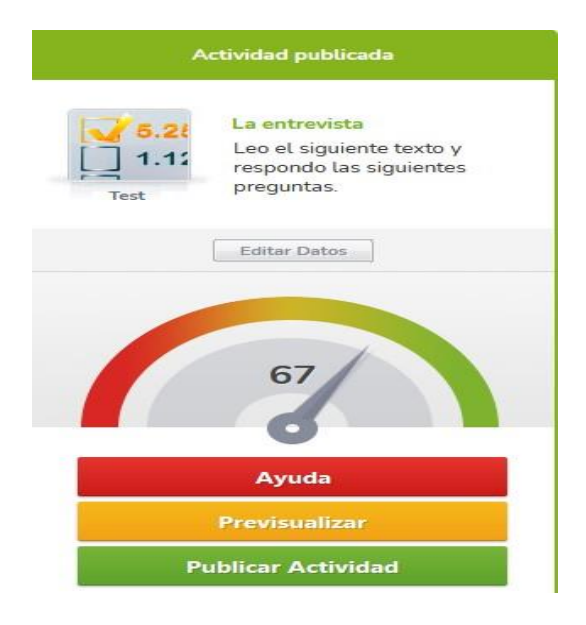

Al dar clic en el botón de **Ayuda** se despliega la siguiente ventana en donde nos ayudan para que la actividad cumpla con los requerimientos solicitados y permita ser publicado.

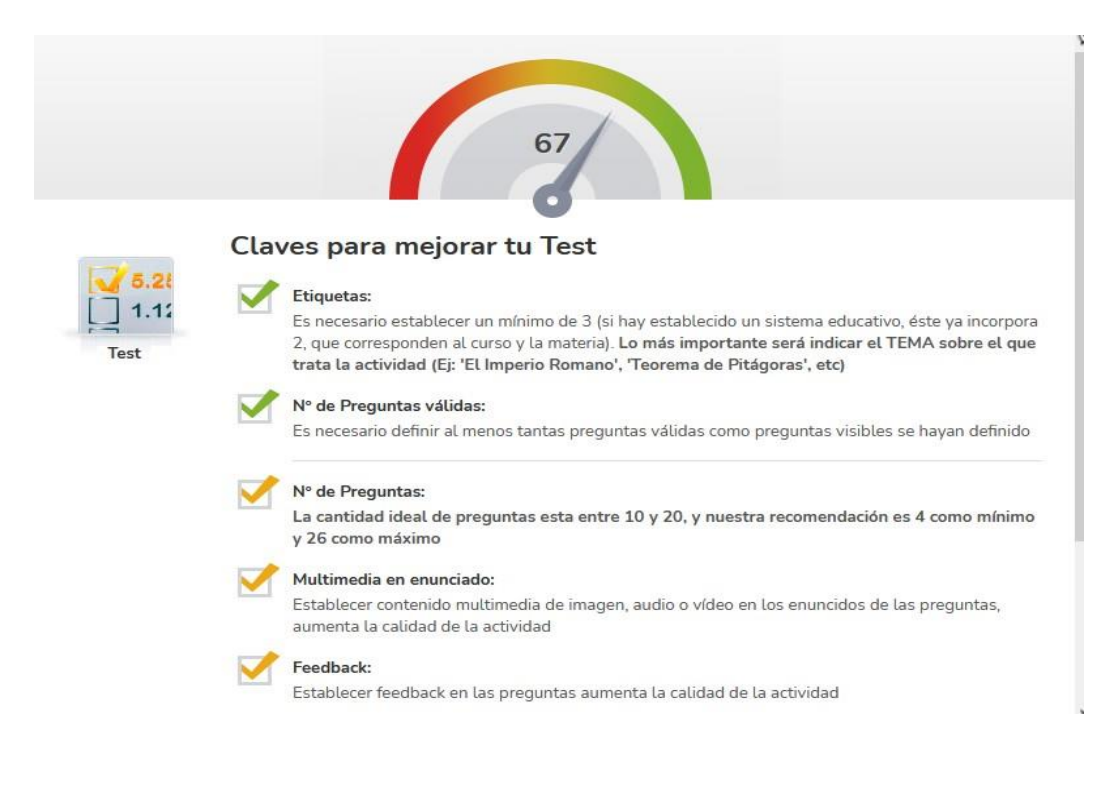

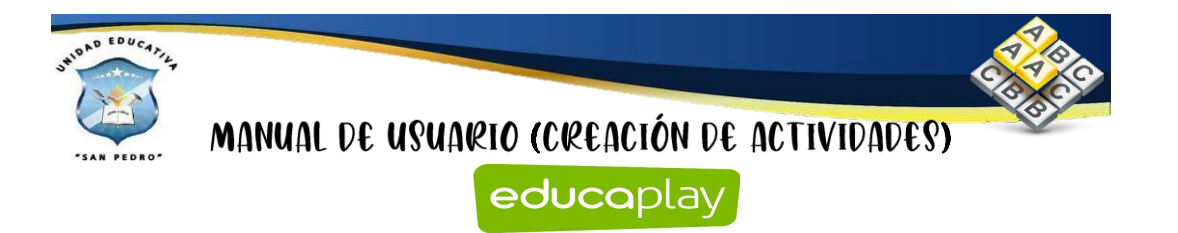

Al dar clic en el botón de previsualizar vamos a dar clic en el botón de **Comenzar.**

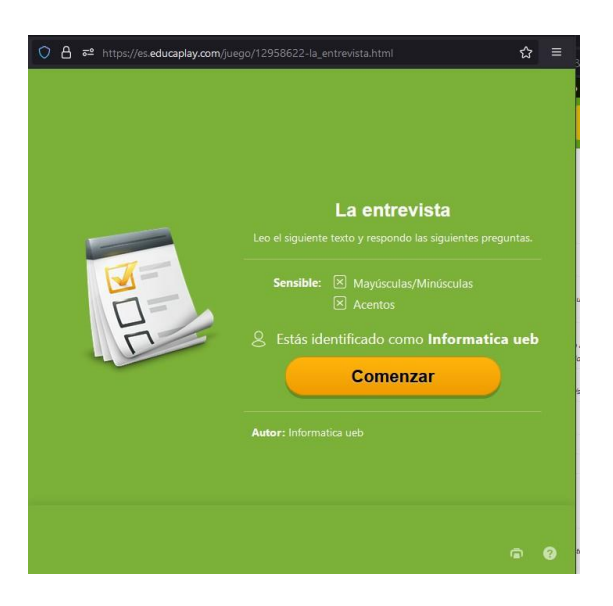

Como se observa la actividad creada del test.

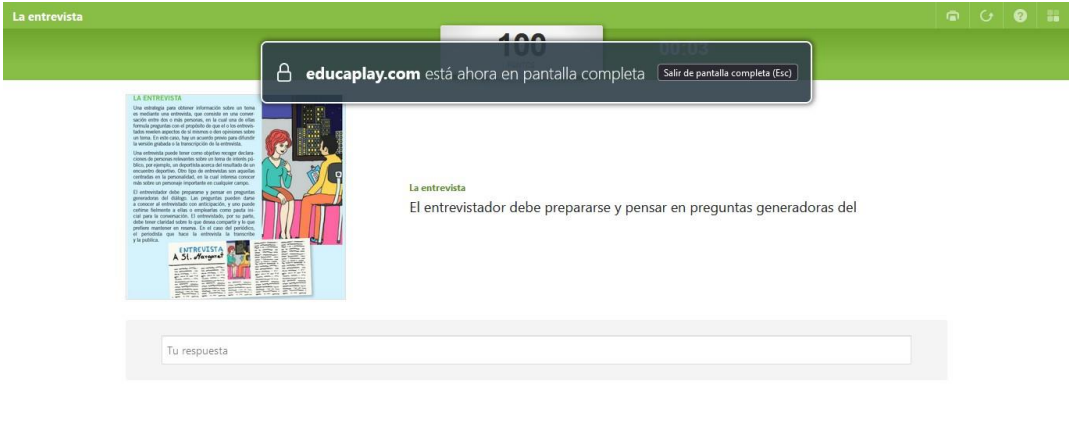

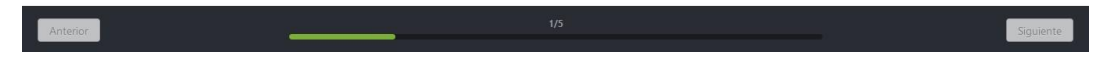

# **Crucigrama**

Para la creación de la actividad del crucigrama realizamos el paso anterior y nos

 $\frac{1}{2}$  dirigimos en superior  $\frac{1}{2}$  Crear actividad del y damos clic. Buscamos la actividad del crucigrama y damos clic en el mismo.

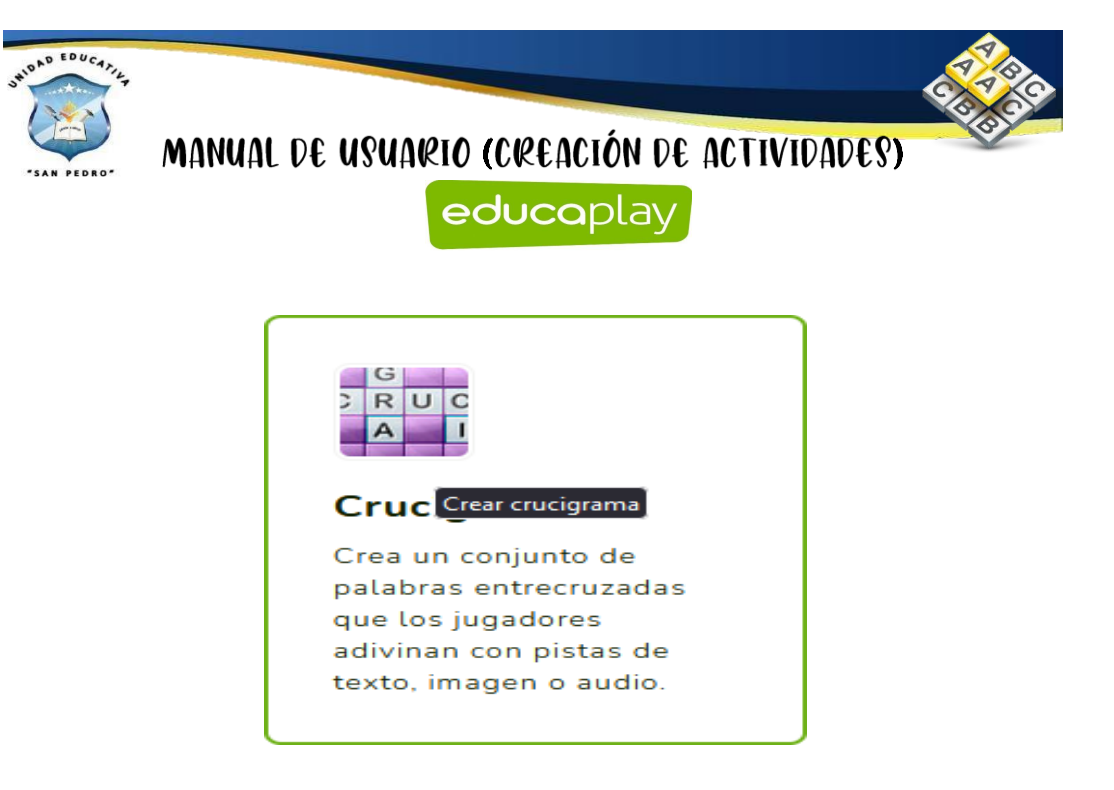

Después de haber dado clic, nos aparece la siguiente página y llenamos todos los

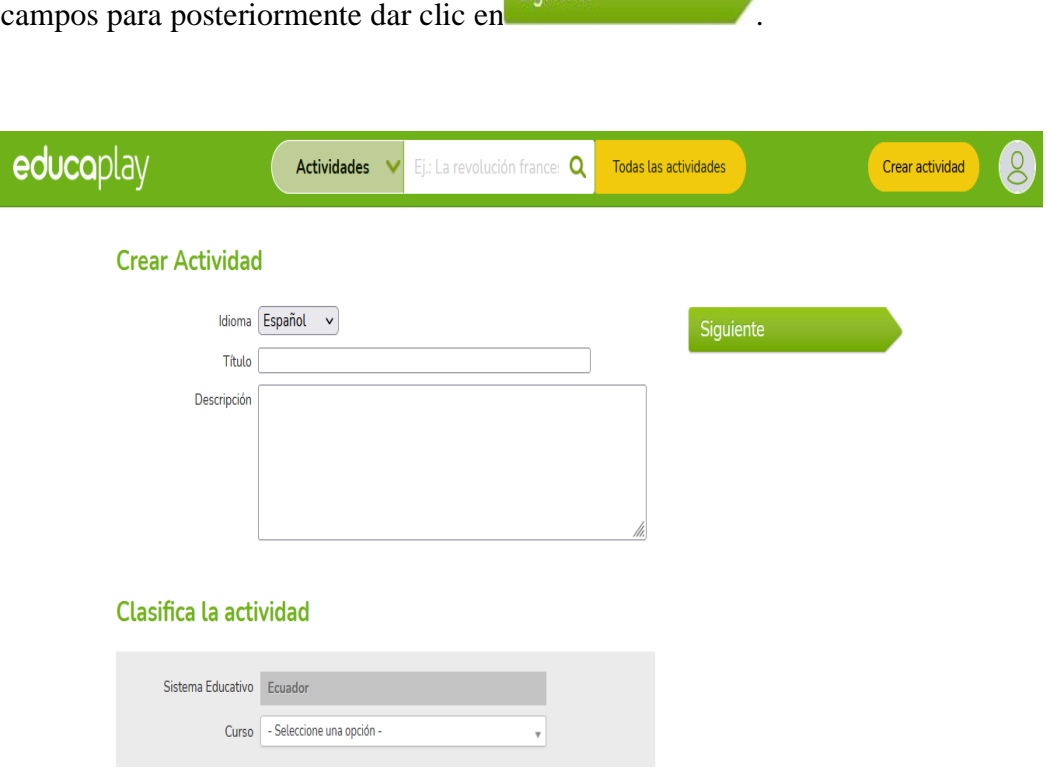

Como se observa se comienza a la creación de esta actividad en la cual debemos **Editar** los datos generales nos dirigimos en el área central y damos clic en **Editar.**

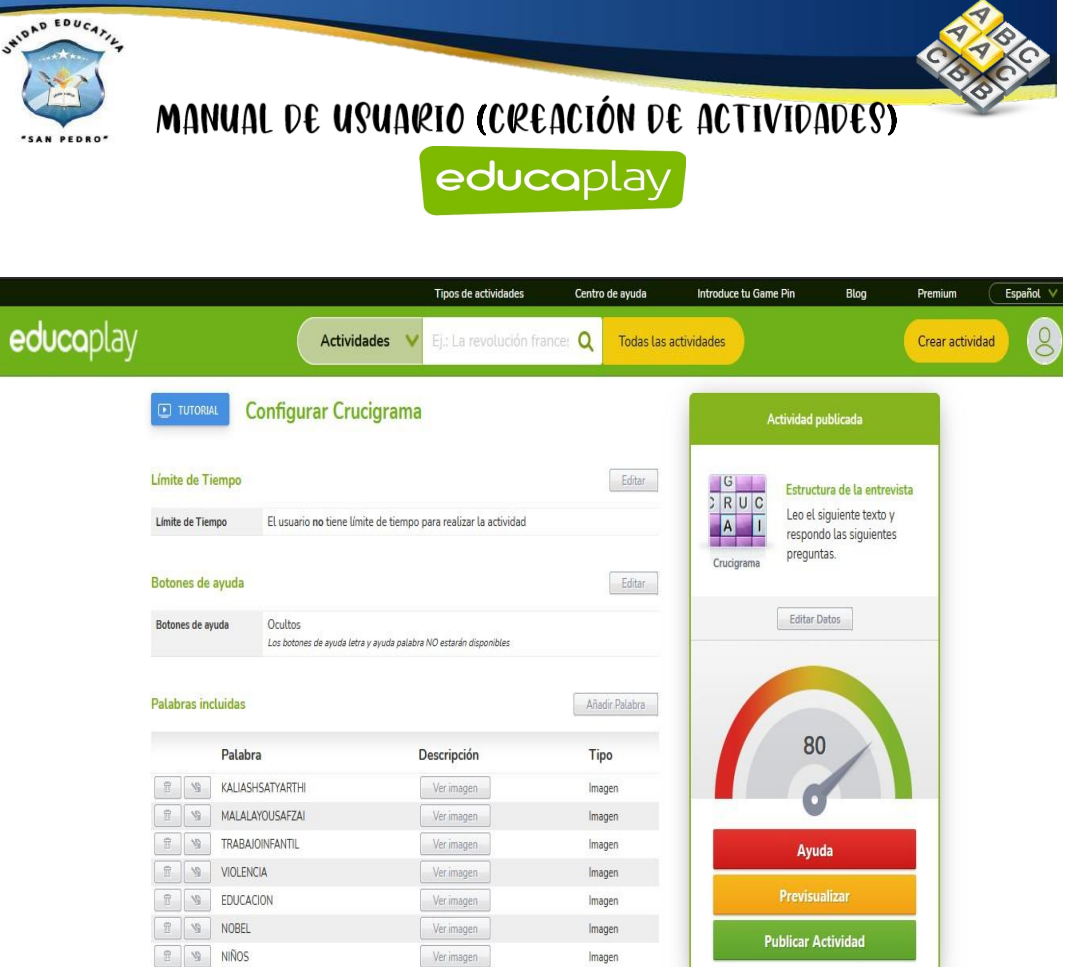

Para esta actividad se puede configurar el límite de tiempo si la actividad lo requiere.

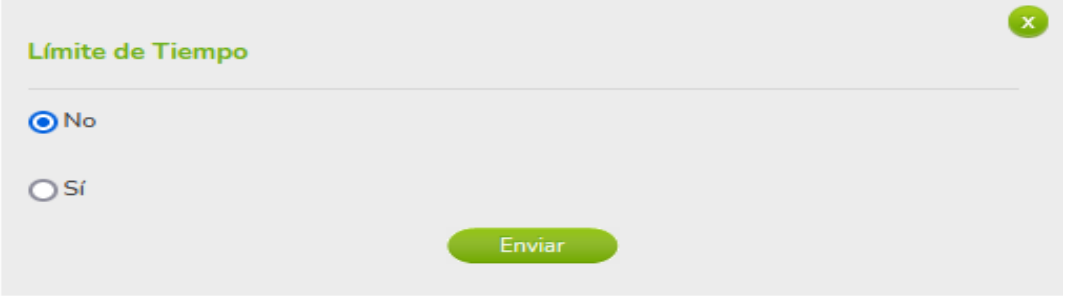

También se puede editar en esta actividad si se desea insertar botón de ayuda.

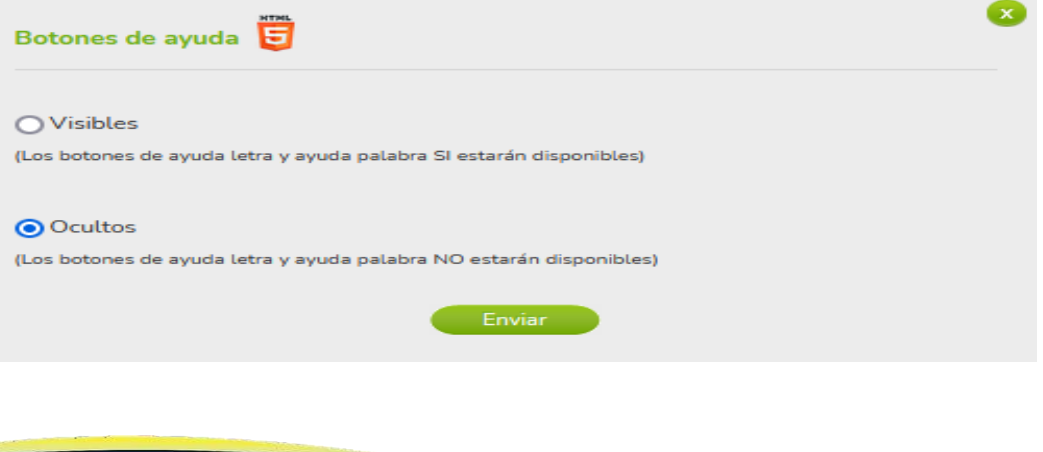

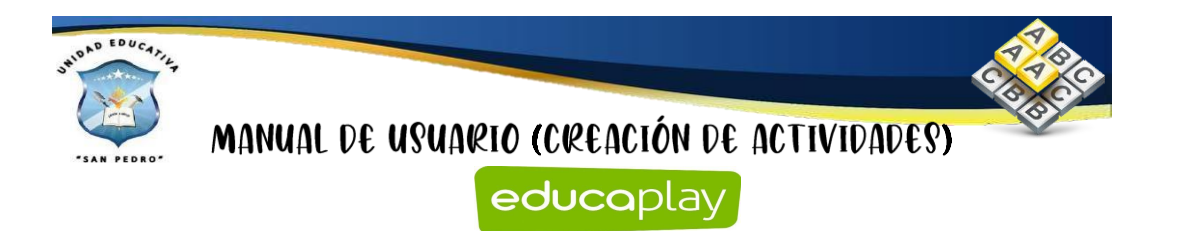

Para añadir las palabras en el crucigrama debemos dar clic en **Añadir palabra.** Y nos despliega la siguiente ventana en donde nos va a permitir añadir la palabra también se puede hacer uso de elementos de multimedia.

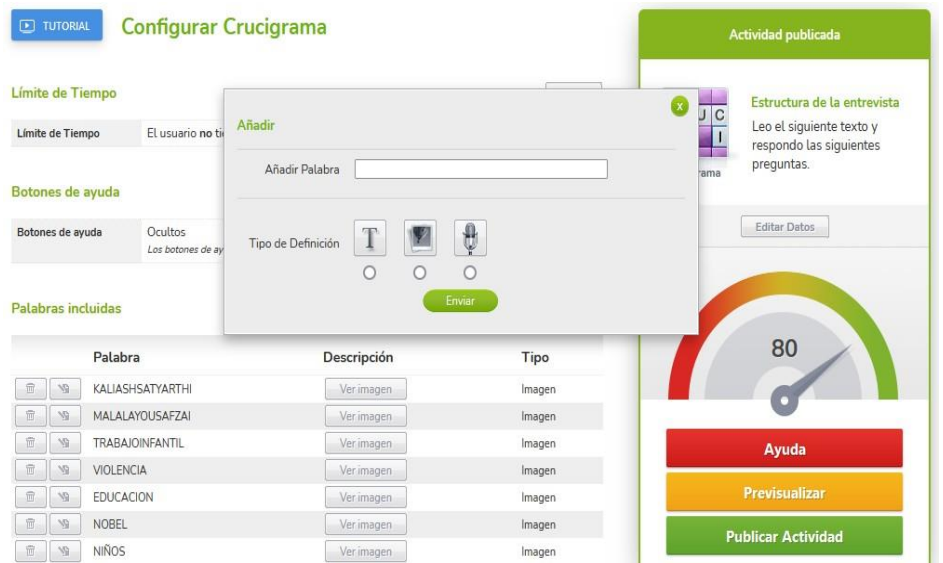

En el lado derecho tenemos una sección en la cual se encuentran tres botones: **Ayuda, Previsualizar y Publicar actividad**

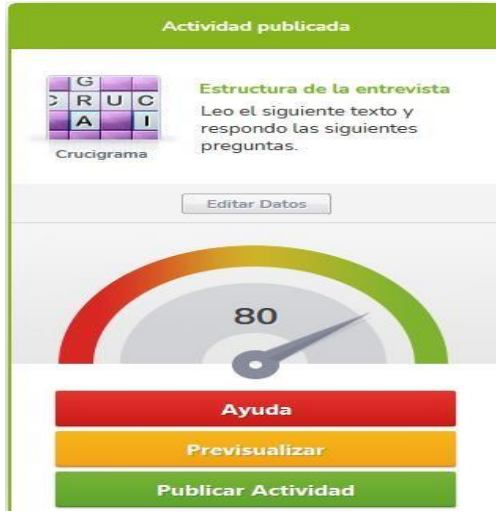

Al dar clic en el botón de **Ayuda** se despliega la siguiente ventana en donde nos ayudan para que la actividad cumpla con los requerimientos solicitados y permita ser publicado.

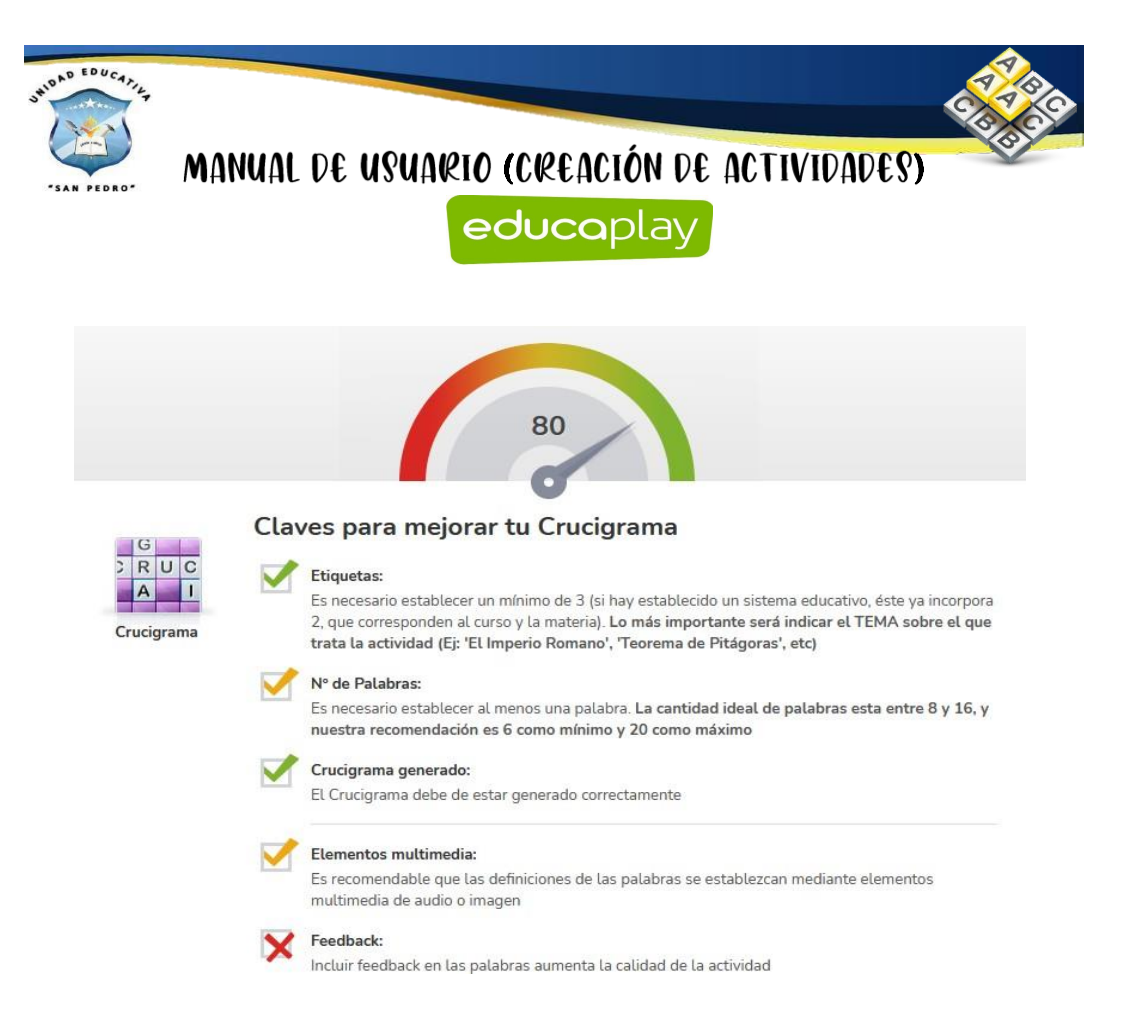

Al dar clic en el botón de previsualizar vamos a dar clic en el botón de **Comenzar.**

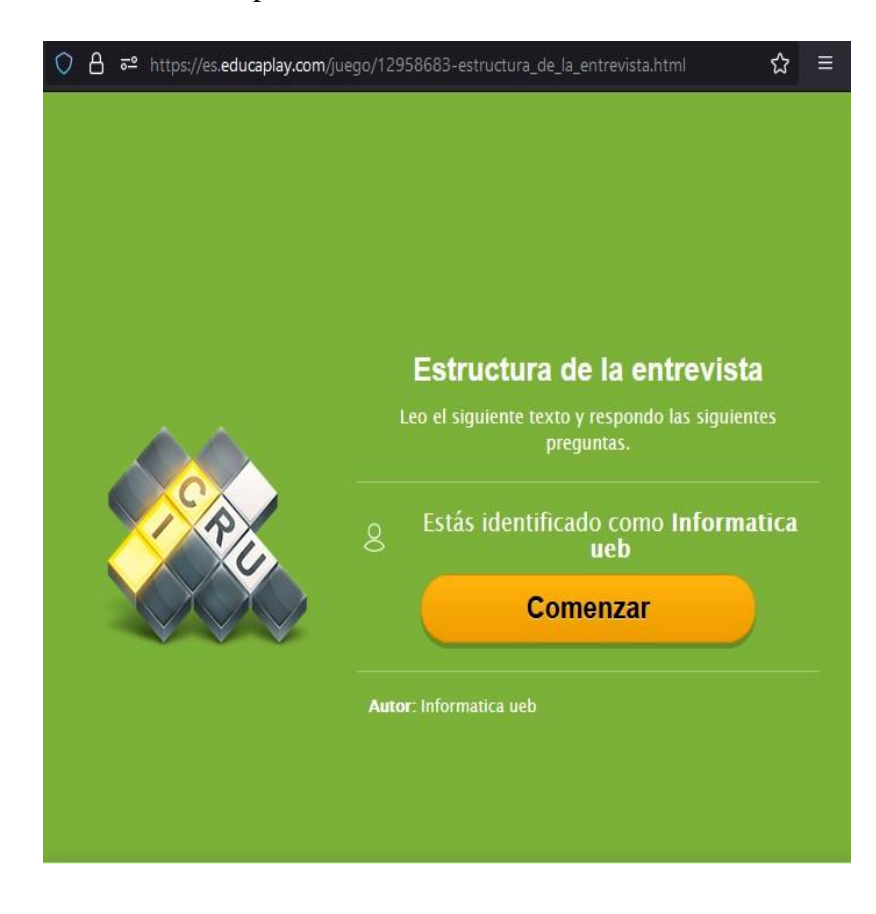

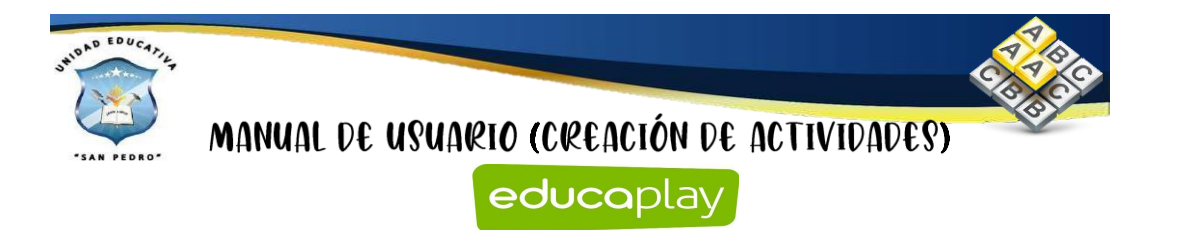

 $\overline{A}$ educaplay.com está ahora en pantalla completa [Salir de pantalla completa (Esc) **VOTICIAS** .<br>El premio Nobel de la Paz para la paquistan<br>Malala Yousafzai y el indio Kaliash Satvarthi Comproba

Como se observa la actividad creada del crucigrama.

#### **Relacionar columnas**

Para la creación de la actividad del relacionar columnas realizamos el paso anterior

y nos dirigimos en superior  $\Theta$  Crear actividad y damos clic. Buscamos la actividad de relacionar columnas y damos clic en el mismo.

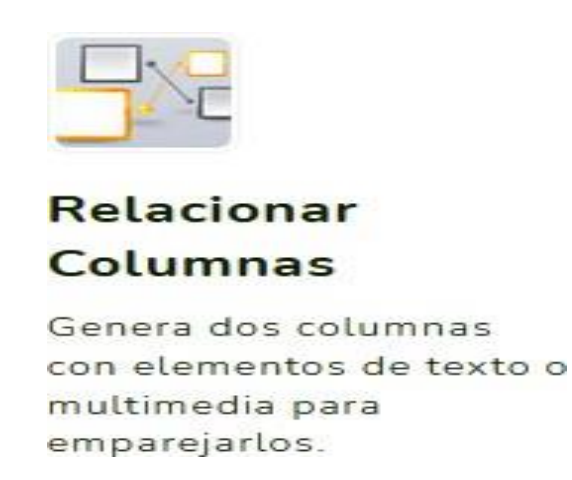

Después de haber dado clic, nos aparece la siguiente página y llenamos todos los

campos para posteriormente dar clic en Siguiente

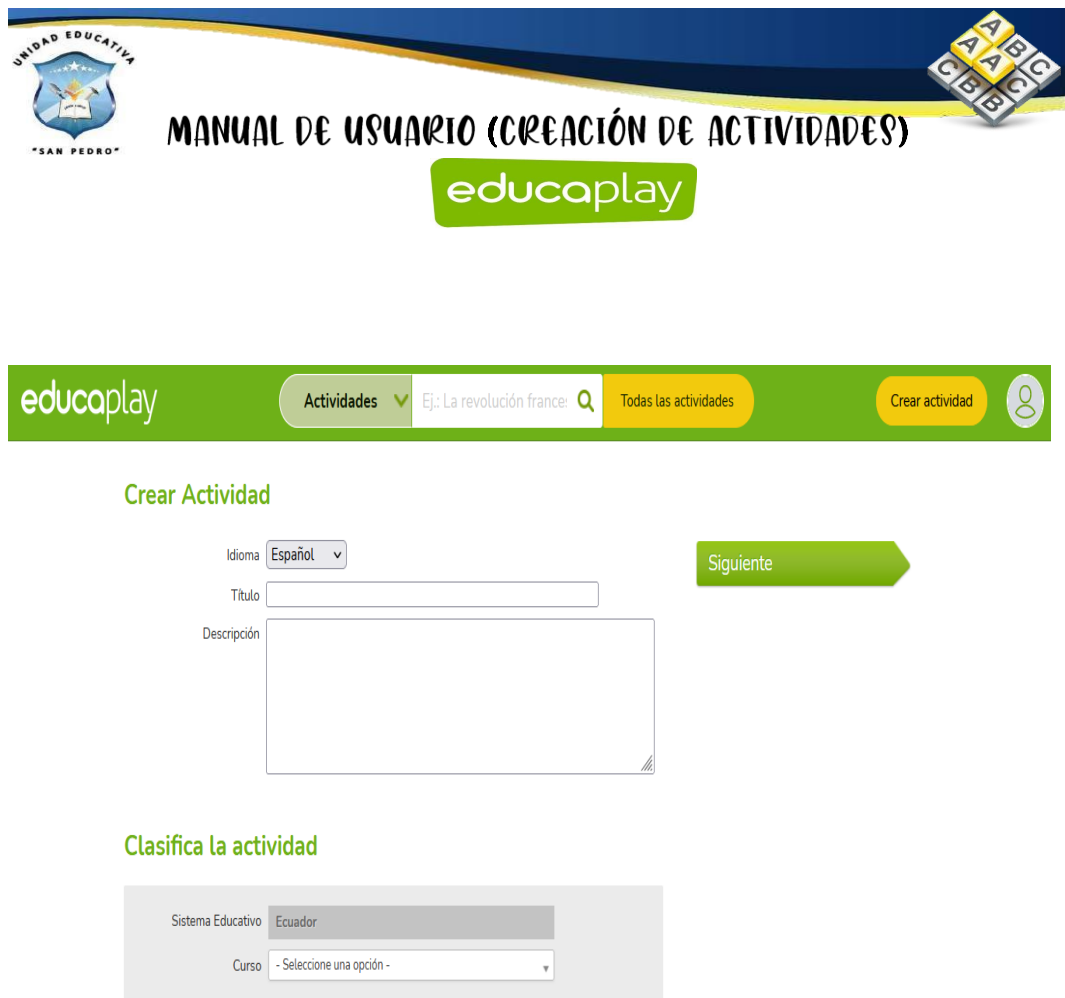

Como se observa se comienza a la creación de esta actividad en la cual debemos **Editar** los datos generales nos dirigimos en el área central y damos clic en **Editar.**

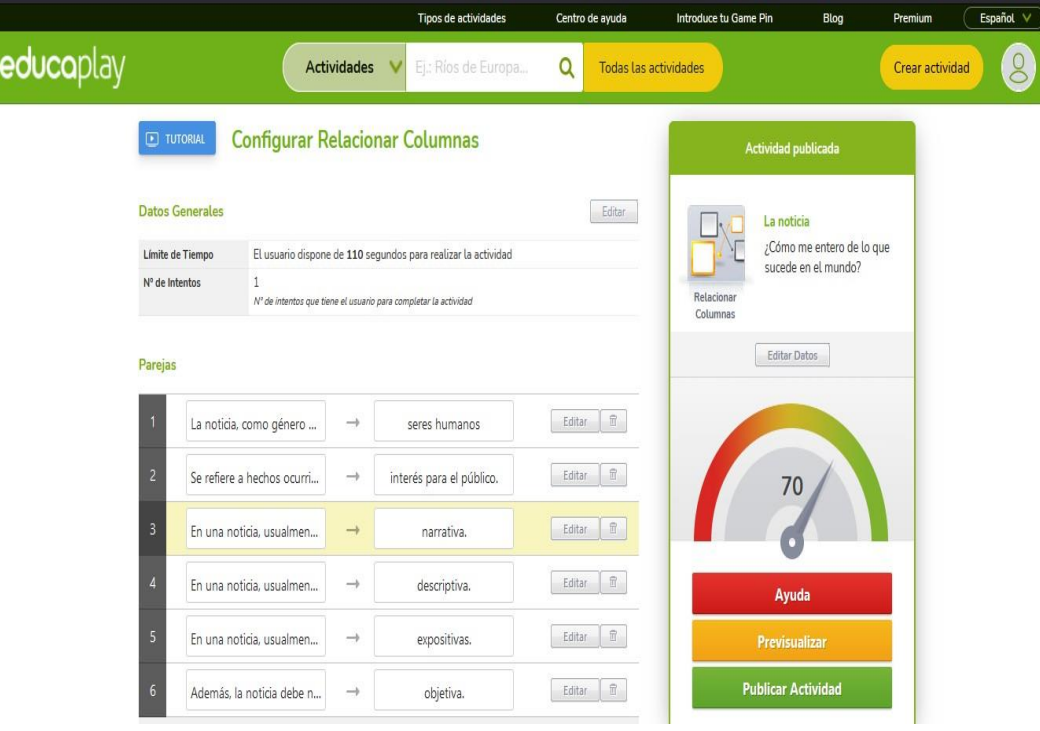

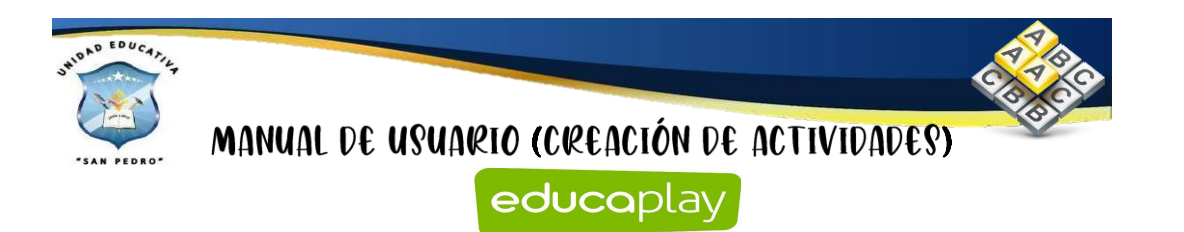

Para editar los datos generales de esta actividad se puede configurar tanto el limite de tiempo, tiempo en segundos y los números de intentos, en el caso que requiera la actividad se puede efectuar la configuración después damos clic en el botón de **Enviar.**

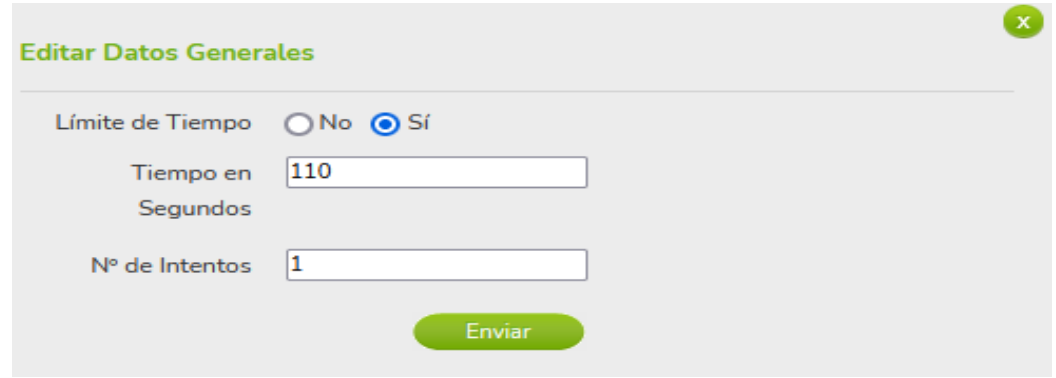

Para poder relacionar palabras con imágenes se nos visualiza dos cajas en la cual debemos que escribir las parejas que se necesita emparejar se puede emparejar imágenes con imágenes, textos con imágenes o texto con texto, también se puede incorporar elementos de multimedia.

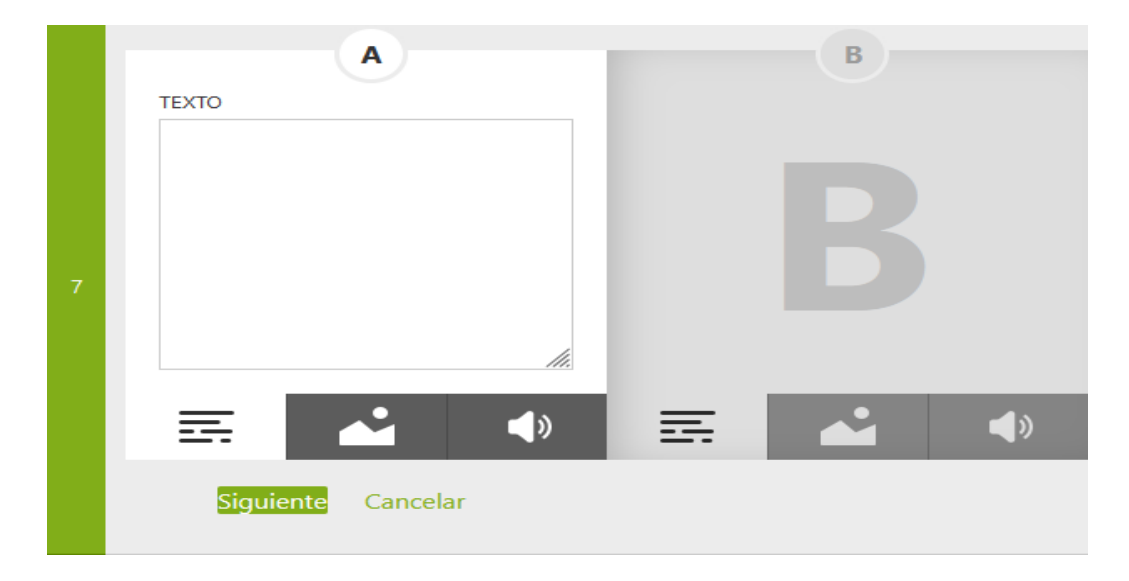

En el lado derecho tenemos una sección en la cual se encuentran tres botones: **Ayuda, Previsualizar y Publicar actividad**

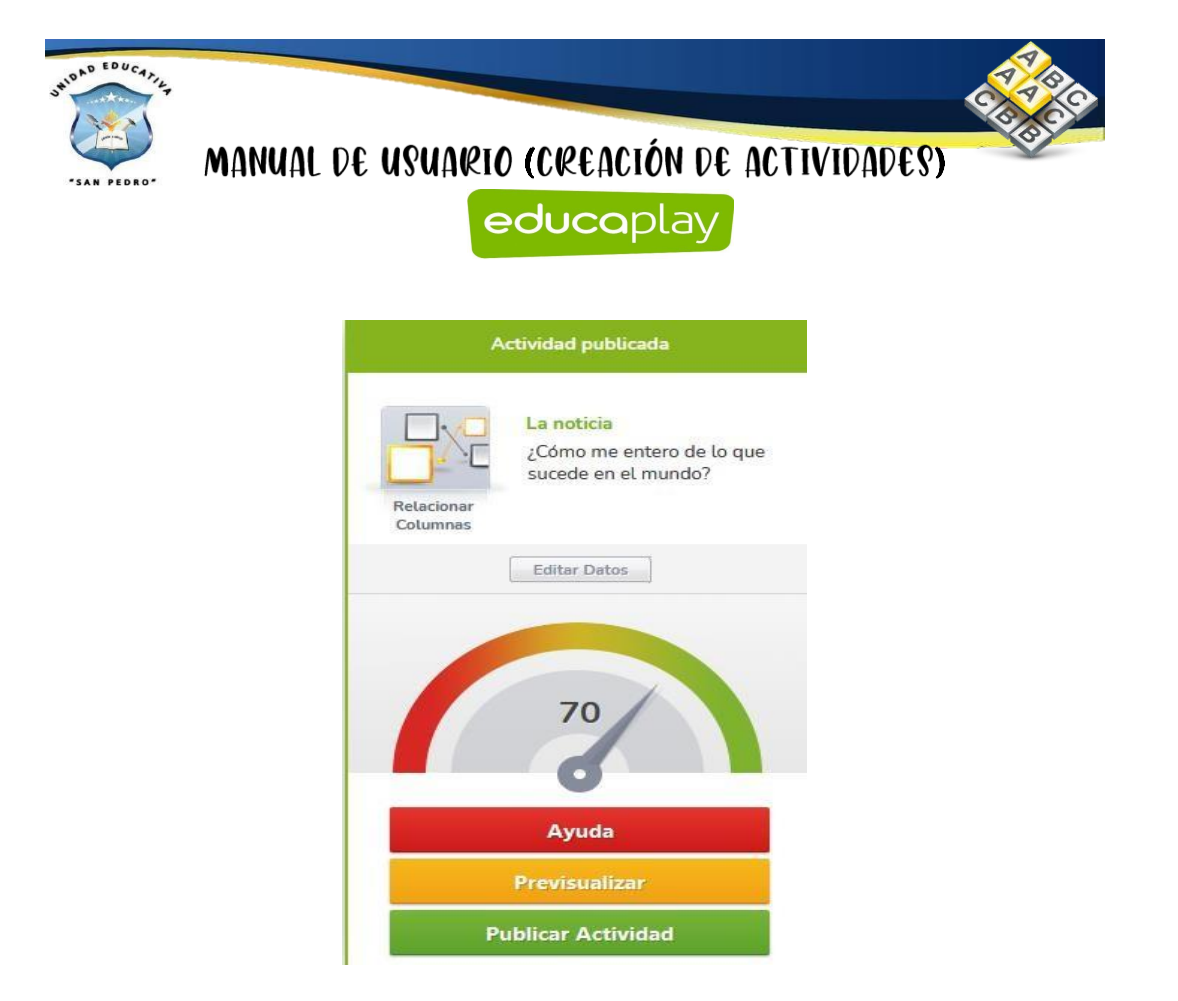

Al dar clic en el botón de **Ayuda** se despliega la siguiente ventana en donde nos ayudan para que la actividad cumpla con los requerimientos solicitados y permita ser publicado.

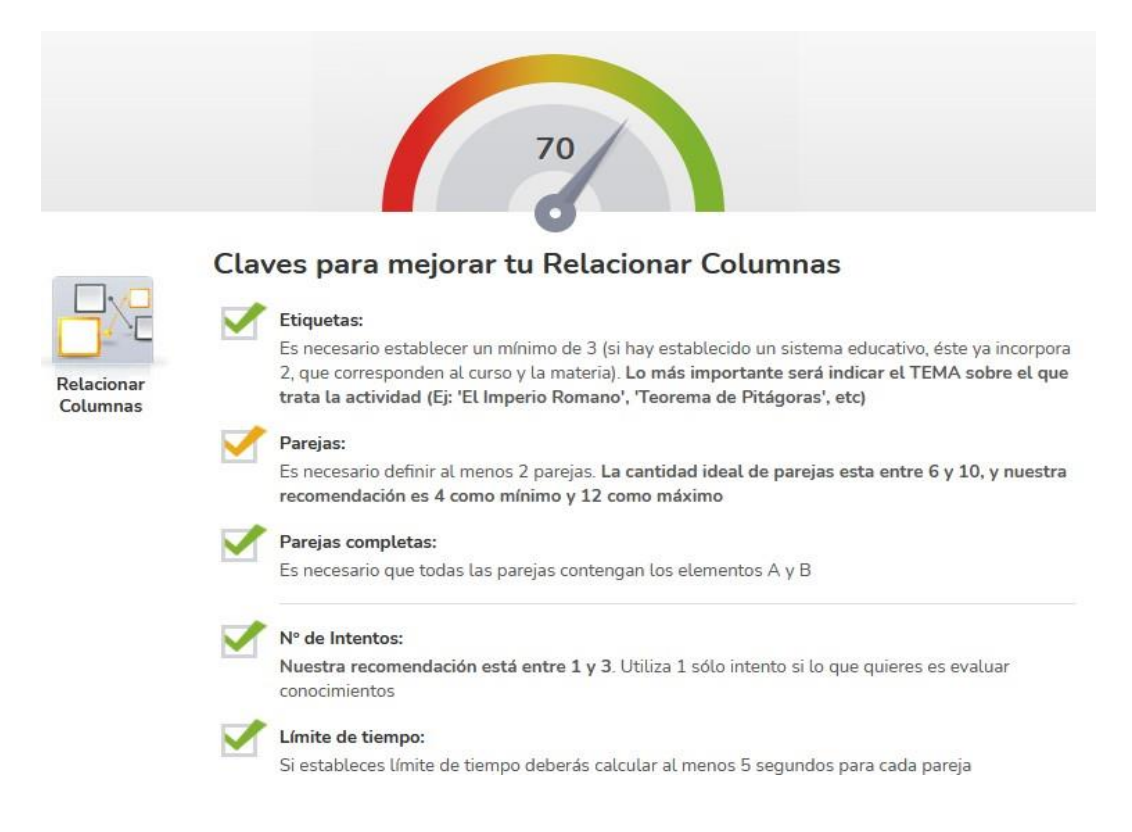

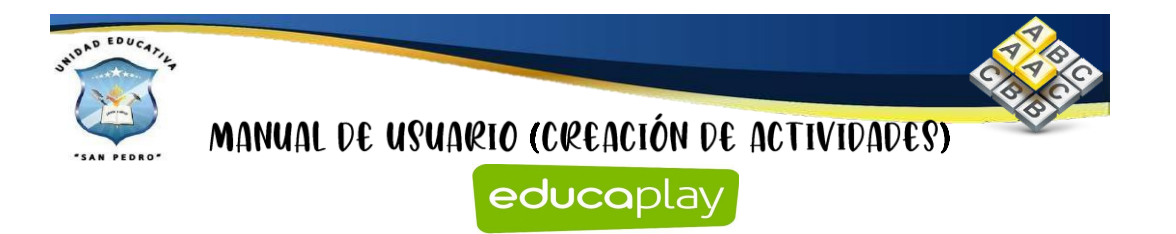

Al dar clic en el botón de previsualizar vamos a dar clic en el botón de **Comenzar.**

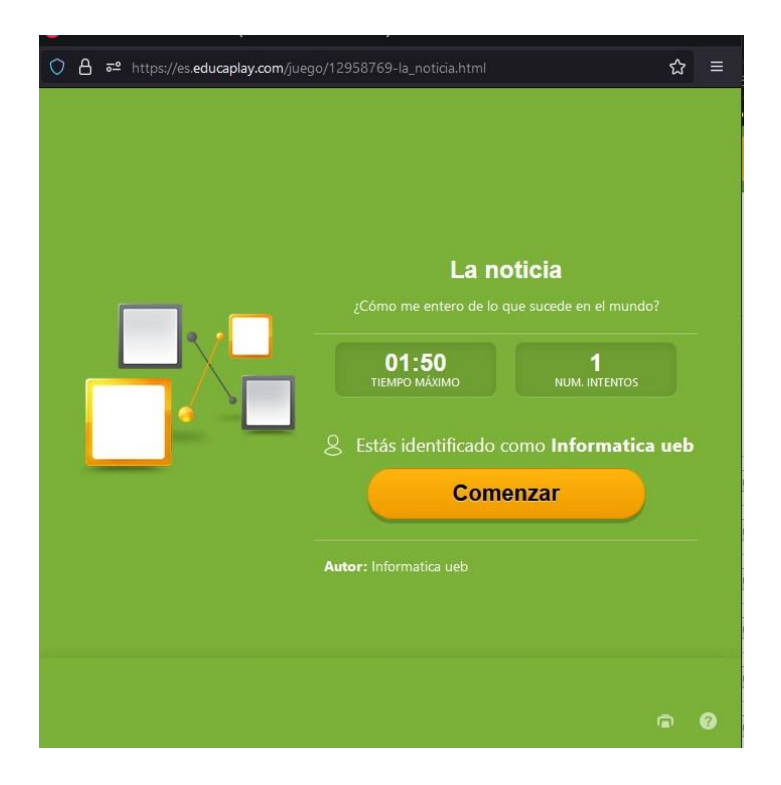

Como se observa la actividad creada del relacionar columnas.

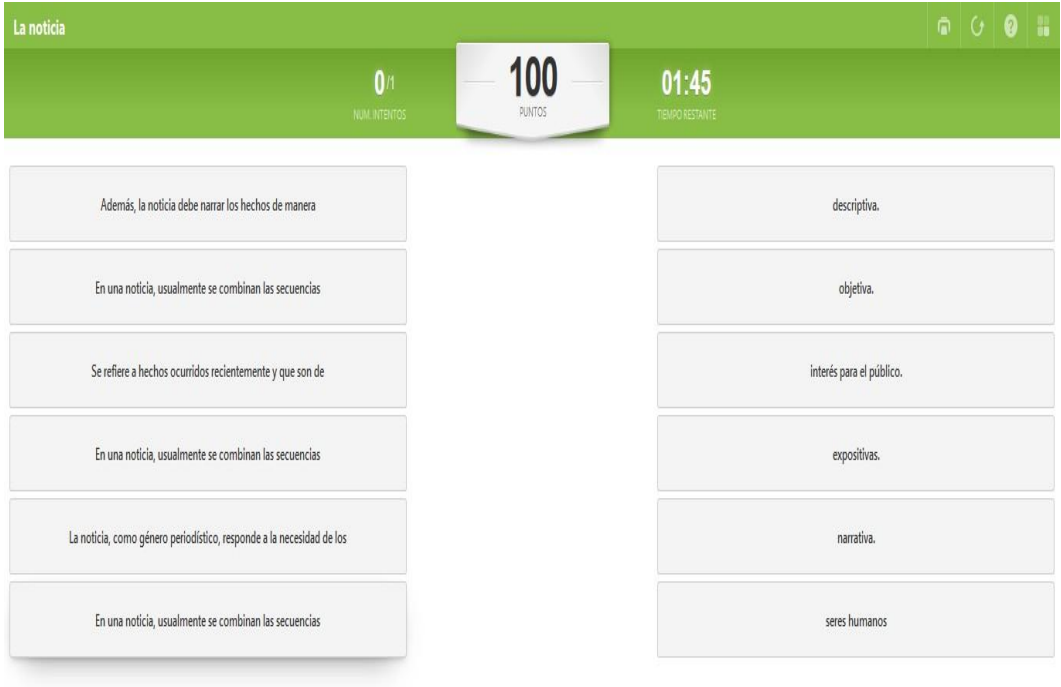

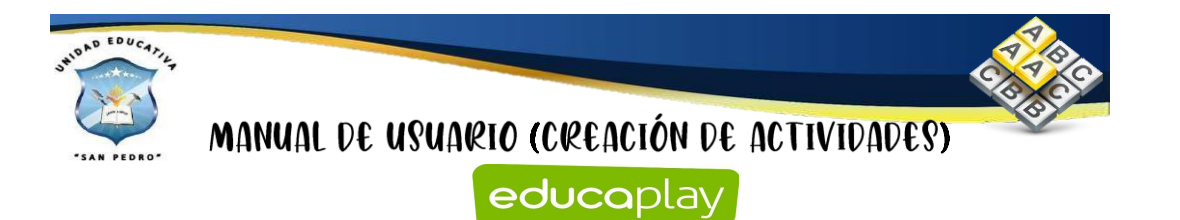

#### **Adivinanzas**

Para la creación de la actividad de la adivinana realizamos el paso anterior y nos

dirigimos en superior  $\bigoplus$  Crear actividad y damos clic. Buscamos la actividad de adivinanza y damos clic en el mismo.

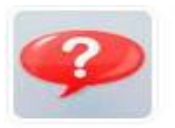

Adivinanza

Da pistas de texto y audio a los jugadores para averiguar una imagen o una respuesta.

Después de haber dado clic, nos aparece la siguiente página y llenamos todos los

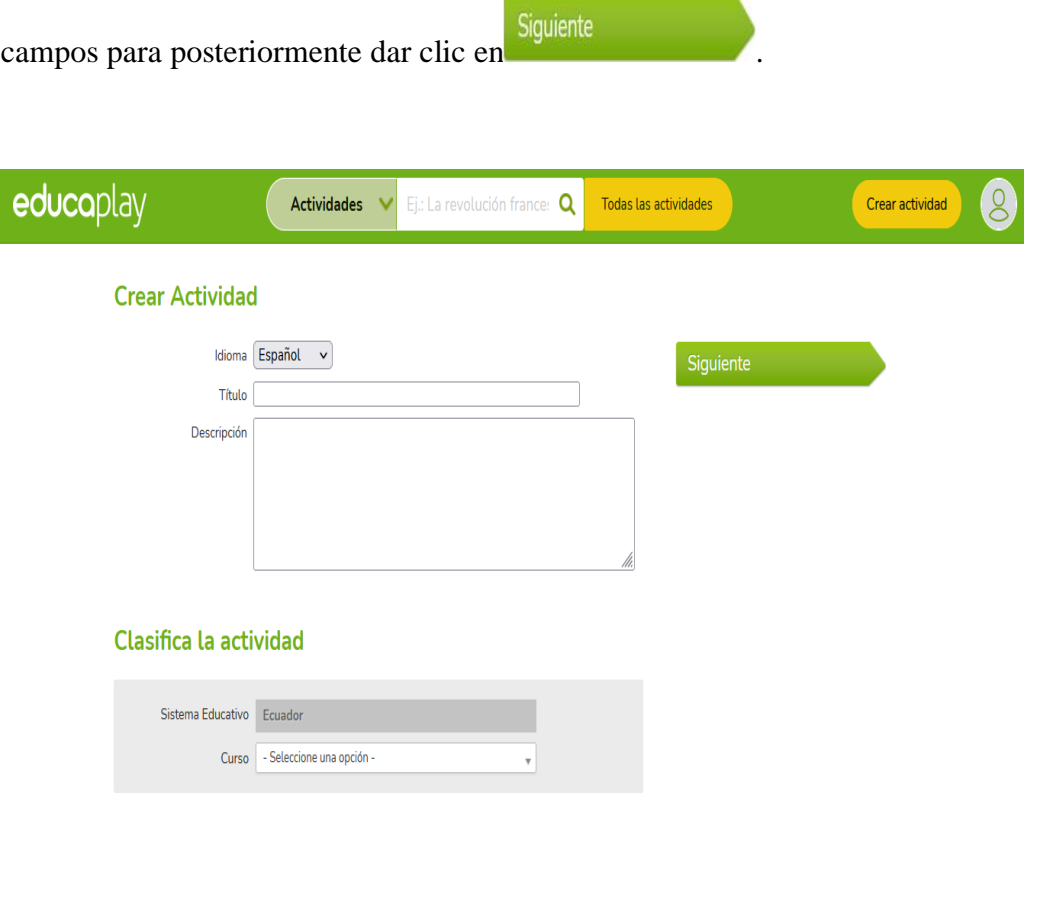

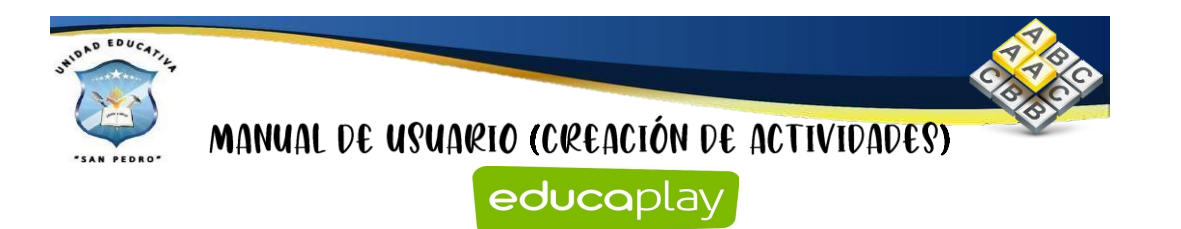

Como se observa se comienza a la creación de esta actividad en la cual debemos **Editar** los datos generales nos dirigimos en el área central y damos clic en **Editar.**

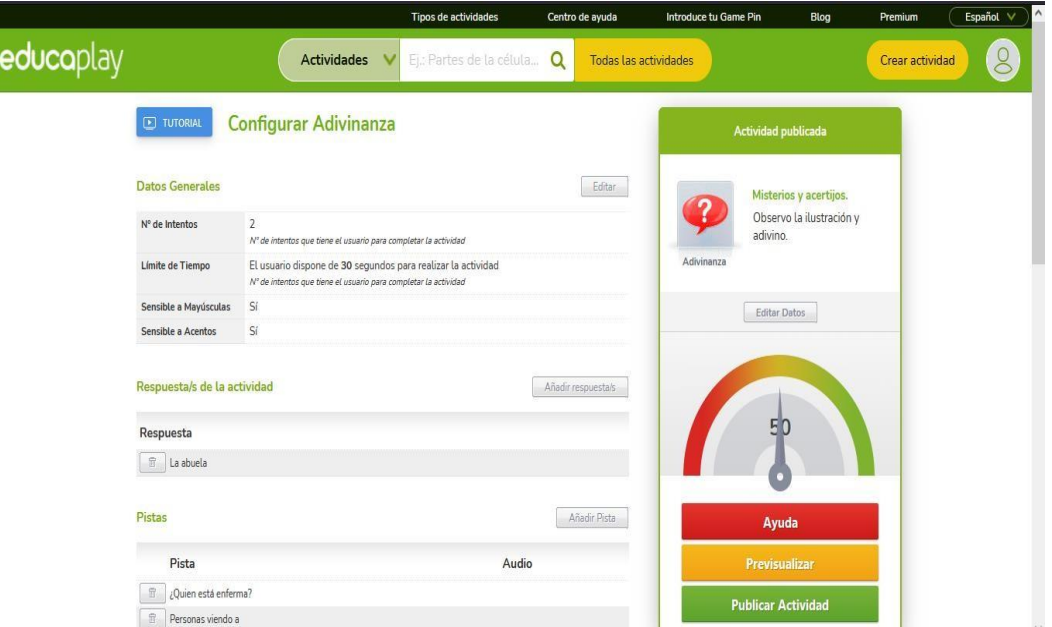

Para configurar esta actividad podemos realizar en cuestión de los números de intentos, límite de tiempo, tiempo en segundos y también en cuestión de la sensibilidad tanto en las mayúsculas y acentos, en el caso que requiera la actividad se puede efectuar la configuración, después damos clic en el botón de **Enviar.**

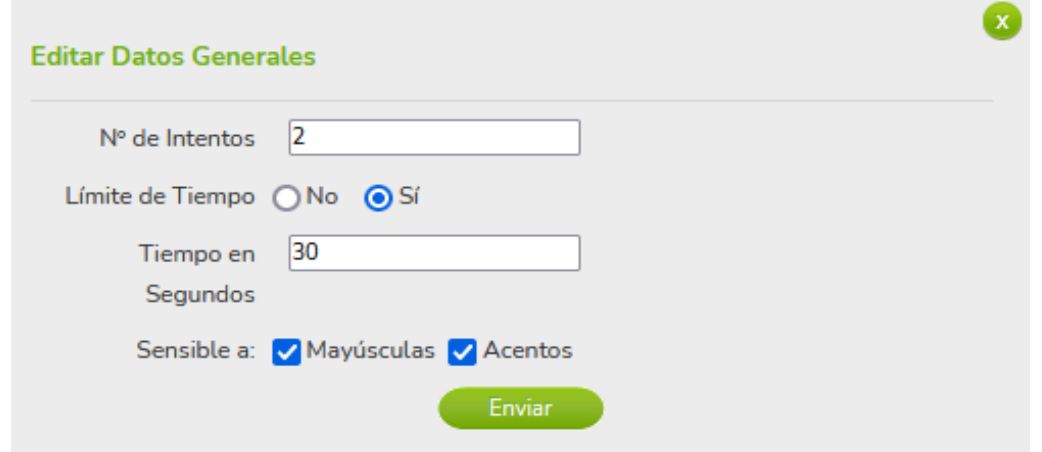

Para el funcionamiento de esta actividad debemos añadir respuestas y después dar clic en el botón de **Enviar.**

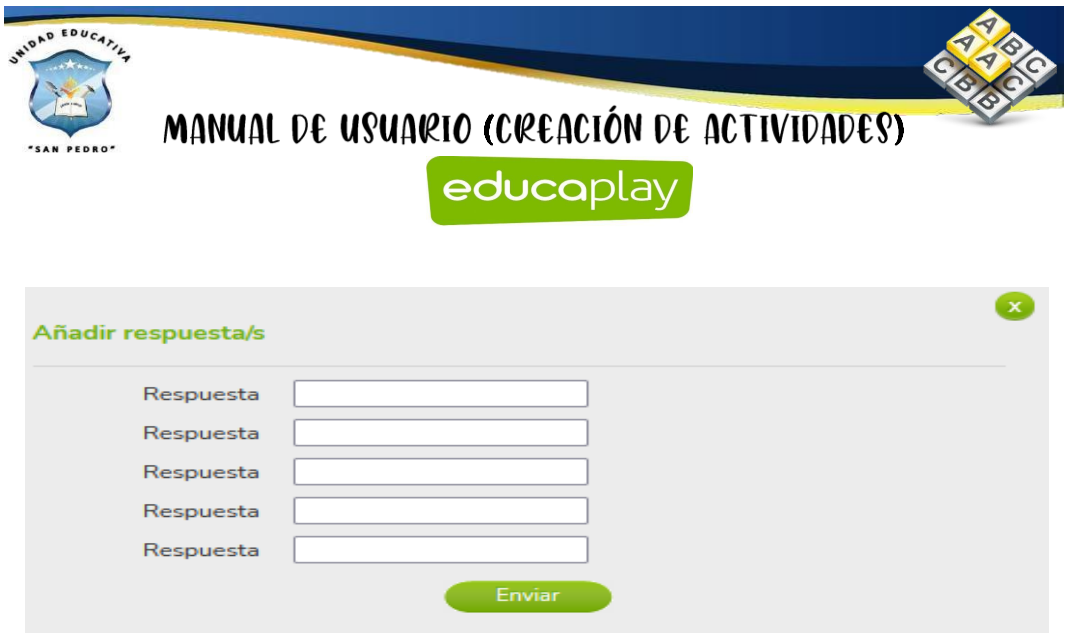

En la cual debemos que añadir pista para la adivinanza como pista se puede incluir elementos de multimedia.

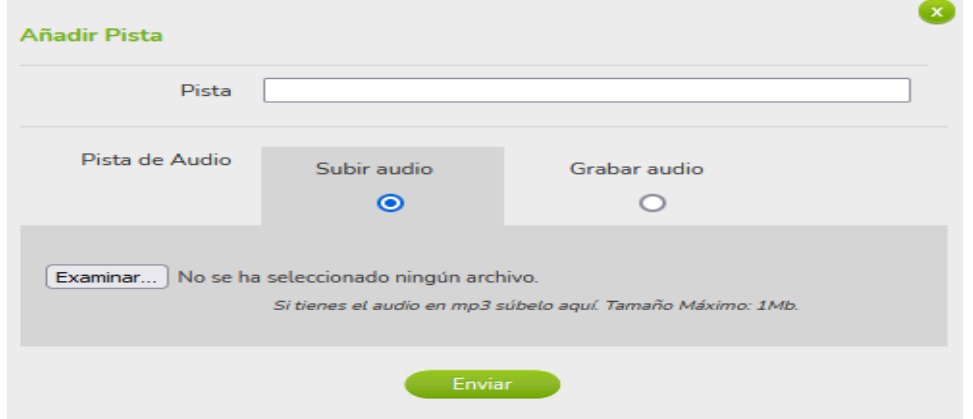

En el lado derecho tenemos una sección en la cual se encuentran tres botones: **Ayuda, Previsualizar y Publicar actividad**

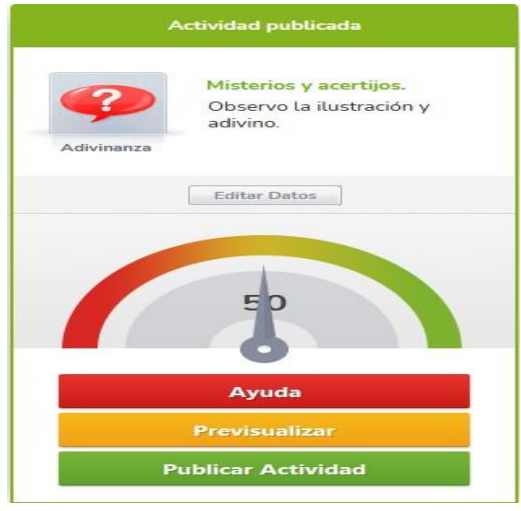

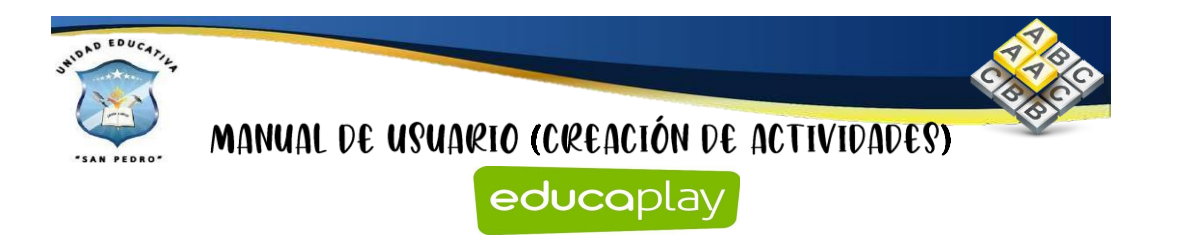

Al dar clic en el botón de **Ayuda** se despliega la siguiente ventana en donde nos ayudan para que la actividad cumpla con los requerimientos solicitados y permita ser publicado.

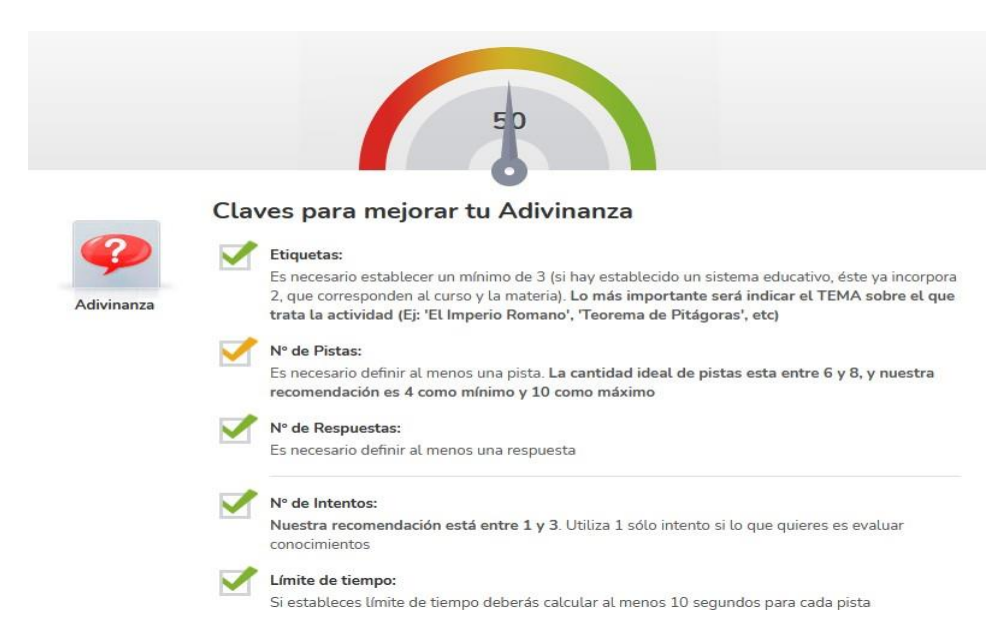

Al dar clic en el botón de previsualizar vamos a dar clic en el botón de **Comenzar.**

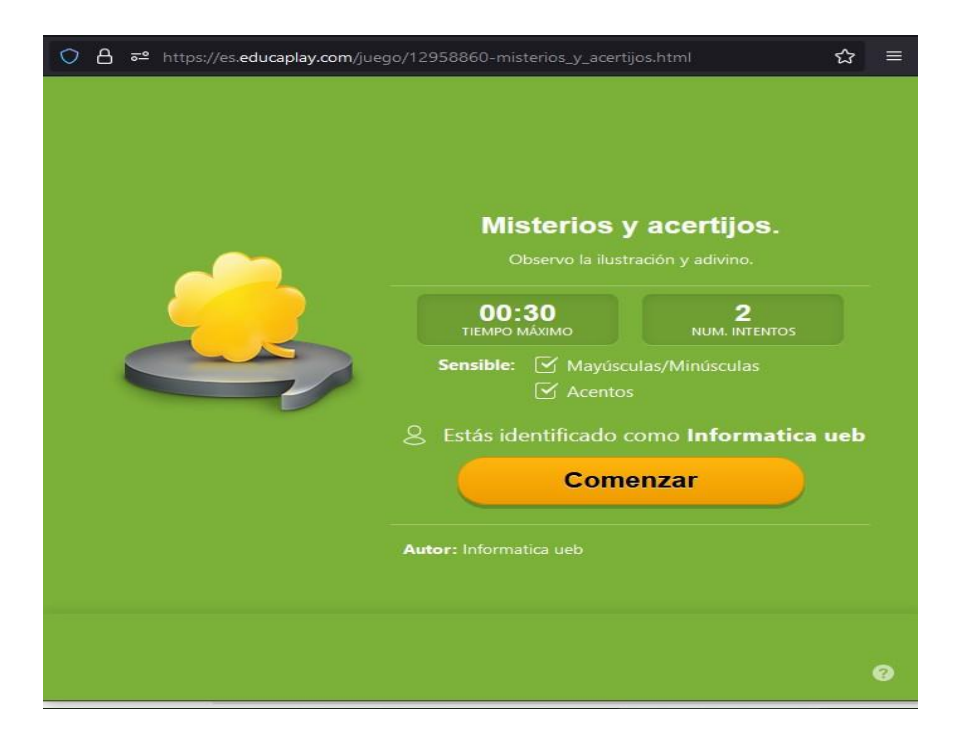

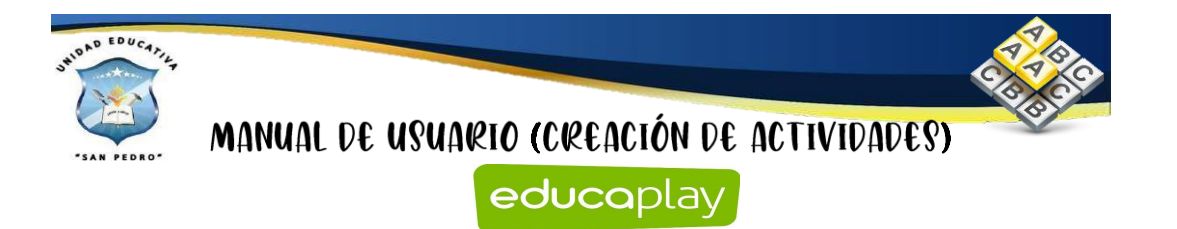

Como se observa la actividad creada de adivinanza.

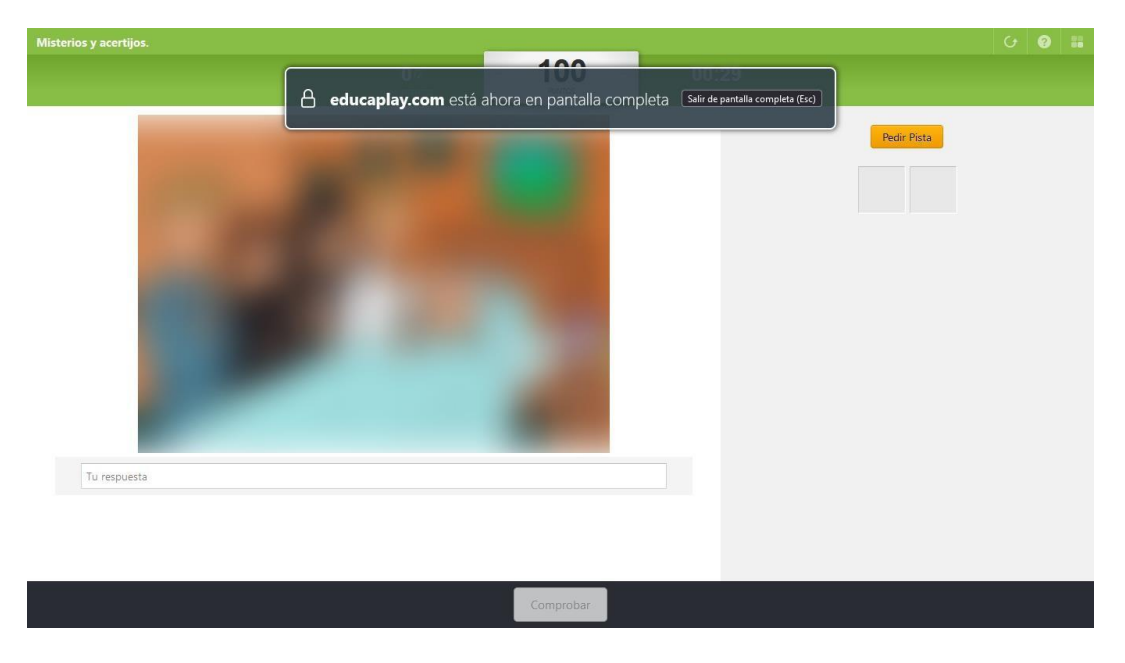

#### **Relacionar mosaicos**

Para la creación de la actividad del relacionar mosaicos realizamos el paso anterior

y nos dirigimos en superior  $\Theta$  Crear actividad y damos clic. Buscamos la actividad de relacionar mosaico y damos clic en el mismo.

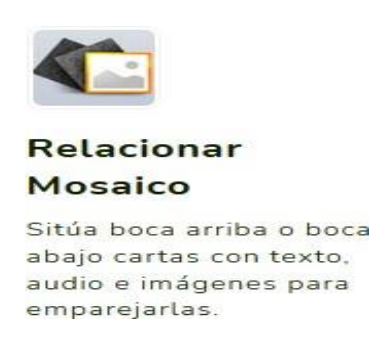

Después de haber dado clic, nos aparece la siguiente página y llenamos todos los

campos para posteriormente dar clic en Siguiente

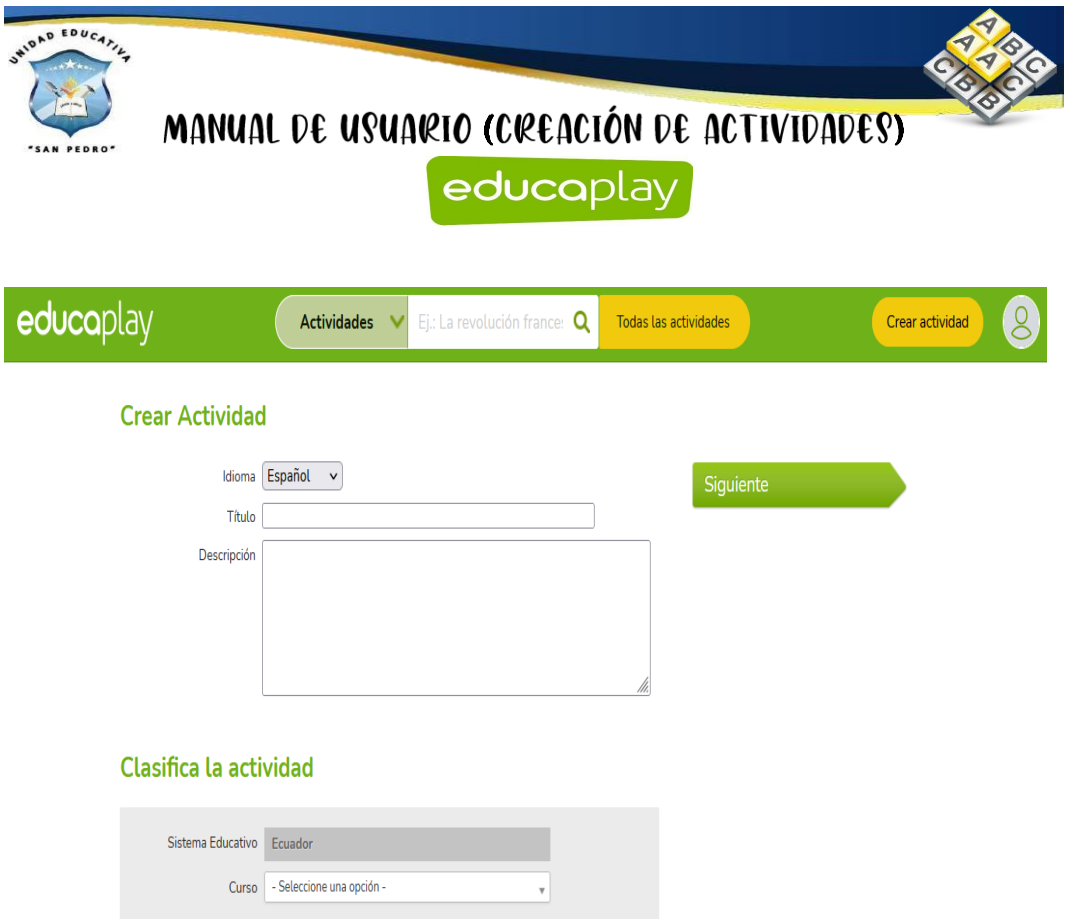

Como se observa se comienza a la creación de esta actividad en la cual debemos **Editar** los datos generales nos dirigimos en el área central y damos clic en **Editar.**

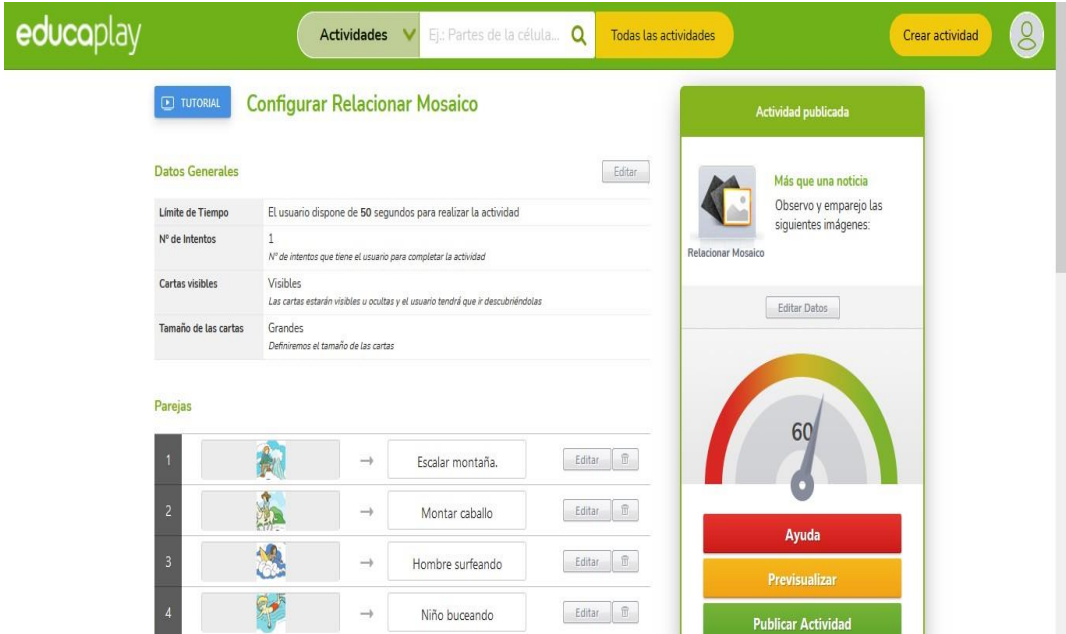

Para la respectiva configuración de esta actividad permite en colocar el límite de tiempo, tiempo en segundos, números de intentos y si se requiere ocultar o no las

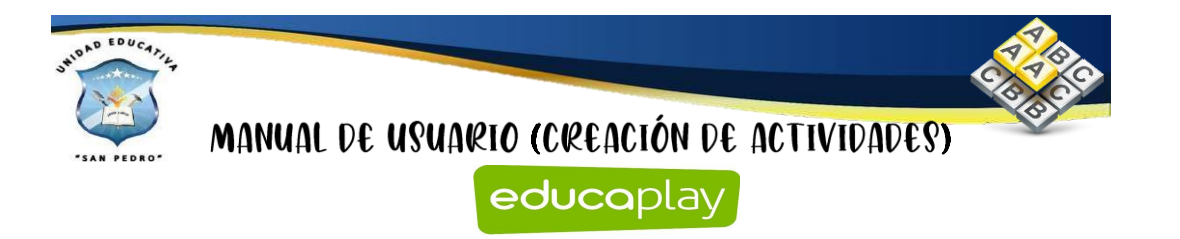

cartas con su respectivo tamaño, si se ha realizado los cambios pertinentes se va dar clic en el botón **Enviar.**

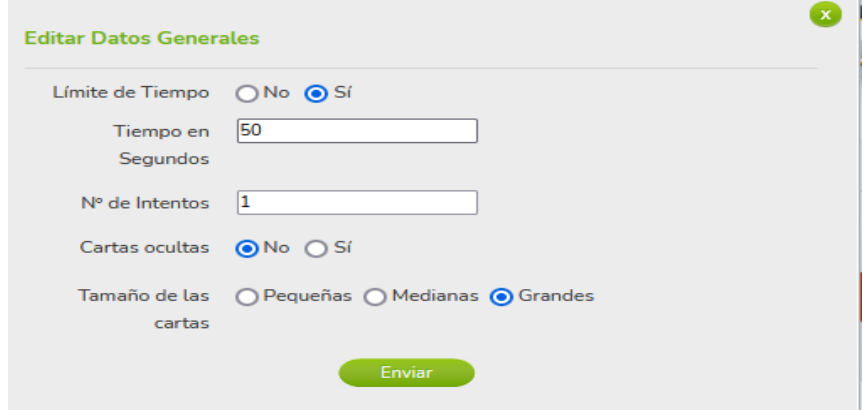

Para poder relacionar palabras con imágenes se nos visualiza dos cajas en la cual debemos que escribir las parejas que se necesita emparejar se puede emparejar imágenes con imágenes, textos con imágenes o texto con texto, también se puede incorporar elementos de multimedia.

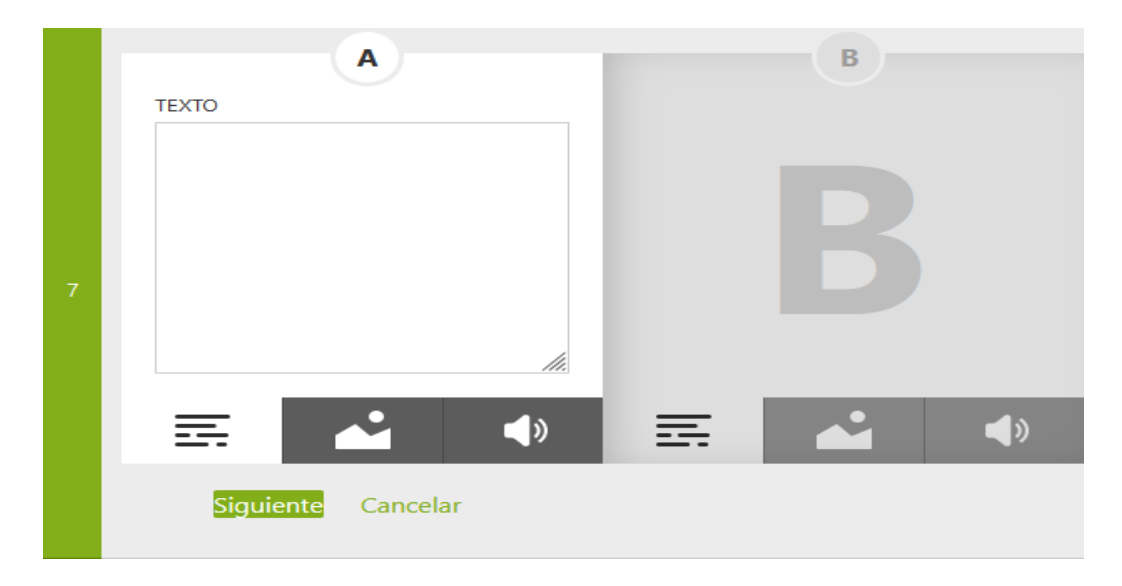

En el lado derecho tenemos una sección en la cual se encuentran tres botones: **Ayuda, Previsualizar y Publicar actividad**

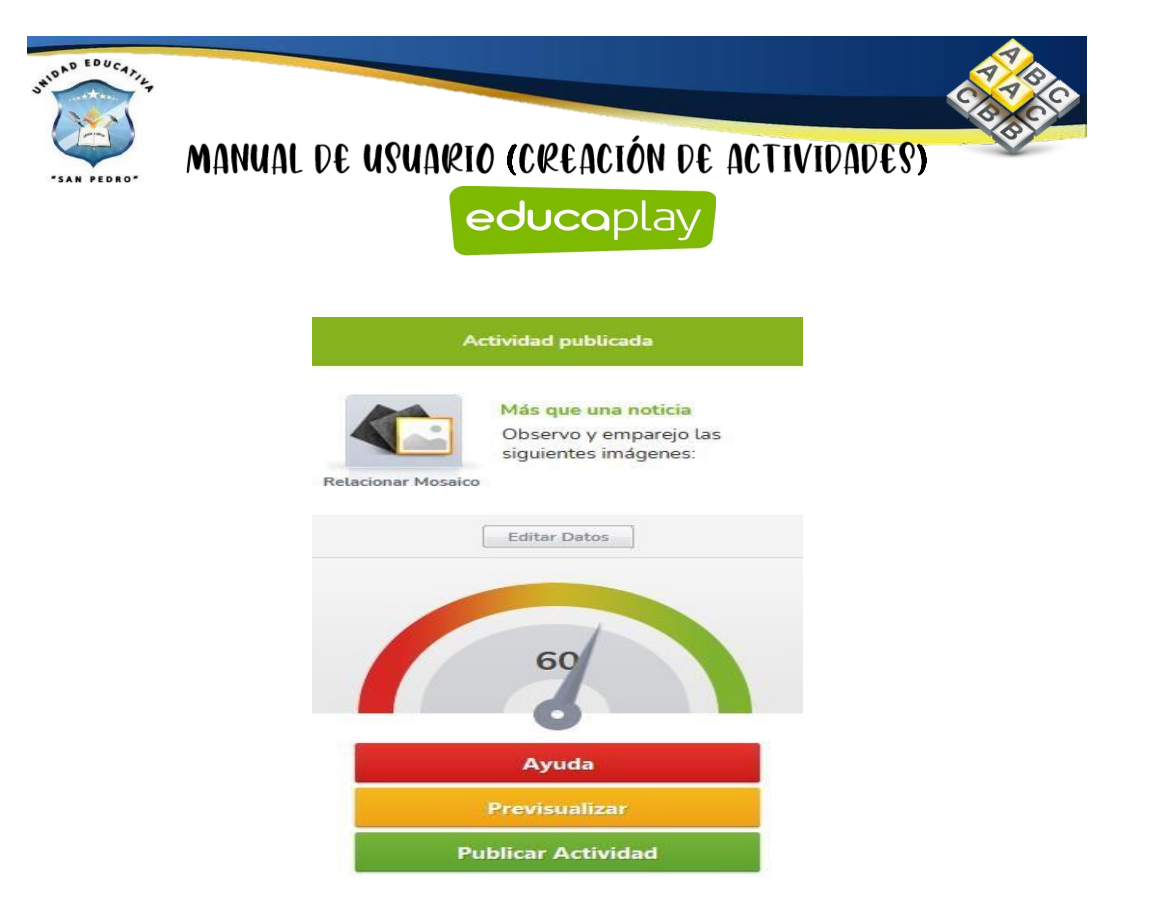

Al dar clic en el botón de **Ayuda** se despliega la siguiente ventana en donde nos ayudan para que la actividad cumpla con los requerimientos solicitados y permita ser publicado.

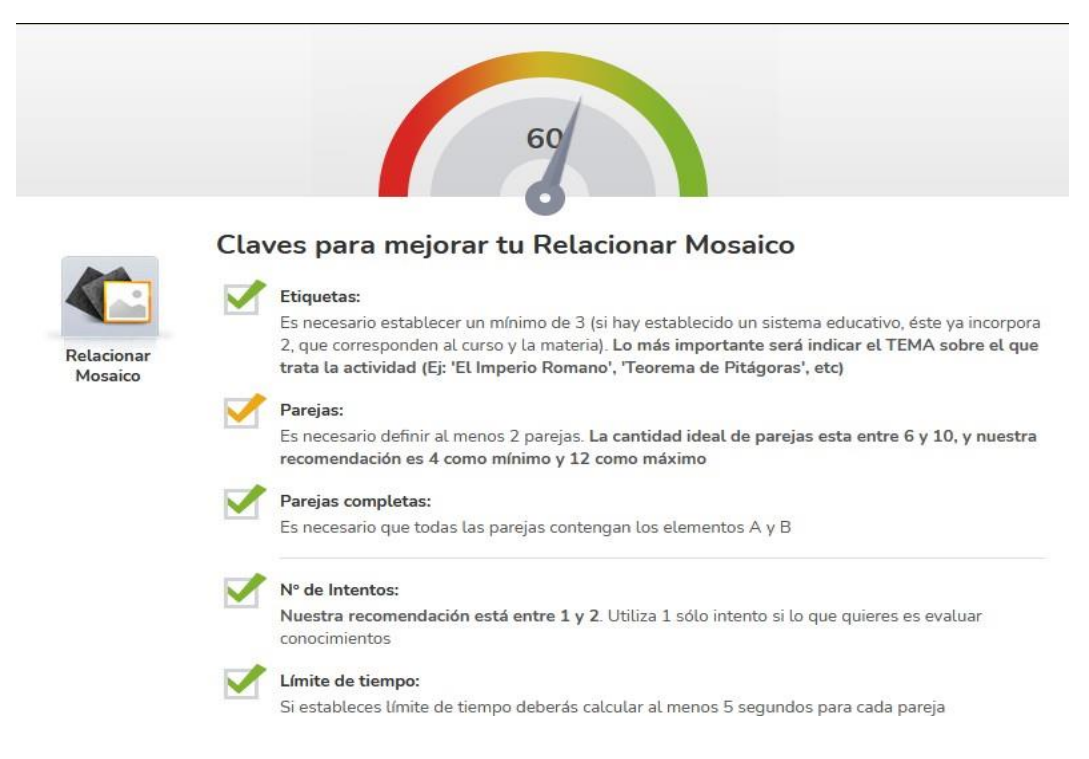

Al dar clic en el botón de previsualizar vamos a dar clic en el botón de **Comenzar.**

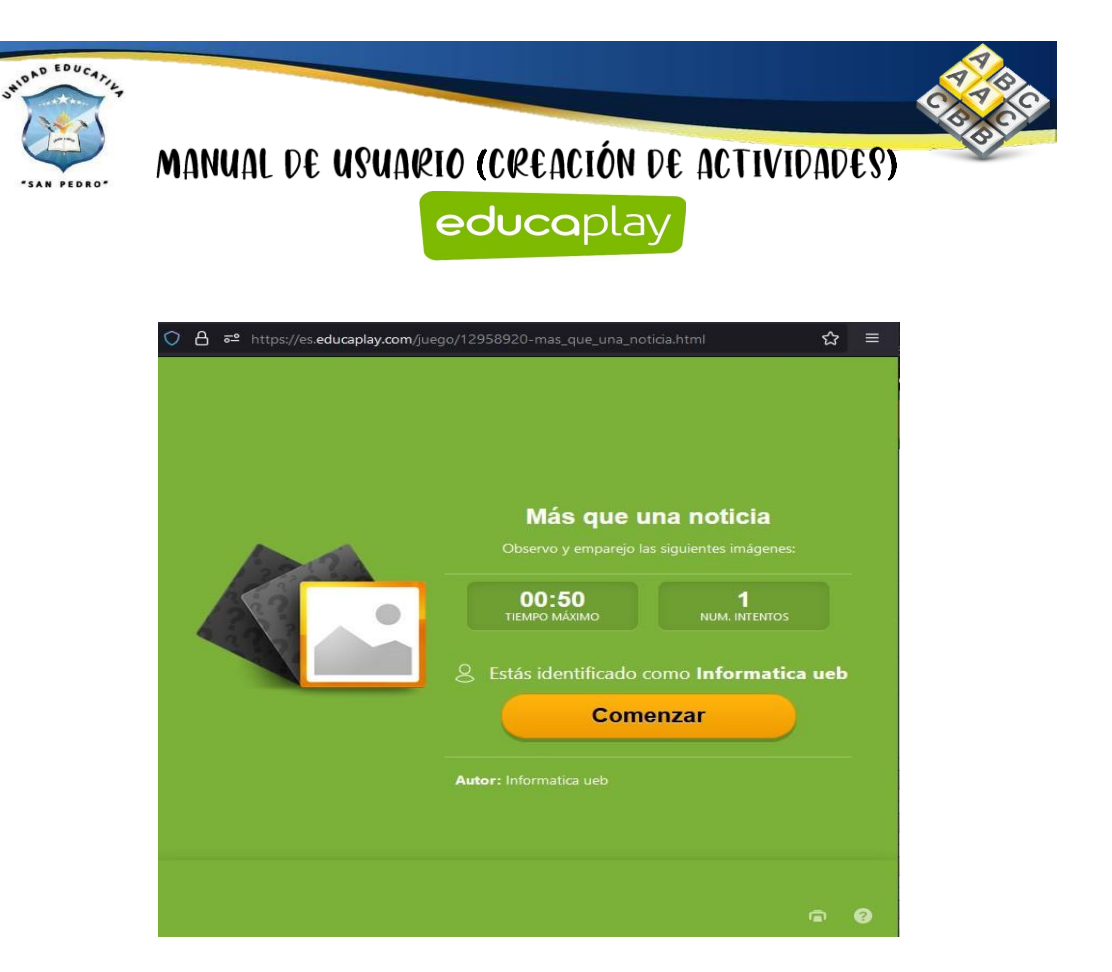

Como se observa la actividad creada del relacionar mosaicos.

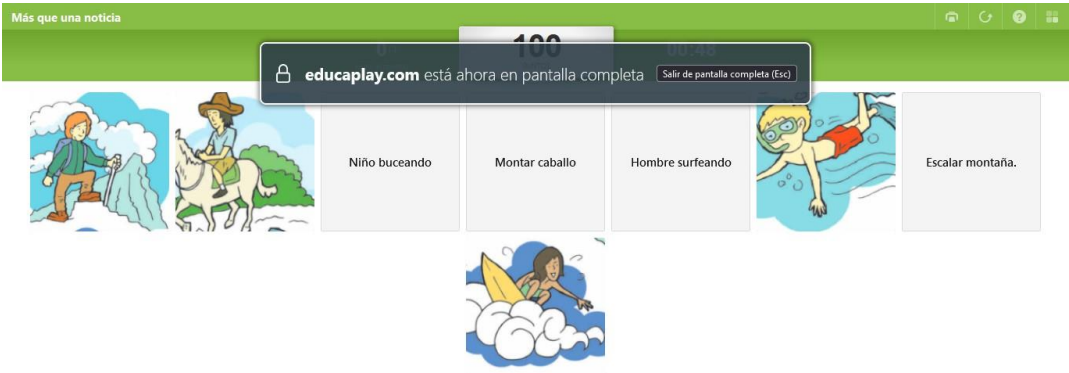

#### **Sopa de letras**

Para la creación de la actividad de la sopa de letras realizamos el paso anterior y

nos dirigimos en superior  $\Theta$  Crear actividad v damos clic. Buscamos la actividad de sopa de letras y damos clic en el mismo.

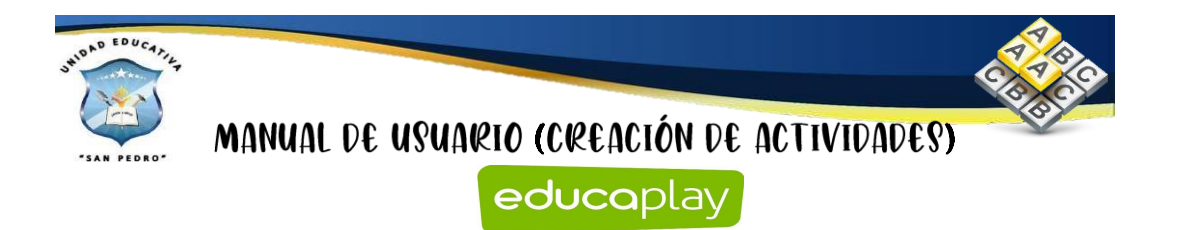

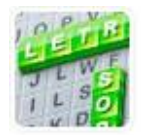

# Sopa de letras

Esconde palabras para que las encuentren en un cuadrado lleno de letras.

Después de haber dado clic, nos aparece la siguiente página y llenamos todos los

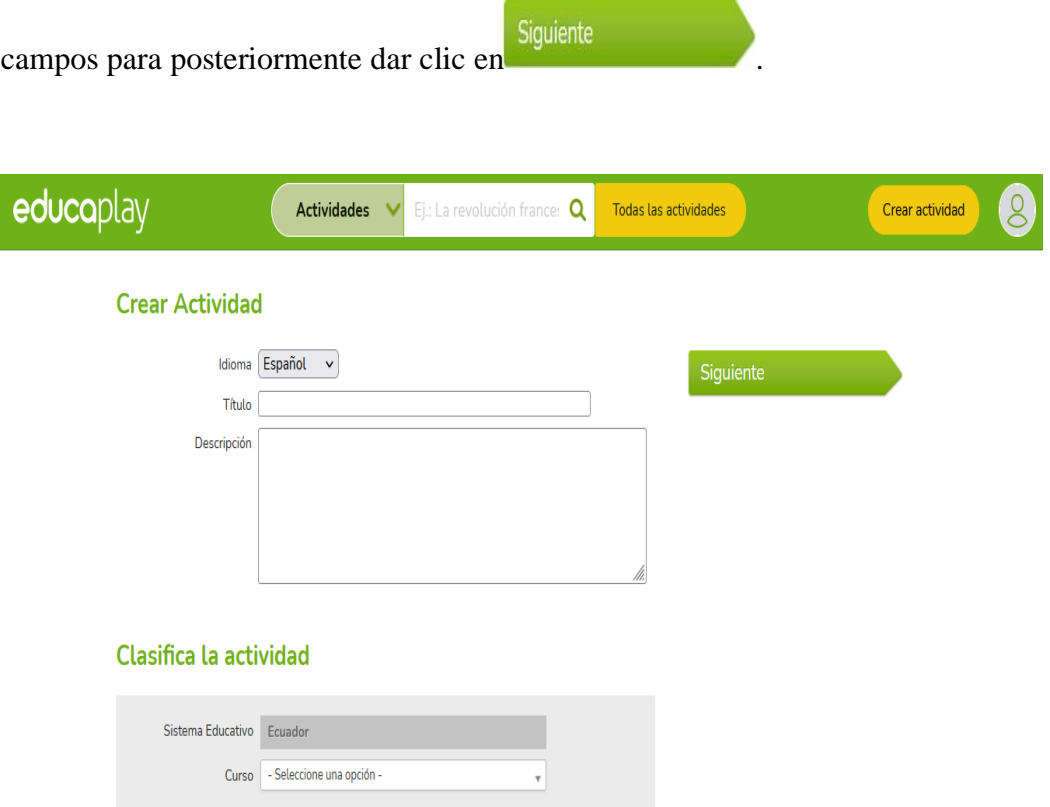

Como se observa se comienza a la creación de esta actividad en la cual debemos **Editar** los datos generales nos dirigimos en el área central y damos clic en **Editar.**

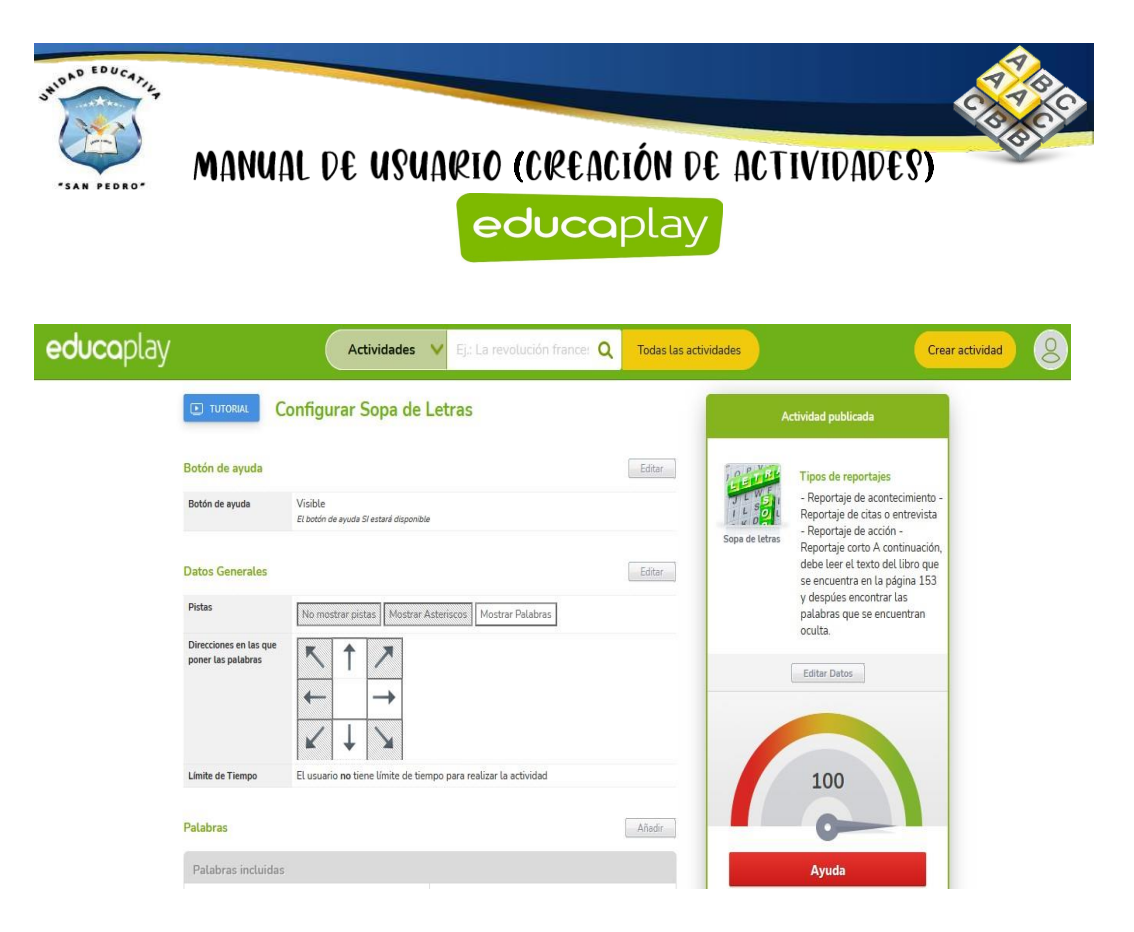

Para la configuración de botones de ayuda se puede poner que sea visible u oculto.

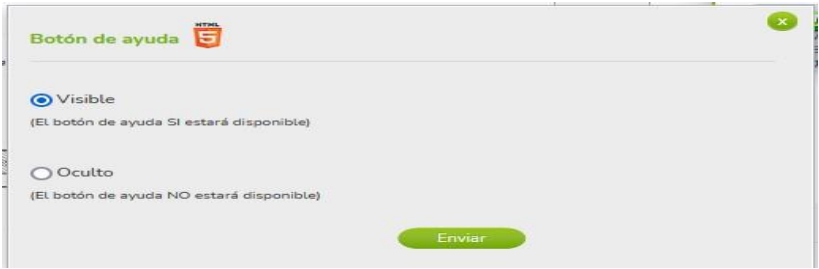

Para la configuración de como vaya las palabras en esta sopa de letra se puede colocar en diferentes direcciones, también se puede colocar pistas y límites de tiempo.

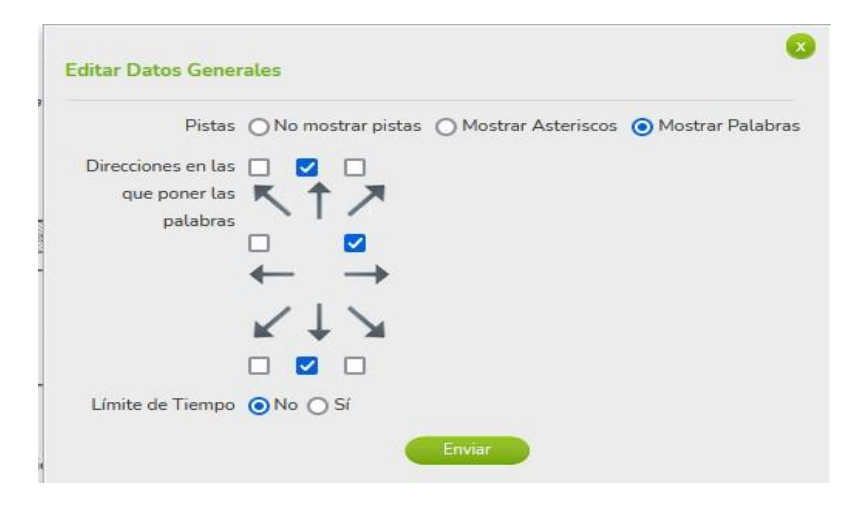

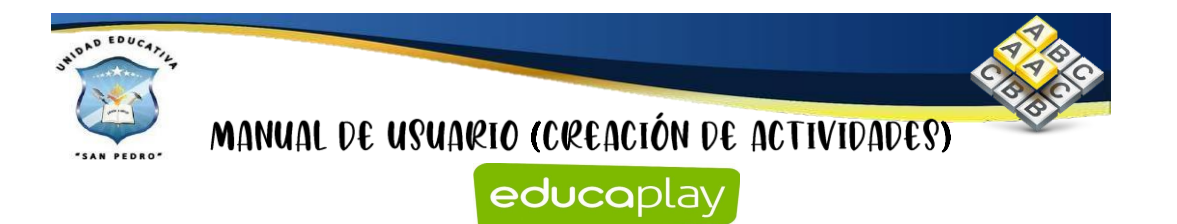

Debemos llenar los campos vacíos para añadir las palabras para esta sopa de letras.

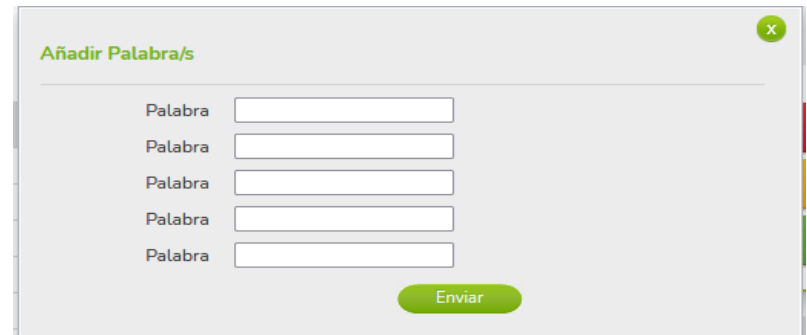

En el lado derecho tenemos una sección en la cual se encuentran tres botones: **Ayuda, Previsualizar y Publicar actividad**

# Tipos de reportajes - Reportaje de acontecimiento -Reportaje de citas o entrevista - Reportaje de acción -Sopa de letras Reportaje corto A continuación, debe leer el texto del libro que se encuentra en la página 153 y despúes encontrar las palabras que se encuentran oculta Editar Datos 100 **r**o Ayuda Previsualizar **Publicar Actividad**

Al dar clic en el botón de **Ayuda** se despliega la siguiente ventana en donde nos ayudan para que la actividad cumpla con los requerimientos solicitados y permita ser publicado.

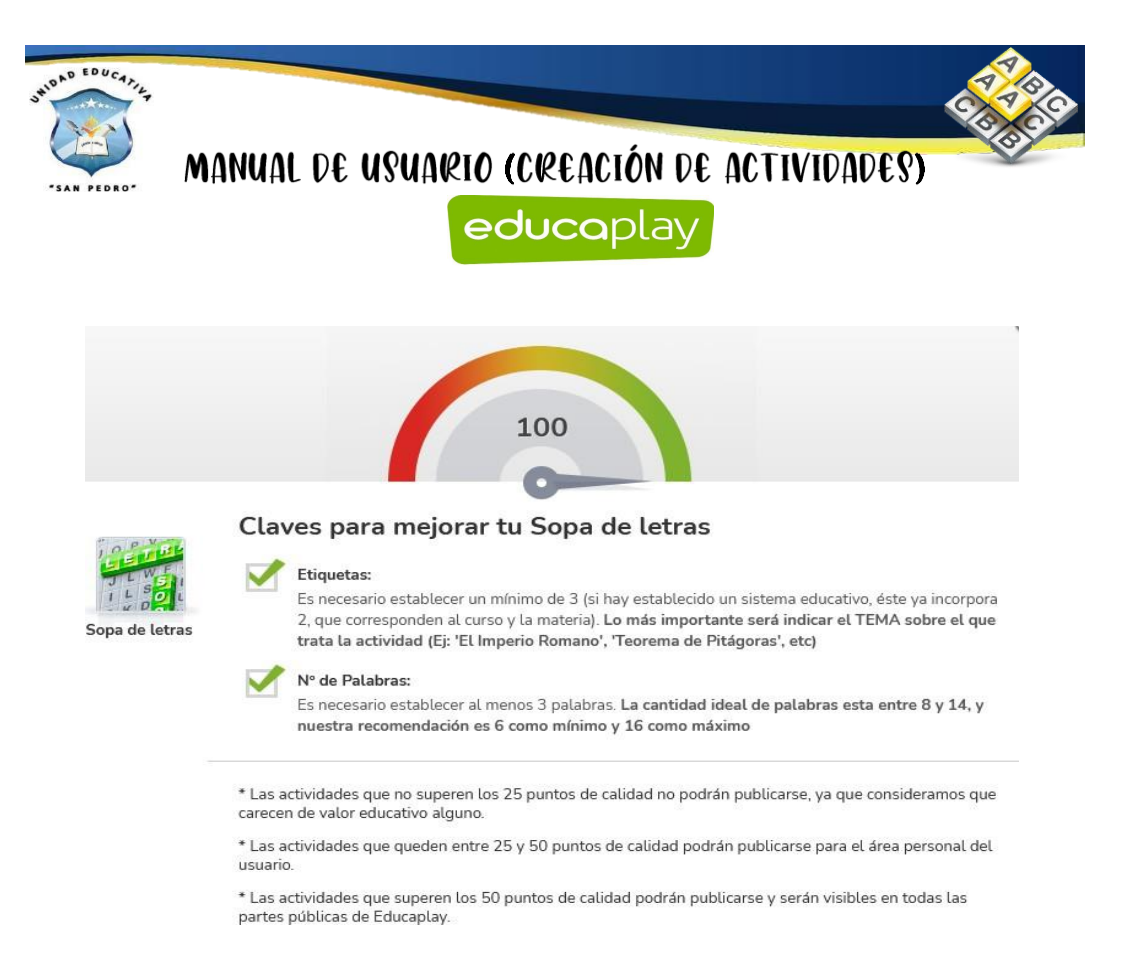

Al dar clic en el botón de previsualizar vamos a dar clic en el botón de **Comenzar.**

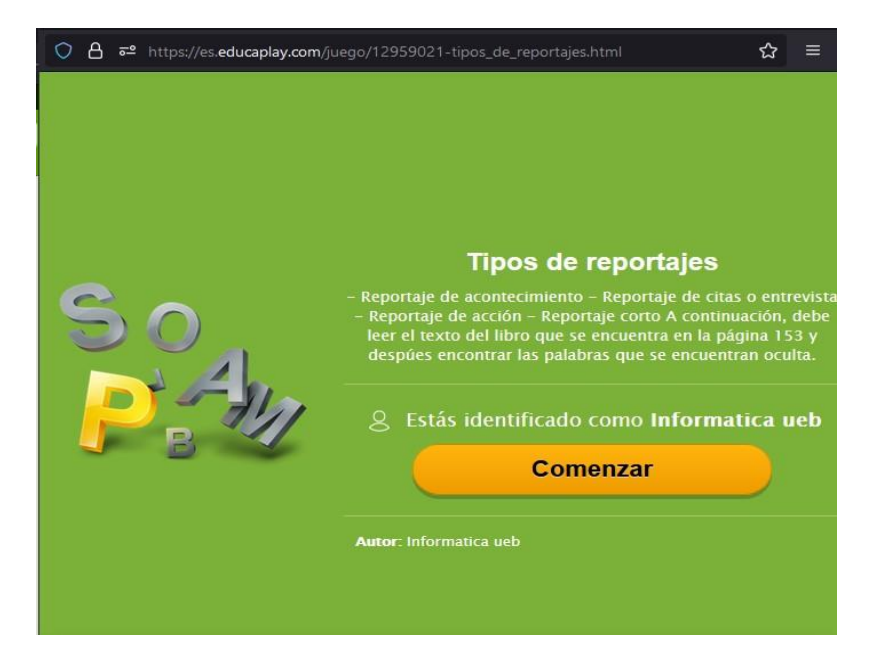

Como se observa la actividad creada de la sopa de letras.

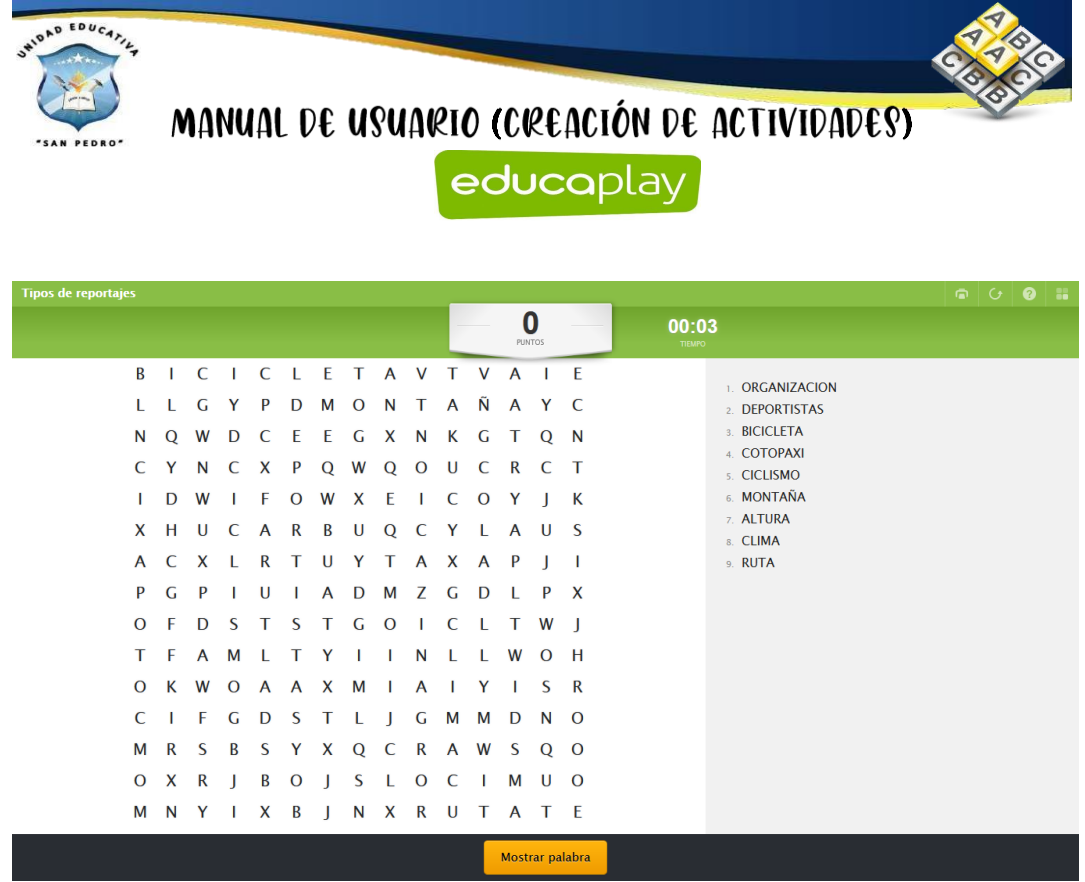

#### **Diálogo**

Para la creación de la actividad del diálogo realizamos el paso anterior y nos

dirigimos en superior  $\Theta$  Crear actividad y damos clic. Buscamos la actividad del diálogo y damos clic en el mismo.

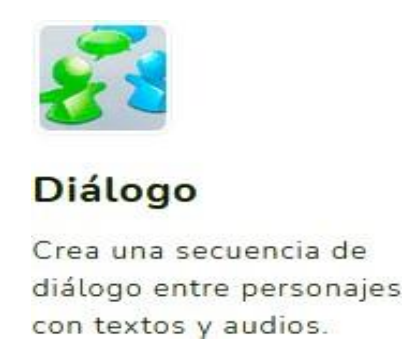

Después de haber dado clic, nos aparece la siguiente página y llenamos todos los

campos para posteriormente dar clic en .

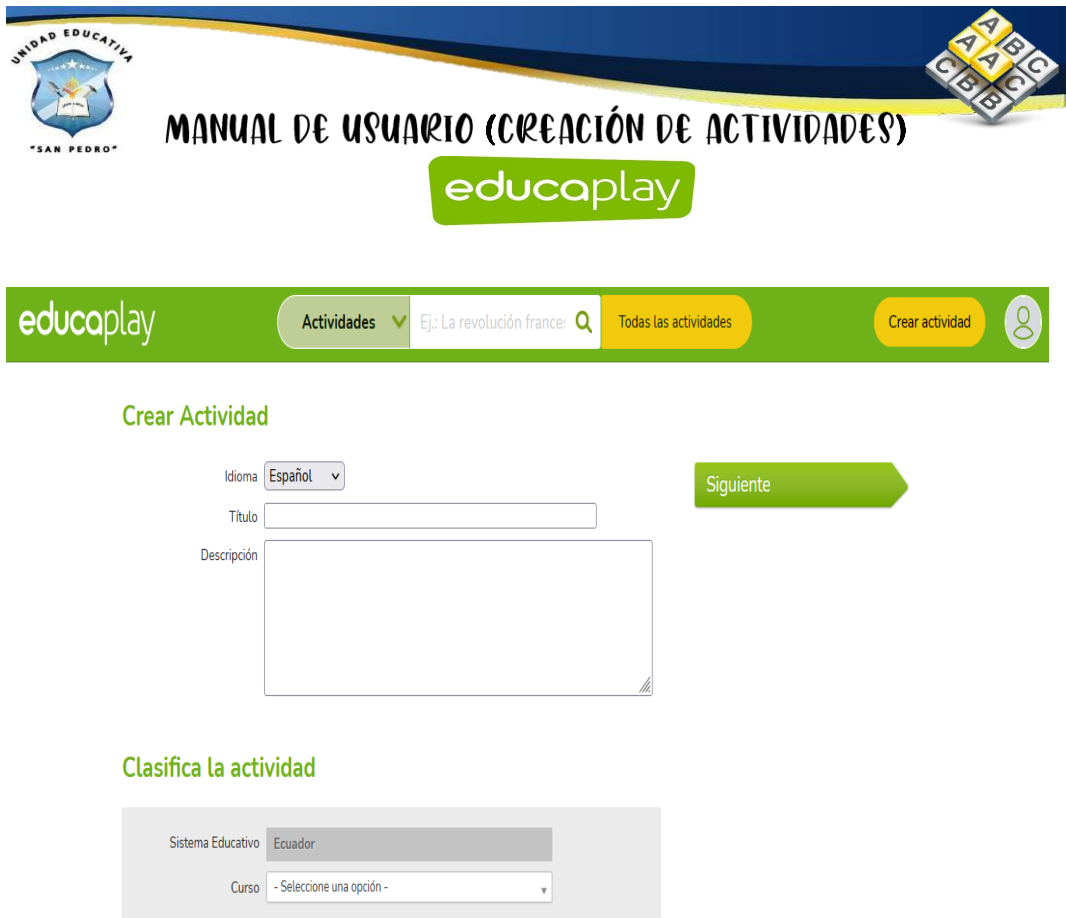

Como se observa se comienza a la creación de esta actividad en la cual debemos **Editar** los datos generales nos dirigimos en el área central y damos clic en **Editar.**

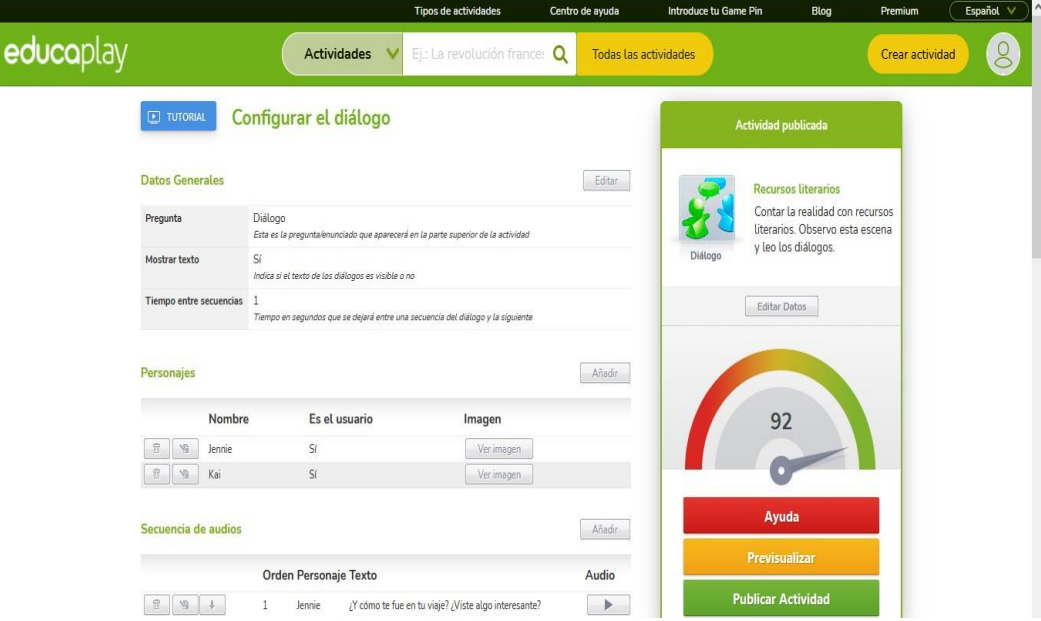

En esta sección nos permite configurar esta actividad: pregunta, mostrar texto y el tiempo entre secuencias, si la actividad requiere la configuración necesaria se lo puede realizar, después vamos dar clic en el botón de **Enviar.**

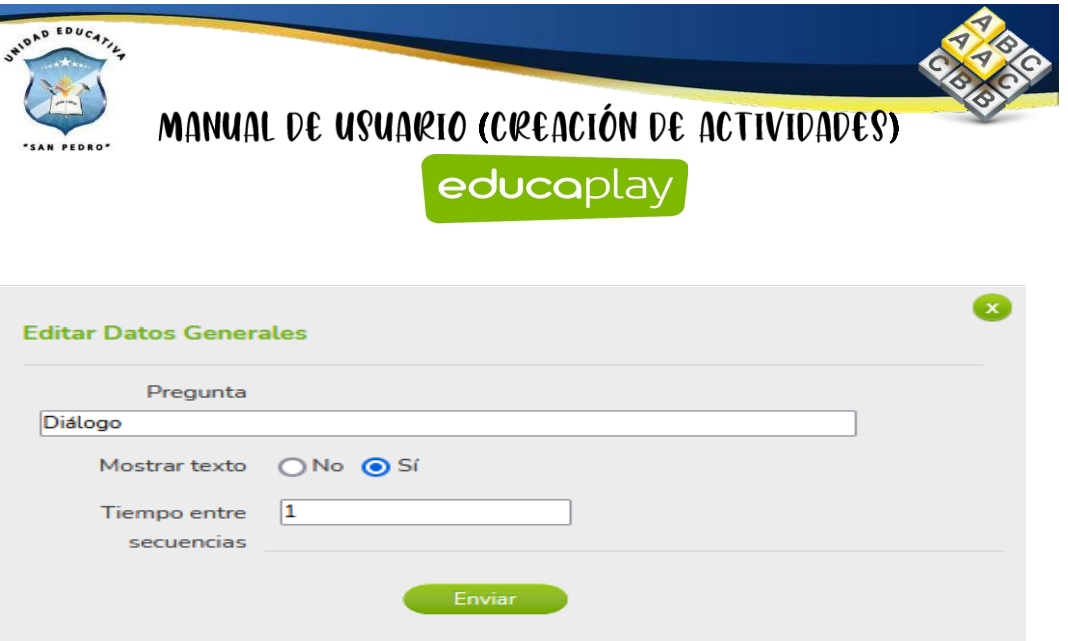

En la sección de añadir personaje se puede colocar el nombre e inclusive la imagen para este diálogo.

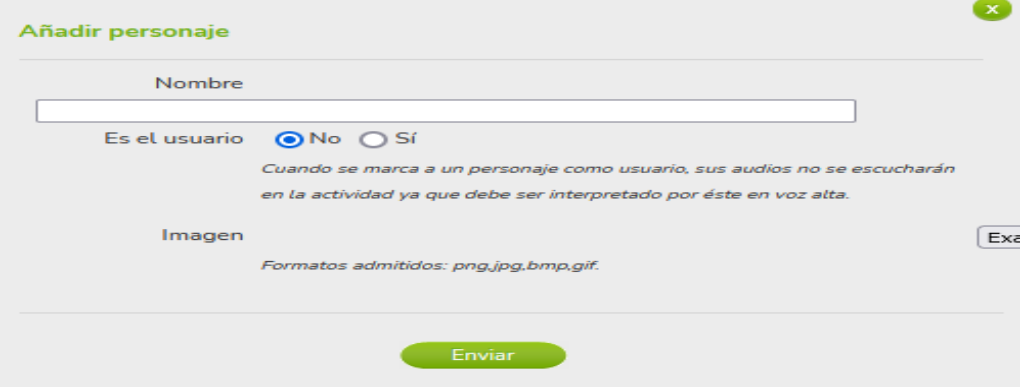

Y también se puede colocar texto y elemento de multimedia para el respectivo diálogo.

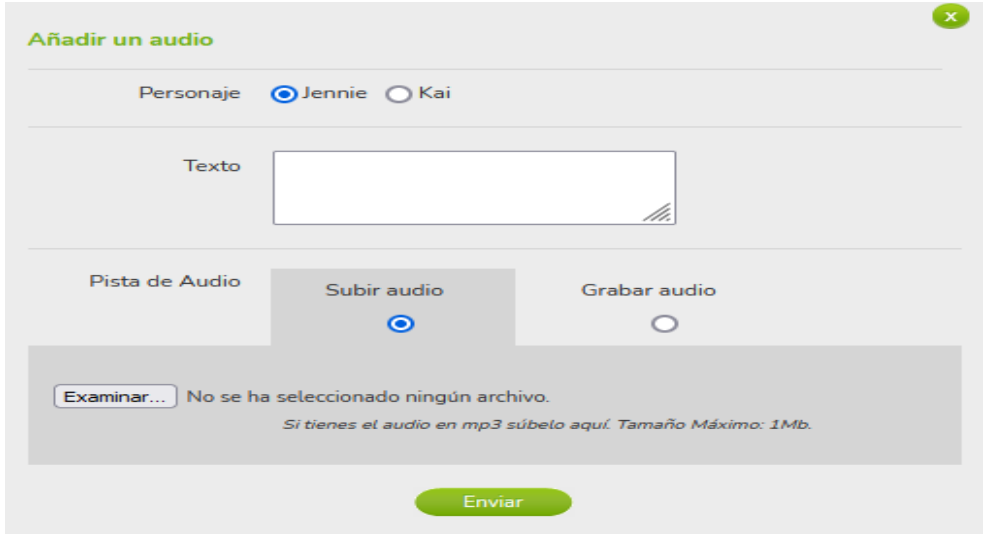

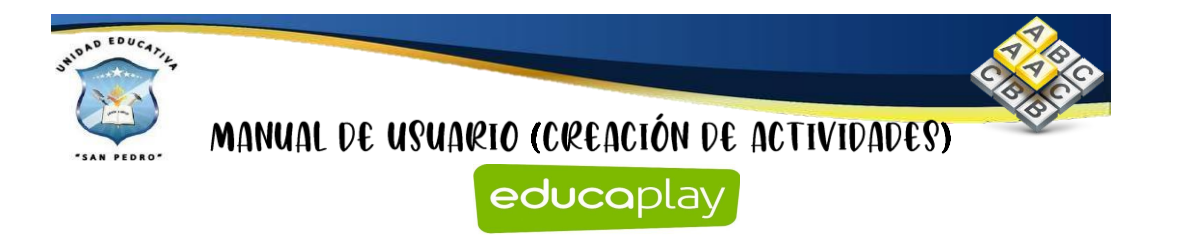

En el lado derecho tenemos una sección en la cual se encuentran tres botones:

# **Ayuda, Previsualizar y Publicar actividad**

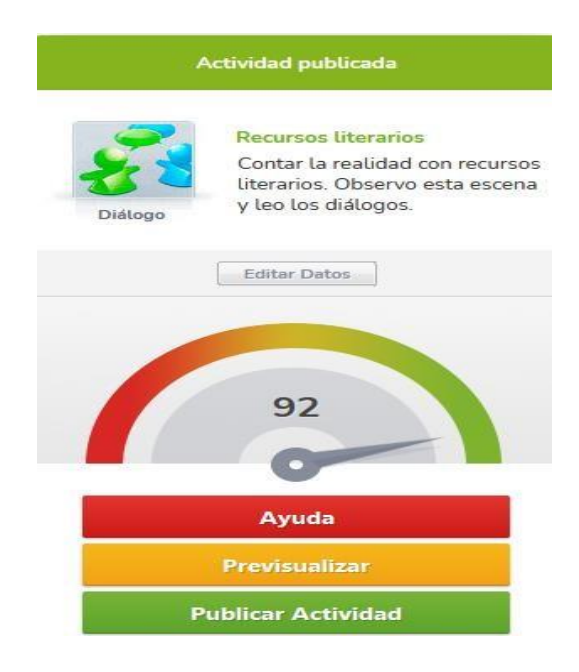

Al dar clic en el botón de **Ayuda** se despliega la siguiente ventana en donde nos ayudan para que la actividad cumpla con los requerimientos solicitados y permita ser publicado.

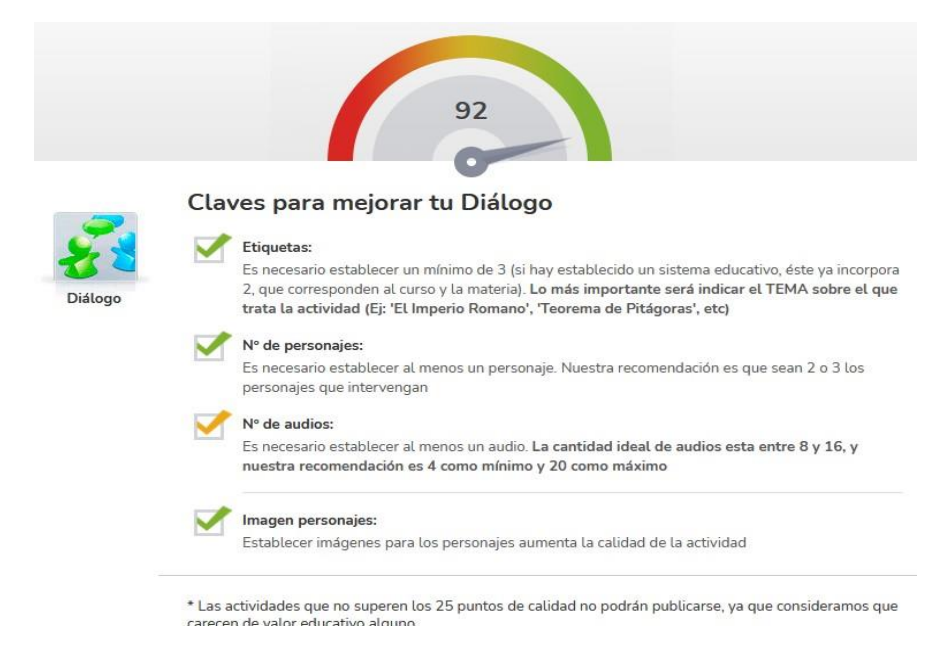

Al dar clic en el botón de previsualizar vamos a dar clic en el botón de **Comenzar.**

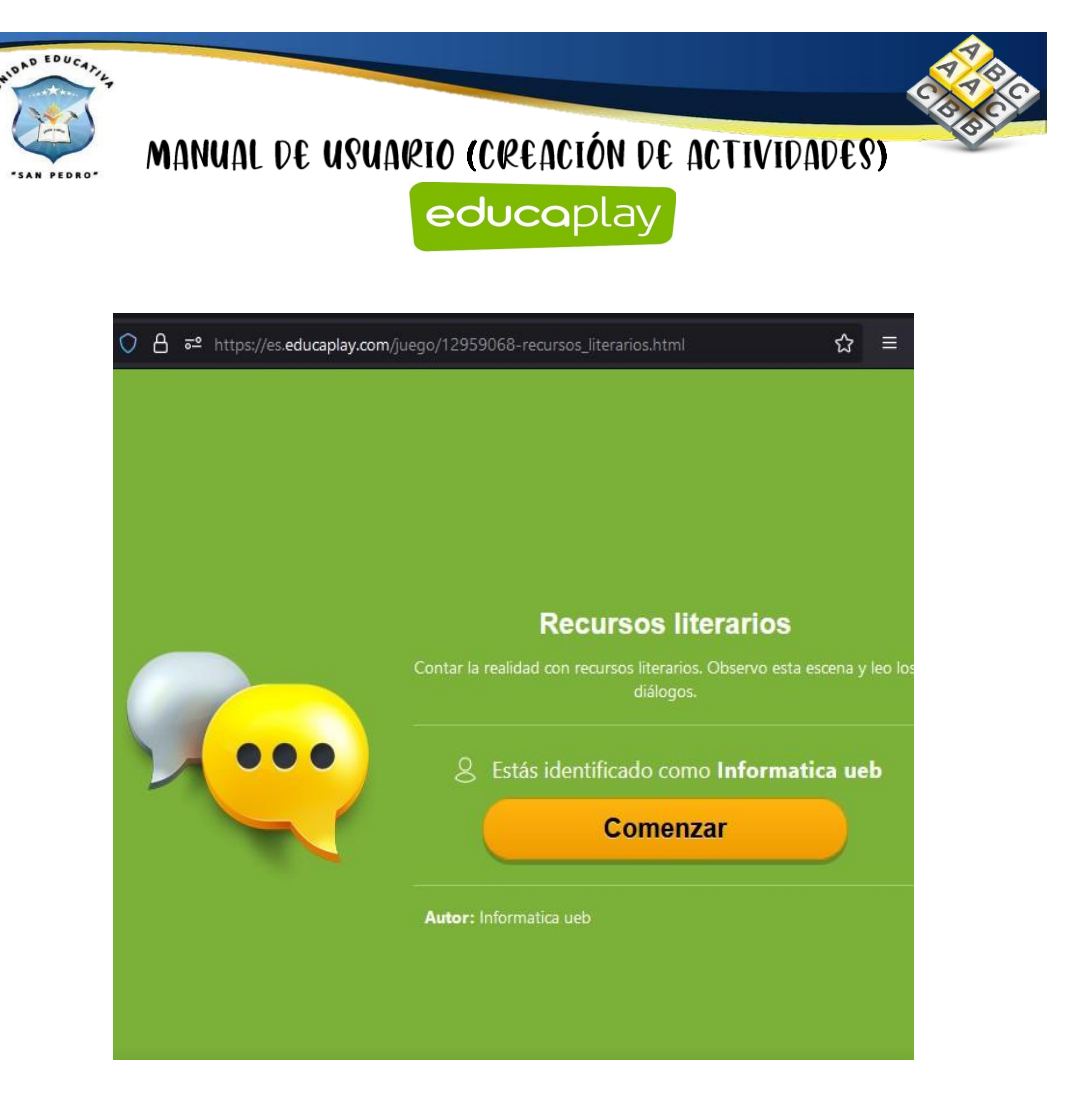

Como se observa la actividad creada del diálogo.

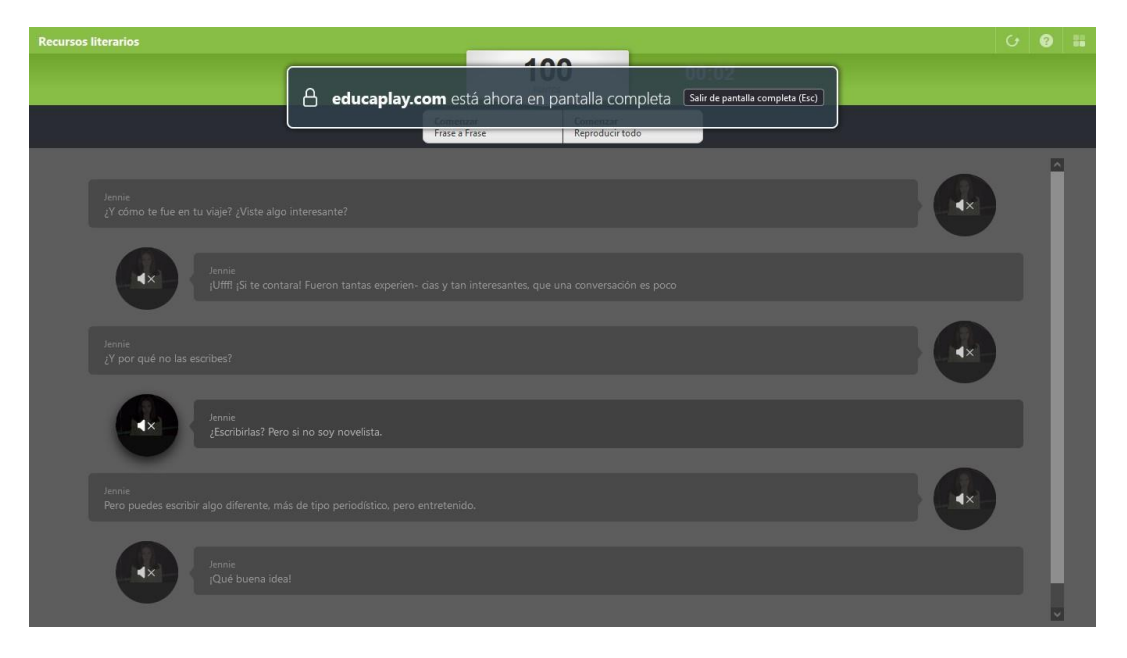

**Completar**
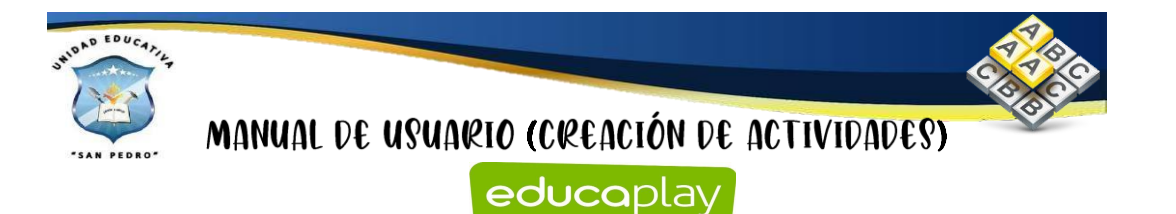

Para la creación de la actividad de completar realizamos el paso anterior y nos

dirigimos en superior  $\bigoplus$  Crear actividad y damos clic. Buscamos la actividad de completar y damos clic en el mismo.

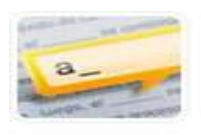

Completar

Señala en un texto huecos que los jugadores rellenan escribiendo o con un clic.

Para la realización de esta actividad debemos que llenar el campo con el texto que se requiere completar en la parte inferior se visualiza las palabras por separados en el texto y vamos dar clic en el icono a lado de la palabra y tapamos el ojo ya que es esa la palabra que se requiere completar.

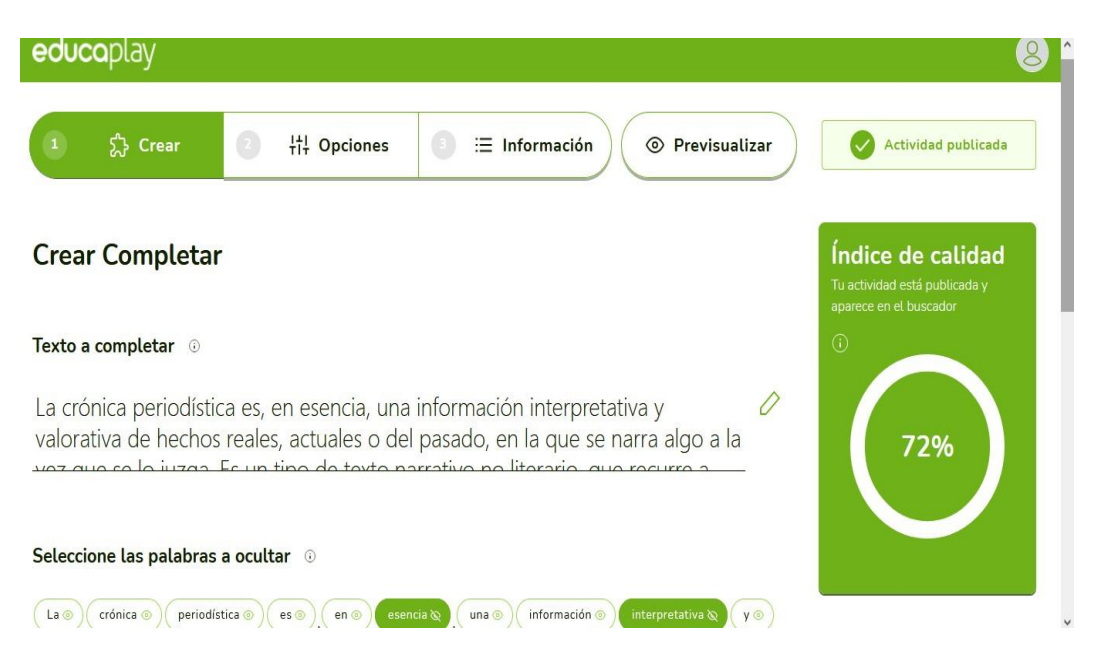

Después nos dirigimos en el botón de opciones y nos aparece las secciones de la forma de completar, números de intentos y límite.

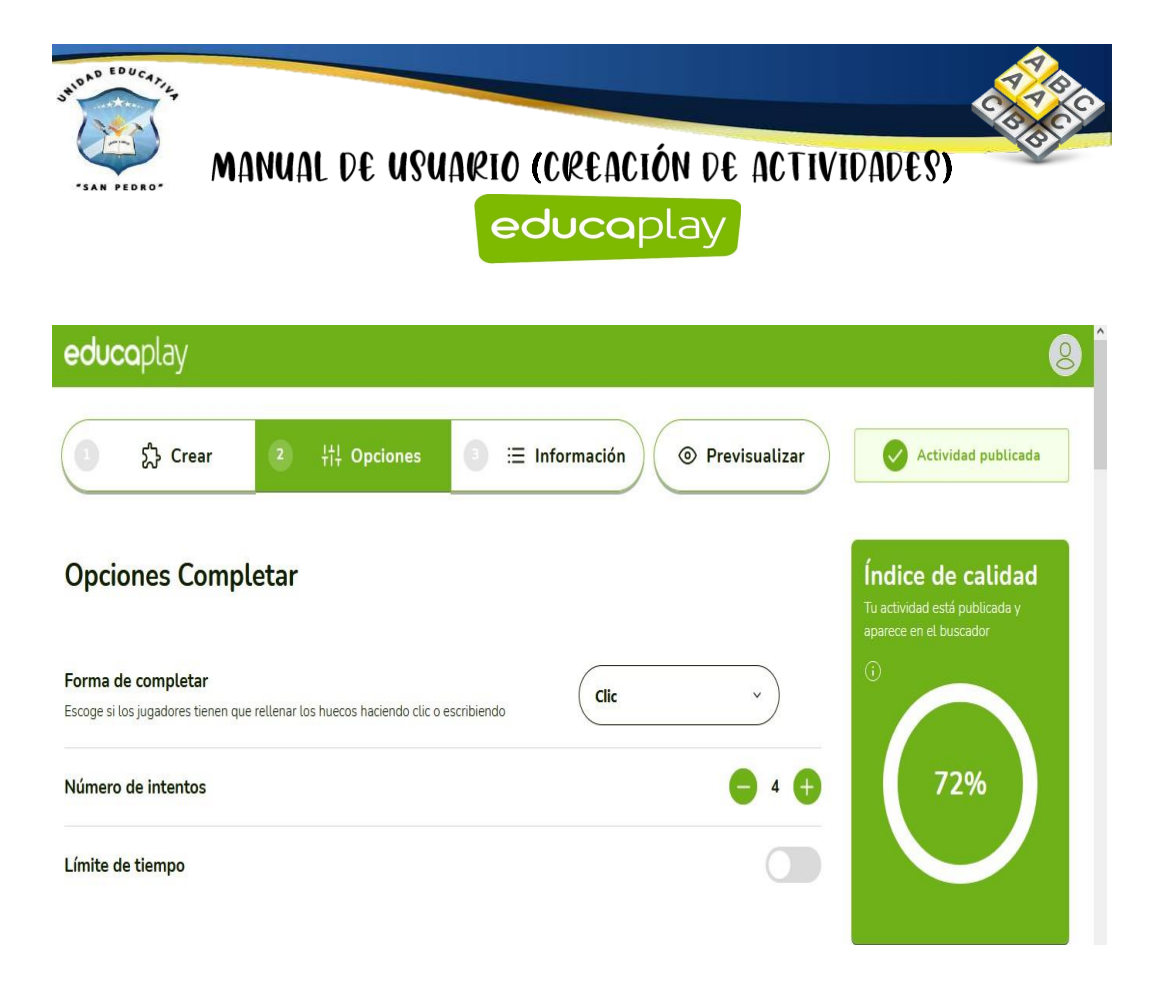

En el parámetro de la información de complementar permite seleccionar el idioma, colocar titulo y la respectiva descripción de la actividad.

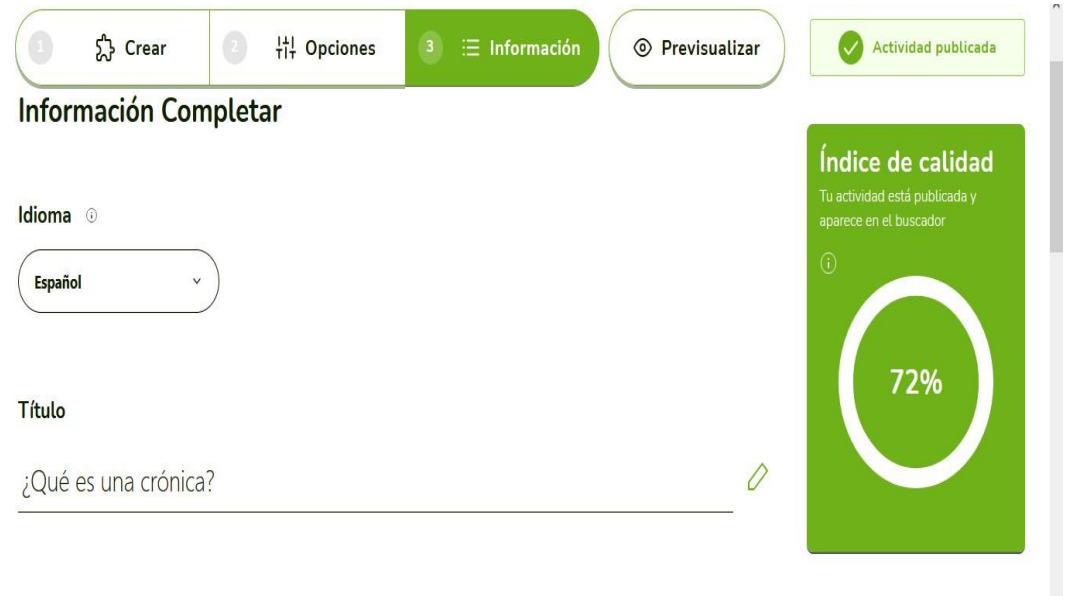

#### Descripción

Al dar clic en el botón de previsualizar vamos a dar clic en el botón de **Comenzar.**

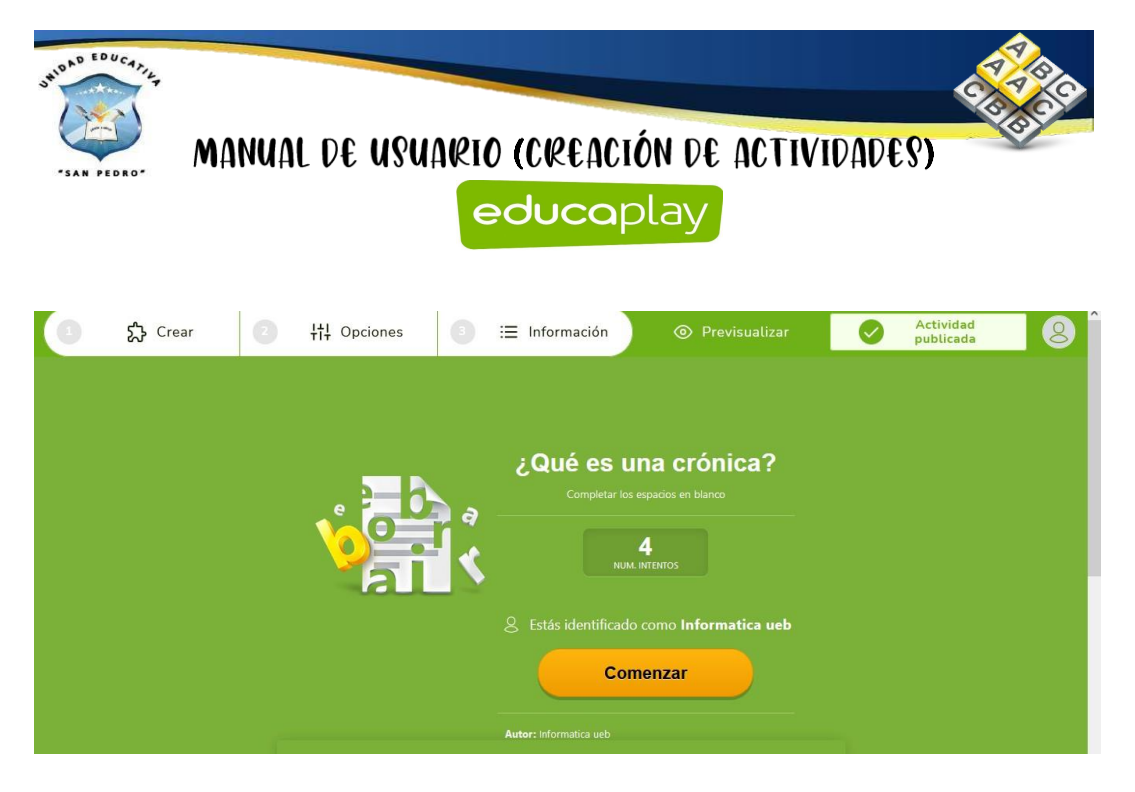

Como se observa la actividad creada de completar.

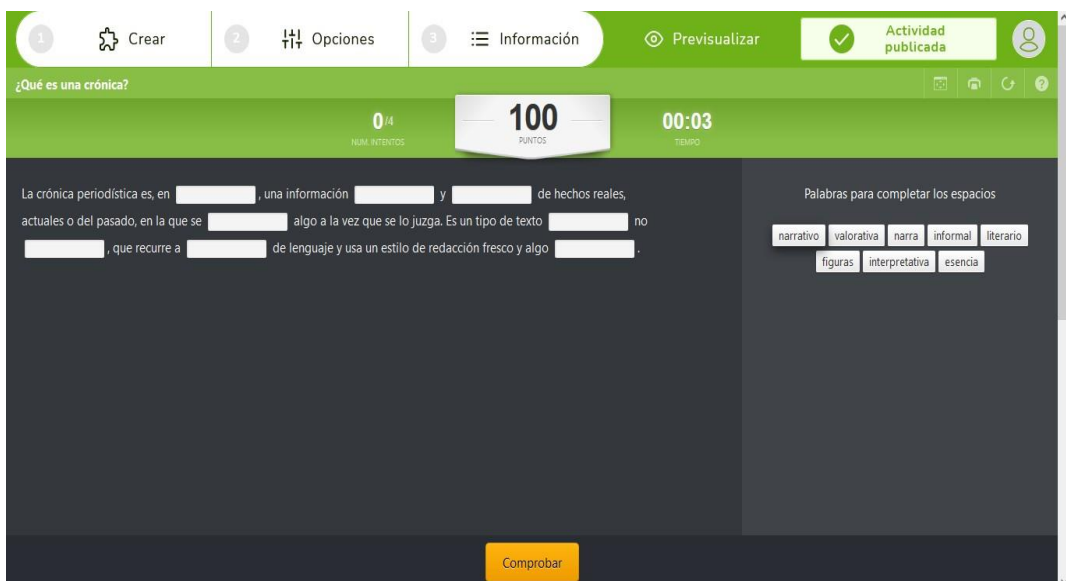

# **Froggy Jumps**

Para la creación de la actividad del Froggy Jumps columnas realizamos el paso

anterior y nos dirigimos en superior  $\Theta$  Crear actividad y damos clic. Buscamos la actividad del Froggy Jumps y damos clic en el mismo.

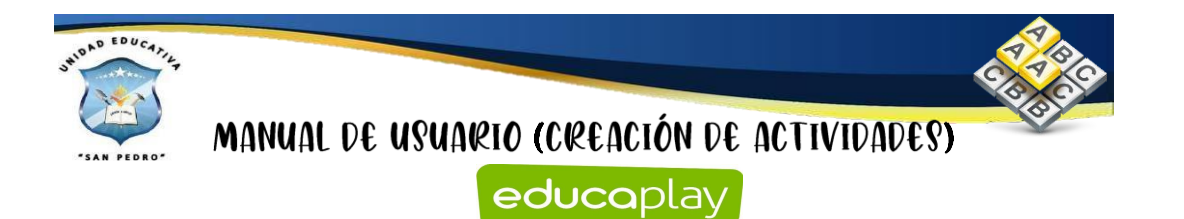

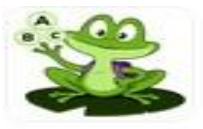

**Froggy Jumps** 

Tus jugadores ayudarán a Froggy Jumps a llegar a salvo a la orilla escogiendo las casillas correctas.

Para la realización de esta actividad debemos que llenar el campo con el texto que se requiere realizar las preguntas del cuestionar en la parte inferior se visualiza las preguntas realizadas en la cual se puede editar, eliminar o duplicar dicha pregunta tiene en colocar tres opciones de respuestas.

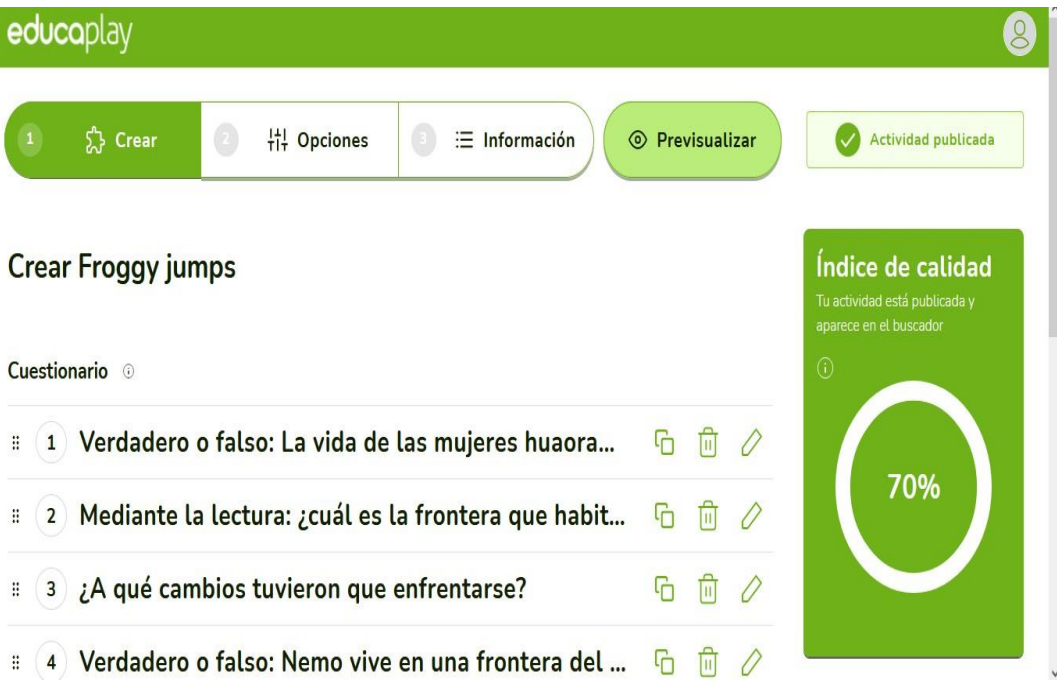

Después nos dirigimos en el botón de opciones y nos aparece las secciones de la forma de vida, tiempo en responder, el orden de las preguntas, entre otros.

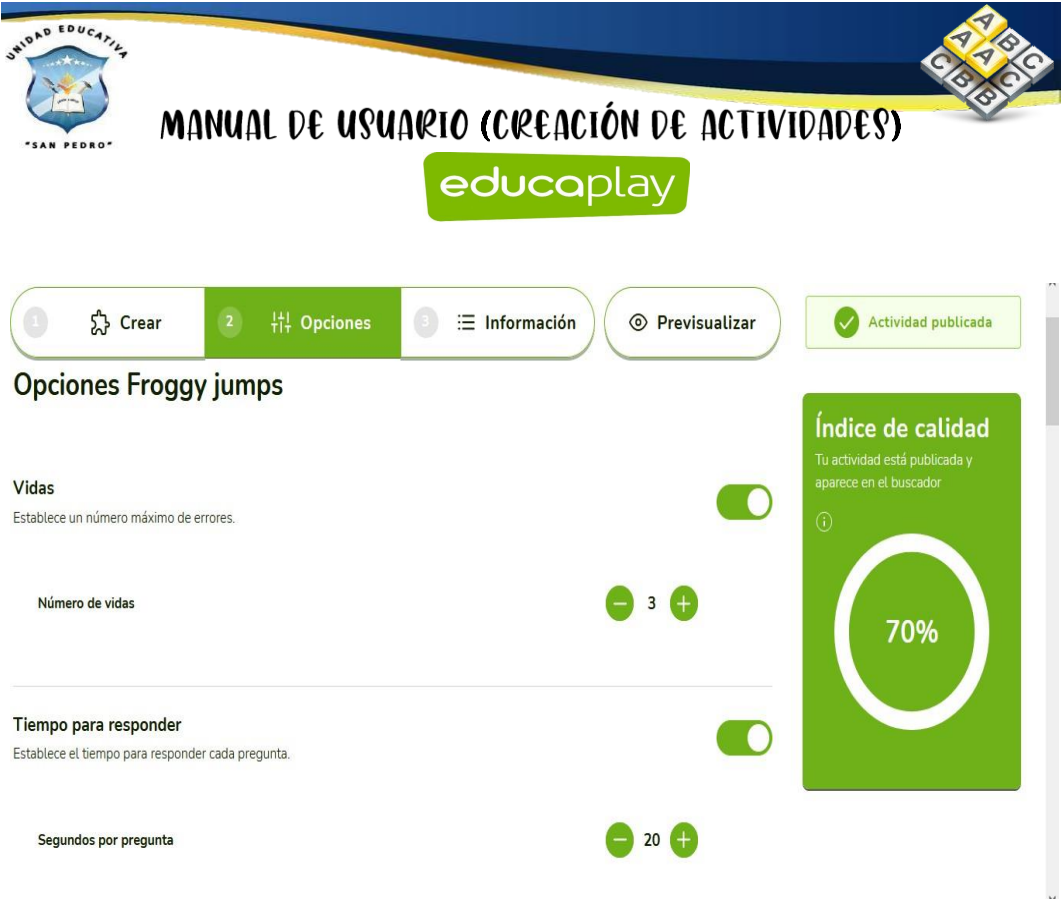

En el parámetro de la información de complementar permite seleccionar el idioma, colocar título y la respectiva descripción de la actividad.

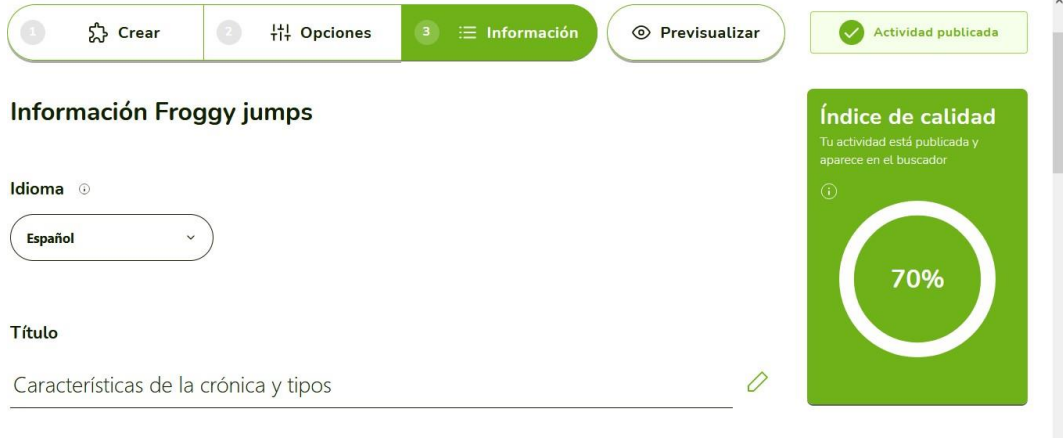

Descripción

Al dar clic en el botón de previsualizar vamos a dar clic en el botón de **Comenzar.**

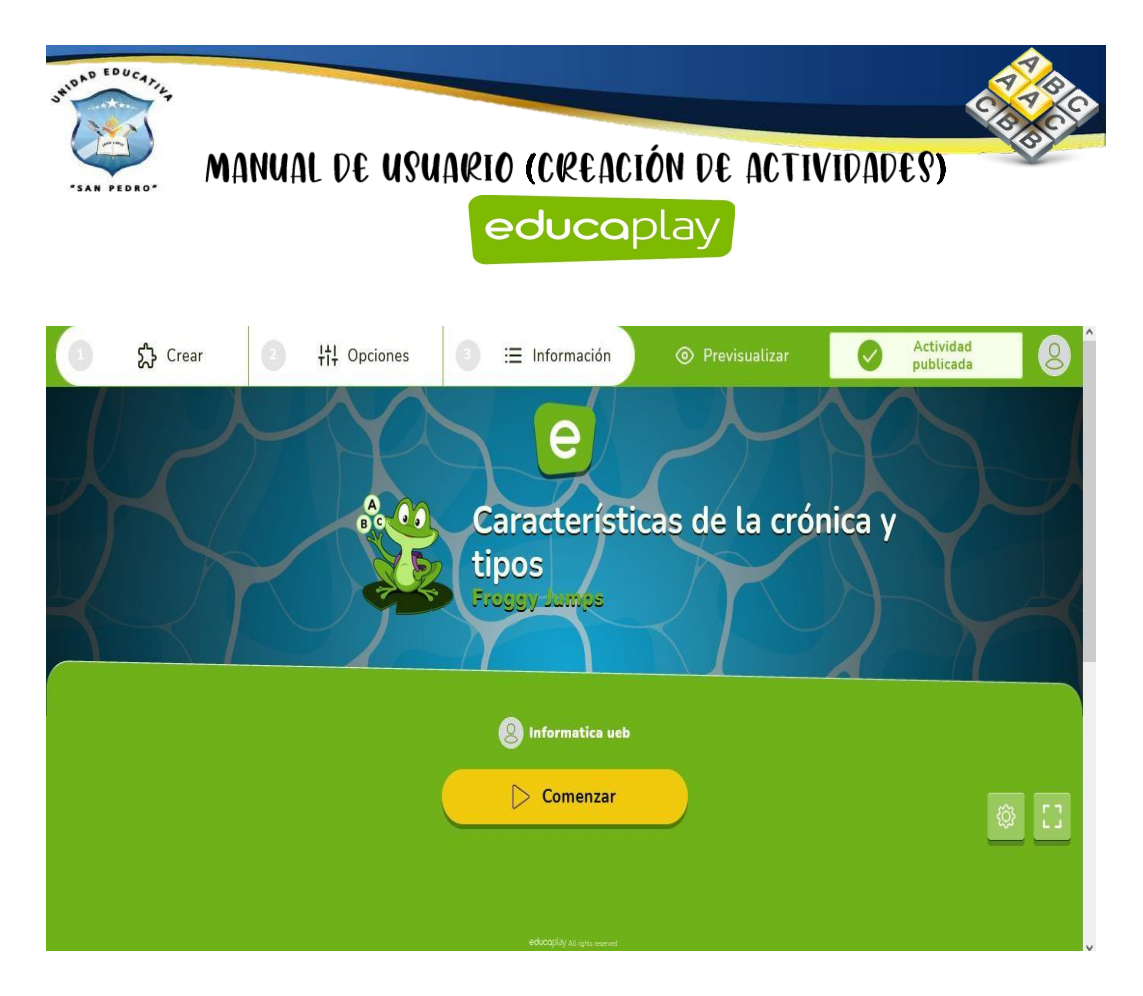

Como se observa la actividad creada de Froggy Jumps.

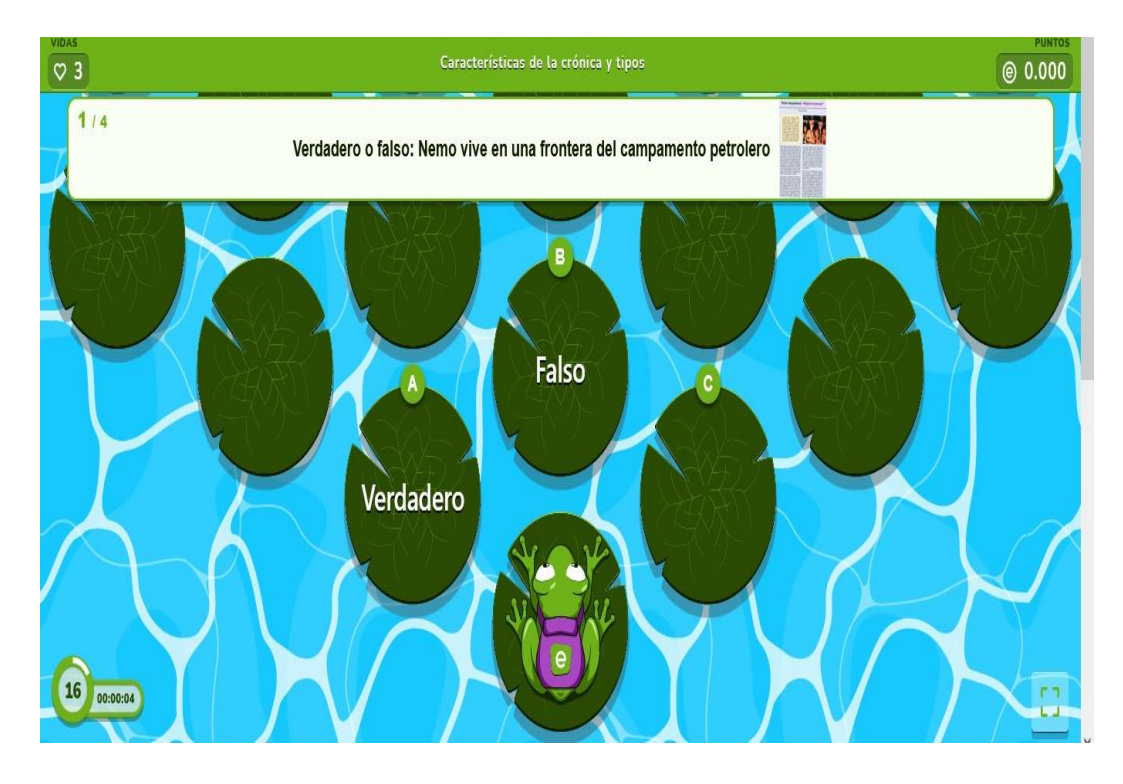

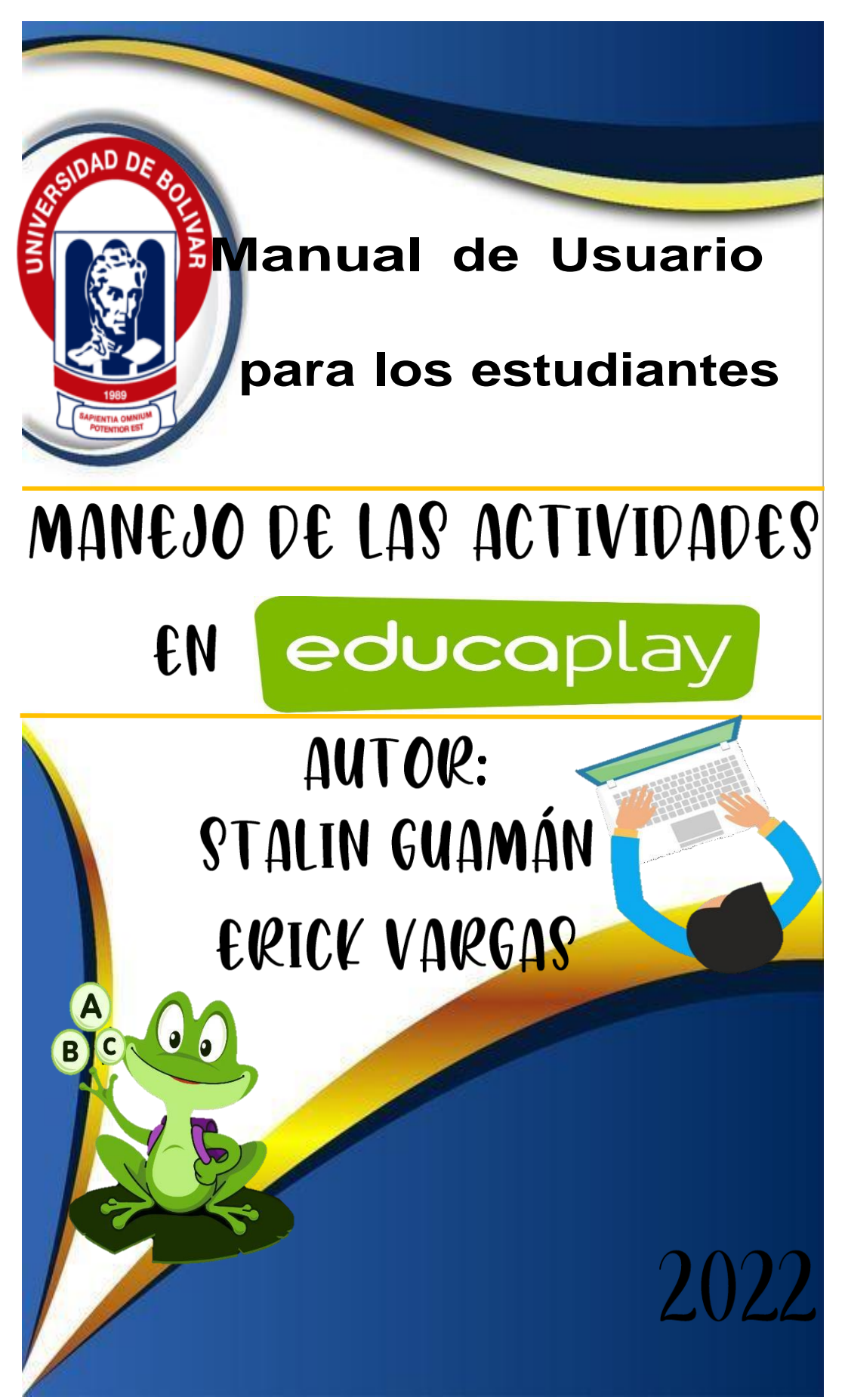

**Anexo H. Manual de usuario del manejo de las actividades en Educaplay**

## **Introducción**

El presente manual de usuario tiene como finalidad en el manejo correcto de las actividades que se encuentra en la plataforma web de Educaplay, en la cual está constituida de las siguientes actividades para mejorar la comprensión lectora en el área de Lengua y Literatura.

## **Objetivo:**

• Explicar paso a paso el manejo correcto de cada actividad en la plataforma web de Educaplay.

Para poder entrar a las actividades realizadas en Educaplay se debe que dirigir a los siguientes enlaces que se muestra en la tabla.

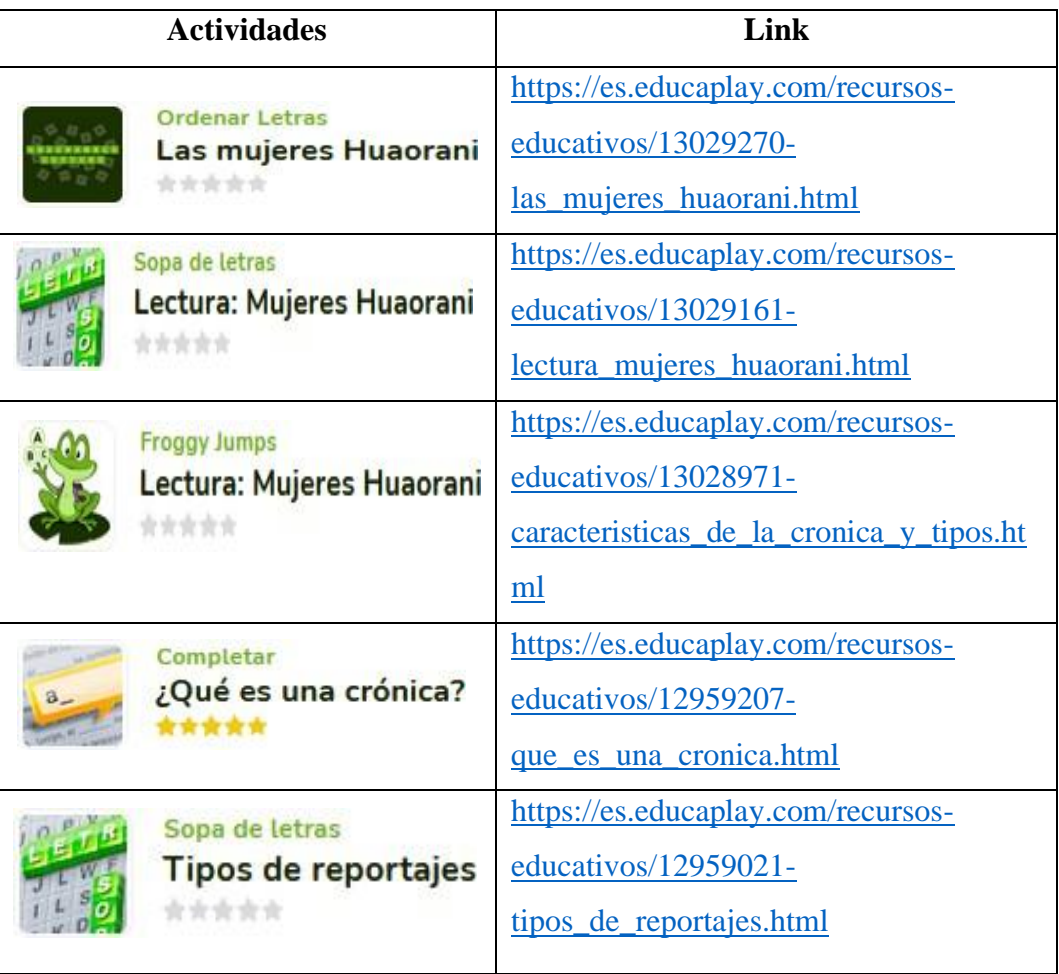

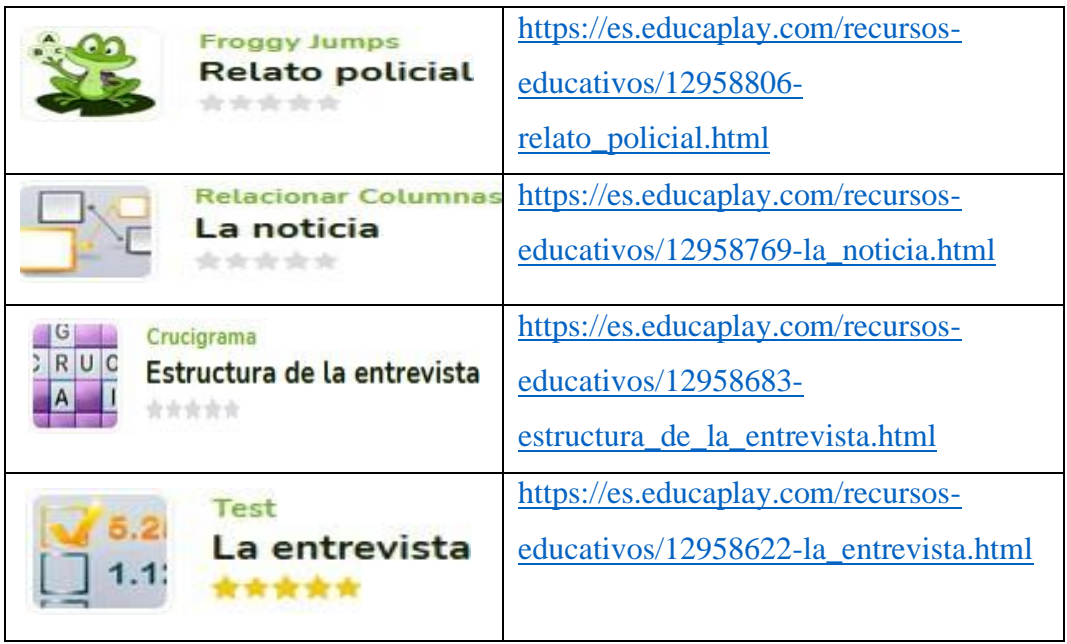

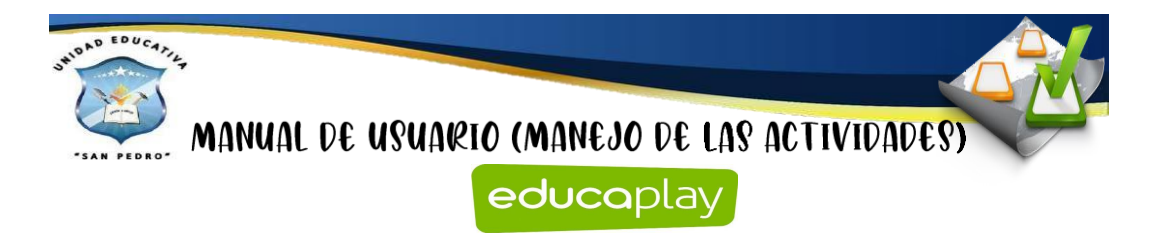

## **Manejo de las actividades en Educaplay**

#### **Mapa interactivo**

Para poder realizar esta actividad, se debe dar clic en el botón de **Comenzar**.

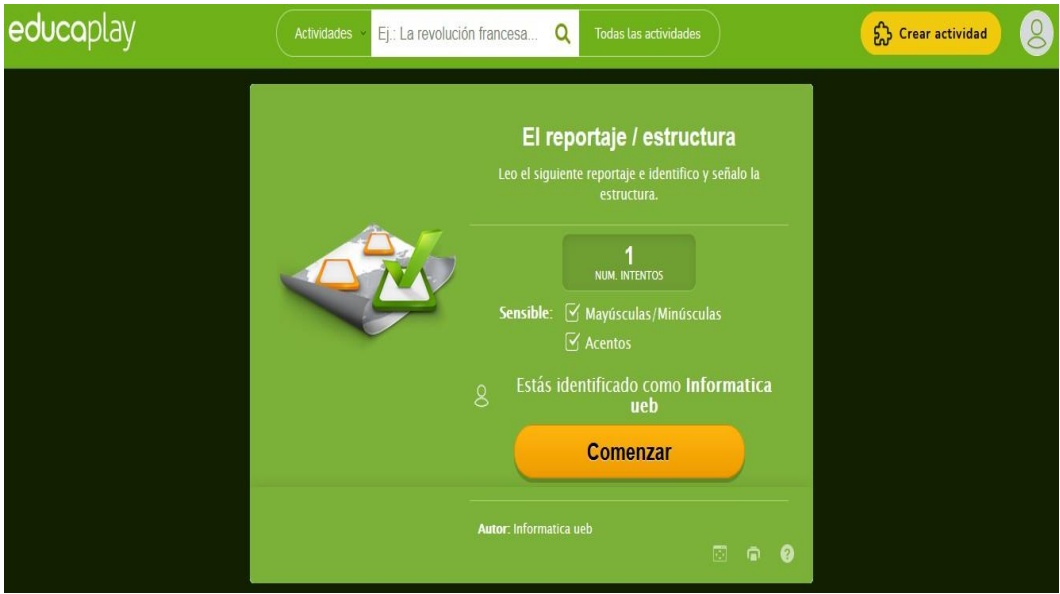

Primeramente, el estudiante debe realizar lectura comprensiva del texto que se muestra en la imagen.

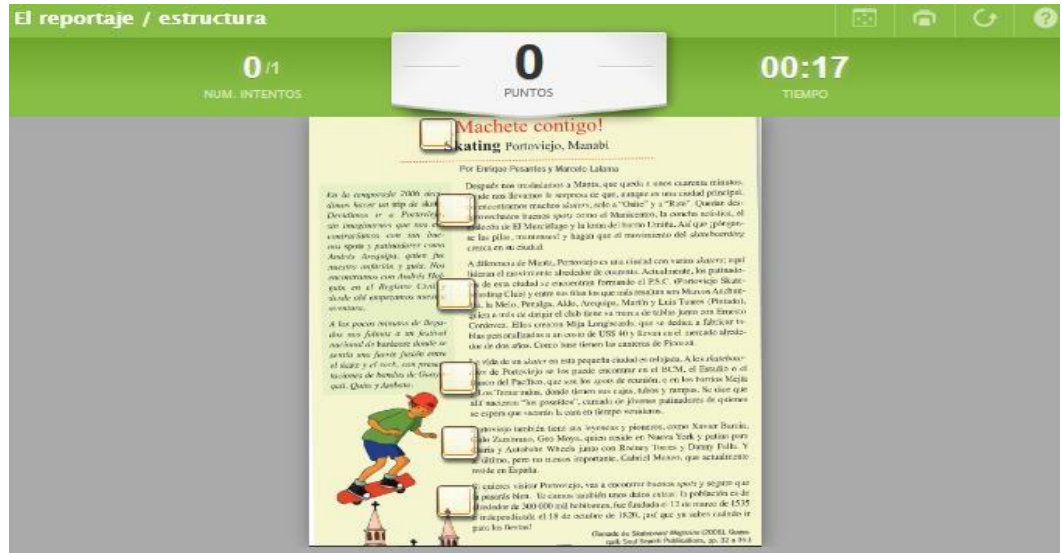

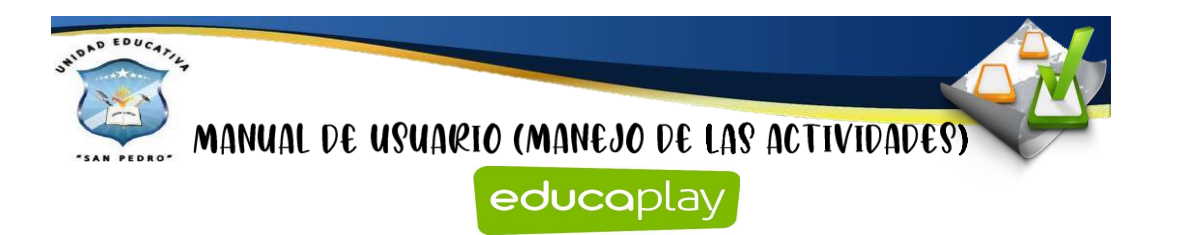

Después el estudiante debe analizar la estructura que tiene este texto del reportaje y luego escribir la estructura que corresponde cada párrafo de este texto y dar clic en botón de **Aceptar.**

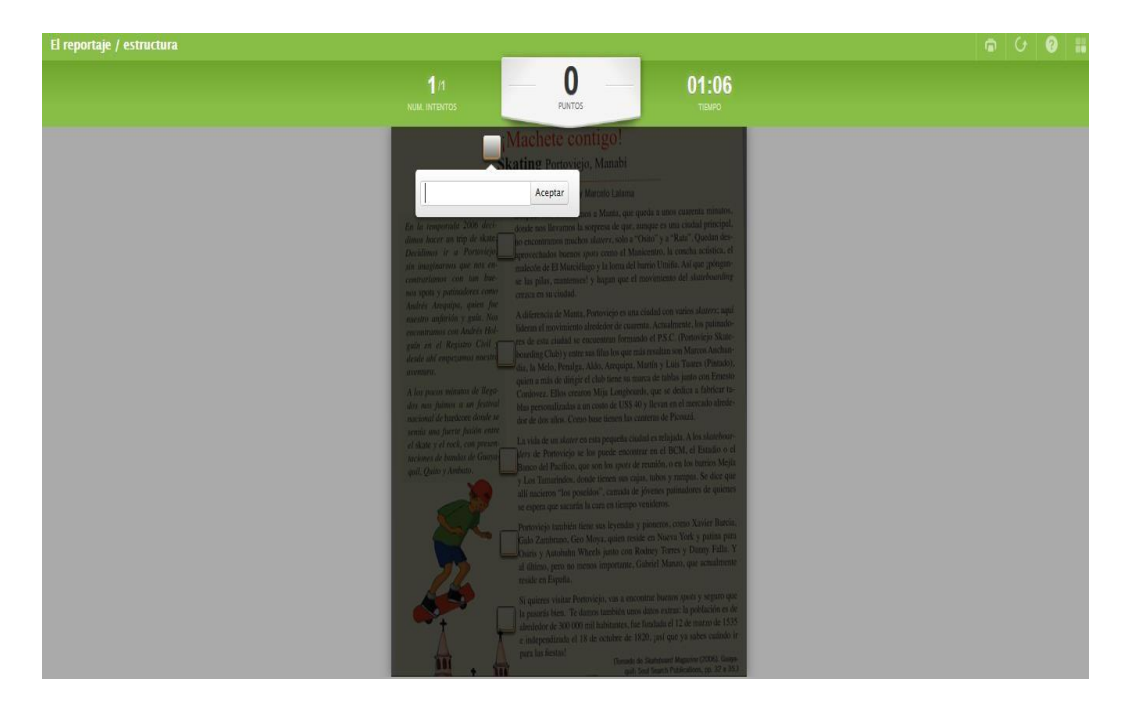

#### **Test**

Para poder realizar esta actividad, se debe dar clic en el botón de **Comenzar**.

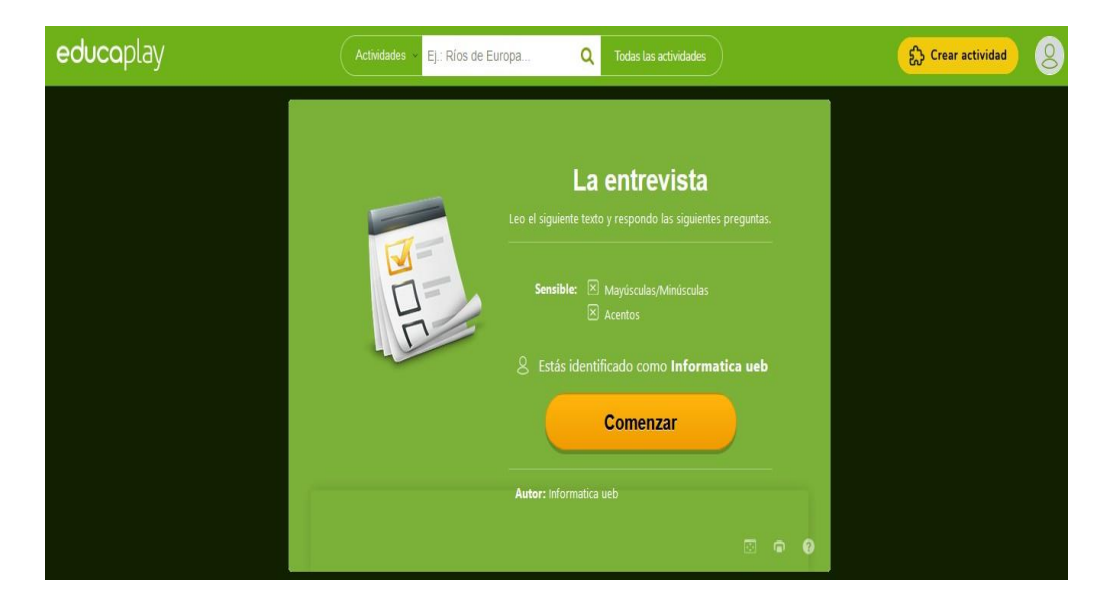

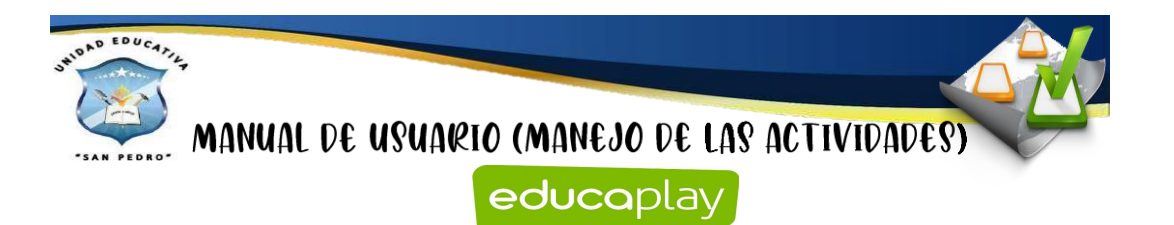

Para ampliar la imagen de la siguiente lectura, el estudiante debe que dar clic en la imagen en el icono del botón de lupa.

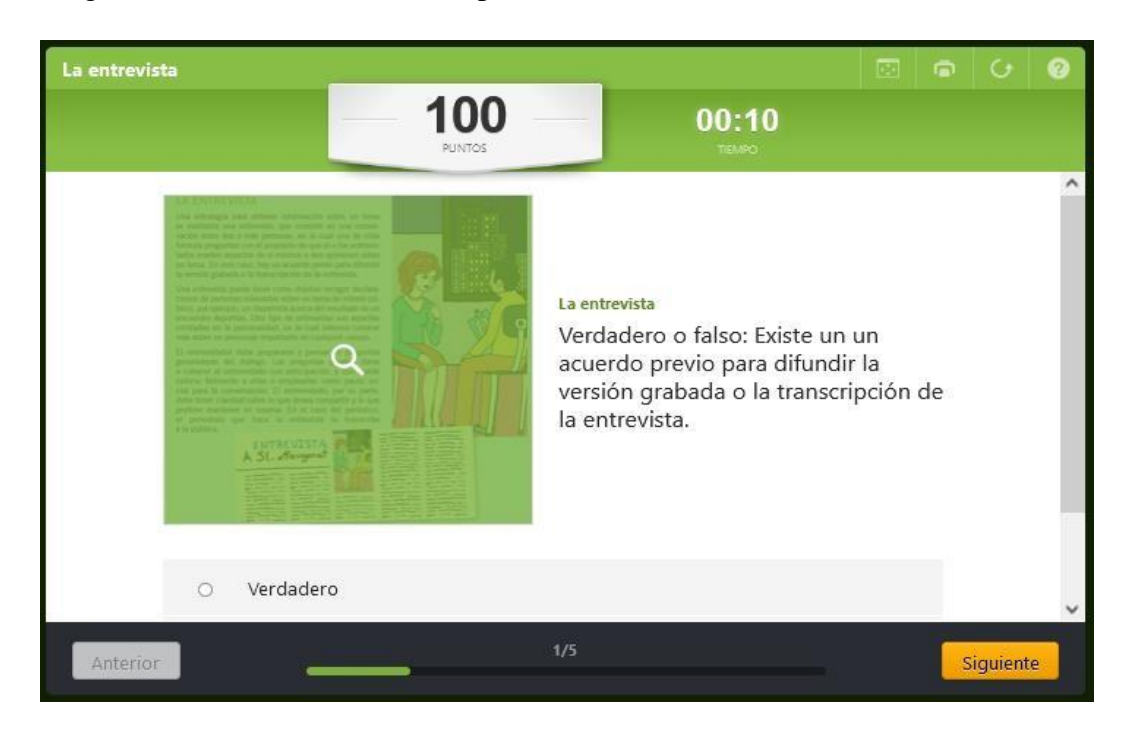

Después de haber realizado el paso anterior, el estudiante debe que aplicar los tres niveles de lectura: literal, inferencial y crítica.

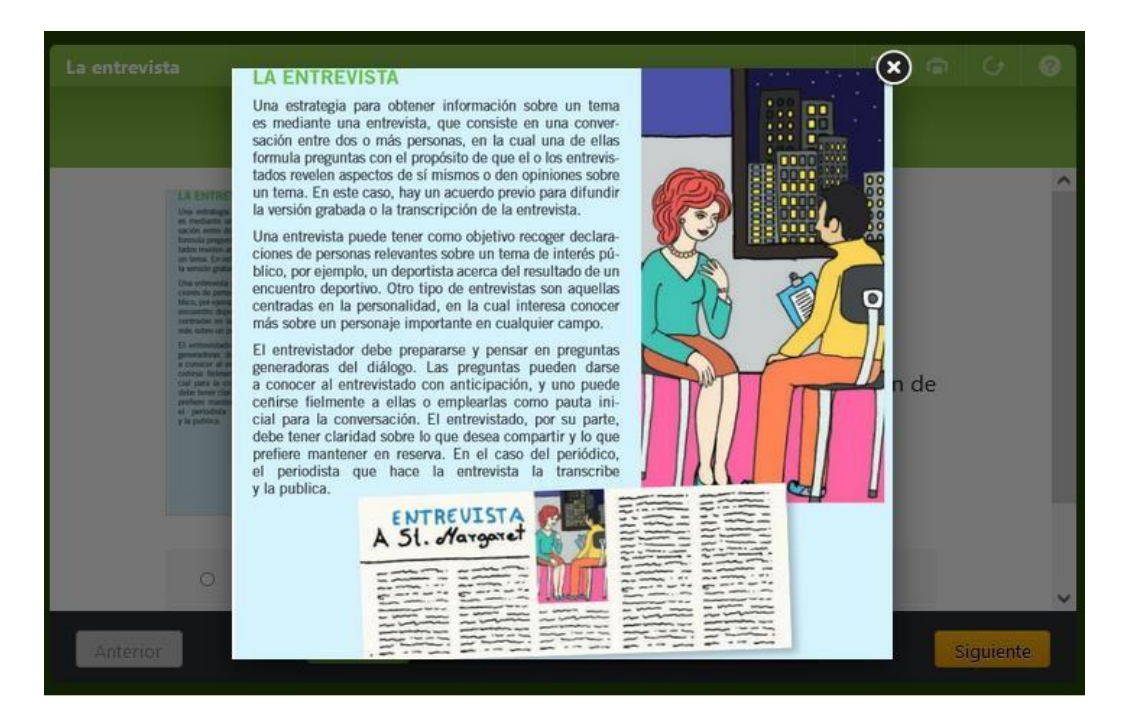

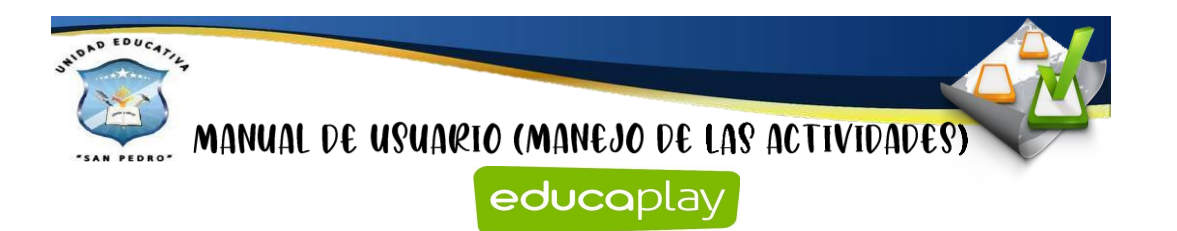

Posteriormente, para que el estudiante cumpla con esta actividad deberá leer bien la pregunta y contestar. Esta actividad consta de 5 preguntas relacionado a la lectura.

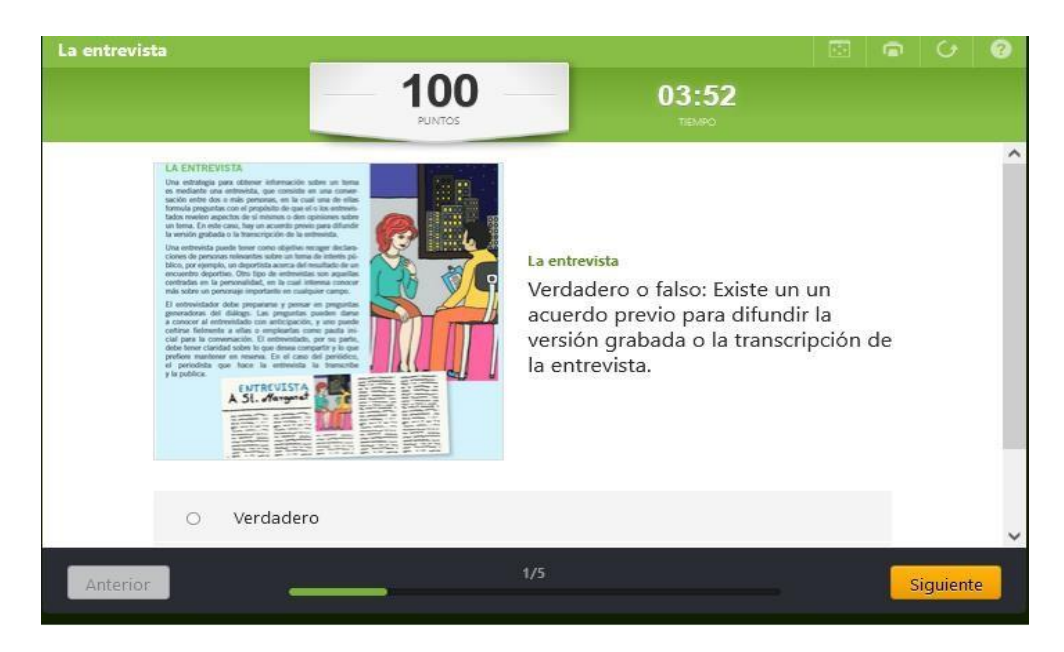

## **Crucigrama**

Para poder realizar esta actividad, se debe dar clic en el botón de **Comenzar**.

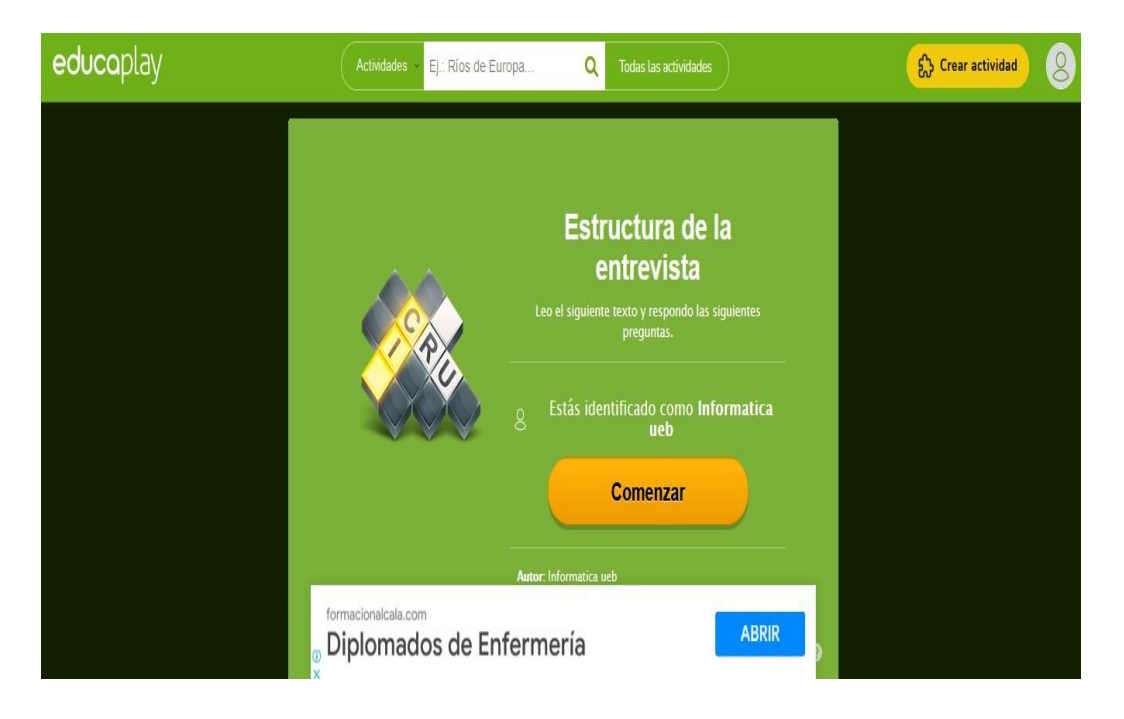

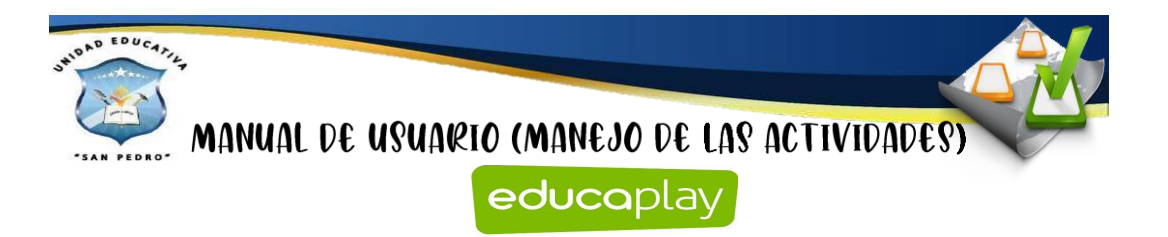

El estudiante debe que aplicar lostres niveles de lectura: literal, inferencial y crítica.

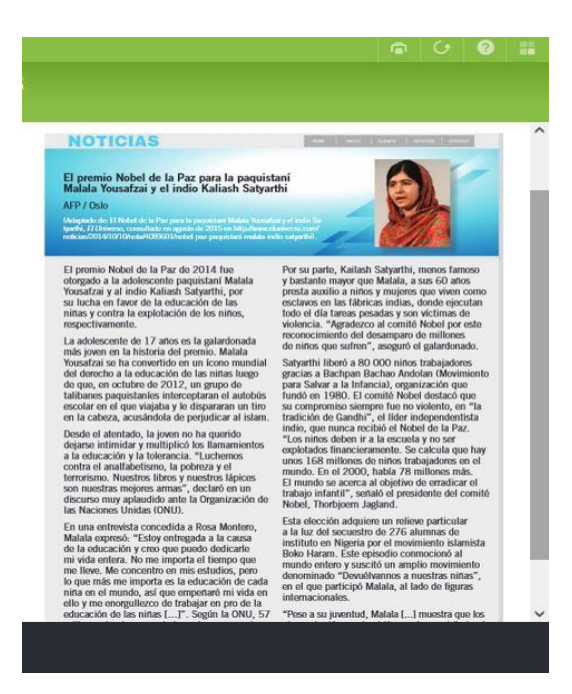

Después de haber realizado la actividad, deberá en este crucigrama encontrar las palabras que se encuentra en la lectura. Posteriormente de haber llenado el crucigrama va dar clic en el botón de **Comprobar.**

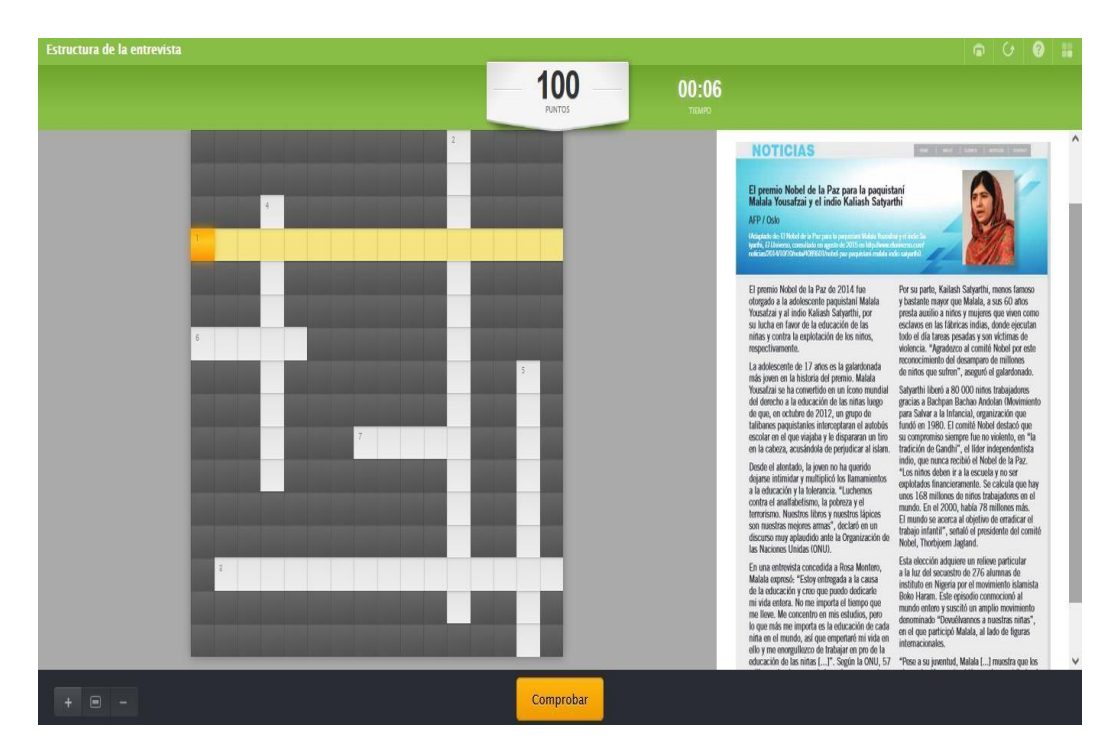

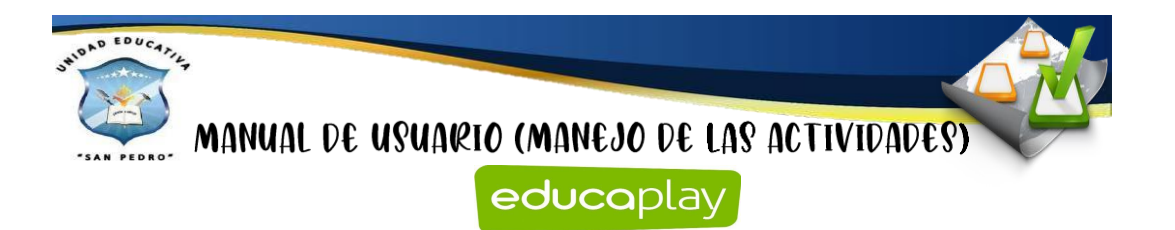

## **Relacionar columnas**

Para poder realizar esta actividad, se debe dar clic en el botón de **Comenzar**.

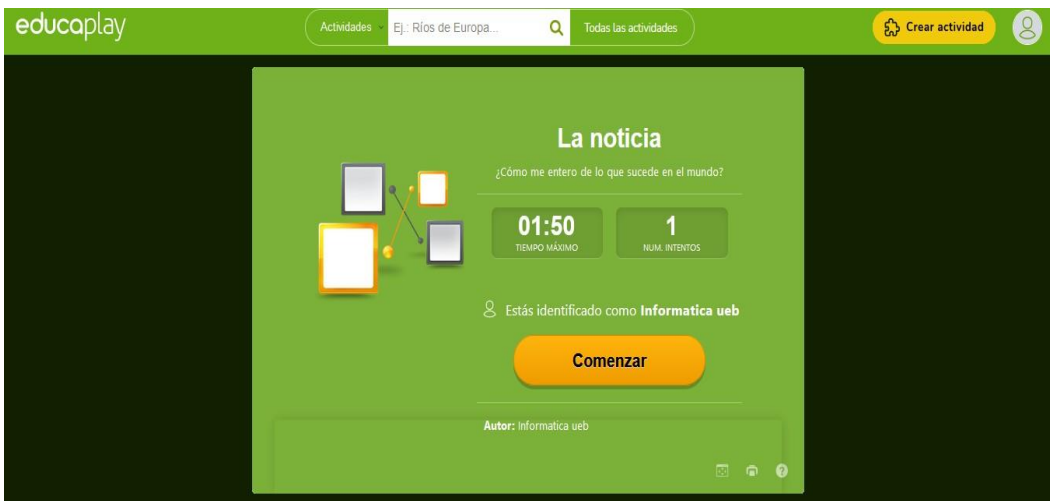

El estudiante debe leer el tema la noticia que se encuentra en el libro para poder desarrollar esta actividad. Consiste en relacionar la palabra de una columna con la otra, para realizar debemos que dar clic en unos de los recuadros de la columna izquierda.

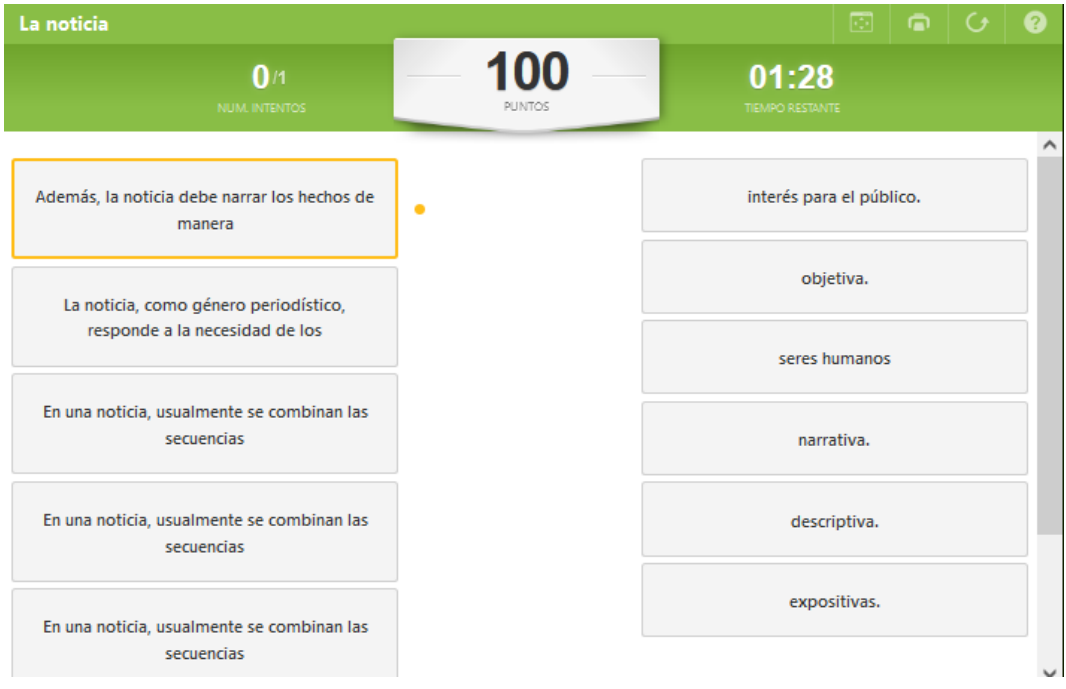

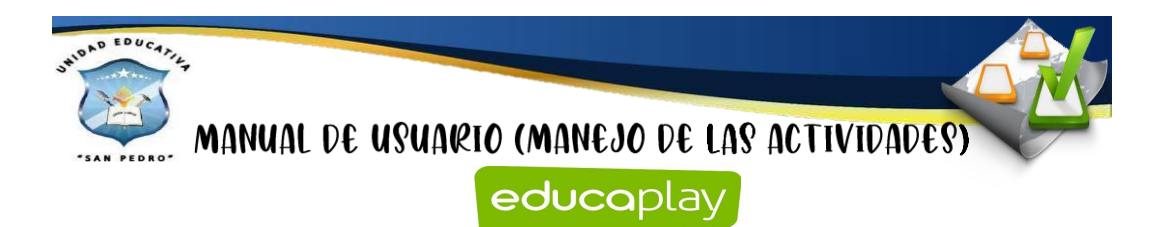

Después de haber realizado el paso anterior, vamos a seleccionar el cajón de la columna derecha, es decir que vamos a unir o emparejar con las columnas.

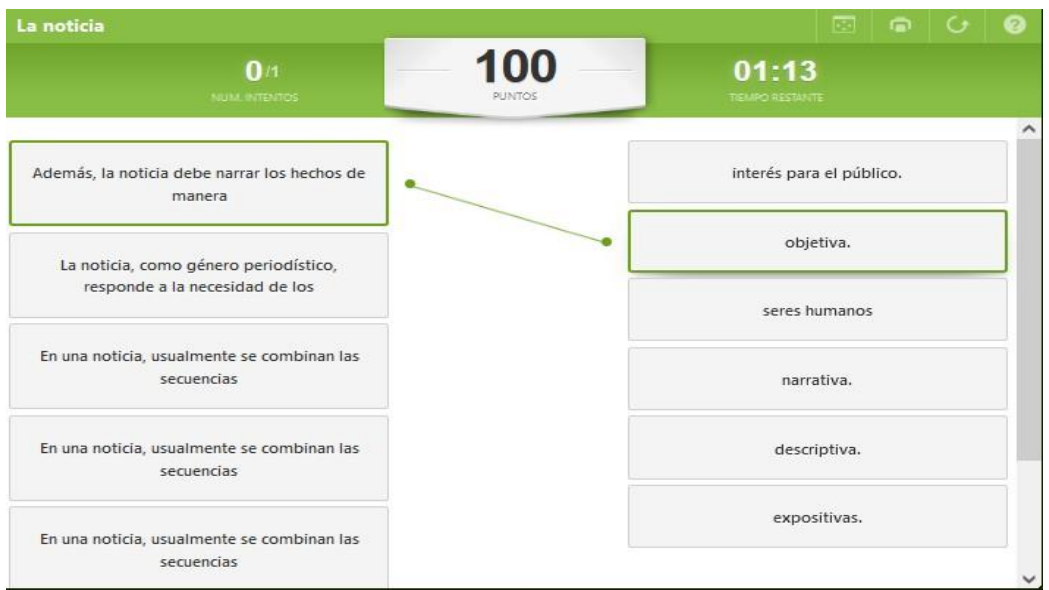

## **Sopa de letras**

Para poder realizar esta actividad, se debe dar clic en el botón de **Comenzar**.

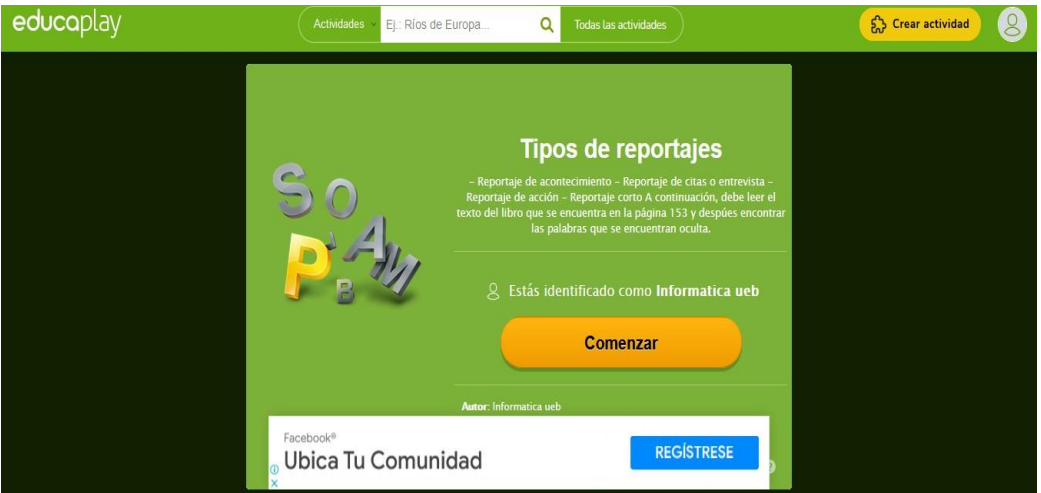

El estudiante debe leer el tema tipos de reportaje que se encuentra en el libro para poder desarrollar esta actividad debe que aplicar la pre-lectura, lectura y postlectura. Para poder encontrar las palabras que se encuentra oculta en esta sopa de letras.

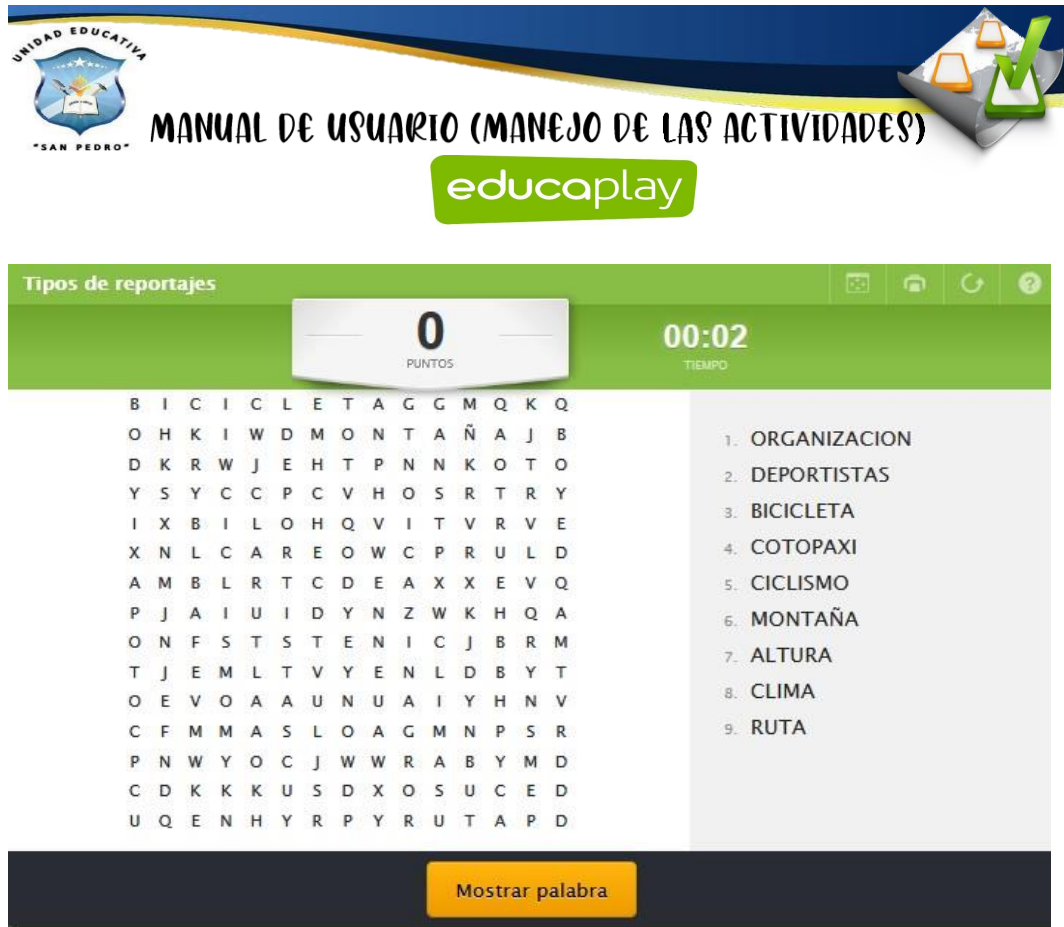

En el momento de que el estudiante haya encontrado la palabra se seleccionar y arrastrar con el mouse y después se subraya de color amarillo.

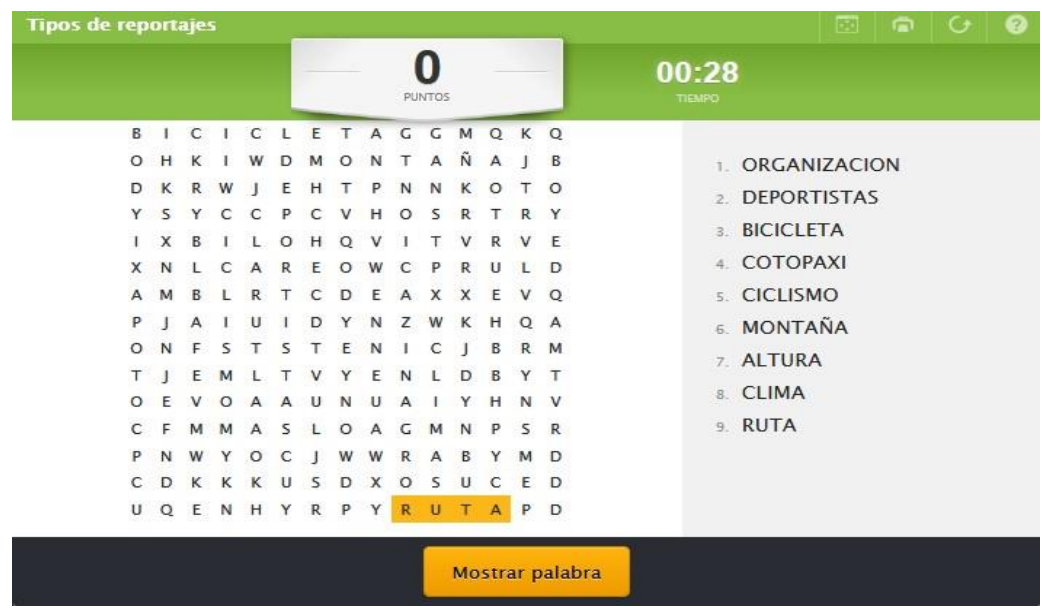

Como se observa en la imagen se encontró la palabra y en la parte derecha también lo subraya de color verde en la cual permite conocer que la palabra ya se encontró en la sopa de letras.

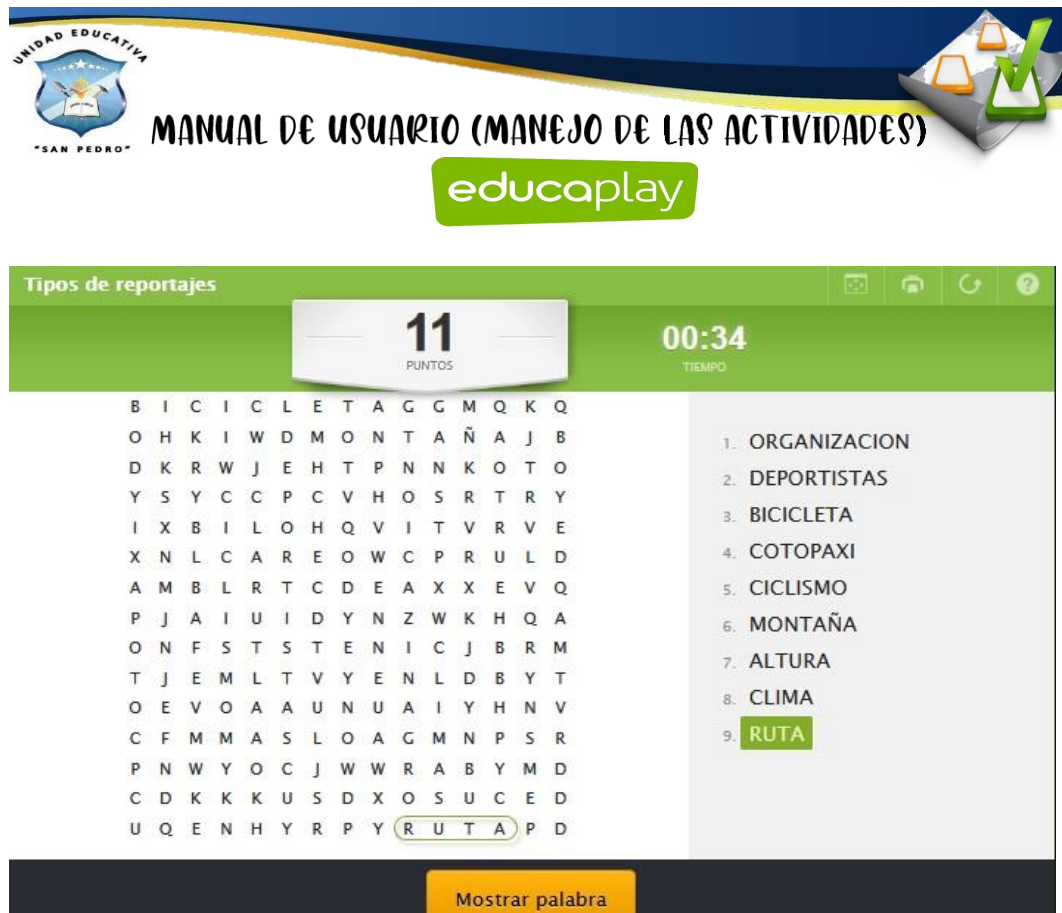

# **Completar**

Para poder realizar esta actividad, se debe dar clic en el botón de **Comenzar**.

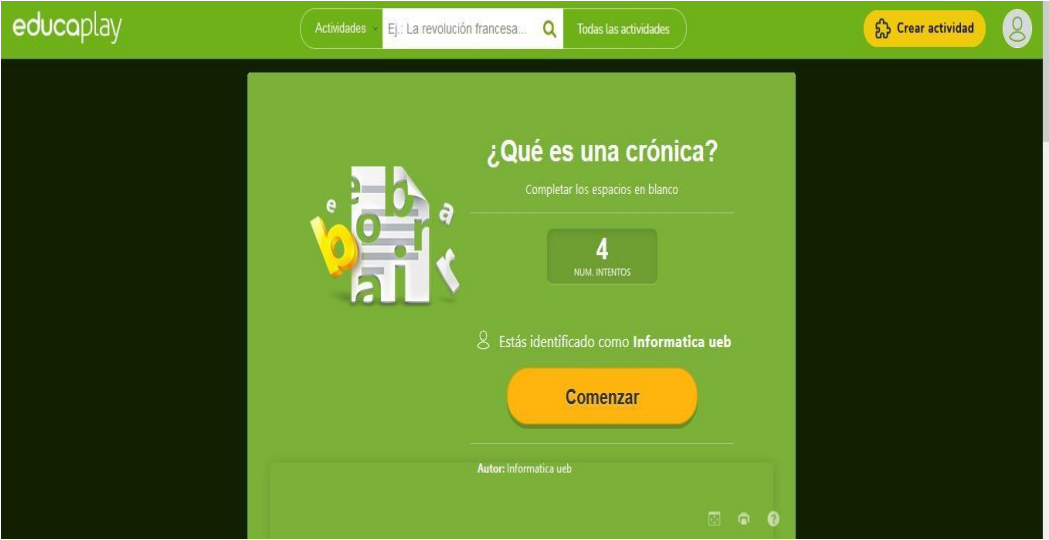

El estudiante debe leer el tema ¿qué es una crónica? que se encuentra en el libro para poder desarrollar esta actividad debe que aplicar la pre-lectura, lectura y postlectura.

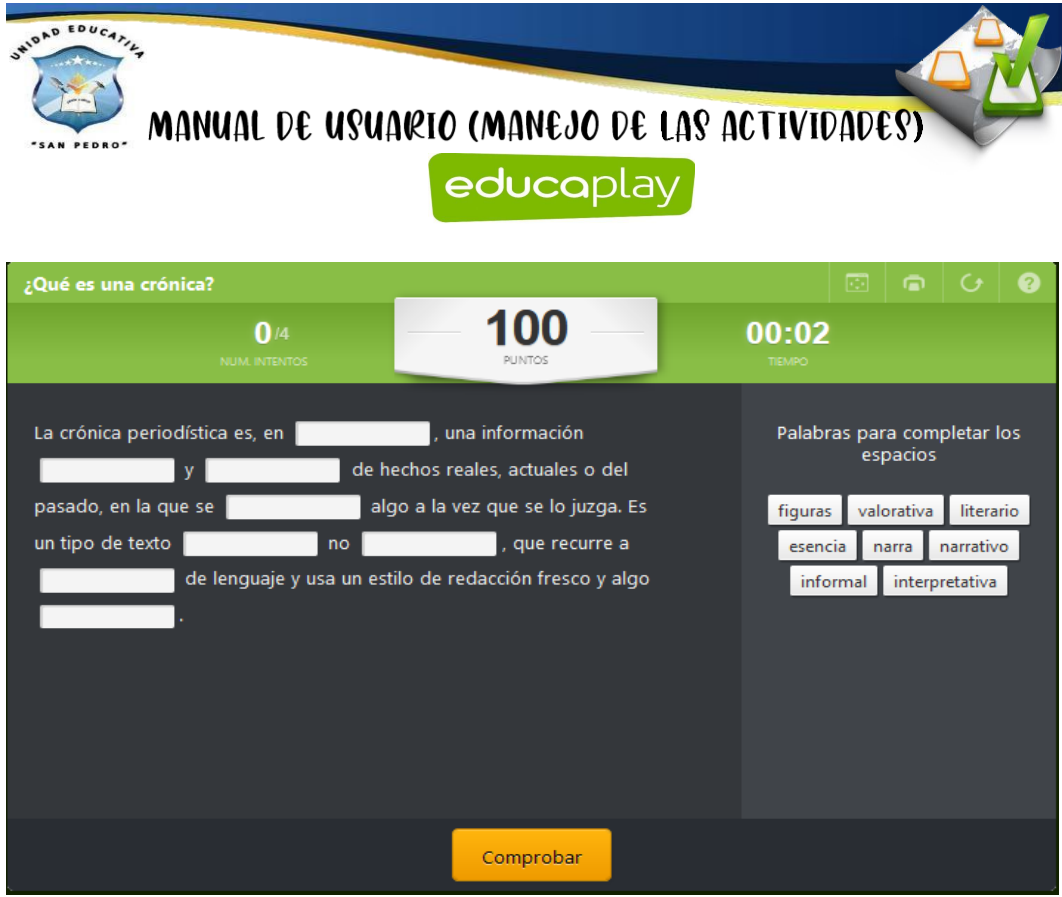

Después de haber la actividad anterior, en el lado derecho hay diferentes palabras en donde el estudiante debe completar haciendo clic en la palabra que crea correcta, después de haber llenado las casillas en blanco va dar clic en el botón **Comprobar.**

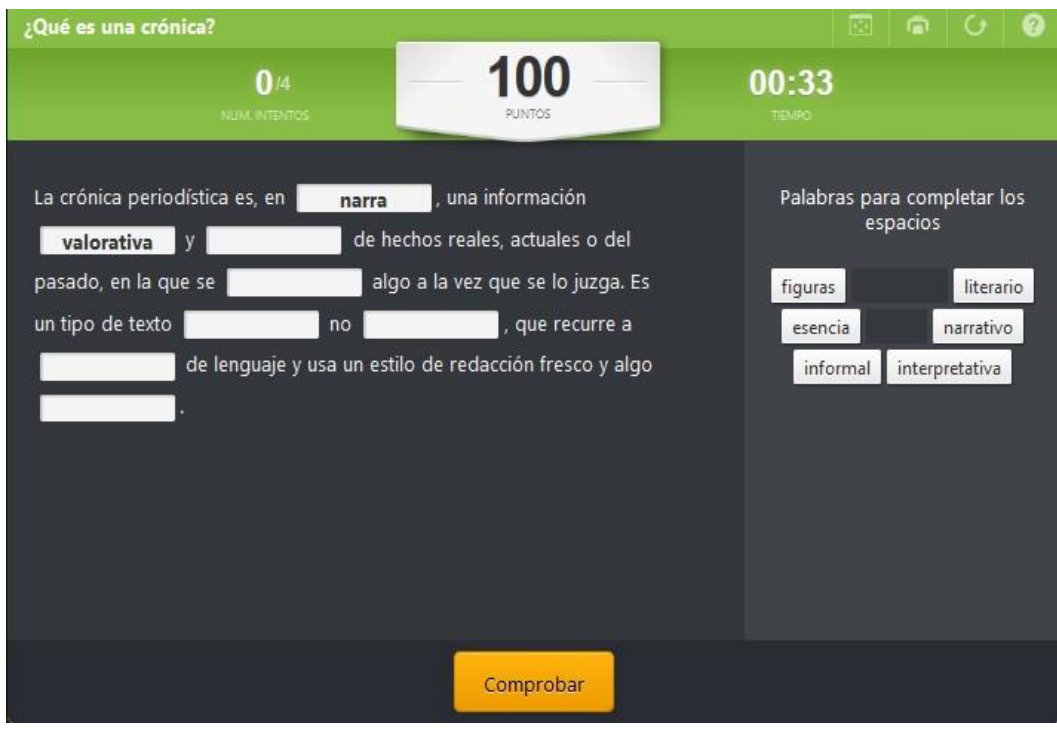

# **Froggy Jumps**

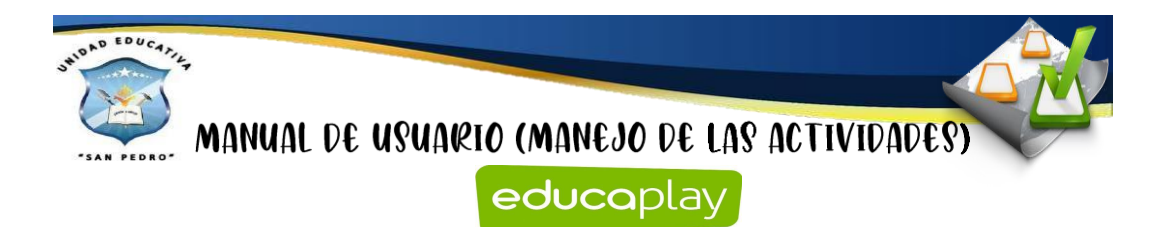

educaplay Ej.: La revolución francesa... Q  $\bigcirc$  Crear actividad Actividade Todas las actividades **O** Informatica ueb  $\triangleright$  Comenzar **卷口** 

Para poder realizar esta actividad, se debe dar clic en el botón de **Comenzar**.

El estudiante debe que aplicar lostres niveles de lectura: literal, inferencial y crítica. Para que pueda contestar las preguntas.

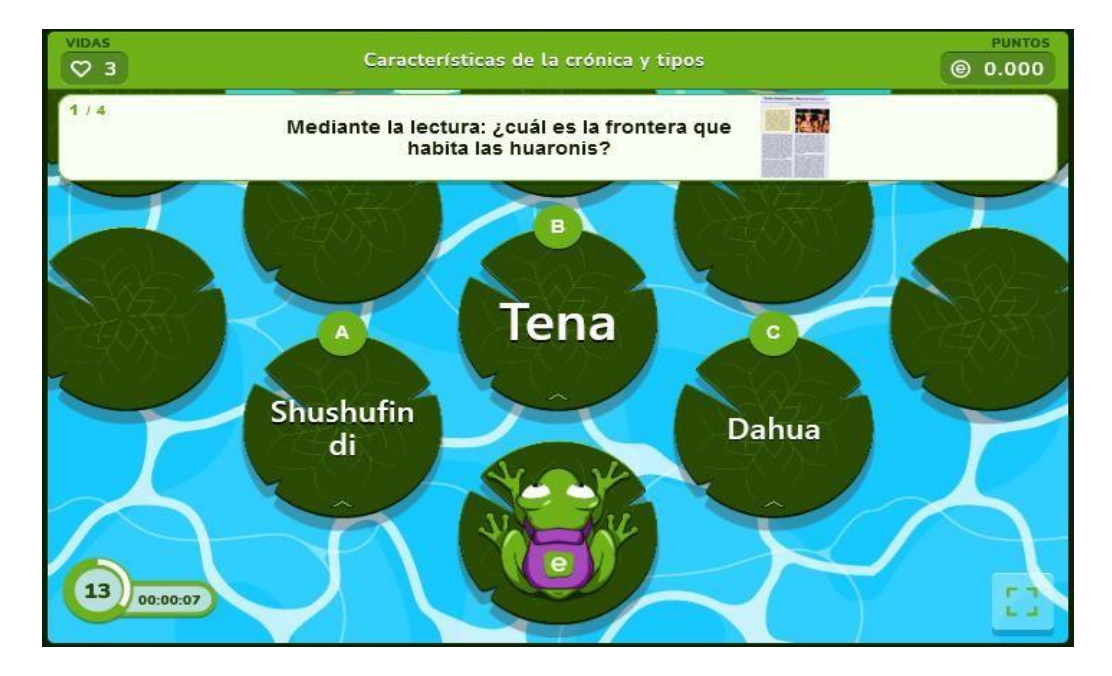

El estudiante debe que leer esta lectura para que pueda responder las preguntas.

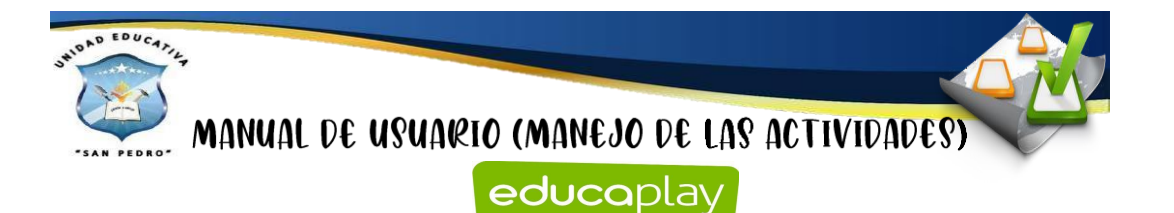

Características de la crónica y tipos  $\overline{C}$  $\overline{\circ}$  0.000 Huao onquiyenani - Mujeres huaorani<sup>1</sup>

El estudiante cuenta con 3 vidas al contestar de manera incorrecta se les resta y si el estudiante responder manera correcta se le suma 25000 puntos. Para que el estudiante gane este juego debe que aplicar los tres niveles de lectura: literal, inferencial y crítica.

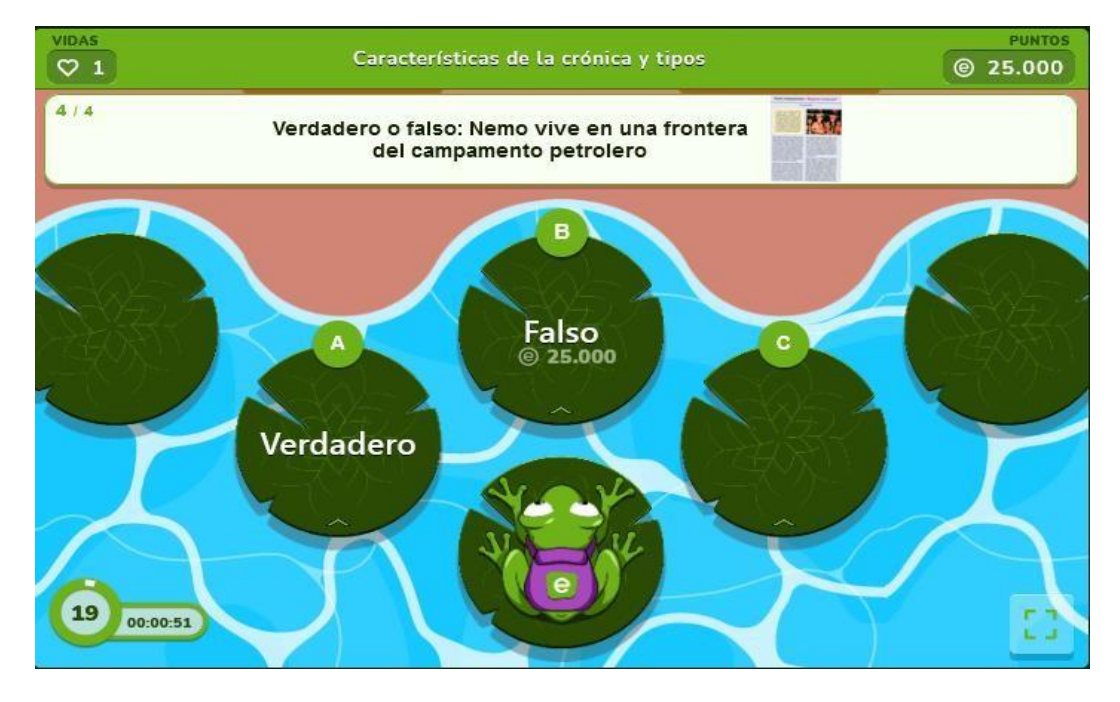

#### **Anexo I. Certificado de implementación de las actividades de Educaplay**

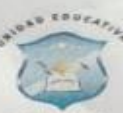

#### **UNIDAD EDUCATIVA "SAN PEDRO DE GUANUJO"** DISTRITO 02D01 - CIRCUITO C01 - AMIE 02H00099

Ledo, Javier Guerra de la Unidad Educativa "San Pedro de Guanyo", a petición verbal de las partes interesadas, de conformidad con lo prescrito en la Ley Orgánica de Educación Intercultural y demás normas vigentes.

#### CERTIFICO:

Que los señores Guamán Azogue Stalin Alexander con cédula de identidad 0201787561 y Vargas Vargas Erick Santiago con cédula de identidad 0202154357 estudiantes de la Universidad Estatal de Bolívar, de la Facultad Ciencias de la Educación, Sociales, Filosóficas y Humanísticas, Carrera de Pedagogía de las Ciencias Experimentales (Informática), realizó el Proyecto de Titulación, con el tema: HERRAMIENTAS TECNOLÓGICAS PARA LA COMPRENSIÓN LECTORA EN EL ÁREA DE LENGUA Y LITERATURA, PARA ESTUDIANTES DE OCTAVO AÑO DE EDUCACION GENERAL BÁSICA PARALELO "A" EN LA UNIDAD EDUCATIVA SAN PEDRO DE GUANUJO, DURANTE EL AÑO 2022. Durante su permanecía en nuestra institución, los señores han demostrado capacidad, puntualidad, respeto y colaboración.

Es todo lo que puedo informar en honor a la verdad autorizando a la parte interesada hacer uso del presente certificado

Guaranda, 23 de septiembre del 2022

Atentamente.

Ledo. Jay iuerra **RECTOR** 

# **Anexo J. Reporte de Urkund**